# LilyPond

El tipografiador de música

## Manual de aprendizaje

El equipo de desarrolladores de LilyPond

Este archivo ofrece una introducción al programa LilyPond versión 2.24.4.

Para mayor información sobre la forma en que este manual se relaciona con el resto de la documentación, o para leer este manual en otros formatos, consulte Sección "Manuales" en Información general.

✡ ✠

 $\sqrt{2\pi}$ 

 $\sqrt{2\pi}$ 

✡ ✠

Si le falta algún manual, encontrará toda la documentación en <https://lilypond.org/>.

Copyright  $\odot$  1999–2022 por los autores. La traducción de la siguiente nota de copyright se ofrece como cortesía para las personas de habla no inglesa, pero únicamente la nota en inglés tiene validez legal.

The translation of the following copyright notice is provided for courtesy to non-English speakers, but only the notice in English legally counts.

Se otorga permiso para copiar, distribuir y/o modificar este documento bajo los términos de la Licencia de Documentación Libre de GNU, versión 1.1 o cualquier versión posterior publicada por la Free Software Foundation; sin ninguna de las secciones invariantes. Se incluye una copia de esta licencia dentro de la sección titulada "Licencia de Documentación Libre de GNU".

Permission is granted to copy, distribute and/or modify this document under the terms of the GNU Free Documentation License, Version 1.1 or any later version published by the Free Software Foundation; with no Invariant Sections. A copy of the license is included in the section entitled "GNU Free Documentation License".

Para la versión de LilyPond 2.24.4

# Índice General

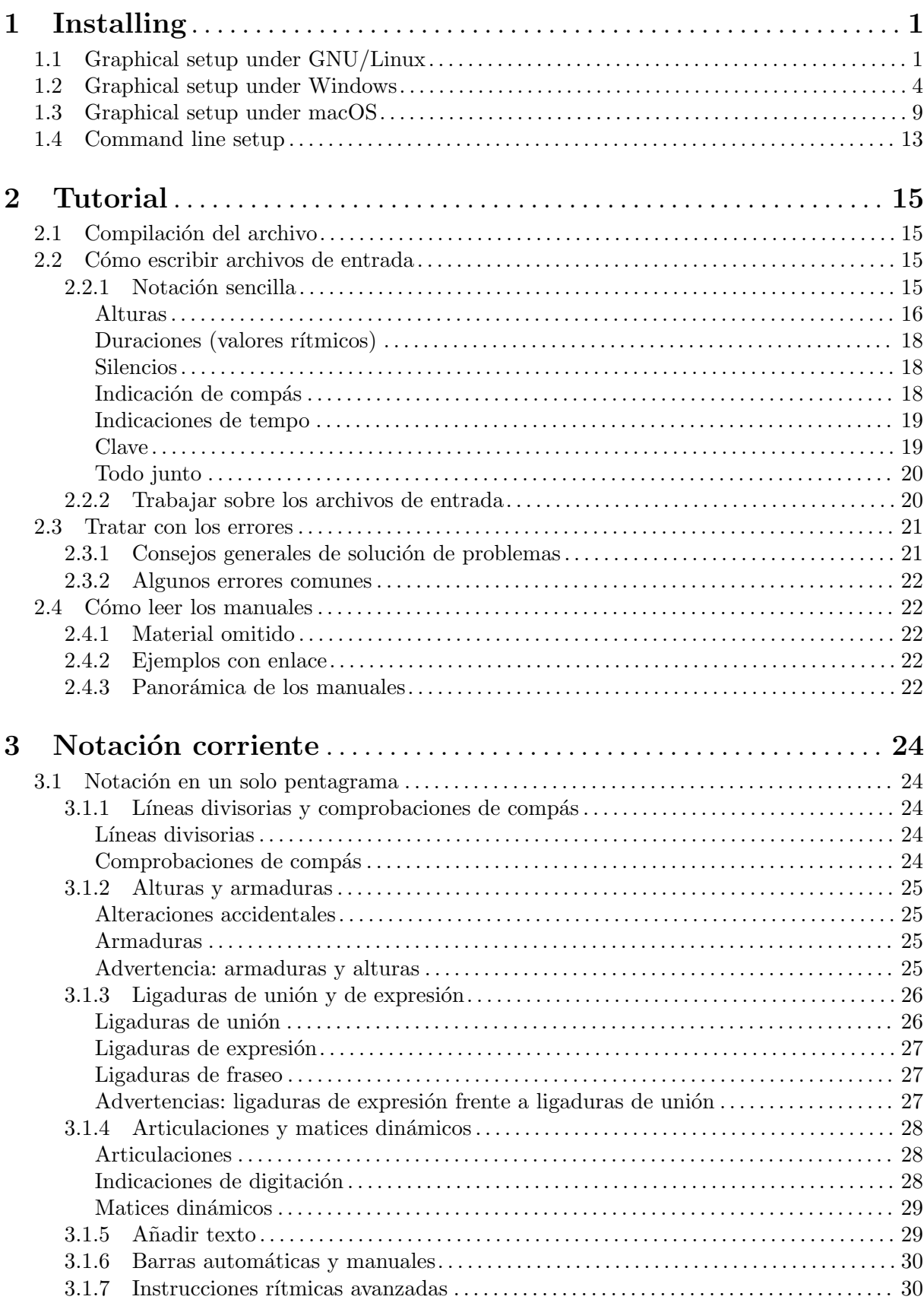

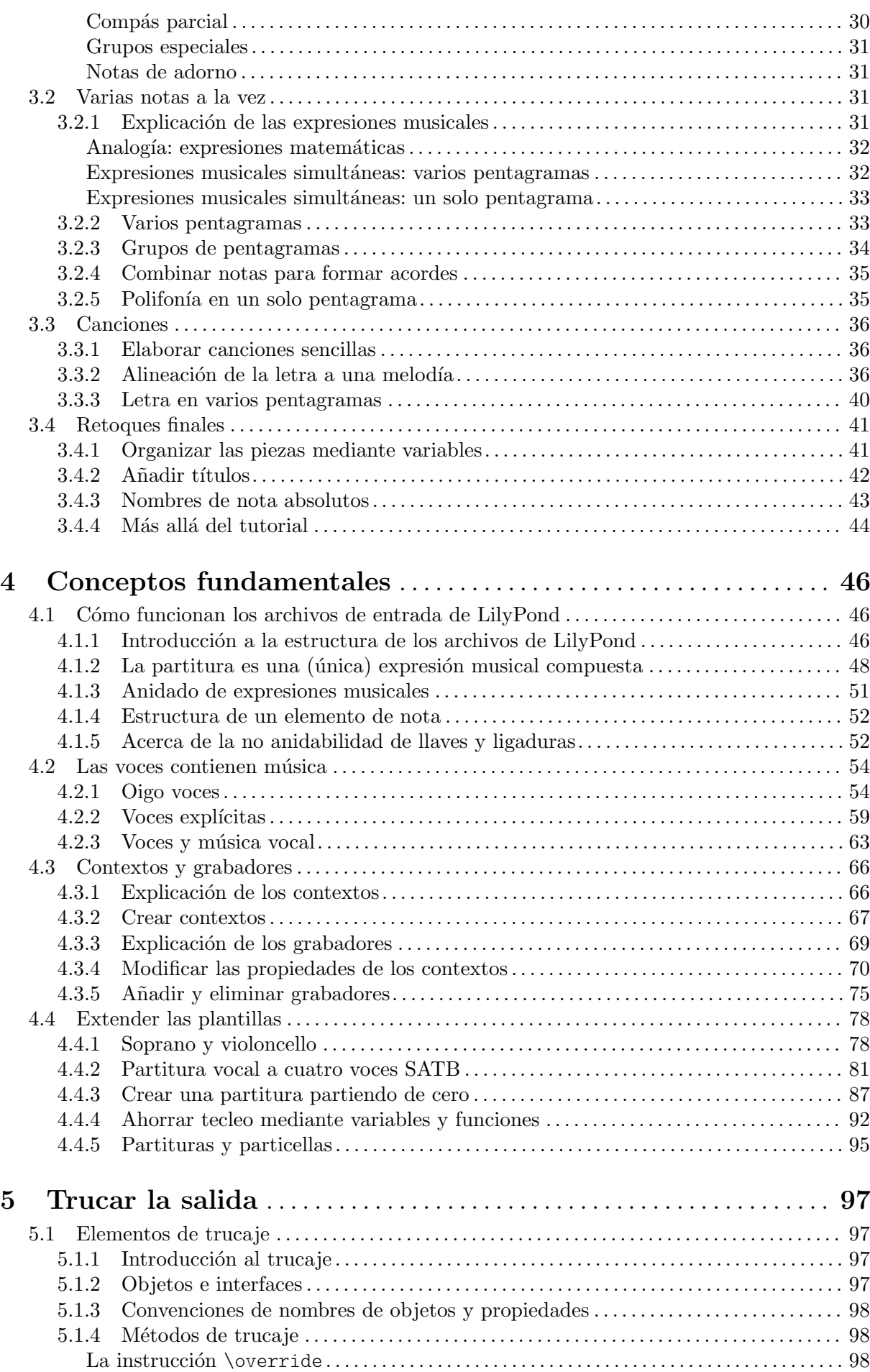

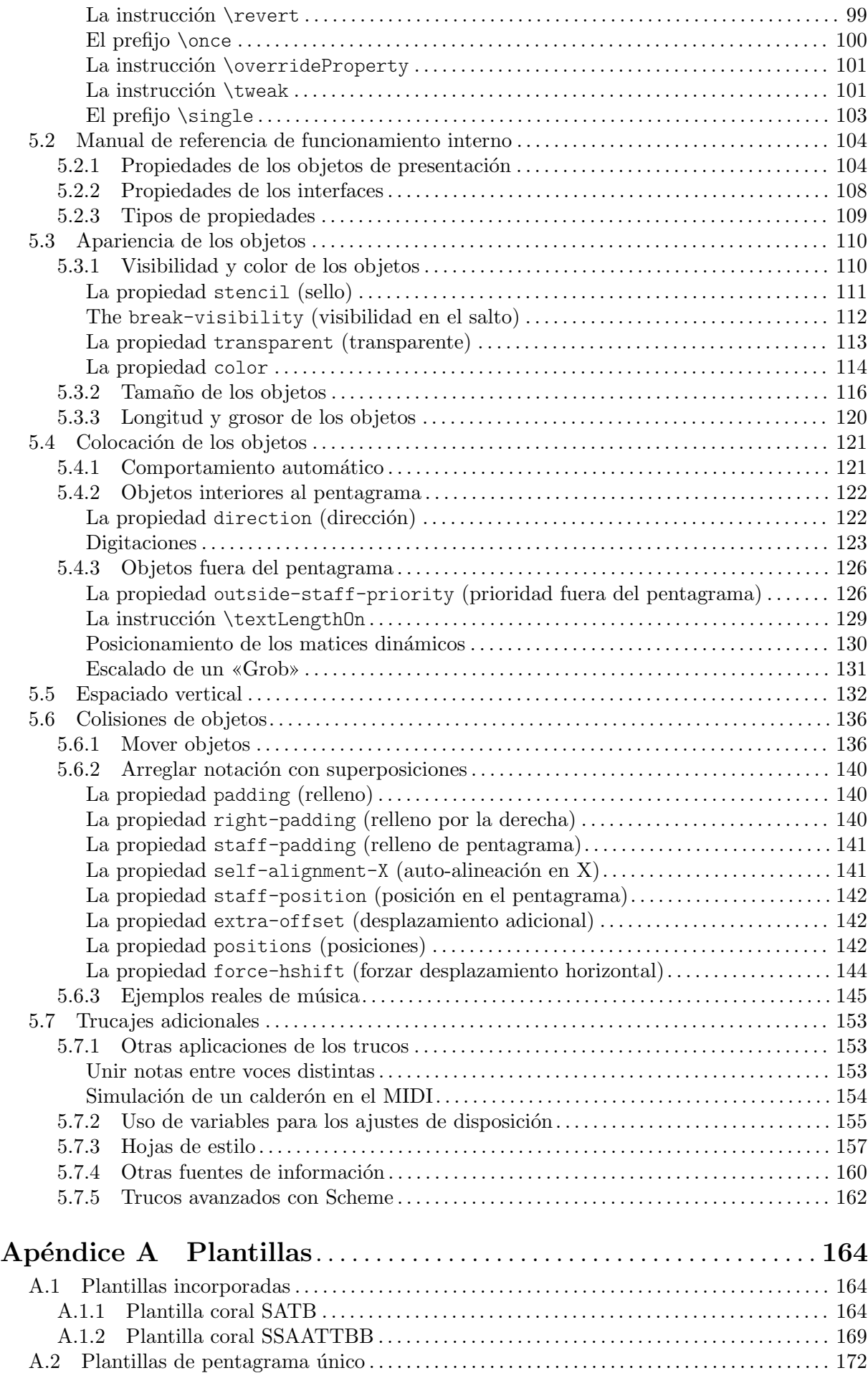

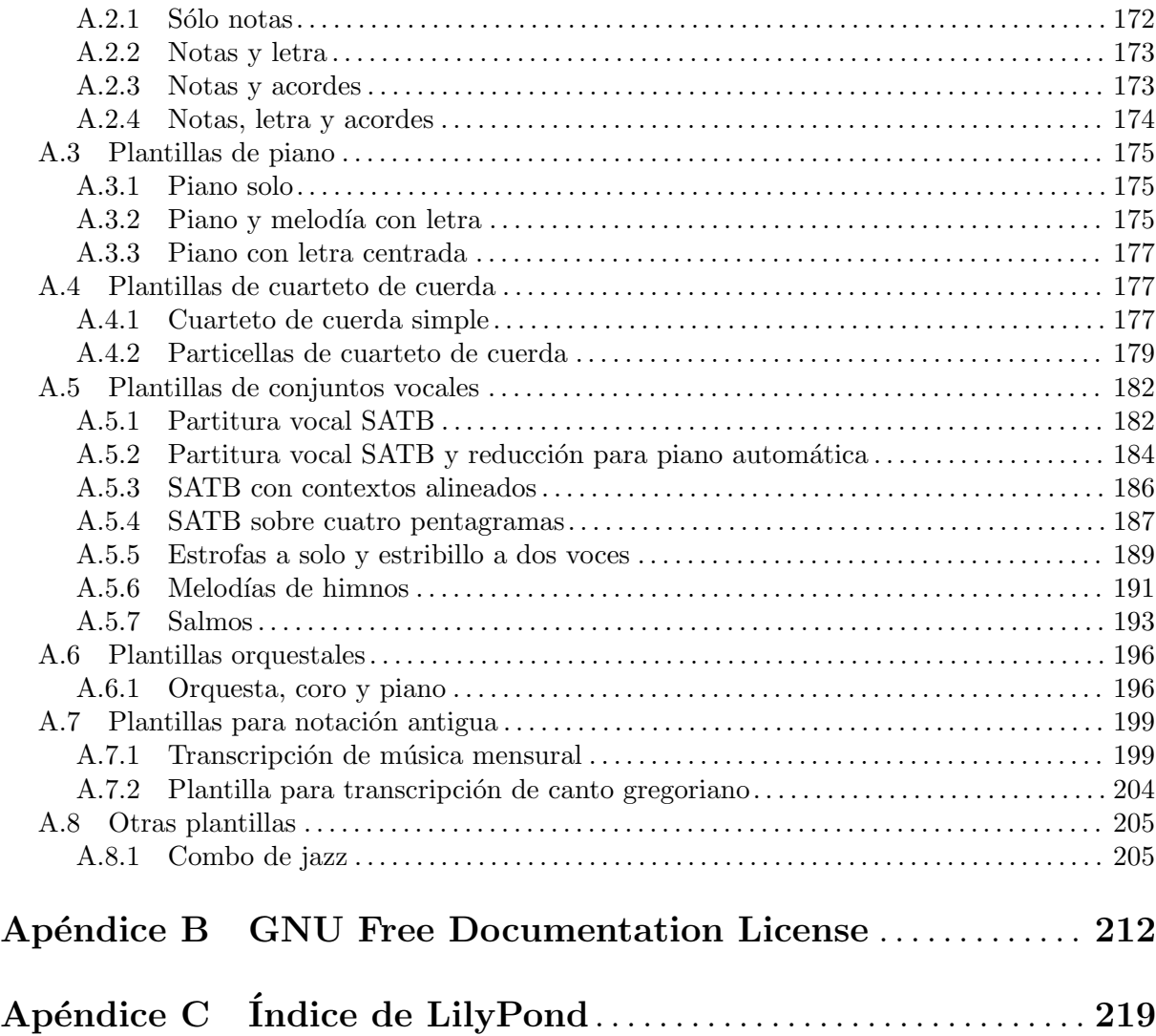

## <span id="page-5-0"></span>1 Installing

This gentle, step-by-step installation tutorial guides you through installing LilyPond and creating a first music score.

LilyPond input files are simple text files. You can use any raw text editor to edit a Lily-Pond file (not a rich text editor such as Microsoft Word), but there are several editors tailored specifically for LilyPond, making the editing process very comfortable. Because a choice has to be made, this tutorial uses Frescobaldi (<https://frescobaldi.org>), which is the most popular among such editors right now. However, there are several other options available. For more information, see Sección "Easier editing" en Información general.

Please choose the tutorial according to your needs. (If you don't know what the "command line" is, you want the graphical setup!)

## 1.1 Graphical setup under GNU/Linux

These instructions work for the GNOME environment, for example on the default flavors of Ubuntu and Fedora. In other desktop environments, they can likely be adapted. For more minimal GNU/Linux distributions, véase Sección 1.4 [Command line setup], página 13.

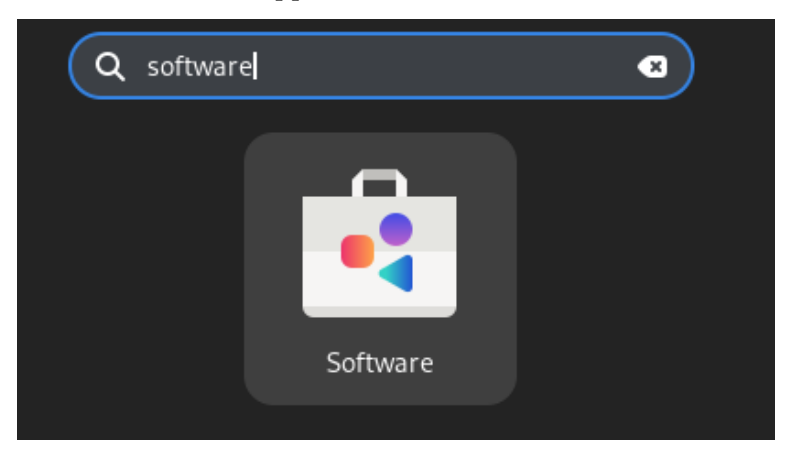

First, find the GNOME Software app.

In GNOME Software, search "Frescobaldi".

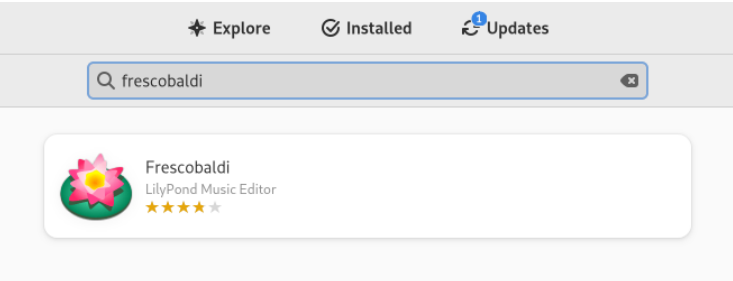

Install Frescobaldi. Behind the scenes, this should also automatically install some version of LilyPond.

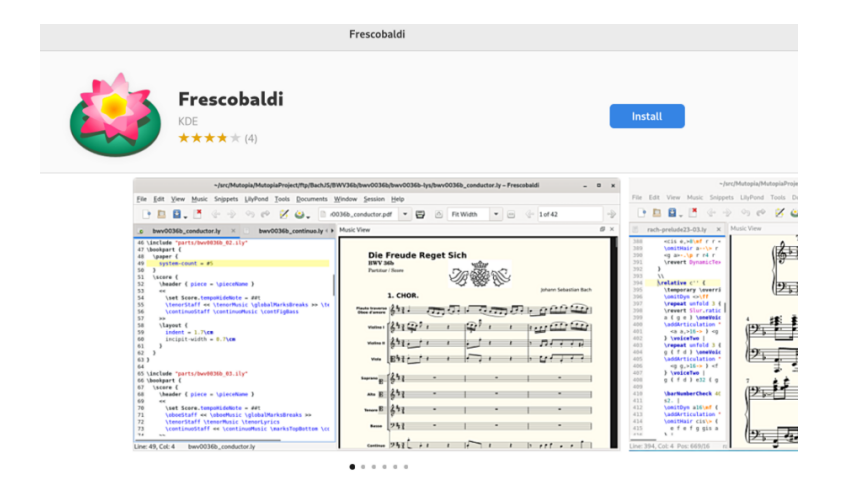

Open Frescobaldi. It starts on a new file with some pre-filled text that will be explained later.

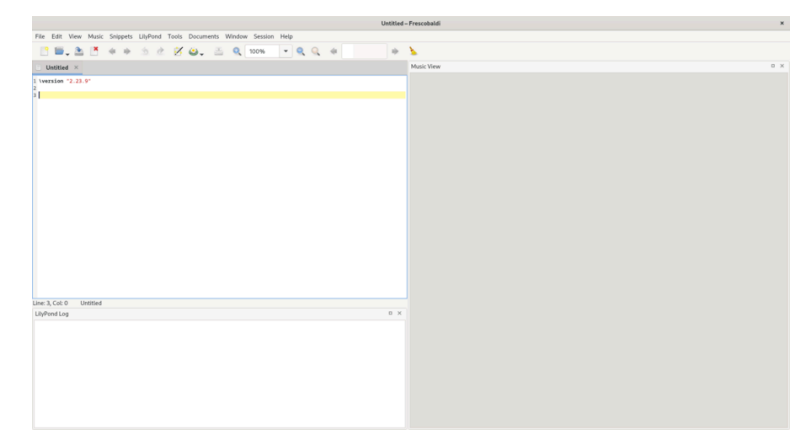

After the \version line, enter a new line containing exactly this:

{ c' }

Now click on the LilyPond icon, or press *Control-M*. On the right, a simple score appears.

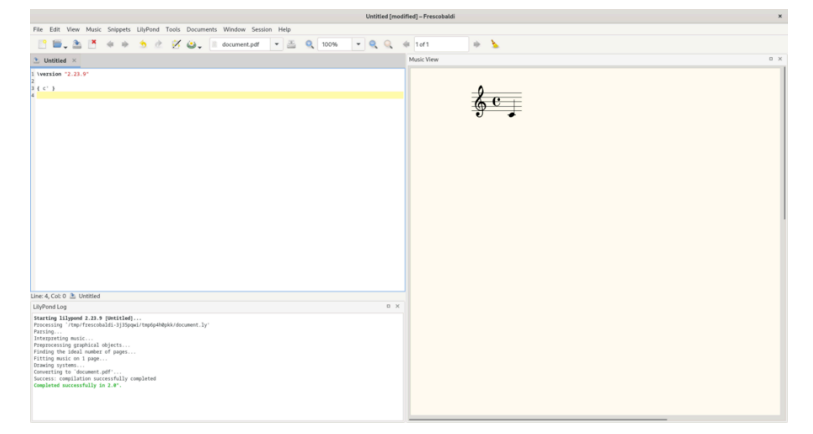

Congratulations, you have just created your first music sheet with LilyPond! If you're satisfied now, you can skip the rest of this section. However, it may be that the version of LilyPond that was installed is not the same one as this documentation is for. If you want a different LilyPond version, you can register it in Frescobaldi, without losing the initial one. To do this, first download the archive from Sección "Download" en Información general, and double-click to unpack it.

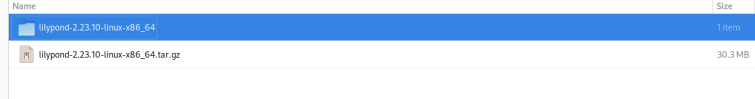

**COL** 

Move the unpacked folder out of your Downloads folder to the folder where you want to permanently store it. For example, put it in your home folder.

**itled [modified]** - Frescobaldi

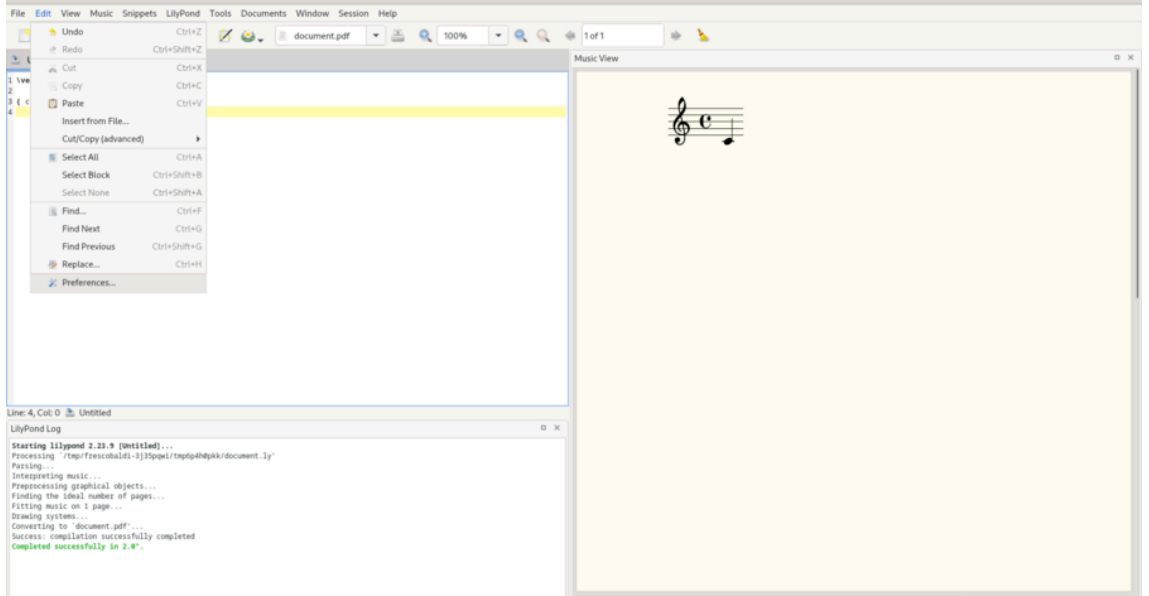

Now, in Frescobaldi, go the Preferences.

Select "LilyPond Preferences", and click "Add" to register a new LilyPond version.

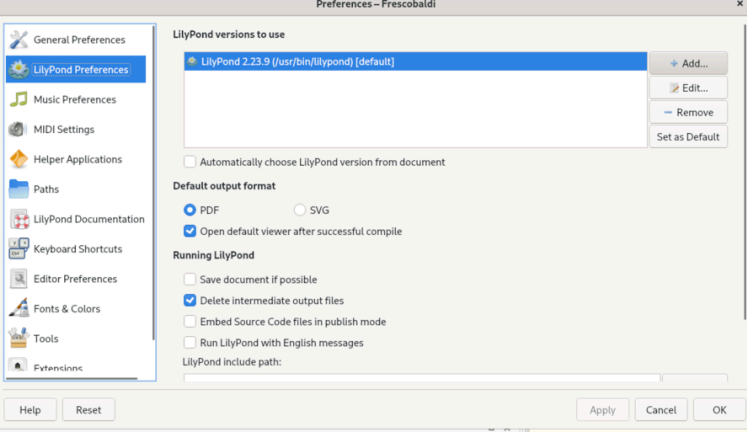

Click on the file explorer icon.

 $\mathbf{v}$ 

<span id="page-8-0"></span>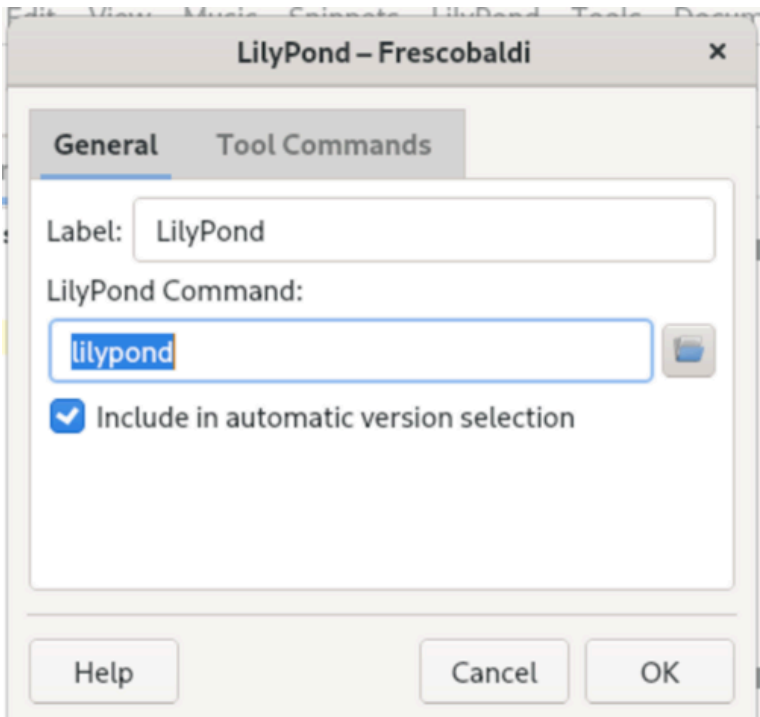

Navigate to the folder you just extracted, then inside this folder, to 'bin' and finally 'lilypond'.

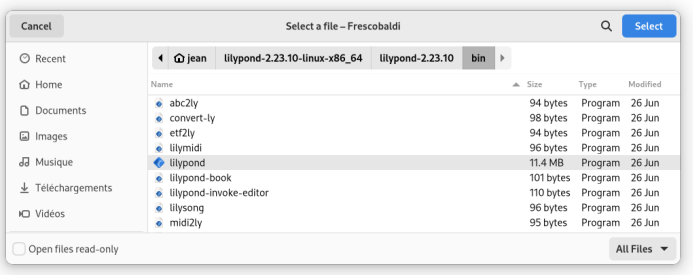

You're done! You can click 'OK'. You now have two versions of LilyPond installed.

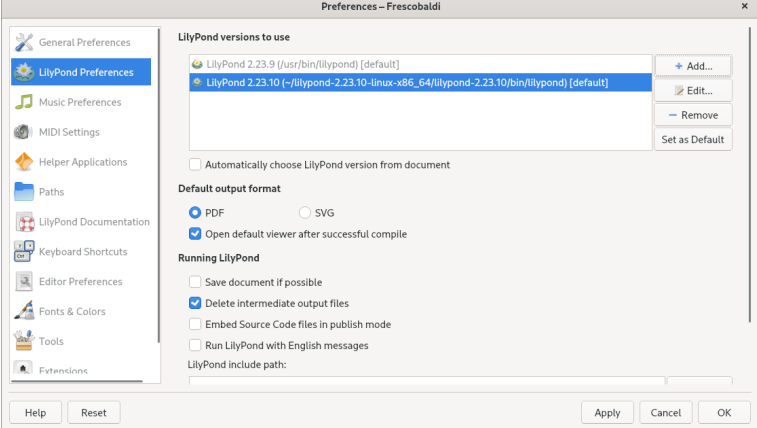

Now turn to Capítulo 2 [Tutorial], página 15, to learn more about LilyPond's syntax.

## 1.2 Graphical setup under Windows

Download LilyPond for Windows from Sección "Download" en Información general. The file will a ZIP archive called lilypond-*x*.*y*.*z*-mingw-x86\_64.zip (where "mingw"

means it's for Windows). Extract this in the file explorer. Place the resulting directory lilypond-*x*.*y*.*z*-mingw-x86\_64 in a permanent location; the actual folder doesn't matter, you just need to put it somewhere you won't move it afterwards. For example, you could choose your home folder.

After this, download the latest release of Frescobaldi from [the project's download page](https://github.com/frescobaldi/frescobaldi/releases) (<https://github.com/frescobaldi/frescobaldi/releases>). Choose the .exe file.

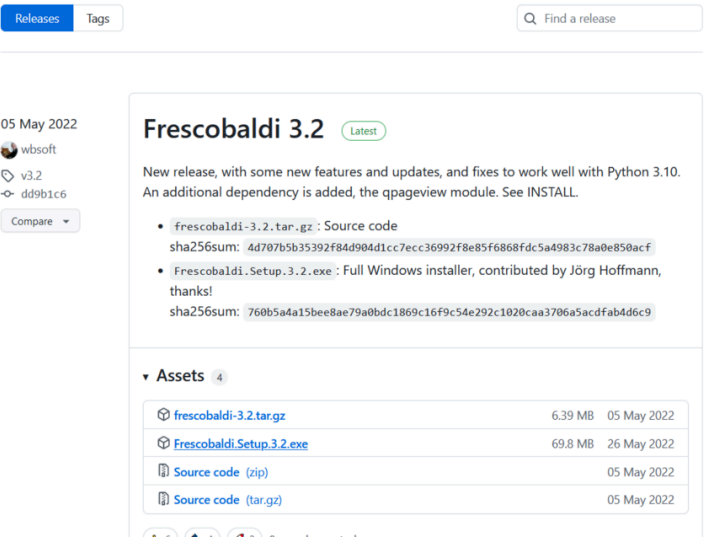

Double-click on the downloaded file in the file explorer. This launches the setup wizard.

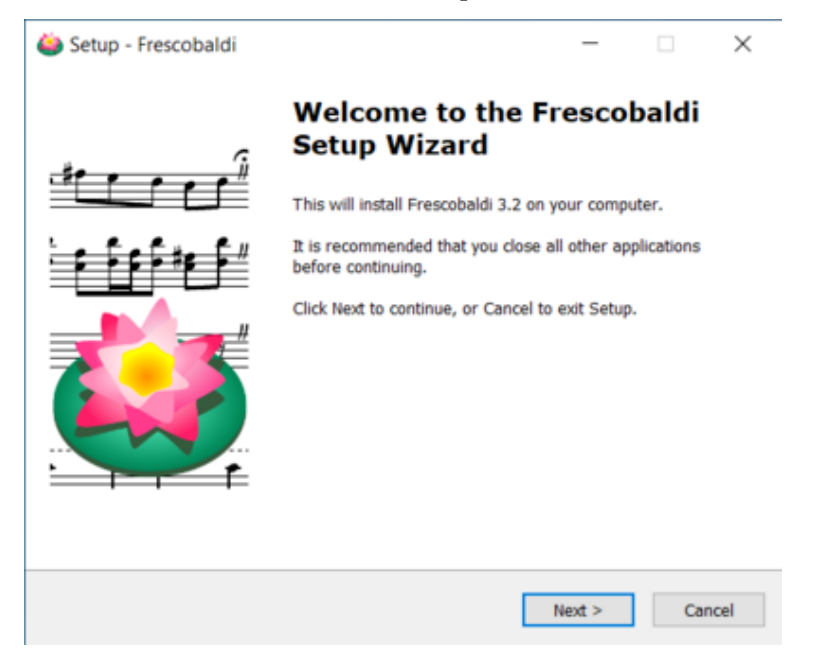

Accept the license and install Frescobaldi using the wizard. You will find a startup screen like this:

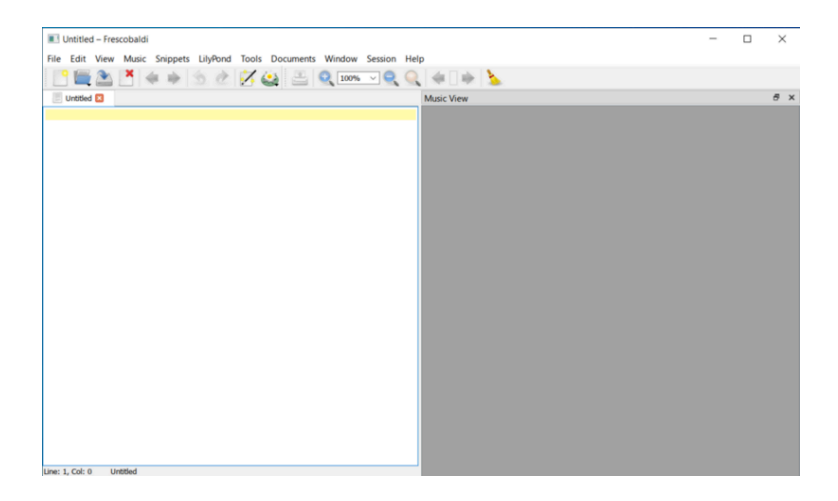

Navigate to the Frescobaldi preferences.

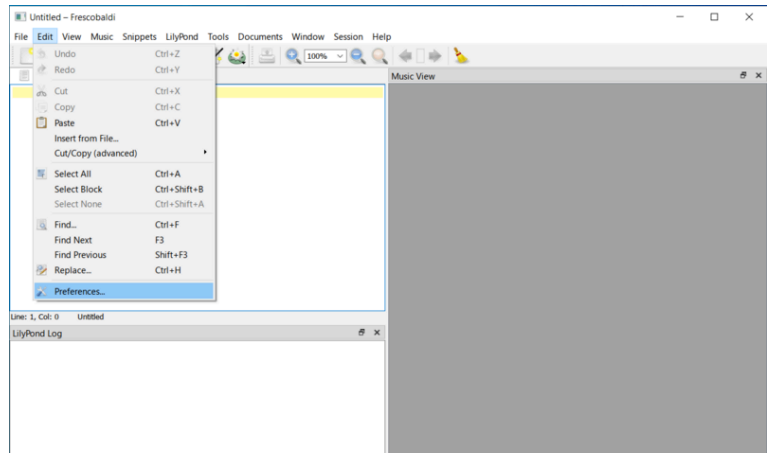

Navigate to "LilyPond Preferences" on the left.

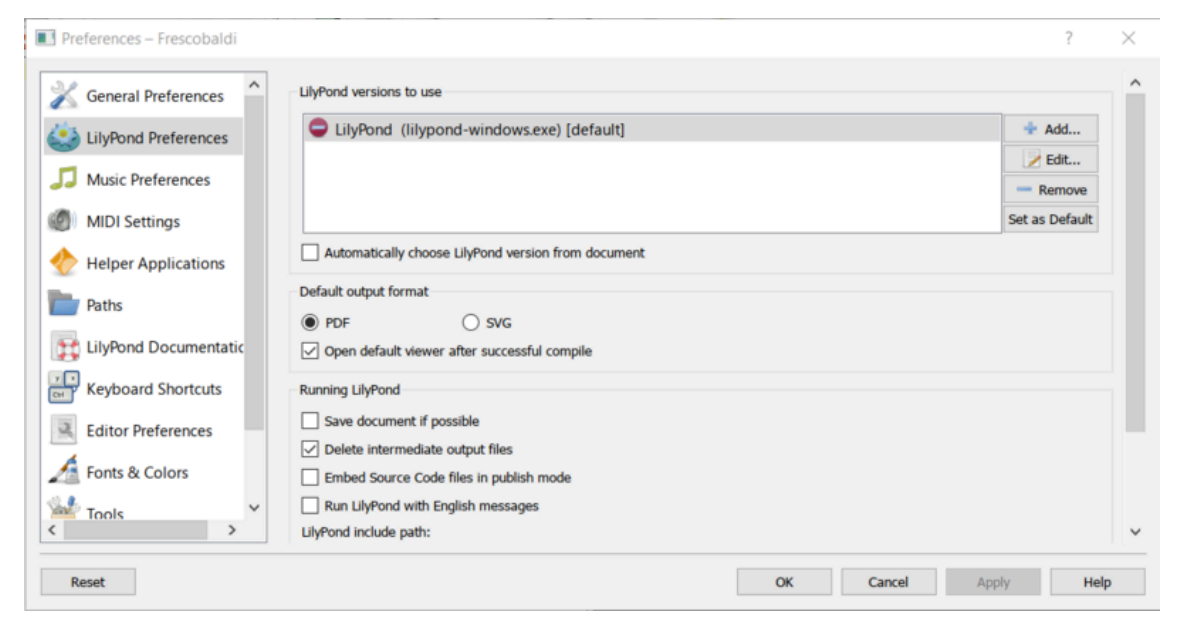

Click "Edit" on the right. This leads to a dialog for choosing the LilyPond executable.

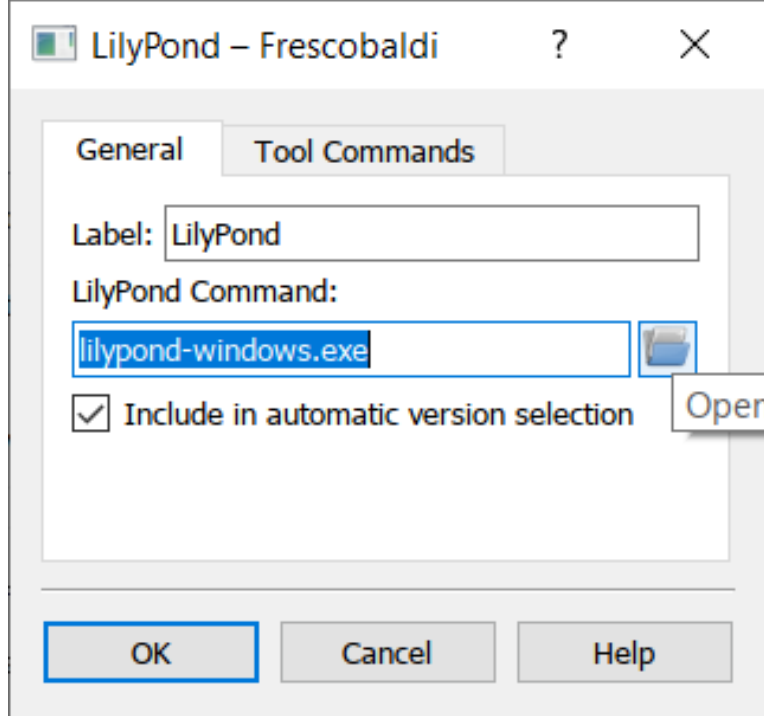

Click on the folder icon and navigate to the lilypond-*x*.*y*.*z*-mingw-x86\_64 folder you previously created. Inside this folder, open lilypond-*x*.*y*.*z*, then bin, and finally select lilypond.

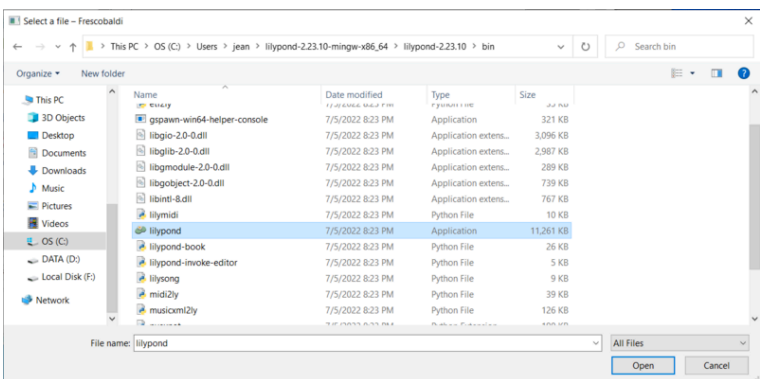

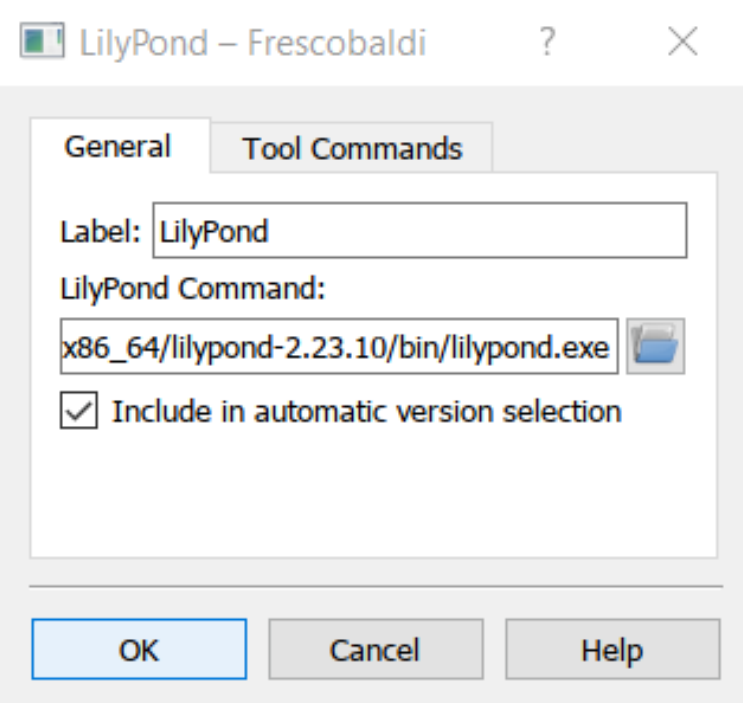

Click "OK" again.

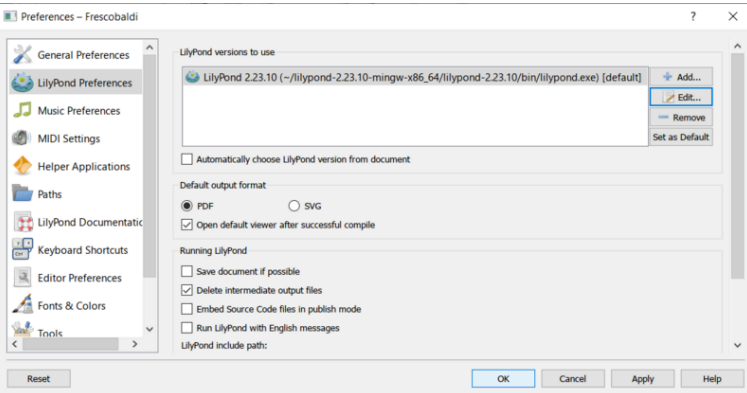

Type this simple file in the window:

\version "2.24.4"

#### { c' }

Compile it with *Control-M* or using the "LilyPond" icon. A minimal score appears.

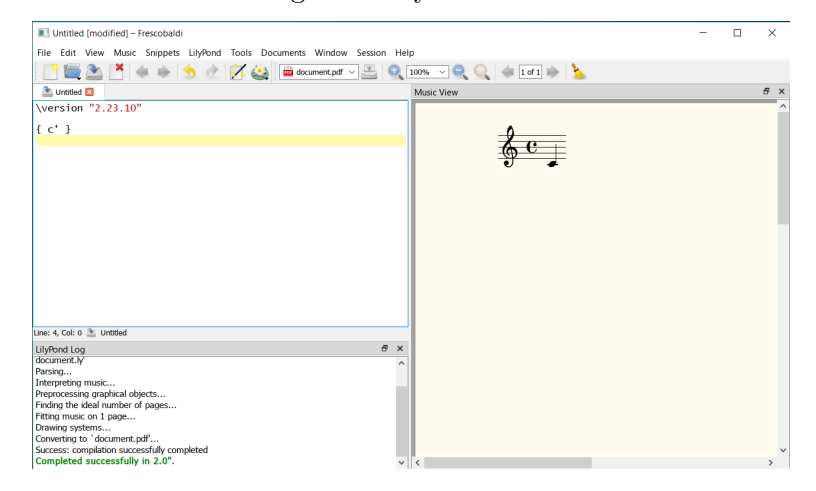

<span id="page-13-0"></span>Congratulations, you have just created your first music sheet with LilyPond! Now continue with the Capítulo 2 [Tutorial], página 15, to learn more about LilyPond's syntax.

## 1.3 Graphical setup under macOS

Download LilyPond for macOS from Sección "Download" en Información general. The file will be an archive called lilypond-*x*.*y*.*z*-darwin-x86\_64.tar.gz (where "darwin" means it's for macOS). In the Finder, extract this archive. Place the resulting directory lilypond-*x*.*y*.*z*-darwin-x86\_64 in a permanent location; the actual folder doesn't matter, you just need to put it somewhere you won't move it afterwards. For example, you could choose your home folder.

After this, download the latest release of Frescobaldi from [the project's download page](https://github.com/frescobaldi/frescobaldi/releases) (<https://github.com/frescobaldi/frescobaldi/releases>). Choose the .dmg file.

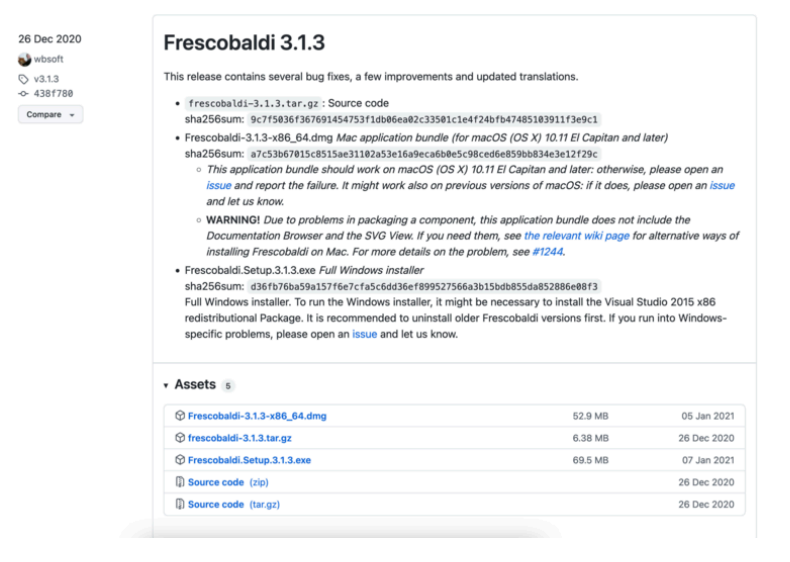

In the Finder, double-click on the file to run the installer. At this point, you might encounter a problem:

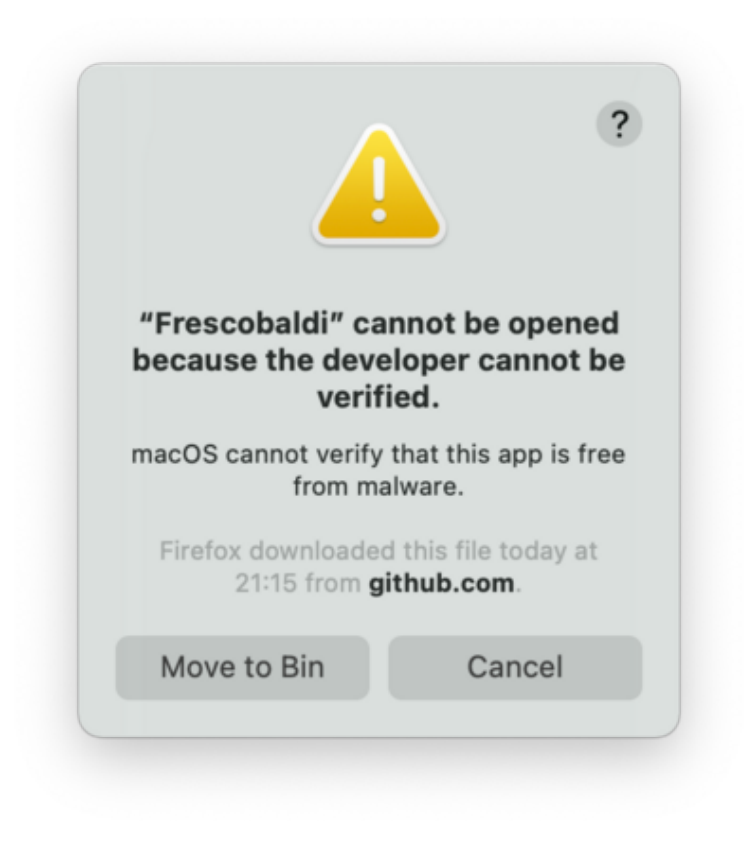

This is because Frescobaldi is developed independently from Apple. Nevertheless, it is totally secure software, but you have to tell Apple so. To do this, you first need to click "Cancel". After having clicked "Cancel", open the "System Preferences" app and select "Security & Privacy".

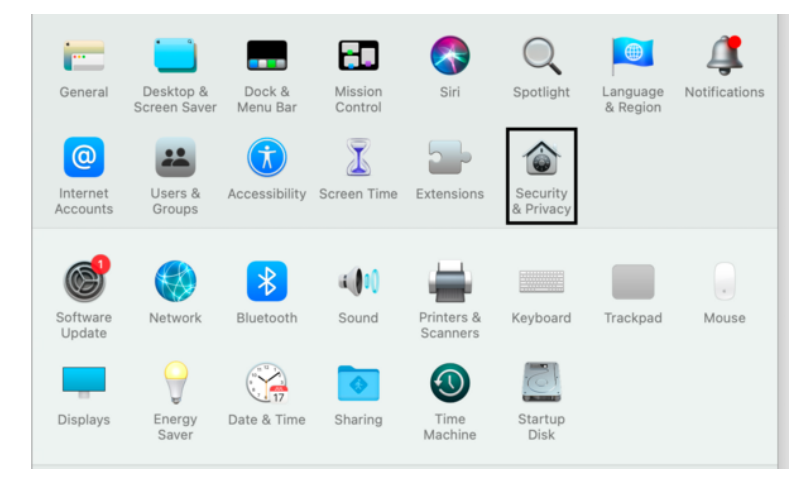

Then click "Open Anyway".

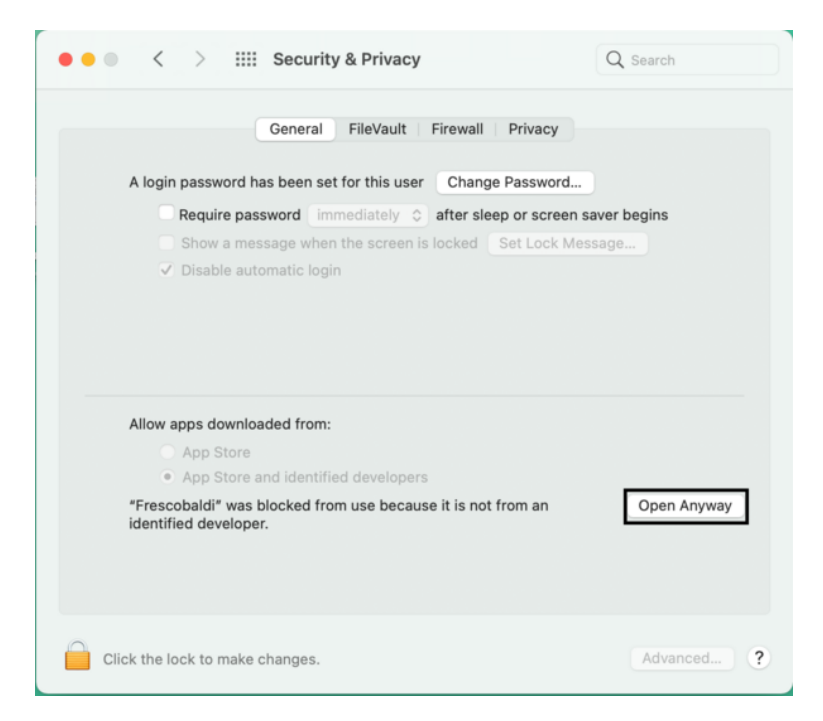

This leads to a new security warning. This time, you have the option to accept. Select "Open". Again, do not fear: Frescobaldi is completely secure for your system.

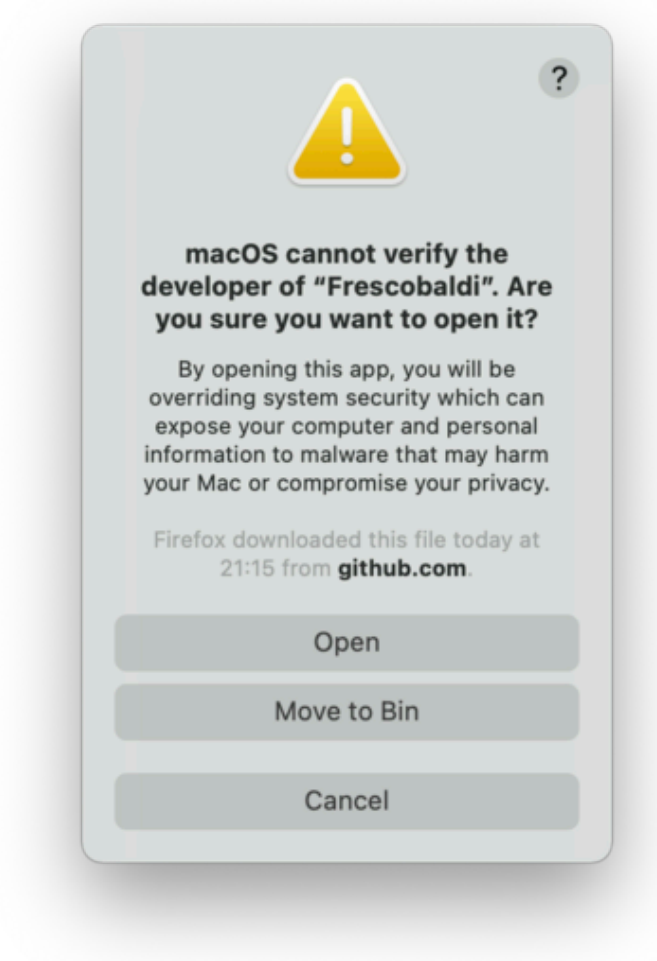

Frescobaldi is now open. Find the Preferences.

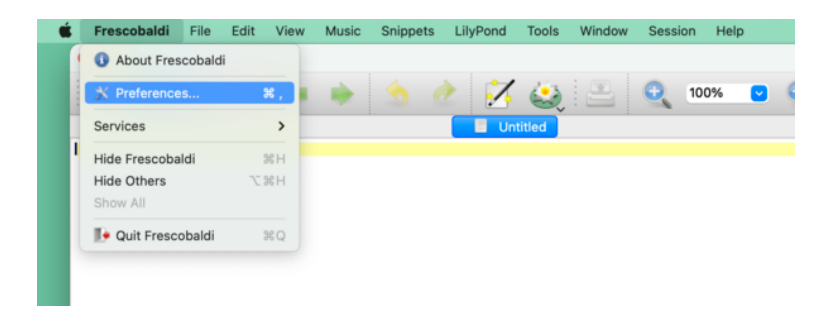

Click on "LilyPond Preferences" on the left.

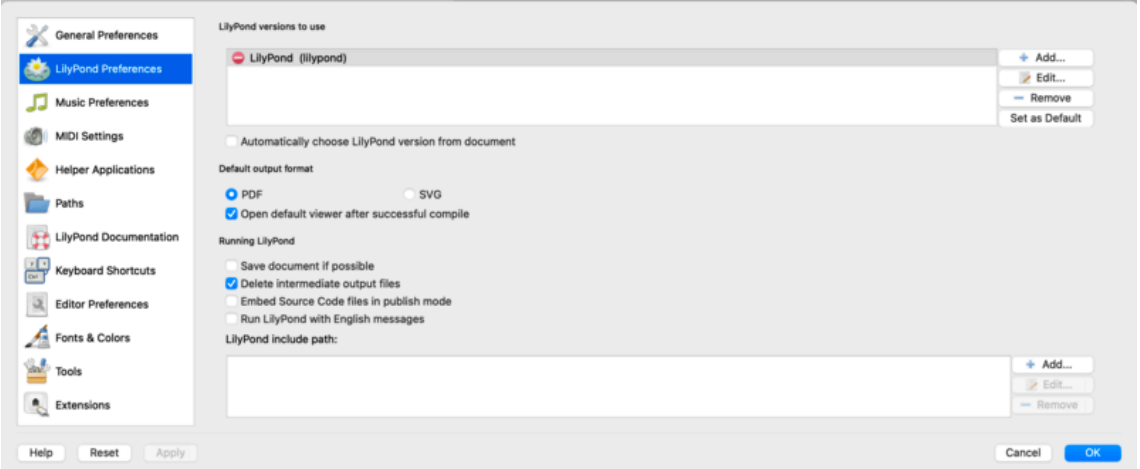

Click "Edit" on the right. This opens a new window:

i.

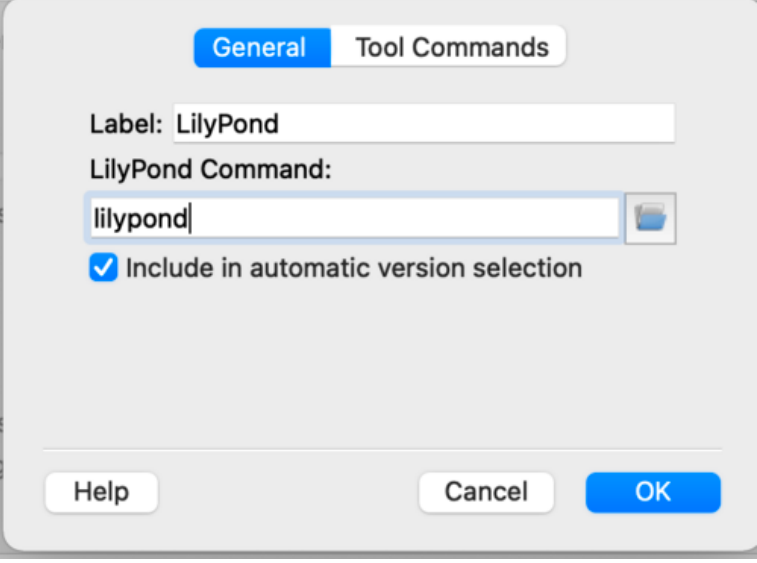

Click on the 'folder' icon. A Finder window opens. Navigate to the lilypond-*x*.*y*.*z*-darwin-x86\_64 folder you saved earlier. Inside it, find lilypond-*x*.*y*.*z*, then bin and finally lilypond.

<span id="page-17-0"></span>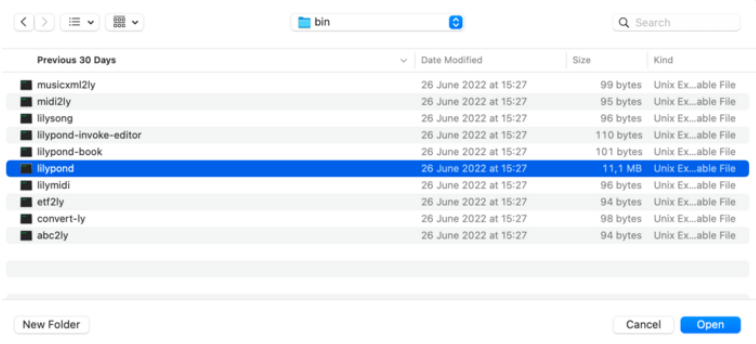

When you press "OK", a new security warning about LilyPond will likely appear. Again, first click "Cancel", then enable LilyPond in the preferences, and redo the procedure to select lilypond in the Finder.

Now click "OK" to everything until you are back to the main Frescobaldi window. Enter this simple file in source view on the left:

\version "2.24.4"

{ c' }

Click on the button with the LilyPond icon to compile the file, or use the *Control-M* keyboard shortcut. For a third time, the system will warn you about security, this time with "gs" (GhostScript). Once more, go to the System Preferences to enable the program to be executed.

Finally, the next compilation run will work and you will find a minimal score.

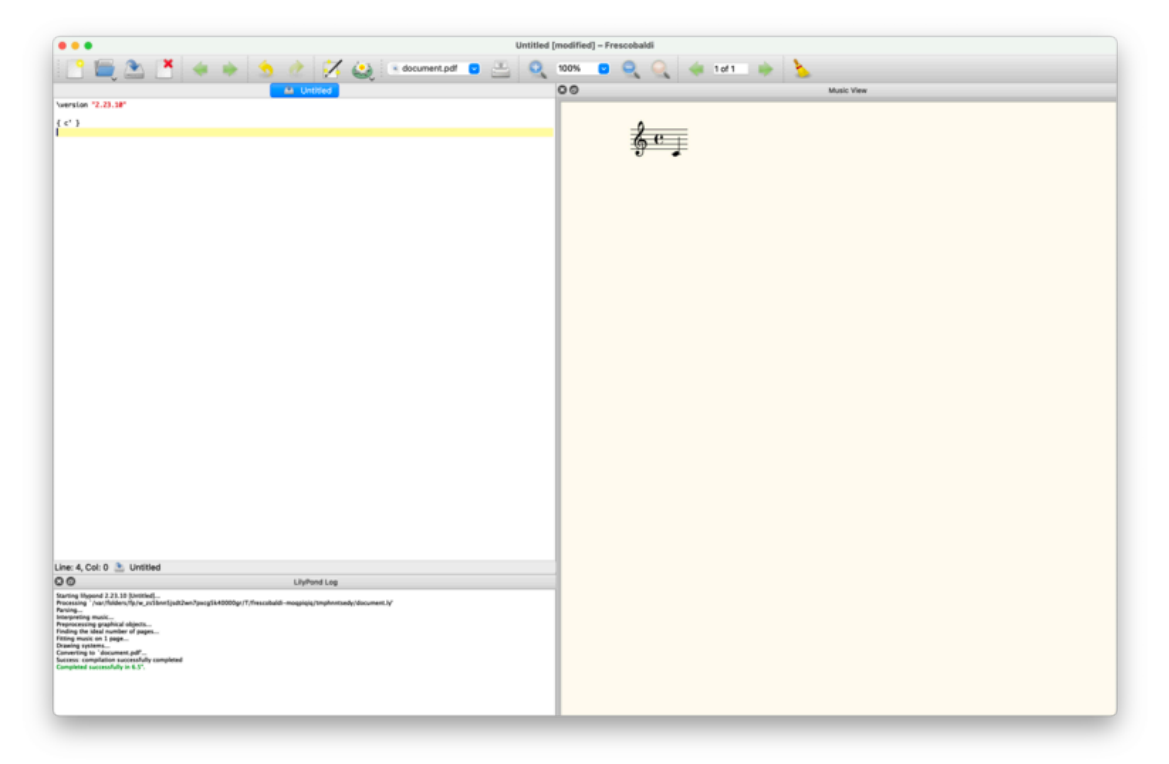

Congratulations! You have compiled your first music sheet with LilyPond. Now continue with the Capítulo 2 [Tutorial], página 15, to learn more about LilyPond's syntax.

## <span id="page-17-1"></span>1.4 Command line setup

On many GNU/Linux distributions, LilyPond can be installed from the package manager. This is also the case on macOS using either MacPorts (<https://www.macports.org>) or [Homebrew](https://brew.sh) (<https://brew.sh>).

In any case, you can install LilyPond by downloading the archive from Sección "Download" en Información general and unpacking it. The binaries are usable immediately after unpacking. You can run

/*...*/lilypond-*x*.*y*.*z*/bin/lilypond file.ly

(on Windows, replace the slashes '/' with backslashes '\').

This compiles file.ly, and produces file.pdf. To test your setup, you can use this minimal file:

\version "2.24.4"

{ c' }

This will produce this output in file.pdf:

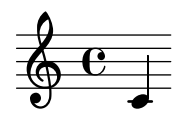

Now continue with the Capítulo 2 [Tutorial], página 15, to learn more about LilyPond's syntax, or see Sección "Command-line usage" en Utilización del Programa for more information on calling LilyPond on the command line.

## <span id="page-19-0"></span>2 Tutorial

Este capítulo ofrece una introducción básica al trabajo con LilyPond.

## 2.1 Compilación del archivo

Esta sección presenta el concepto de "compilación": el procesamiento de los documentos de entrada de LilyPond (escritos por uno mismo) para producir archivos de salida.

"Compilación" es una palabra que significa procesar un texto de entrada en formato de LilyPond para producir un archivo que se puede imprimir y (de manera opcional) un archivo MIDI que se puede reproducir. El primer ejemplo muestra el aspecto de un sencillo archivo de texto de entrada.

Este ejemplo muestra un archivo de entrada sencillo:

```
\version "2.24.4"
{
 c' e' g' e'
}
```
El resultado tiene este aspecto:

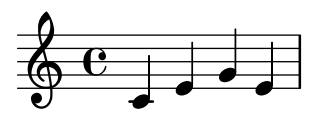

Nota: la música y la letra escrita en el código de entrada de LilyPond tiene que ir siempre entre  $\{$  llaves  $\}$ . Las llaves deberían también estar rodeadas por espacios a no ser que se encuentren al principio o al final de una línea, para evitar ambigüedades. Es posible que se omitan en algunos ejemplos del presente manual ¡pero no las omita en su propia música! Para ver más información sobre la presentación de los ejemplos del manual, consulte Sección 2.4 [Cómo leer los manuales], página 22.

 $\sqrt{a^2 + b^2 + c^2}$ 

Además, la entrada de LilyPond es sensible a las mayúsculas. ' { c d e }' es una entrada válida; ' $\{ C D E \}$ ' produce un mensaje de error.

 $\overline{\phantom{a}}$ 

## 2.2 Cómo escribir archivos de entrada

Esta sección presenta una parte de la sintaxis básica de LilyPond como ayuda para que se inicie en la escritura de archivos de entrada.

### 2.2.1 Notación sencilla

LilyPond añadirá ciertos elementos de notación de manera automática. En el siguiente ejemplo hemos especificado solamente cuatro alturas, pero LilyPond ha añadido la clave, el compás y las duraciones.

$$
\begin{array}{c}\n\left\{\n\begin{array}{ccc}\nc' & e' & g' & e' \\
\end{array}\n\right\} \\
\downarrow \\
\downarrow \\
\downarrow \\
\downarrow \\
\downarrow \\
\downarrow \\
\downarrow \\
\downarrow \\
\downarrow\n\end{array}
$$

<span id="page-20-0"></span>Este comportamiento se puede modificar, pero en general estos valores automáticos son adecuados.

#### Alturas

Glosario musical: Sección "pitch" en Glosario Musical, Sección "interval" en Glosario Musical, Sección "scale" en Glosario Musical, Sección "middle C" en Glosario Musical, Sección "octave" en Glosario Musical, Sección "accidental" en Glosario Musical.

LilyPond emplea letras minúsculas para las alturas. Los nombres de nota en todos los ejemplos de esta sección usan la nomenclatura holandesa, en que las teclas blancas del piano van desde la c (Do) hasta la b (Si). Sin embargo, LilyPond contempla muchos otros sistemas para los nombres de las notas, como el inglés o el 'Do fijo' (do-re-mi-...). Véase Sección "Nombres de las notas en otros idiomas" en Referencia de la Notación. Las letras desde c hasta b denotan las alturas de las notas de la 'octava corta' por debajo del *Do central*. Los sufijos ' (apóstrofo) o, (coma) se añaden para indicar octavas más agudas o más graves. A continuación se muestra una escala que comienza en el Do central, y un arpegio:

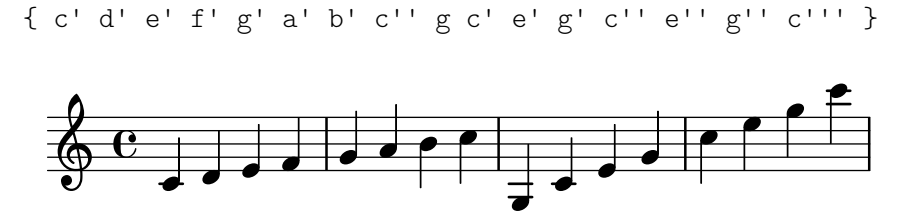

La manera más sencilla de introducir las notas es mediante la utilización del modo \relative (relativo). En este modo, se elige la octava automáticamente bajo la suposición de que la siguiente nota se colocará siempre lo más cerca de la nota actual, es decir, se colocará en la octava comprendida dentro de hasta tres espacios de pentagrama a partir de la nota anterior. Comenzaremos por introducir el fragmento musical más elemental: una escala, donde cada nota está comprendida dentro de tan s´olo un espacio de pentagrama desde la nota anterior.

\n
$$
\begin{array}{c}\n \text{relative } {\color{red} {\color{black}{{\color{black}{{\color{black}}}}}}}}}}}}}}}}}}}}}}}}}}}}}}}}}}}}}}}}\}}\}}}}}}\}}}}}}}}}}}}
$$
\n

La nota inicial, escrita como c', es el Do central. Cada nota sucesiva se coloca lo más cerca posible de la nota previa (en otras palabras: la primera 'c' es el Do más cercano al Do central; a ´este le sigue el Re m´as cercano a la nota previa, y as´ı sucesivamente). Podemos crear melod´ıas con intervalos mayores, aún sin dejar de utilizar el modo relativo:

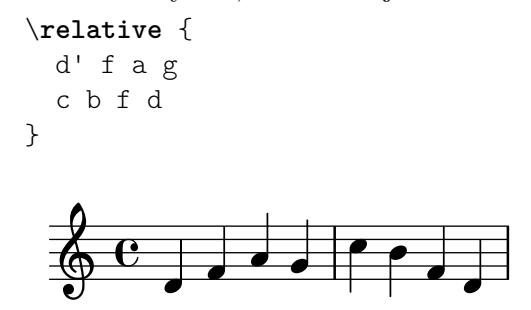

En el ejemplo anterior, la primera nota (d', con un apóstrofo) es el Re que está en la octava que va del Do central al Si por encima de él.

A˜nadiendo (o eliminando) comillas simples ' o comas , a la primera nota, podemos cambiar la octava de inicio:

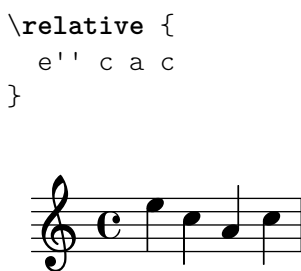

Al principio, el modo relativo puede resultar algo confuso, pero es la forma más sencilla de introducir la mayor parte de las melodías. Veamos cómo funciona en la práctica este cálculo relativo. Comenzando por Si, que está situado en la línea central en clave de Sol, podemos alcanzar Do, Re y Mi dentro de los tres espacios de pentagrama hacia arriba, y La, Sol y Fa dentro de los tres espacios hacia abajo. Por tanto, si la nota siguiente a Si es Do, Re o Mi se supondrá que está por encima del Si, mientras que La, Sol o Fa se entenderán situados por debajo.

```
\relative {
 b' c % el Do esta un espacio por encima, es el Do de arriba ´
 b d % el Re esta dos por encima ´ o 5 por debajo, es el Re de arriba ´
  b e % el Mi esta 3 por encima ´ o 4 por debajo, es el Mi de arriba ´
 b a % el La esta 6 por encima ´ o 1 por debajo, es el La de abajo ´
 b g % el Sol esta 5 por encima ´ o 2 por debajo, es el Sol de abajo ´
  b f % el Fa esta 4 por encima ´ o 3 por debajo, es el Fa de abajo ´
}
```
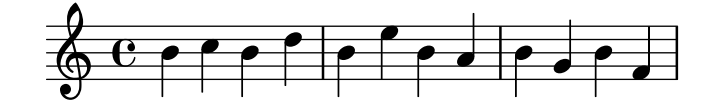

Lo mismo exactamente ocurre cuando cualquiera de esas notas llevan un sostenido o un bemol. Las Alteraciones accidentales se ignoran totalmente en el cálculo de la posición relativa. Exactamente la misma cuenta de espacios de pentagrama se hace a partir de una nota situada en cualquier otro lugar del mismo.

Para añadir intervalos mayores de tres espacios de pentagrama, podemos elevar la octava añadiendo una comilla simple ' (o apóstrofo) a continuación del nombre de la nota. También podemos bajar la octava escribiendo una coma, a continuación del nombre de la nota.

```
\relative {
    a' a, c' f,
    g g'' a,, f'
}
                                                             h
                                                                           h
                                                                   \overline{\phantom{a}}\overline{\bullet}\oint_C \left( \begin{array}{c} 0 \\ 0 \end{array} \right)\overline{\mathbf{e}}a
                                      h
```
Para subir o bajar una nota en dos (¡o más!) octavas, utilizamos varias '' ó ,, (pero tenga cuidado de utilizar dos comillas simples '' ¡y no una comilla doble " !)

#### <span id="page-22-0"></span>Duraciones (valores rítmicos)

Glosario musical: Sección "beam" en Glosario Musical, Sección "duration" en Glosario Musical, Sección "whole note" en Glosario Musical, Sección "half note" en Glosario Musical, Sección "quarter note" en Glosario Musical, Sección "dotted note" en Glosario Musical.

La duración de una nota se especifica mediante un número después del nombre de la nota: 1 significa redonda, 2 significa blanca, 4 significa negra y así sucesivamente. Las barras de corchea se añaden automáticamente.

Si no especifica una duración, se utiliza la duración previa para la nota siguiente. La figura por omisión de la primera nota es una negra.

```
\relative {
  a'1
  a2 a4 a8 a
  a16 a a a a32 a a a a64 a a a a a a a a2
}
   \frac{1}{2} . \frac{1}{2} . N h \frac{1}{2} , \frac{1}{2} , \frac{1}{2} , \frac{1}{2} , \frac{1}{2} , \frac{1}{2} , \frac{1}{2}
```
Para crear notas con puntillo, añada un punto. al número de la duración. La duración de una nota con puntillo se debe especificar de forma explícita (es decir: mediante un número).

```
\relative {
 a'4 a a4. a8
  a8. a16 a a8. a8 a4.
}
```
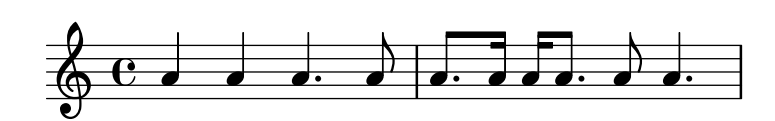

## Silencios

Glosario musical: Sección "rest" en Glosario Musical.

Un silencio se introduce igual que si fuera una nota con el nombre r :

```
\relative {
 a'4 r r2
 r8 a r4 r4. r8
}
```
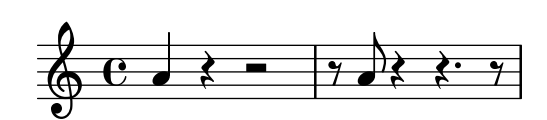

#### <span id="page-22-1"></span>Indicación de compás

Glosario musical: Sección "time signature" en Glosario Musical.

La indicación de compás se puede establecer con la orden  $\times$ 

```
\relative {
 \time 3/4
 a'4 a a
 \time 6/8
```
<span id="page-23-0"></span>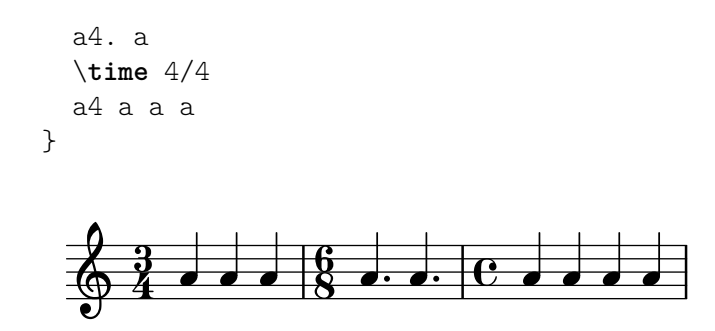

## Indicaciones de tempo

Glosario musical: Sección "tempo indication" en Glosario Musical, Sección "metronome" en Glosario Musical.

La indicación de tempo y la indicación metronómica pueden establecerse con la instrucción \tempo:

```
\relative {
  \time 3/4
  \tempo "Andante"
  a'4 a a
  \time 6/8
  \tempo 4. = 96
  a4. a
  \time 4/4
  \tempo "Presto" 4 = 120
  a4 a a a
}
```
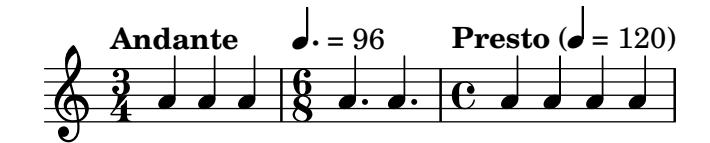

### Clave

Glosario musical: Sección "clef" en Glosario Musical.

La clave se puede establecer utilizando la orden \clef :

```
\relative {
   \clef "treble"
   c'1
   \clef "alto"
   c1
   \clef "tenor"
   c1
   \clef "bass"
   c1
}
                                        <u>. 9</u>
                                                    \bullet\overline{\phantom{a}} \overline{\phantom{a}}\oint_0 \frac{c}{c}6
```
 $\overline{\bullet}$ 

## <span id="page-24-0"></span>Todo junto

He aquí un pequeño ejemplo que muestra todos los elementos anteriores juntos:

```
\relative {
  \clef "bass"
  \time 3/4
  \tempo "Andante" 4 = 120
  c,2 e8 c'
  g'2.
 f4 e d
  c4 c, r
}
```
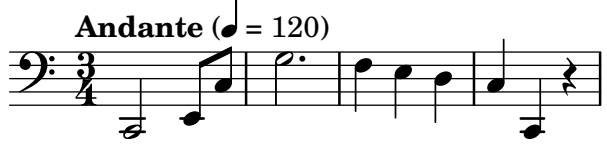

#### Véase también

Referencia de la notación: Sección "Escritura de notas" en Referencia de la Notación, Sección "Escritura de las duraciones (valores rítmicos)" en Referencia de la Notación, Sección "Escritura de silencios" en Referencia de la Notación, Sección "Indicación de compás" en Referencia de la Notación, Sección "Clave" en Referencia de la Notación.

### <span id="page-24-1"></span>2.2.2 Trabajar sobre los archivos de entrada

Los archivos de entrada de LilyPond son como los archivos fuente de muchos lenguajes de programación corrientes. Contienen un enunciado de versión, son sensibles a las mayúsculas y generalmente los espacios se ignoran. Las expresiones se forman con llaves { } y los comentarios se denotan por un signo de porcentaje  $(\%)$  o por  $\%$  ...  $\%$ .

Si la frase anterior no tiene sentido para usted ¡no se preocupe! A continuación explicaremos el significado de todos estos términos:

• Enunciado de la versión: Todo archivo de LilyPond debe contener un enunciado de versión. Un enunciado de versión es una línea que describe la versión de LilyPond para la que se escribió este archivo, como en el ejemplo siguiente:

\version "2.24.4"

Por convenio, el enunciado de versión se coloca al principio del archivo de LilyPond.

El enunciado de versión es importante por dos motivos como mínimo. En primer lugar, permite la actualización automática del código de entrada conforme se va modificando la sintaxis de LilyPond. En segundo lugar, indica la versión de LilyPond que se necesita para compilar el archivo.

Si no se escribe ningún enunciado de versión en el archivo de entrada, LilyPond imprime una advertencia durante la compilación del mismo.

- Sensible a las mayúsculas: tiene importancia el hecho de que introduzca una letra en minúsculas (p.ej. a, b, s, t) o en mayúsculas (p.ej. A, B, S, T). Las notas son minúsculas: '{ c d e }' es una entrada válida; '{  $C$  D E }' produciría un mensaje de error.
- Insensible al número de espacios: no importa cuántos espacios (o saltos de línea o de tabulación) añada. '{ c4 d e }' significa lo mismo que '{ c4 d e }' y que
	-
	- { c4 d e }

<span id="page-25-0"></span>Por supuesto, el ejemplo anterior es difícil de leer. Una regla práctica es sangrar los bloques de código con un carácter de tabulación, o bien con dos espacios:

```
{
  c4 d e
}
```
Sin embargo, sí se necesitan espacios para separar muchos elementos sintácticos unos de otros. En otras palabras, los espacios se pueden siempre a˜nadir, pero no siempre eliminar. Dado que la falta de espacios puede dar lugar a extraños errores, recomendamos insertar espacios siempre antes y después de cualquier elemento sintáctico, por ejemplo, antes y después de las llaves.

• Expresiones: Todo fragmento de código de entrada para LilyPond ha de llevar  $\{$  llaves  $\}$ antes y después de la entrada. Estas llaves le dicen a LilyPond que la entrada es una expresión musical unitaria, igual que los paréntesis  $'(')$  de las matemáticas. Las llaves deben ir rodeadas de un espacio a no ser que se encuentren al comienzo o al final de una línea, para evitar cualquier ambigüedad.

Una instrucción de LilyPond seguida de una expresión simple entre llaves (como por ejemplo  $\text{`relative } \dots \text{'}$  también es una expresión musical unitaria.

• Comentarios: Un comentario es una nota para el lector humano de la entrada musical; se ignora cuando esta entrada se analiza, de manera que no tiene ningún efecto sobre la salida impresa. Existen dos tipos de comentarios. El s´ımbolo de porcentaje '%' introduce un comentario de línea; todo lo que se encuentra después de '", en esa línea se ignora. Por convenio, una línea de comentario se coloca por encima del código a que se refiere el comentario.

```
a4 a a a
% este comentario se refiere a las notas Si
h2 h
```
Un comentario de bloque marca una sección entera de entrada musical como comentario. Todo lo que está encerrado dentro de  $\mathcal{L} \{ y \mathcal{Z} \}$  se ignora (pero los comentarios no pueden anidarse, lo que significa que un comentario de bloque no puede incluir otros comentarios de bloque). Si lo hiciera, el primer %} daría por terminado los dos comentarios de bloque. El siguiente fragmento muestra algunos posibles usos para los comentarios:

```
% a continuación van las notas de campanitas del lugar
  c4 c g' g a a g2
\frac{9}{5}Esta línea y las notas que aparecen más abajo
  se ignoran, por estar dentro de un
  comentario de bloque.
  f4 f e e d d c2
\%
```
## 2.3 Tratar con los errores

A veces, LilyPond no produce el resultado esperado. Esta sección aporta algunos enlaces para ayudarle a resolver los problemas que pudiera encontrar.

## 2.3.1 Consejos generales de solución de problemas

La solución de problemas en LilyPond puede ser un desafío para las personas acostumbradas a los interfaces gráficos, porque es posible crear archivos de entrada inválidos. Cuando esto ocurre, <span id="page-26-0"></span>la mejor forma de identificar y resolver el problema es aplicar un enfoque lógico. Se dan algunas guías para ayudarle a aprender a hacerlo, en Sección "Solución de problemas" en Utilización del Programa.

## 2.3.2 Algunos errores comunes

Existen algunos errores comunes que son difíciles de solucionar si nos basamos solamente en los mensajes de error que se nos presentan. Éstos se describen en Sección "Errores comunes" en Utilización del Programa.

## <span id="page-26-1"></span>2.4 Cómo leer los manuales

Esta sección muestra cómo leer la documentación de forma eficiente, y presenta algunas interesantes funcionalidades interactivas de la versión en línea.

## 2.4.1 Material omitido

Como ya vimos en Sección 2.2.2 [Trabajar sobre los archivos de entrada], página 20, el código de entrada de LilyPond debe estar rodeado de llaves { } o de '\relative { ... }'. Durante el resto del presente manual, ciertos ejemplos breves omitirán las llaves. Para reproducir estos ejemplos puede copiar la entrada que se muestra, pero debe pegarla entre { y } dentro del archivo de entrada.

```
{
  ...aquí va el ejemplo...
}
```
Asimismo, recuerde que todo archivo de LilyPond debe llevar un enunciado \version. Dado que los ejemplos de los manuales son fragmentos de código y no archivos completos, el enunciado \version se omite. De todas formas, debemos acostumbrarnos a incluirlo en nuestros documentos.

## 2.4.2 Ejemplos con enlace

 $\sqrt{a^2 + b^2 + c^2}$ Nota: Esta funcionalidad sólo está disponible en los manuales en HTML.  $\overline{\phantom{a}}$ 

Muchas personas aprenden a utilizar programas probando y enredando con ellos. Esto también puede hacerse con LilyPond. Si hace clic sobre una imagen en la versión en HTML de este manual, podrá ver la entrada exacta de LilyPond que se utilizó para generar esa imagen. Pruébelo sobre esta imagen:

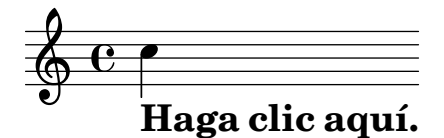

Cortando y pegando todo lo que se encuentra dentro de la sección "ly snippet" (fragmento de tipo ly), tendrá una plantilla inicial para sus experimentos. Para poder ver exactamente el mismo resultado (con igual anchura de línea y todo), copie todo lo que está desde "Start cut-&-pastable" section" hasta el final del archivo.

## 2.4.3 Panorámica de los manuales

Existe abundantísima documentación sobre LilyPond. Con frecuencia, los nuevos usuarios se encuentran desorientados respecto a qué parte o partes deben leer, y ocasionalmente pasan por alto la lectura de partes de importancia vital.

Nota: Por favor: no se salte las partes importantes de la documentación. Le resultará mucho más difícil comprender las secciones subsiguientes.

 $\sqrt{1 - \frac{1}{2}}$ 

 $\overline{\phantom{a}}$ 

- Antes de intentar hacer *cualquier cosa*: lea el Capítulo 2 [Tutorial], página 15, del manual de Aprendizaje, y la sección Capítulo 3 [Notación corriente], página 24. Si encuentra términos musicales que no reconoce, búsquelos en el Sección "Glosario" en Glosario Musical.
- $\bullet$  Antes de tratar de escribir una pieza completa de música: lea la sección Capítulo 4 [Conceptos fundamentales], página 46, del manual de Aprendizaje. Después, le vendrá bien consultar las secciones correspondientes de la Sección "Referencia de la notación" en Referencia de la Notación.
- Antes de tratar de modificar los resultados predeterminados: lea la sección Capítulo 5 [Trucar la salida], página 97, del manual de Aprendizaje.
- Antes de afrontar un proyecto grande: lea la sección Sección "Sugerencias para escribir archivos de entrada de LilyPond" en Utilización del Programa del manual de Utilización del programa.

## <span id="page-28-0"></span>3 Notación corriente

Este capítulo explica cómo crear hermosas partituras que contengan notación musical común, como continuación al material que está en el Capítulo 2 [Tutorial], página 15.

## 3.1 Notación en un solo pentagrama

Esta sección presenta la notación común que se utiliza para música a una voz sobre un pentagrama único.

#### 3.1.1 Líneas divisorias y comprobaciones de compás

#### Líneas divisorias

Las líneas de compás sencillas se dibujan automáticamente en la música, por lo que no hay que a˜nadirlas de forma manual. Otros tipos de barras de comp´as se a˜naden usando \bar, por ejemplo \bar "||" para una doble barra, o \bar "|." para la doble barra final. Para ver una lista completa de las líneas divisorias, consulte Sección "Barras de compás" en Referencia de la Notación.

\**relative** { g'1 e1 \**bar** "||" c2. c'4 \**bar** "|." }

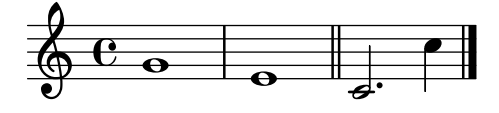

#### Comprobaciones de compás

Aunque no es estrictamente necesario, es conveniente utilizar *comprobaciones de compás* dentro del código de entrada para indicar dónde se supone que van las líneas divisorias. Se introducen mediante el carácter de barra vertical,  $\vert$  (AltGr - 1 en el teclado español). Con las comprobaciones de comp´as, el programa puede verificar que hemos introducido las duraciones que completan los compases correctamente. Las comprobaciones de compás también hacen que el código de entrada sea más fácil de leer, porque ayudan a organizar el material.

\**relative** { g'1 | e1 | c2. c' | g4 c g e | c4 r r2 | }

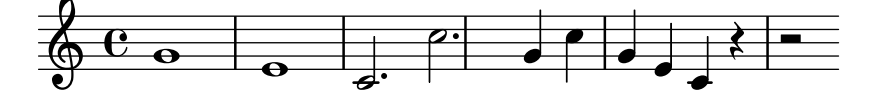

Si compila el código del ejemplo anterior, verá una advertencia en la salida de la consola:

advertencia: la comprobación de compás ha fallado en: 1/2

g'1 | e1 | c2. c'

| g4 c g e | c4 r r2 |

Aunque la duración que falta está clara en la salida musical de este ejemplo sencillo, la advertencia de la salida de consola es mucho más efectiva al atraer la atención concretamente al 4 que falta en el compás 3.

#### Véase también

Referencia de la notación: Sección "Comprobación de compás y de número de compás" en Referencia de la Notación.

#### <span id="page-29-0"></span>3.1.2 Alturas y armaduras

Nota: Con frecuencia, a los nuevos usuarios les cuesta comprender cómo usa LilyPond la armadura: le rogamos que lea la advertencia que aparece al final de esta sección.

 $\sqrt{a^2 + b^2}$ 

 $\overline{\phantom{a}}$ 

#### Alteraciones accidentales

Glosario musical: Sección "sharp" en Glosario Musical, Sección "flat" en Glosario Musical, Sección "double sharp" en Glosario Musical, Sección "double flat" en Glosario Musical, Sección "accidental" en Glosario Musical.

En LilyPond, los nombres de las notas identifican alturas. Por ejemplo, c siempre significa Do natural, cualquiera que sea la armadura.

En muchos idiomas, el nombre de una nota consiste en un nombre base que se refiere a los escalones diatónicos de la escala de Do mayor / la menor, p.ej. d, y un sufijo, que indica la alteración de esta altura básica. El idioma predeterminado para los nombres de nota es el holandés (Dutch). Una nota con sostenido se hace añadiendo is al nombre, y una nota bemol a˜nadiendo es. Como ha podido adivinar, un doble sostenido o doble bemol se hace a˜nadiendo isis o eses. Esta sintaxis se deriva de las convenciones de nomenclatura de las notas en las lenguas nórdicas y germánicas como el alemán y el holandés. Para utilizar otras nomenclaturas para las notas, véase Sección "Nombres de las notas en otros idiomas" en Referencia de la Notación.

```
\relative { cis''4 ees fisis, aeses }
```
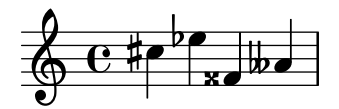

#### Armaduras

Glosario musical: Sección "key signature" en Glosario Musical, Sección "major" en Glosario Musical, Sección "minor" en Glosario Musical.

La armadura de la tonalidad se establece mediante la instrucción  $\key$  seguido de una nota y \major o \minor.

```
\relative {
       \key d \major
       d'4 fis a c |
       \bar "||" \key c \minor
       c, 4 ees g b \vert}
                                                                                                                       \overline{\phantom{a}}þ
                                                                                        \frac{1}{4}\frac{1}{2}\frac{1}{2}h
                                                    h h
                                          \overrightarrow{e} \overrightarrow{e} \overrightarrow{e} \overrightarrow{e}\frac{1}{2} \frac{1}{2} \frac{1}{2} \frac{1}{2} \frac{1}{2} \frac{1}{2} \frac{1}{2} \frac{1}{2} \frac{1}{2} \frac{1}{2} \frac{1}{2} \frac{1}{2} \frac{1}{2} \frac{1}{2} \frac{1}{2} \frac{1}{2} \frac{1}{2} \frac{1}{2} \frac{1}{2} \frac{1}{2} \frac{1}{2} \frac{1}{2} \sharp<del>, , , , , , ,</del>
                                                              \overline{\bullet}
```
#### Advertencia: armaduras y alturas

Glosario musical: Sección "accidental" en Glosario Musical, Sección "key signature" en Glosario Musical, Sección "pitch" en Glosario Musical, Sección "flat" en Glosario Musical, Sección "natural" en Glosario Musical, Sección "sharp" en Glosario Musical, Sección "transposition" en Glosario Musical, Sección "Pitch names" en Glosario Musical.

<span id="page-30-0"></span>LilyPond distingue entre el contenido musical y su representación impresa. Una entrada como d4 e fis2 define las alturas y duraciones de las notas, lo que es el contenido musical. La armadura forma parte de la representación impresa. La armadura también establece reglas para las representaciones impresas de las notas. LilyPond compara la altura de cada nota de la entrada con la armadura para determinar si imprimir, o no, una alteración accidental.

La instrucción  $\ker$  fija la armadura, que afecta a la representación impresa, pero no modifica la altura asignada a una nota cualquiera como c a partir de la entrada.

En el siguiente ejemplo:

```
\relative {
   \key d \major
   cis''4 d e fis
}
                            \overline{\phantom{a}}\frac{1}{9} t<sub>t</sub>
         #
          ‡<br>የ
                        h
```
Ninguna nota lleva una alteración impresa, pero de todas formas usted debe escribir el is a cis y a fis en el archivo de entrada.

El texto b no significa "imprimir una bolita negra en la tercera línea del pentagrama." Más bien significa: "hay una nota Si natural." En la tonalidad de La bemol mayor, *lleva* una alteración accidental:

```
\relative {
  \key aes \major
  aes'4 c b c
}
```
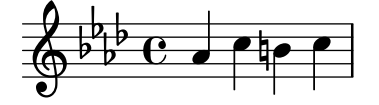

Cada vez que escriba una nota correspondiente a una tecla negra del piano, tiene que añadir -is ó -es al nombre de la nota

Poner todas las alteraciones de forma explícita puede que requiera algo más de trabajo al teclear, pero la ventaja es que la transposición es más fácil, y las alteraciones se pueden imprimir siguiendo varias convenciones distintas. Consulte Sección "Alteraciones accidentales automáticas" en Referencia de la Notación para ver ejemplos de cómo se pueden imprimir las alteraciones de acuerdo a reglas diferentes.

#### Véase también

Referencia de la notación: Sección "Nombres de las notas en otros idiomas" en Referencia de la Notación, Sección "Alteraciones accidentales" en Referencia de la Notación, Sección "Alteraciones accidentales automáticas" en Referencia de la Notación, Sección "Armadura de la tonalidad" en Referencia de la Notación.

## 3.1.3 Ligaduras de unión y de expresión

#### Ligaduras de unión

Glosario musical: Sección "tie" en Glosario Musical.

<span id="page-31-0"></span>Una ligadura de unión se crea adjuntando un carácter de tilde curva ~ a la primera de las dos notas ligadas:

\**relative** { g'4~ g c2~ | c4~ c8 a~ a2 | }

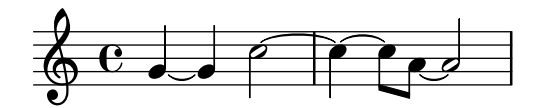

Cuando la altura no cambia, como es el caso cada vez que hay una ligadura de unión, las alturas que siguen se pueden omitir, y especificar tan solo las duraciones:

\**relative** { g'4~ 4 c2~ | 4~ 8 a~ 2 | }

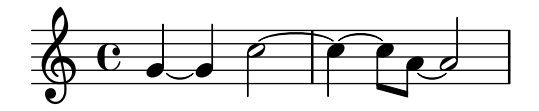

Esta abreviatura puede ser de utilidad en otros lugares donde las duraciones cambian pero la altura se mantiene fija; sin embargo, recuerde que una altura aislada seguida de un espacio y de una duraci´on aislada se interpreta como una sola nota. En otras palabras, c4 a 8 8 se interpreta como c4 a8 a8, no como c4 a4 a8 a8. En vez de ello, escriba c4 a4 8 8 .

#### Ligaduras de expresión

Glosario musical: Sección "slur" en Glosario Musical.

Una ligadura de expresión es una curva que se traza abarcando varias notas. Las notas inicial y final se marcan mediante (y ) respectivamente. Observe que el paréntesis de apertura (se escribe después de la primera nota de la ligadura.

\**relative** { d''4**(** c16**)** cis**(** d e c cis d**)** e**(** d4**)** }

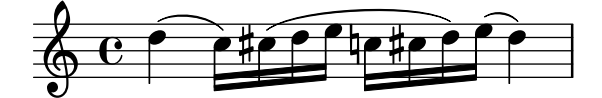

#### Ligaduras de fraseo

Glosario musical: Sección "slur" en Glosario Musical, Sección "phrasing" en Glosario Musical.

Las ligaduras que se utilizan para indicar *fraseos* más largos se pueden introducir mediante \( y \). Puede haber al mismo tiempo ligaduras de legato y ligaduras de fraseo.

\**relative** { g'4\**(** g8**(** a**)** b**(** c**)** b4\**)** }

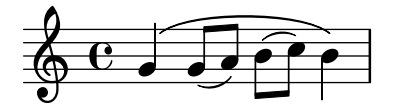

#### Advertencias: ligaduras de expresión frente a ligaduras de unión

Glosario musical: Sección "articulation" en Glosario Musical, Sección "slur" en Glosario Musical, Sección "tie" en Glosario Musical.

Una ligadura de expresión parece una ligadura de unión, pero tiene un significado distinto. Una ligadura (de unión) sencillamente hace que la primera nota sea más larga, y sólo se puede utilizar sobre parejas de notas iguales. Las ligaduras de expresión indican la articulación de las <span id="page-32-0"></span>notas, y se pueden utilizar sobre grupos mayores de notas. Las ligaduras de unión y de expresión se pueden anidar unas dentro de otras.

\**relative** { c''4**(**~ c8 d~ 4 e**)** }

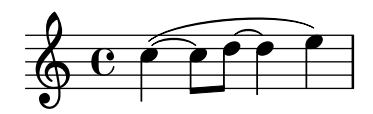

#### Véase también

Referencia de la notación: Sección "Ligaduras de unión" en Referencia de la Notación, Sección "Ligaduras de expresión" en Referencia de la Notación, Sección "Ligaduras de fraseo" en Referencia de la Notación.

#### 3.1.4 Articulaciones y matices dinámicos

Las articulaciones y los matices dinámicos se indican escribiendo ciertos símbolos después de las notas a las que aquellos se aplican.

#### Articulaciones

Glosario musical: Sección "articulation" en Glosario Musical.

Las articulaciones más corrientes se pueden añadir a las notas utilizando un guión - seguido de un carácter único:

\n
$$
\text{relative } \{\n \begin{array}{c}\n \text{c} \cdot \text{4-} \text{ c-} \text{ c-} \text{ c-} \text{ c-} \text{ c-} \\
 \text{c4-} \text{ c-} \text{ c2-} \text{ c2
$$

#### Indicaciones de digitación

Glosario musical: Sección "fingering" en Glosario Musical.

De manera similar, las digitaciones se pueden añadir a una nota utilizando un guión  $(-)$ seguido del dígito deseado:

\**relative** { c''4-3 e-5 b-2 a-1 }

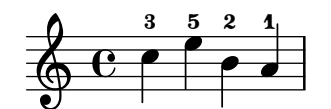

Las articulaciones y digitaciones normalmente se colocan de forma automática, pero puede especificar una dirección mediante  $\hat{ }$  (encima) o  $\hat{ }$  (debajo). También puede usar varias articulaciones sobre la misma nota. Sin embargo, casi siempre es mejor dejar que LilyPond determine la dirección de las articulaciones.

\**relative** { c''4**\_-**^**1** d^**.** f^**4\_2-**> e^**-\_**+ }

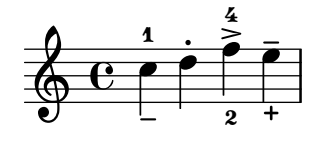

#### <span id="page-33-0"></span>Matices dinámicos

Glosario musical: Sección "dynamics" en Glosario Musical, Sección "crescendo" en Glosario Musical, Sección "decrescendo" en Glosario Musical.

Las expresiones de matiz o signos dinámicos se hacen añadiendo las marcas (con una barra invertida) a la nota:

\**relative** { c''4\ff c\mf c\p c\pp }

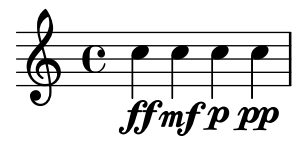

Los crescendi y decrescendi comienzan con las órdenes  $\langle \times y \rangle$ . La siguiente indicación de matiz, como por ejemplo \f, dar´a por terminado el (de)crescendo, o bien se puede usar la instrucción  $\setminus$ !:

```
\relative { c''4\< c\ff\> c c\! }
```
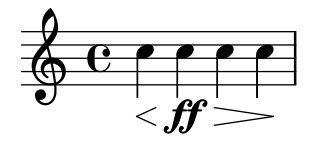

#### Véase también

Referencia de la notación: Sección "Articulaciones y ornamentos" en Referencia de la Notación, Sección "Indicaciones de digitación" en Referencia de la Notación, Sección "Matices dinámicos" en Referencia de la Notación.

#### 3.1.5 A˜nadir texto

Es posible añadir texto a la partitura:

c''2^"espr" a'\_"legato"

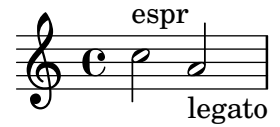

Se puede aplicar un formateo adicional mediante la instrucción  $\mark$ markup:

```
c''2^\markup { \bold espr }
a'2_\markup {
  \dynamic f \italic \small { 2nd } \hspace #0.1 \dynamic p
}
```
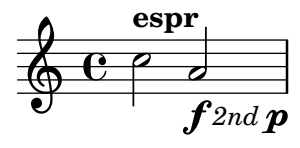

#### Véase también

Referencia de la notación: Sección "Escritura del texto" en Referencia de la Notación.

#### <span id="page-34-0"></span>3.1.6 Barras automáticas y manuales

Glosario musical: Sección "beam" en Glosario Musical.

Todas las barras de las figuras se dibujan automáticamente:

\**relative** { a'8 ais d ees r d c16 b a8 }

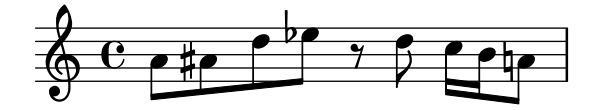

Si no le gustan las barras automáticas, pueden forzarse manualmente. Marque la primera nota que comprende la barra con [ y la última con ]. Observe que el corchete de apertura [ se escribe después de la primera nota que está unida por la barra.

\**relative** { a'8**[** ais**]** d**[** ees r d**]** c16 b a8 }

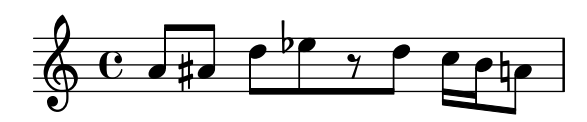

Si quiere desactivar completamente el barrado automático o para una sección extensa de música, utilice la instrucción \autoBeamOff para apagarlo y \autoBeamOn para activarlo de nuevo.

```
\relative {
  \autoBeamOff
 a'8 c b4 d8. c16 b4 |
  \autoBeamOn
 a8 c b4 d8. c16 b4 |
}
```
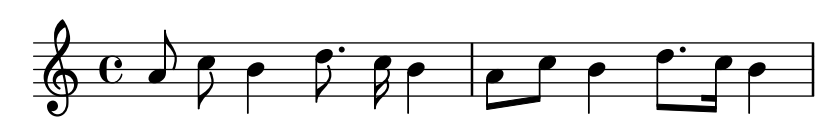

#### Véase también

Referencia de la notación: Sección "Barras automáticas" en Referencia de la Notación, Sección "Barras manuales" en Referencia de la Notación.

## 3.1.7 Instrucciones rítmicas avanzadas

#### Compás parcial

Glosario musical: Sección "anacrusis" en Glosario Musical.

Una anacrusa se introduce con la palabra clave \partial. Va seguida de una duración: \partial 4 es una anacrusa de negra y \partial 8 de corchea.

```
\relative {
  \partial 8 f''8 |
  c2 d |
}
```
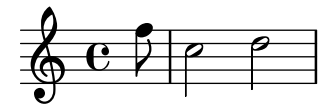

#### <span id="page-35-0"></span>Grupos especiales

Glosario musical: Sección "note value" en Glosario Musical, Sección "triplet" en Glosario Musical.

Los grupos especiales como los tresillos se hacen con la palabra clave  $\t{tuple. Require dos}$ argumentos: una fracción y un fragmento de música. La fracción es el número de notas del grupo partido por el número de notas que normalmente ocupan la misma duración. Para los tresillos hay tres notas en el espacio de dos, de manera que los tresillos tienen una fracción de  $3/2$ .

```
\relative {
 \tuplet 3/2 { f''8 g a }
 \tuplet 3/2 { c8 r c }
 \tuplet 3/2 { f,8 g16[ a g a] }
 \tuplet 3/2 { d4 a8 }
}
                          h
                    h
```
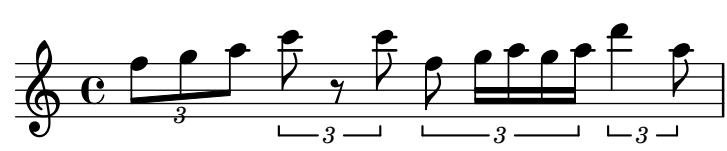

#### <span id="page-35-1"></span>Notas de adorno

Glosario musical: Sección "grace notes" en Glosario Musical, Sección "acciaccatura" en Glosario Musical, Sección "appoggiatura" en Glosario Musical.

Las notas de adorno se crean con la instrucción  $\gamma$ grace, aunque también se pueden conseguir precediendo una expresión musical por la palabra clave \appoggiatura o \acciaccatura

```
\relative {
  c''2 \grace { a32 b } c2 |
  c2 \appoggiatura b16 c2 |
  c2 \acciaccatura b16 c2 |
}
```
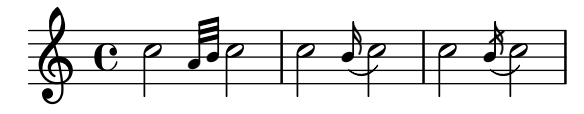

#### Véase también

Referencia de la notación: Sección "Notas de adorno" en Referencia de la Notación, Sección "Grupos especiales" en Referencia de la Notación, Sección "Anacrusas" en Referencia de la Notación.

## 3.2 Varias notas a la vez

Esta sección es una introducción a las notas simultáneas: varios instrumentos, varios pentagramas para un solo instrumento (p.ej. piano) y acordes.

La palabra "polifonía" en música hace referencia al hecho de tener más de una voz en un momento determinado dentro de una pieza musical. La palabra "polifonía" en LilyPond se refiere al hecho de tener m´as de una voz en el mismo pentagrama.

#### 3.2.1 Explicación de las expresiones musicales

En los archivos de entrada de LilyPond, la música se representa mediante expresiones musicales. Una sola nota es una expresión musical:
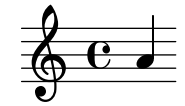

Al encerrar un grupo de notas dentro de llaves creamos una expresión musical compuesta. Aquí hemos creado una expresión musical compuesta con dos notas:

\**relative** { a'4 g4 }

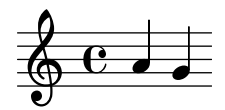

Si colocamos un grupo de expresiones musicales (p.ej.: notas) dentro de llaves, eso significa que se encuentran en secuencia (es decir, cada una sigue a la anterior). El resultado es otra expresión musical:

\**relative** { { a'4 g } f4 g }

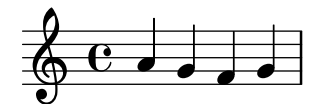

#### Analogía: expresiones matemáticas

Este mecanismo es semejante a las fórmulas matemáticas: una fórmula grande se construye combinando fórmulas pequeñas. Dichas fórmulas se llaman expresiones, y su definición es recursiva de tal forma que se pueden construir expresiones de un tamaño y complejidad arbitrarios. Por ejemplo:

 $(1 + 2) * 3$ 

 $((1 + 2) * 3) / (4 * 5)$ 

Ésta es una secuencia de expresiones donde cada expresión se encuentra contenida dentro de la siguiente, más grande. Las expresiones más simples son números, y las mayores se hacen combinando expresiones mediante operadores (como  $+, * \, y \, /)$  y paréntesis. Del mismo modo que las expresiones matem´aticas, las expresiones musicales se pueden anidar a una profundidad arbitraria, lo que se hace necesario para músicas complejas como las partituras polifónicas.

## Expresiones musicales simultáneas: varios pentagramas

Glosario musical: Sección "polyphony" en Glosario Musical.

Esta técnica es muy útil para la música *polifónica*. Para introducir música con más voces o con m´as pentagramas, lo que hacemos es combinar varias expresiones en paralelo. Para indicar que dos voces se deben interpretar al mismo tiempo, sencillamente introduzca una combinación simultánea de expresiones musicales. Una expresión musical 'simultánea' se forma encerrando las expresiones dentro de << y >>. En el ejemplo que sigue, tres secuencias (cada una de las cuales contiene dos notas diferentes) se combinan de forma simultánea:

```
\lt\lt\relative { a'2 g }
  \relative { f'2 e }
```
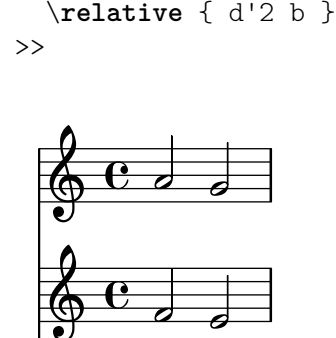

 $\oint_0$ 

 $\overline{\bullet}$ 

 $\overline{\phantom{a}}$ 

 $\overline{a}$ 

Tenga en cuenta que hemos sangrado cada nivel jerárquico de la entrada con un margen distinto. A LilyPond no le importa cuánto (o cuán poco) espacio haya al comienzo de una línea, pero el establecimiento de m´argenes distintos dentro del c´odigo de LilyPond, de esta forma, lo hace mucho más fácil de leer por nosotros los seres humanos.

> Nota: Cada nota se entiende relativa a la nota anterior de la entrada, solamente la primera es relativa a la c'' dentro de la instrucción inicial \relative.

 $\sqrt{2\pi}$ 

 $\overline{\phantom{a}}$   $\overline{\phantom{a}}$   $\overline{\$ 

### Expresiones musicales simultáneas: un solo pentagrama

Para determinar el número de pentagramas en una pieza, LilyPond examina el comienzo de la primera expresión. Si hay una sola nota, hay un solo pentagrama; si hay una expresión simultánea, hay más de un pentagrama. El siguiente ejemplo presenta una expresión compleja, pero dado que comienza con una sola nota, se dispone sobre un solo pentagrama.

```
\relative {
  c''2 <<c e>> |
  << { e2 f } { c2 <<b d>> } >> |
}
```
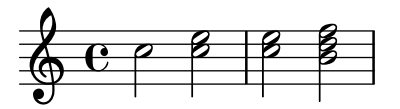

#### <span id="page-37-0"></span>3.2.2 Varios pentagramas

Como ya hemos visto en Sección 3.2.1 [Explicación de las expresiones musicales], página 31, los archivos de entrada para LilyPond se construyen a base de expresiones musicales. Si la partitura comienza con expresiones musicales simultáneas, LilyPond crea varios pentagramas. Sin embargo es más fácil ver lo que ocurre si creamos cada uno de los pentagramas de forma explícita.

Para imprimir más de un pentagrama, cada fragmento de música que constituye un pentagrama se marca escribiendo \new Staff antes de él. Estos elementos Staff se combinan después en paralelo con << y >>:

```
<<\new Staff { \clef "treble" c''4 }
 \new Staff { \clef "bass" c4 }
>>
```
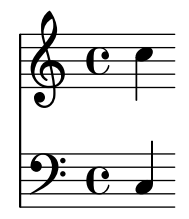

La instrucción  $\neq$  inaugura un 'contexto de notación'. Un contexto de notación es un entorno dentro del que se interpretan los acontecimientos musicales (como las notas o las instrucciones  $\text{clef}$ . Para piezas sencillas, tales contextos de notación se crean automáticamente. Para piezas más complicadas, es mejor marcar los contextos de forma explícita.

Existen varias clases de contextos. Score, Staff y Voice manejan la notación melódica, mientras que Lyrics se ocupa de los textos cantados y ChordNames imprime los nombres de los acordes.

En términos de sintaxis, la anteposición de  $\neq$  a una expresión musical crea una expresión musical mayor. Es semejante al signo menos de las matemáticas. La fórmula  $(4 + 5)$  es una expresión, por tanto  $-(4 + 5)$  es una expresión más amplia.

Las indicaciones de compás escritas en un pentagrama afectan al resto de ellos, de forma predeterminada. En cambio, la armadura de la tonalidad de un pentagrama no afecta a los otros pentagramas. Este comportamiento predeterminado diferente es a causa de que las partituras con instrumentos transpositores son más comunes que las partituras polirrítmicas.

```
<<\new Staff { \clef "treble" \key d \major \time 3/4 c''4 }
  \new Staff { \clef "bass" c4 }
\rightarrow#
```
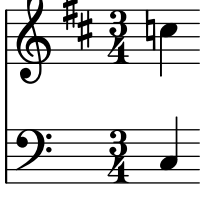

#### 3.2.3 Grupos de pentagramas

Glosario musical: Sección "brace" en Glosario Musical, Sección "staff" en Glosario Musical, Sección "system" en Glosario Musical.

La música para piano se compone tipográficamente en forma de dos pentagramas unidos mediante una llave. El aspecto impreso de este sistema de pentagramas se parece al ejemplo polifónico que aparece en Sección 3.2.2 [Varios pentagramas], página 33, pero en esta ocasión la expresión completa se coloca dentro de un PianoStaff:

```
\new PianoStaff <<
  \new Staff ...
  \new Staff ...
\rightarrow
```
He aquí un pequeño ejemplo:

```
\new PianoStaff <<
 \new Staff \relative { \time 2/4 c''4 e | g g, | }
  \new Staff \relative { \clef "bass" c4 c' | e c | }
>>
```
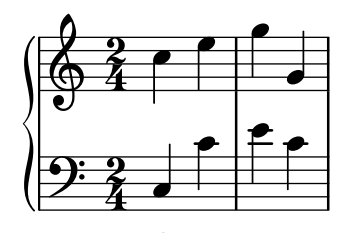

Otros grupos de pentagramas se declaran mediante \new GrandStaff, que es apropiado para partituras orquestales, y \new ChoirStaff, que es apropiado para partituras vocales. Cada uno de estos grupos de pautas forma un tipo de contexto distinto, que produce la llave a la izquierda y que también controla el alcance de las líneas divisorias.

#### Véase también

Referencia de la notación: Sección "Teclados y otros instrumentos de varios pentagramas" en Referencia de la Notación, Sección "Impresión de los pentagramas" en Referencia de la Notación.

## 3.2.4 Combinar notas para formar acordes

Glosario musical: Sección "chord" en Glosario Musical.

Hemos visto con anterioridad cómo se pueden combinar las notas formando acordes que indican que son simultáneas, encerrándolas entre dobles ángulos. Sin embargo, la forma normal de indicar un acorde es encerrar las notas entre ángulos sencillos. Observe que todas las notas de un acorde deben tener la misma duración, y que la duración se escribe después del ángulo de cierre.

\**relative** { r4 <c'' e g> <c f a>2 }

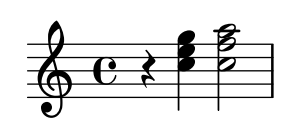

Debemos pensar en los acordes como algo casi equivalente a las notas sencillas: casi todo lo que se puede adjuntar a una nota se puede adjuntar también a un acorde, y todo debe ir por fuera de los ángulos. Por ejemplo, puede combinar marcas como barras y ligaduras, con acordes. Tan sólo debe recordar que se escriben por fuera de los ángulos.

```
\relative {
  r4 \langle c' \rangle e g>~ \langle c \rangle f a>2 |
  <c e g>8[ <c f a> <c e g> <c f a>]
    <c e g>8\>[ <c f a> <c f a> <c e g>]\! |
  r4 <c e g>8.\p <c f a>16( <c e g>4-. <c f a>) |
}
                                                                          n
```
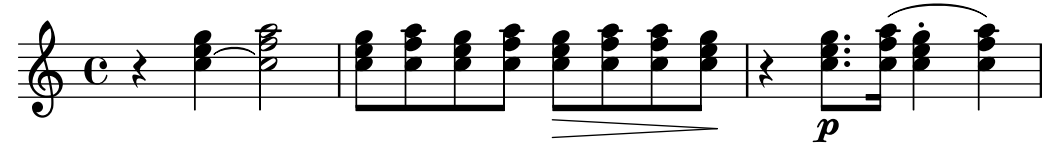

#### Véase también

Referencia de la notación: Sección "Notas en acorde" en Referencia de la Notación.

# 3.2.5 Polifonía en un solo pentagrama

La música polifónica en LilyPond, aunque no es difícil, utiliza conceptos que aún no hemos tratado, por lo que no vamos a presentarlos en este momento. En su lugar, las secciones siguientes presentan estos conceptos y los explican en profundidad.

### Véase también

Manual de aprendizaje: Sección 4.2 [Las voces contienen música], página 54.

Referencia de la notación: Sección "Notas simultáneas" en Referencia de la Notación.

# 3.3 Canciones

En esta sección presentamos cómo elaborar música vocal y hojas de canción sencillas.

#### <span id="page-40-0"></span>3.3.1 Elaborar canciones sencillas

Glosario musical: Sección "lyrics" en Glosario Musical.

Presentamos a continuación el inicio de la melodía de una canción infantil, "Girls and boys come out to play":

```
\relative {
  \key g \major
  \time 6/8
 d''4 b8 c4 a8 | d4 b8 g4
}
```
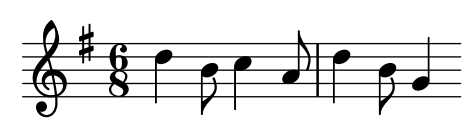

La letra se puede asignar a esas notas, combinando ambas con la palabra clave \addlyrics. La letra se escribe separando cada sílaba mediante un espacio.

```
<<\relative {
    \key g \major
    \time 6/8
    d''4 b8 c4 a8 | d4 b8 g4
  }
  \addlyrics {
    Girls and boys come out to play,
  }
>>
```
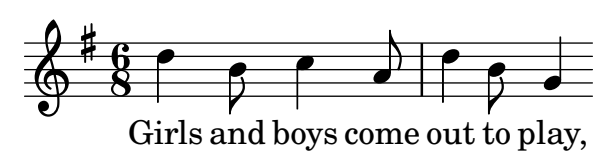

Observe los ´angulos dobles <<...>> alrededor del fragmento entero para expresar que la música y la letra han de suceder al mismo tiempo.

#### 3.3.2 Alineación de la letra a una melodía

Glosario musical: Sección "melisma" en Glosario Musical, Sección "extender line" en Glosario Musical.

La siguiente línea de la canción infantil es The moon doth shine as bright as day. A continuación vamos a ampliarla:

 $<<$ \**relative** {

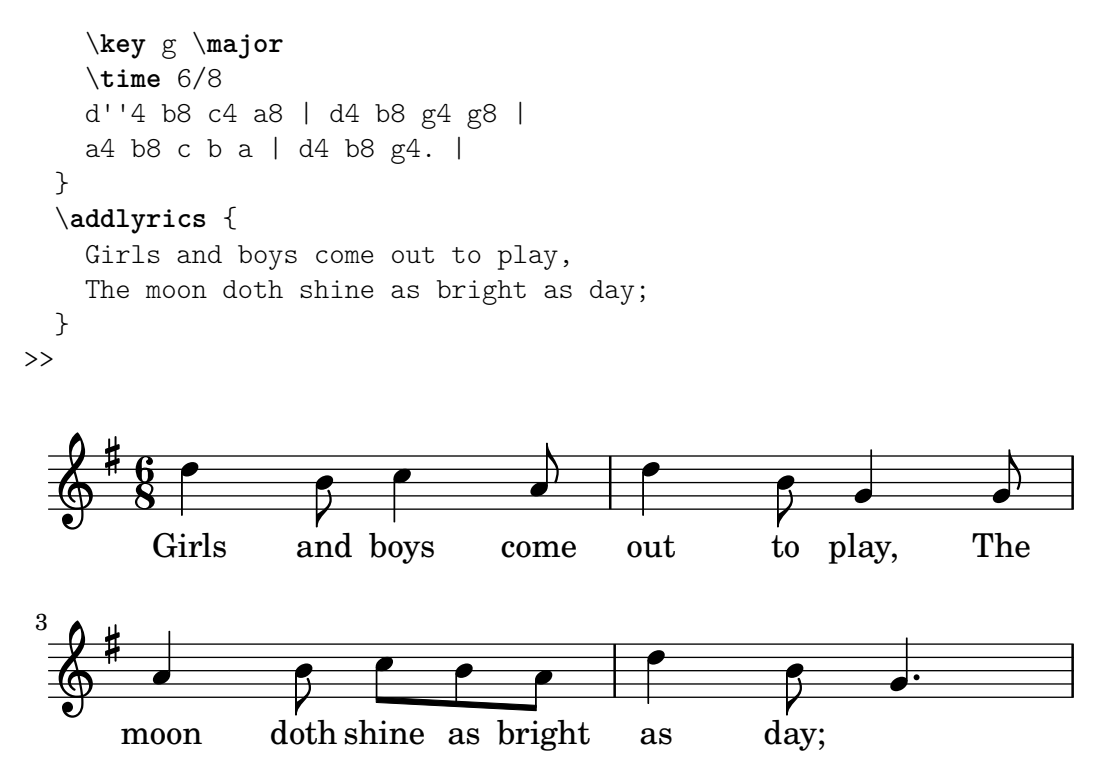

Si miramos la música, podemos observar que la letra adicional no se alinea correctamente con las notas. La palabra 'shine' se debe cantar sobre dos notas, no una. Esto se conoce como melisma, una sílaba única que se canta sobre más de una nota. Existen varias formas de hacer que una sílaba recaiga sobre varias notas, siendo la más sencilla escribir una ligadura de expresión sobre ellas (véase Sección 3.1.3 [Ligaduras de unión y de expresión], página 26):

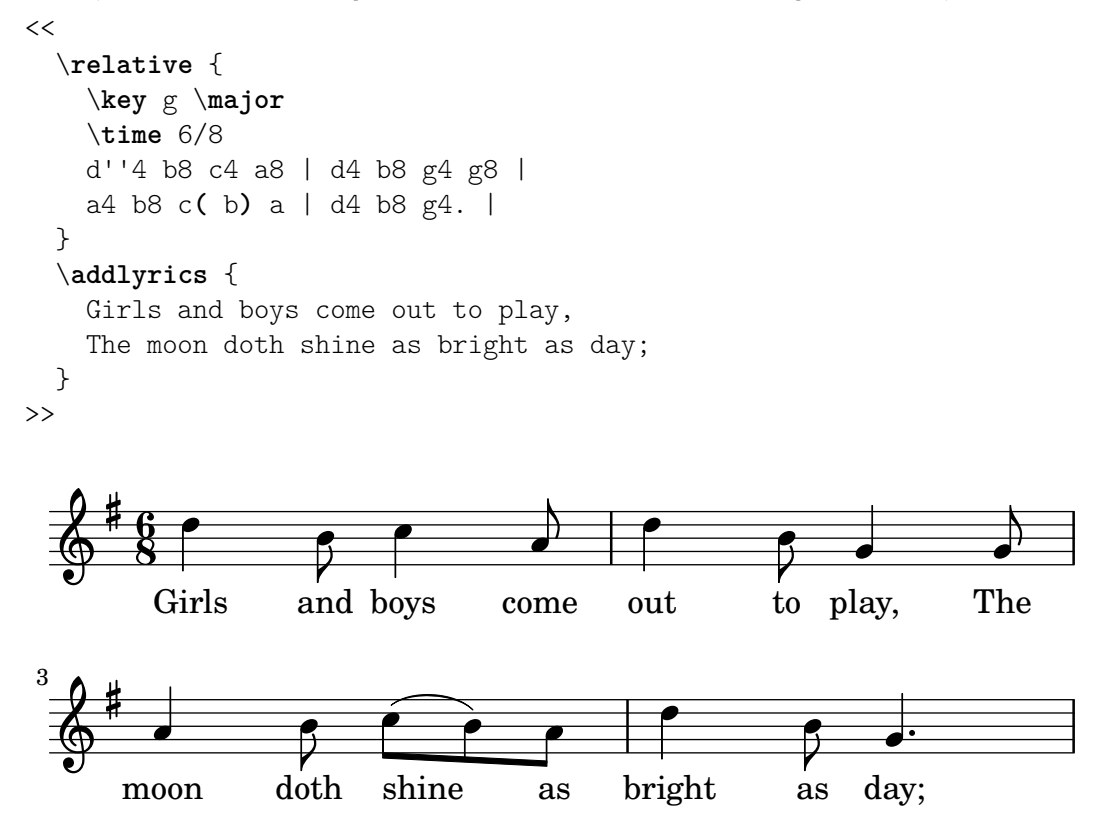

Ahora la letra se alinea correctamente con las notas, pero el barrado automático de las notas que corresponden a shine as no parece correcto. Podemos remediarlo insertando instrucciones

de barrado manual para sobreescribir el barrado automático; para ver más detalles consulte Sección 3.1.6 [Barras automáticas y manuales], página 30.

```
<<\relative {
       \key g \major
       \time 6/8
      d''4 b8 c4 a8 | d4 b8 g4 g8 |
       a4 b8 c([ b]) a | d4 b8 g4. |
   }
   \addlyrics {
      Girls and boys come out to play,
       The moon doth shine as bright as day;
   }
>>
                                                                        out to play,
                                                                                                    h
                                                                                          \frac{1}{10}h
                                                                                                                       \mathbf{r}The
                                                                                                                     h
                                 \begin{array}{c} \begin{array}{c} \text{\Large\textsf{4}} \\ \text{\Large\textsf{and}} \end{array} \end{array}h
               Girls
             6<br>8
             8
          #
    \pmb{\phi}\qquad \qquad \bullet \qquad \bullet \qquad \bulletcome
                                                             \overline{\phantom{a}}h
                                                                                             \frac{\nu}{\text{as}}h
                                                                        bright
                                                                             h
                                                                                                          P
                                                                                                     day;
                                                                                                        \overline{\bullet}u
                                 h
           moon
               \overline{\phantom{a}}—∤—<br>doth
 3
          \sharp\pmb{\phi}as
                                                     \epsilonshine
                                           h
```
Como alternativa a la utilización de ligaduras de expresión, los melismas se pueden indicar solamente en la letra utilizando un guión bajo, \_, para cada nota que queremos incluir dentro del melisma:

```
<<\relative {
       \key g \major
       \time 6/8
       d''4 b8 c4 a8 | d4 b8 g4 g8 |
       a4 b8 c[ b] a | d4 b8 g4. |
   }
   \addlyrics {
       Girls and boys come out to play,
       The moon doth shine _ as bright as day;
   }
>>
                                                                       \begin{array}{c}\n\downarrow \quad \quad \downarrow \quad \quad \quad \bullet \quad \quad \quad \bullet \quad \quad \text{day,} \n\end{array}h
                                                                                        h
                                                                                                                    l<br>K
                                                                                                               The
                                                                                                                  h
                                and
T
boys
                                  h
               Girls
             \mathrm{\hat{g}}8
          \sharp\pmb{\phi}\qquad \qquad \bullet \qquad \bullet \qquad \bulletcome
                                                           l
                                           h
                                                                                           \frac{\mathcal{V}}{\text{as}}u
                                                                                           h
                                                                      bright
                                                                           h
                                                                                                        P
                                                                                                  day;
                                                                                                     \overline{\bullet}moon
               \bullet f
 3
          #
    \Phias
                                                   \overline{\phantom{a}}doth
                                          h
                                         shine
```
Si una sílaba se extiende sobre varias notas o una sola nota muy larga, normalmente se traza una línea extensora desde la sílaba que se extiende y por debajo de todas las notas que corresponden a dicha sílaba. Se escribe como dos guiones bajos \_\_. He aquí un ejemplo extraído de los primeros tres compases del Lamento de Dido, de Dido y Eneas de Purcell:

```
<<\relative {
       \key g \minor
      \time 3/2
      g'2 a bes | bes2( a) b2 |
      c4.( bes8 a4. g8 fis4.) g8 | fis1
   }
   \addlyrics {
      When I am laid,
      am laid __ in earth,
   }
>>
                                                                             \overline{\mathbf{k}}\widetilde{\mathbf{B}}\overline{\bullet}\rho \mid \hat{\rho}\frac{1}{2}\frac{1}{2}\frac{3}{2}\frac{1}{2}\frac{1}{\beta}
```
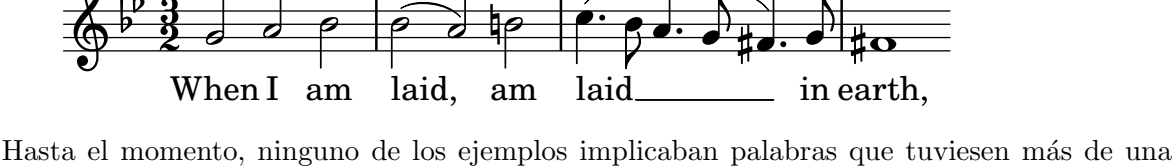

sílaba. Estas palabras se reparten por lo general a razón de una nota por cada sílaba, con guiones cortos entre las sílabas. Dichos guiones separadores se teclean como dos guiones, con el resultado de un guión corto centrado entre las sílabas. Presentamos a continuación un ejemplo que demuestra esto y todo lo que hemos aprendido hasta el momento acerca de la alineación de la letra a las notas.

r<br>K

```
<<\relative {
     \key g \major
     \time 3/4
     \partial 4
     d'4 | g4 g a8( b) | g4 g b8( c) |
     d4 d e | c2
  }
  \addlyrics {
     A -- way in a __ man -- ger,
     no __ crib for a bed,
  }
>>
                                                 ger, no<sub>ctrib</sub> for
                                                  h
                                                                        h
                                                         h
                                                            \frac{1}{\rho} h \rho h \rhoa
                                                                                       P
                                                                                     bed,
                      b
              A - way in
                            d
              \overline{\phantom{a}}\pmb{\phi}\sharp<u>3្វ</u>
          4
                                   man
a
                                   \overline{\mathcal{P}}h
```
Algunos textos (especialmente los que están en italiano o en español) requieren lo contrario: colocar más de una sílaba a una única nota. Esto se consigue enlazando las sílabas entre sí mediante un guión bajo simple \_ (sin ningún espacio), o bien encerrándolas entre corchetes. Aquí aparece un ejemplo procedente del Barbero de Sevilla de Rossini, donde la sílaba al se canta sobre la misma nota que la sílaba go de la palabra 'Largo' en el aria de Fígaro Largo al factotum:

```
<<\relative {
    \clef "bass"
    \key c \major
    \time 6/8
    c'4.~ 8 d b | c8([ d]) b c d b | c8
  }
  \addlyrics {
    Lar - go al fac - to - tum del - la cit - tà
  }
\rightarrow
```
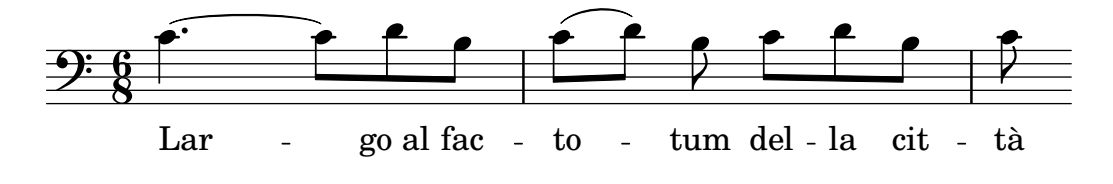

### Véase también

Referencia de la notación: Sección "Música vocal" en Referencia de la Notación.

### 3.3.3 Letra en varios pentagramas

La solución sencilla que utiliza  $\addlyrics$  se puede usar para poner letra a más de un pentagrama. Aquí aparece un ejemplo sacado del Judas Macabeo de Haendel:

```
<<\relative {
    \key f \major
    \time 6/8
    \partial 8
    c''8 | c8([ bes]) a a([ g]) f | f'4. b, | c4.~ 4
  }
  \addlyrics {
    Let flee -- cy flocks the hills a -- dorn, __
  }
  \relative {
    \key f \major
    \time 6/8
    \partial 8
    r8 | r4. r4 c'8 | a'8([ g]) f f([ e]) d | e8([ d]) c bes'4
  }
  \addlyrics {
    Let flee -- cy flocks the hills a -- dorn,
  }
>>
```
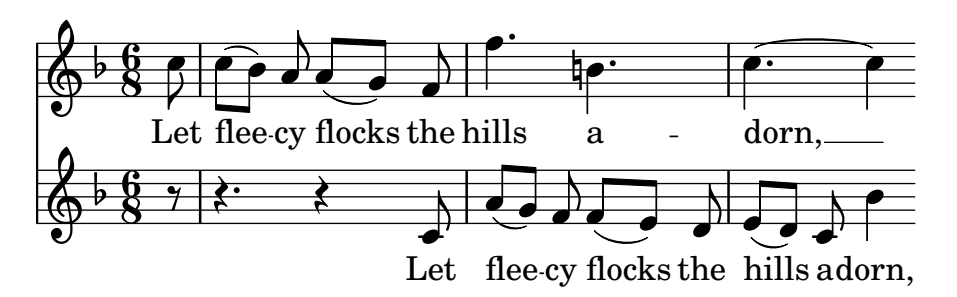

Cualquier partitura de una complejidad mayor que la de este sencillo ejemplo se hace mejor separando la letra de la estructura de pentagramas mediante variables (expresiones con nombre). Estas se tratan en Sección 3.4.1 [Organizar las piezas mediante variables], página 41.

# Véase también

Referencia de la notación: Sección "Música vocal" en Referencia de la Notación.

# 3.4 Retoques finales

Este es el último apartado del tutorial; muestra la forma de dar los toques finales a piezas sencillas, y ofrece una introducción al resto del manual.

### <span id="page-45-0"></span>3.4.1 Organizar las piezas mediante variables

Cuando los elementos que hemos discutido anteriormente se combinan para producir archivos mayores, las expresiones musicales se hacen enormes. En música polifónica con muchos pentagramas, los archivos de entrada pueden volverse muy propensos a la confusión. Podemos reducir esta confusión utilizando las variables.

Con las variables (también conocidas como identificadores o macros), podemos trocear las expresiones musicales complejas. Una variable se asigna de la manera siguiente:

```
musicaConNombre = { ... }
```
El contenido de la expresión musical musicaConNombre se puede usar posteriormente colocando una barra invertida delante del nombre (\musicaConNombre, igual que una orden normal de LilyPond).

```
violin = \new Staff {
  \relative {
     a'4 b c b
  }
}
\text{cello} = \text{new } \text{Staff}\relative {
     \clef "bass"
     e2 d
  }
}
{
  <<\violin
     \cello
  >>
}
```
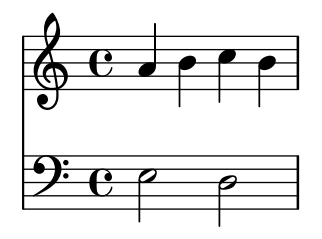

Por convención, los nombres de variable consisten enteramente en caracteres alfabéticos. Para ver información detallada, consulte Sección "Estructura del archivo" en Referencia de la Notación.

Las variables se deben definir *antes* de la expresión musical principal, pero se pueden usar tantas veces como se quiera, en cualquier lugar, una vez que han sido definidas. Incluso se pueden usar dentro de la definición de otra variable, proporcionando una vía para acortar el código si una sección musical se repite muchas veces.

```
tresilloA = \relative { \tuplet 3/2 { c'8 e g } }
compasA = { \tresilloA \tresilloA \tresilloA \tresilloA }
```
{ \**compasA** \**compasA** }

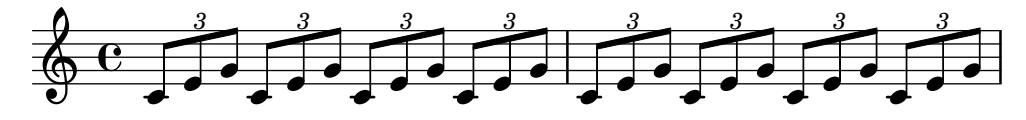

Las variables se pueden usar para otros muchos tipos de objetos dentro del código de entrada. Por ejemplo,

```
miAncho = 4.5\cm % número pasado a una variable de \paper (unidades: milímetros)
miNombre = "Wendy" % cadena pasada a un elemento de marcado
papelAcinco = \paper{ #(set-paper-size "a5") }
```
Dependiendo de su contenido, la variable se puede usar en distintos lugares. El siguiente ejemplo utiliza las variables anteriores:

```
\paper {
  \papelAcinco
  line-width = \miAncho
}
{
  c4^\miNombre
}
```
# 3.4.2 Añadir títulos

La información sobre el título, autor, número de Opus y similares se escriben en el bloque \header. Este se encuentra fuera de la expresión musical principal; el bloque \header normalmente se sitúa por debajo del número de versión.

```
\version "2.24.4"
\header {
  title = "Sinfonia"composer = "Yo"
  opus = "Op. 9"}
```
{ ... música ... }

Cuando se procesa el archivo, el título y el autor se imprimen por encima de la música. Puede obtener más información sobre los títulos en Sección "Crear títulos encabezamientos y pies de página" en Referencia de la Notación.

#### 3.4.3 Nombres de nota absolutos

Hasta el momento hemos utilizado \relative para definir las alturas. Ésta es normalmente la forma más rápida de escribir la mayor parte de la música. Sin \relative, las alturas se interpretan en modo absoluto.

En este modo, LilyPond tratará todas las alturas como valores absolutos. Una c' significará siembre un Do central, una b significará siempre la nota inmediatamente por debajo del Do central, y una g, significará siempre la nota que se coloca en la primera línea del pentagrama en clave de Fa.

```
{
  \clef "bass"
  c'4 b g, g, |g,4 f, f c' |
}
                                h
                             h
             h
          h
  9: c
```
 $\overline{\phantom{a}}$ 

La escritura de una melodía en clave de Sol implica un gran número de apóstrofos ('). Considere este fragmento de Mozart:

```
{
    \key a \major
    \time 6/8
   cis''8. d''16 cis''8 e''4 e''8 |
   b'8. cis''16 b'8 d''4 d''8 |
}
                                                                  \frac{1}{\cdot} \frac{\cdot}{\cdot} \frac{\cdot}{\cdot}\overline{z}\overline{\phantom{a}}\frac{6}{8} \rightarrow P e \rightarrow P
                   8
           \sharp.<br>∦
               i<br>H
     \pmb{\phi}h
                                             \overline{\phantom{a}}Z
                                      h
```
 $\overline{\phantom{a}}$ 

 $\overline{\phantom{a}}$ 

Las marcas de octava que son comunes se pueden indicar una sola vez, utilizando la instrucción \fixed seguida de una altura de referencia:

```
\fixed c'' {
  \key a \major
  \time 6/8
  cis8. d16 cis8 e4 e8 |
 b,8. cis16 b,8 d4 d8 |
}
```
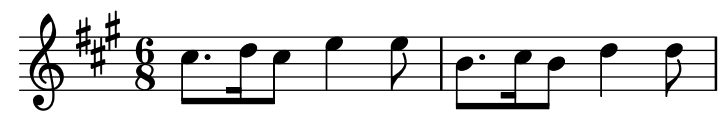

Con \relative, el ejemplo anterior no requiere marcas de cambio de octava porque esta melod´ıa se mueve por intervalos no mayores de una cuarta, o tres posiciones dentro del pentagrama:

```
\relative {
  \key a \major
  \time 6/8
  cis''8. d16 cis8 e4 e8 |
 b8. cis16 b8 d4 d8 |
}
```
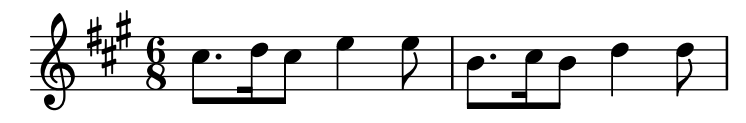

Si comete un error con una marca de octava (' o ,) mientras trabaja en el modo \relative, ser´a muy obvio (muchas notas estar´an en la octava equivocada). Mientras trabaja en el modo absoluto, un solo fallo no será tan visible, y tampoco será tan fácil de localizar.

Sin embargo, el modo absoluto es útil para escribir música que contenga intervalos grandes, y será extremadamente útil para hacer archivos de LilyPond generados por ordenador. Cuando se copian y pegan fragmentos melódicos, el modo absoluto preserva la octava del material original.

A veces la música se dispone de formas más complejas. Si está usando \relative dentro de \relative, las secciones relativas externa e interna son independientes:

\**relative** { c'4 \**relative** { f'' g } c }

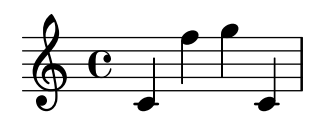

Para usar el modo absoluto dentro de \relative, ponga la música absoluta dentro de \fixed  $c \in \{ \dots \}$ y las notas absolutas no afectarán a las octavas de la música relativa:

```
\relative {
 c'4 \fixed c { f'' g'' } c |
  c4 \fixed c'' { f g } c
}
```
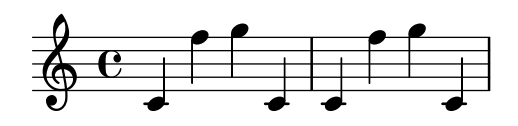

#### 3.4.4 Más allá del tutorial

Después de terminar el tutorial, quizá debería probar a escribir una o dos piezas. Comience con una de las plantillas que aparecen en Apéndice A [Plantillas], página 164, y añada algunas notas. Si necesita un tipo de notación que no ha sido tratada en el tutorial, eche un vistazo a la Referencia de Notación, empezando por Sección "Notación musical" en Referencia de la Notación. Si quiere escribir música para un conjunto instrumental que no está cubierto por ninguna plantilla, consulte Sección 4.4 [Extender las plantillas], página 78.

Una vez que ha escrito algunas piezas cortas, lea el resto del Manual de aprendizaje (capítulos 3 al 5). ¡Por supuesto, no pasa nada por leerlo ahora mismo! Sin embargo, el resto del Manual de Aprendizaje da por sentado que está familiarizado con la entrada de LilyPond. Puede saltarse estos capítulos ahora y volver a ellos cuando haya adquirido más experiencia.

En este tutorial y en el resto del Manual de aprendizaje, existe un apartado Véase también al final de cada una de las secciones, que contiene referencias cruzadas a otras secciones: no siga estas referencias durante la primera lectura; cuando haya leído el Manual de aprendizaje completo, quizá desee releer ciertas secciones y seguir las referencias cruzadas para obtener más información.

Si no lo ha hecho aún, le rogamos que lea Sección 2.4.3 [Panorámica de los manuales], página 22. Existe una gran cantidad de información sobre LilyPond, de manera que los recién llegados con frecuencia no saben exactamente dónde deben buscar la ayuda. Si emplea cinco minutos en leer cuidadosamente esta sección ¡se ahorrará horas de frustración buscando en el sitio equivocado!

# 4 Conceptos fundamentales

Ha podido ver en el tutorial cómo producir música bellamente impresa a partir de un simple archivo de texto. Esta sección presenta los conceptos y técnicas que se requieren para producir partituras igualmente bellas pero más complejas.

# 4.1 Cómo funcionan los archivos de entrada de LilyPond

El formato de entrada de LilyPond es bastante libre en su forma y concede a los usuarios con experiencia mucha flexibilidad para estructurar sus archivos de la forma que deseen. Sin embargo, toda esta flexibilidad puede hacer que las cosas se vuelvan confusas para los nuevos usuarios. Esta sección le va a explicar parte de esta estructura, pero puede obviar ciertos detalles en aras de la simplicidad. Para ver una descripción completa del formato de entrada, consulte Sección "Estructura del archivo" en Referencia de la Notación.

# <span id="page-50-0"></span>4.1.1 Introducción a la estructura de los archivos de LilyPond

Un ejemplo básico de archivo de entrada de LilyPond es el siguiente:

```
\version "2.24.4"
\header { }
\score {
   ... expresión musical compuesta ... % toda la música va aquí
  \layout { }
  \midi { }
}
```
Existen muchas variaciones de este esquema básico, pero el ejemplo constituye un útil punto de partida.

Hasta el momento, ninguno de los ejemplos que ha podido ver utiliza la instrucción  $\text{score}\$ . Esto es así a causa de que LilyPond añade automáticamente las órdenes adicionales que se requieren cuando le proporcionamos una entrada sencilla. LilyPond trata una entrada como esta:

```
\relative {
  c''4 a b c
\mathfrak{I}
```
como una abreviatura de esta otra:

```
\book {
  \score {
    \new Staff {
      \new Voice {
        \relative {
          c''4 a b c
        }
      }
    }
    \layout { }
  }
}
```
En otras palabras, si la entrada consta de una única expresión musical, LilyPond interpreta el archivo como si la expresión musical estuviera rodeada por un envoltorio hecho por las instrucciones que acabamos de ver.

**¡Advertencia!** Muchos de los ejemplos que aparecen en la documentación de LilyPond omiten las instrucciones  $\neq$  Staff y  $\neq$  Voice, dejando que se creen de forma implícita. Esto funciona bien para ejemplos sencillos, pero para ejemplos más complicados, especialmente cuando se usan instrucciones adicionales, la creación implícita de los contextos puede dar lugar a resultados inesperados, incluso en ocasiones crear pentagramas no deseados. La forma de crear contextos de forma explícita se explica en Sección 4.3 [Contextos y grabadores], página 66.

> Nota: Cuando se escriben más de unas pocas líneas de música, se recomienda crear siempre los pentagramas y las voces de forma explícita.

 $\sqrt{a^2 + b^2}$ 

 $\overline{\phantom{a}}$   $\overline{\phantom{a}}$   $\overline{\$ 

De todas formas, por ahora vamos a volver al primer ejemplo para examinar la instrucción \score, dejando las dem´as en su forma predeterminada.

Un bloque \score siempre debe contener una expresión musical única. Recuerde que una expresión musical podía ser cualquier cosa entre una sola nota hasta una enorme expresión compuesta como

```
{
  \new StaffGroup <<
     ... inserte aqu´ı la partitura completa de una opera de Wagner ... ´
  \rightarrow}
```
Puesto que todo se encuentra dentro de  $\{\ldots\}$ , cuenta como una expresión musical.

Como vimos anteriormente, el bloque \score puede contener otras cosas, tales como

```
\score {
  { c'4 a b c' }
  \header { }
  \layout { }
  \midi { }
}
```
Observe que estas tres instrucciones (\header, \layout y \midi) son especiales: a diferencia del resto de las instrucciones que comienzan con una barra invertida  $(\cdot)$ , no son expresiones musicales y no forman parte de ninguna expresión musical. Por tanto, se pueden situar dentro de un bloque \score o fuera de él. De hecho, estas instrucciones se sitúan por lo general fuera del bloque  $\score$  (por ejemplo,  $\heasuredangle$  se suele colocar antes de la instrucción  $\score$ , como muestra el ejemplo que aparece al principio de la sección.

Dos instrucciones más que no hemos visto aún son  $\lnot \lnot y \mid \}$  y  $\mid \}$ . Si aparecen tal y como se muestran aquí, hacen que LilyPond produzca una salida impresa y una salida MIDI, respectivamente. Se describen con todo detalle en el manual de Referencia de la notación, en Sección "Disposición de la partitura" en Referencia de la Notación y en Sección "Creación de salida MIDI" en Referencia de la Notación.

Podemos escribir varios bloques \score. Cada uno de ellos recibirá el mismo tratamiento que una partitura independiente, pero se combinarán todos juntos en un archivo de salida único. No se necesita ninguna instrucción \book, se creará una implícitamente. Sin embargo, si quiere archivos de salida separados a partir de un único archivo .ly, entonces es necesario utilizar la instrucción \book para separar las distintas secciones: cada bloque \book produce un archivo de salida distinto.

En resumen:

Cada bloque \book crea un archivo de salida distinto (por ejemplo, un archivo PDF). Si no hemos escrito uno de forma explícita, LilyPond envuelve todo nuestro código de entrada dentro de un bloque \book de forma implícita.

Cada bloque \score es un trozo de música separado dentro de un bloque \book.

Cada bloque \layout afecta al bloque \score o \book dentro del cual aparece (es decir, un bloque \layout dentro de un bloque \score afecta solamente a ese bloque \score, pero un bloque \layout fuera de un bloque \score (que por ello está dentro de un bloque \book, ya sea explícita o implícitamente) afecta a los bloques \score que están dentro de ese \book.

Para ver más detalles, consulte Sección "Varias partituras en un libro" en Referencia de la Notación.

Otro magnífico atajo es la posibilidad de definir variables como se muestra en Sección 3.4.1 [\[Organizar las piezas mediante variables\], p´agina 41.](#page-45-0) Todas las plantillas emplean lo siguiente:

```
melodia = \text{relative } fc'4 a b c
}
\score {
  \melodia
}
```
Cuando LilyPond examina este archivo, toma el valor de melodia (todo lo que está después del signo igual) y lo inserta dondequiera que ve \melodia. No se requiere un cuidado especial con el nombre (puede ser melodia, global, CompasArmadura, manoderechadelpiano o fulanomengano o cualquier otro). Recuerde que puede usar casi cualquier nombre que se le ocurra, en la medida en que contenga solamente caracteres alfab´eticos y sea diferente de cualquiera de los nombres de instrucción de LilyPond. Para ver más detalles, consulte Sección [4.4.4 \[Ahorrar tecleo mediante](#page-96-0) variables y funciones, página 92. Las limitaciones exactas que afectan a los nombres de variable se detallan en Sección "Estructura del archivo" en Referencia de la Notación.

### Véase también

Para ver una definición completa del formato del código de entrada, consulte Sección "Estructura del archivo" en Referencia de la Notación.

### $4.1.2$  La partitura es una (única) expresión musical compuesta

En la sección anterior, Sección 4.1.1 [Introducción a la estructura de los archivos de LilyPond], página 46, hemos podido ver la organización general de los archivos de entrada de LilyPond. Pero parece que nos saltamos la parte más importante: ¿cómo averiguamos qué escribir después de \score?

No nos hemos saltado nada en absoluto. El gran misterio es, sencillamente, que no hay ningún misterio. La siguiente línea lo explica todo:

Un bloque  $\succeq$  debe contener exactamente una expresión musical.

Para comprender lo que se entiende por expresión musical, quizá encuentre útil dar un repaso al tutorial, Sección 3.2.1 [Explicación de las expresiones musicales], página 31. En esta sección vimos cómo elaborar grandes expresiones musicales a partir de pequeñas piezas (comenzábamos con notas, luego acordes, etc.). Ahora partiremos de una gran expresión musical y recorreremos el camino inverso hacia abajo. Por simplicidad, vamos a hacer s´olo un cantante y un piano. No necesitamos un StaffGroup (que simplemente agrupa un cierto n´umero de pautas con un corchete a la izquierda) para este conjunto, así que lo retiramos. Sin embargo, sí necesitamos pentagramas para un cantante y un piano.

```
\score {
  <<\,\new Staff = "cantante" <<
   >>
    \new PianoStaff = "piano" <<
```

```
>>
   \rightarrow\layout { }
}
```
Aquí hemos asignado nombres a los pentagramas: "cantante" y "piano". Esto no es esencial en este momento, pero es un h´abito que resulta ´util cultivar de manera que podamos saber de un vistazo para qué es cada pentagrama.

Recuerde que utilizamos  $\langle \cdot, \cdot \rangle$  en lugar de { ... } para presentar la música simultánea. Esto hace que las partes vocal y del piano aparezcan una sobre la otra en la partitura. La construcci´on << ... >> no ser´ıa necesaria para el pentagrama del cantante en el ejemplo de arriba si contiene solamente una expresión musical secuencial, pero se necesitarían los  $\leq \ldots$  $\gg$  en lugar de las llaves si la música de ese pentagrama fuese a contener dos o más expresiones simultáneas, p.ej. dos voces simultáneas, o una voz con letra. Vamos a tener una voz con letra, por lo que se requieren los ángulos dobles. Después añadiremos algo de música real; por ahora limitémonos a poner unas cuantas notas y texto de relleno. Si ha olvidado cómo añadir la letra, puede releer la sección \addlyrics de Sección 3.3.1 [Elaborar canciones sencillas], página 36.

```
\score {
  <<\new Staff = "singer" <<
        \new Voice = "vocal" { c'1 }
        \addlyrics { And }
     >>
     \new PianoStaff = "piano" <<
        \new Staff = "upper" { c'1 }
        \neq Staff = "lower" { c'1 }
     >>
  \rightarrow\layout { }
}
             .
 \overline{\phantom{a}}\overline{\mathbf{e}}\oint_0And \Phi\oint_0.
        \overline{\mathbf{e}}
```
Ahora tenemos muchos m´as detalles. Tenemos la pauta del cantante: contiene una Voice o voz (en LilyPond, este término hace referencia a un conjunto de notas, no necesariamente notas vocales – por ejemplo, un violín generalmente toca una voz –) y el texto de la canción. También tenemos una pauta de piano: contiene un pentagrama superior (mano derecha) y un pentagrama inferior (mano izquierda), aunque el pentagrama inferior aún no tiene la clave de Fa.

En este momento podríamos comenzar a meter las notas. Dentro de las llaves que siguen a \new Voice = "vocal", podríamos empezar escribiendo

```
\relative {
 r4 d''8\noBeam g, c4 r
}
```
Pero si lo hiciéramos, la sección \score se haría bastante larga y sería más difícil comprender lo que ocurre. En lugar de esto utilizaremos identificadores o variables. Recordar´a que las vimos por primera vez en la sección anterior.

Para asegurarnos de que el contenido de la variable text se interpreta como letra, lo precedemos por \lyricmode. Como \addlyrics, esto activa el modo de entrada de letra. Sin ello, LilyPond trataría de interpretar el contenido como notas, lo que generaría errores (Existen algunos otros modos, véase Sección "Modos de entrada" en Referencia de la Notación).

As´ı pues, escribiendo algunas notas, y una clave de Fa para la mano izquierda, ahora tenemos un fragmento musical de verdad:

```
melody = \rel{rd} f d' 8\mod g, c4 r \rel{rd}text = \lyricmode { And God said, }
upper = \text{relative} \{ \text{d} g, \text{d} g, \text{d} g, \text{e} \}lower = \text{relative } { b.2 e }\score {
   <<\new Staff = "singer" <<
         \neq Voice = "vocal" { \neq }
         \addlyrics { \text }
      >>
      \new PianoStaff = "piano" <<
         \neq Staff = "upper" { \neq }
         \new Staff = "lower" {
            \clef "bass"
            \lower
         }
      >>
   \rightarrow\layout { }
}
                                      \frac{1}{\sqrt{2}}\overline{\mathcal{C}}a<br>O
                                 O<br>O
                                 \frac{1}{2}\overline{\mathsf{A}}nd God said,
                                 h
                           \mathbf{r}\overline{\phantom{0}}9: e_{\circ}\oint_0\mathcal{L}l Q Q
   \oint_C\overline{\phantom{a}}\overline{\phantom{0}}h
```
Cuando escriba una sección \score o cuando la esté leyendo, hágalo despacio y con cuidado. Comience por el nivel exterior y luego trabaje sobre cada uno de los niveles interiores. También es de gran ayuda ser muy estricto con los márgenes (asegúrese de que en su editor de texto cada elemento del mismo nivel comienza en la misma posición horizontal).

# Véase también

Referencia de la notación: Sección "Estructura de una partitura" en Referencia de la Notación.

#### 4.1.3 Anidado de expresiones musicales

No es esencial declarar todos los pentagramas al comienzo; se pueden crear temporalmente en cualquier momento. Esto es de especial utilidad para crear secciones de ossia (véase Sección "ossia" en Glosario Musical). A continuación presentamos un ejemplo sencillo que muestra cómo introducir temporalmente un pentagrama nuevo mientras dura un fragmento de tres notas:

```
\new Staff {
   \relative {
      r4 g'8 g c4 c8 d |
      e4 r8
       <<{ f8 c c }
          \new Staff {
             f8 f c
          }
      >>
      r4 |
   }
}
                                                                    h
                                                                    h
                                                 \overline{y}\frac{1}{2} C
                                                                h
                                                                h
                                                                \overline{z}\overline{z}h
                                                                        h
                                                                        \overline{a}\frac{1}{2}\oint_C \left( \frac{1}{2} \right)h
                                  h h
```
Advierta que el tamaño de la clave es igual al que se imprime en un cambio de clave (ligeramente menor que la clave al principio de una línea). Esto es normal para cualquier clave que se imprime en la mitad de una línea.

La sección ossia se puede colocar encima del pentagrama de la manera siguiente:

```
\new Staff = "main" {
   \relative {
      r4 g'8 g c4 c8 d |
      e4 r8
      <<\,{ f8 c c }
         \new Staff \with {
            alignAboveContext = "main"
         } { f8 f c }
      >>
      r4 |
  }
}
                                                               h
                                                               h
                                             \overline{y}\overline{\mathbf{e}}h
                                                           h
                                                \frac{1}{2} C
                                                           T
                                                               Z
                                                                  h
                                                                  h
                                                                  \overline{a}\overline{\mathbf{z}}\oint_C \left( \frac{1}{2} \right)h
                               h h
```
Este ejemplo utiliza \with, que se explica en todo detalle más adelante. Es un medio de modificar el comportamiento predeterminado de un solo pentagrama. Aqu´ı, dice que el pentagrama nuevo se debe colocar por encima del pentagrama llamado "main" en vez de la posición predeterminada que sería por debajo.

#### Véase también

Los fragmentos de ossia se escriben a menudo sin clave y sin indicación de compás, y generalmente en un tipo más pequeño. Esto necesitaría más instrucciones que aún no se han visto. Véase Sección 5.3.2 [Tamaño de los objetos], página 116, y Sección "Pentagramas de Ossia" en Referencia de la Notación.

#### 4.1.4 Estructura de un elemento de nota

Un elemento de nota en LilyPond consiste en una altura seguida de una duración, y opcionalmente seguida de uno o más 'post-eventos'. Los post-eventos de LilyPond añaden cosas como articulaciones, digitaciones, números de cuerda, ligaduras de unión y de expresión y textos explicativos.

La altura se puede definir explícitamente usando el lenguaje de entrada de LilyPond en su forma actual, como se describe en la sección Sección "Nombres de las notas en otros idiomas" en Referencia de la Notación. La altura se puede omitir. En el caso de que la altura se omita, la altura de la nota será la misma que la de la nota anterior dentro del código de entrada, véase Sección "Duraciones" en Referencia de la Notación. Observe que ni r ni s son alturas.

La duración consiste en un número y, opcionalmente, uno o más puntos ortográficos en el caso de las duraciones con puntillo. Si una duración no está definida explícitamente, la duración de la nota es la misma que la de la nota, acorde, silencio o silencio de separación anteriores, véase Sección "Duraciones" en Referencia de la Notación.

Los post-eventos siguen a la nota a la que están adjuntos. Supongamos que queremos una nota Do corchea con una digitación de un 1, además de una articulación de tenuto, una ligadura de expresión que comienza en dicha nota, y una anotación textual. Esto puede obtenerse tal y como se muestra a continuación.

 $\{ c'8-1--( $\sim$ ^ $\text{max}$ up $\{$ "anotación textual"} c' d') }$ 

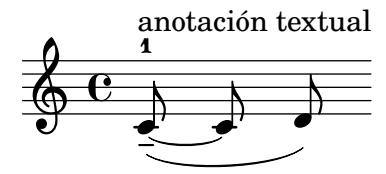

#### Véase también

Manual de aprendizaje: Sección 3.1.3 [Ligaduras de unión y de expresión], página 26, Sección 3.1.4 [Articulaciones y matices dinámicos], página 28, Sección 3.1.5 [Añadir texto], página 29.

Referencia de la notación: Sección "Alturas" en Referencia de la Notación, Sección "Duraciones" en Referencia de la Notación, Sección "Expresiones" en Referencia de la Notación.

# 4.1.5 Acerca de la no anidabilidad de llaves y ligaduras

En la escritura del archivo de entrada de LilyPond, hemos podido ver algunos tipos de paréntesis, llaves o ´angulos de distintos tipos. Estos obedecen a distintas reglas que al principio pueden resul- ´ tar confusas. Antes de explicar estas reglas, demos un repaso a las distintas clases de corchetes, llaves y paréntesis.

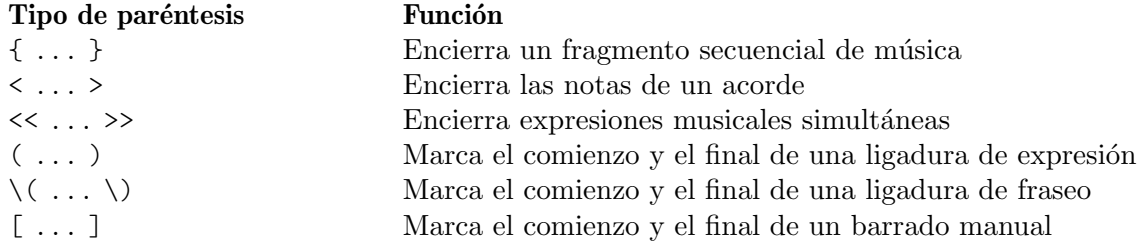

A las anteriores, debemos añadir otras construcciones que generan líneas entre o a través de las notas: las ligaduras de unión (marcadas con una tilde curva,  $\sim$ ), los grupos especiales que se escriben como  $\tuple x/y \$ ... }, y las notas de adorno, que se escriben como  $\gr \grave{\}$ }.

Fuera de LilyPond, el uso convencional de los paréntesis y otros corchetes requiere que los distintos tipos se encuentren anidados correctamente, como en: << [ { ( ... ) } ] >>, de manera que los paréntesis que se cierran deben encontrarse en el orden exactamente opuesto al de los paréntesis que se abren. Esto es un requisito para los tres tipos de paréntesis que se describen mediante la palabra 'Encierra' en la tabla anterior: se deben anidar correctamente. Sin embargo, el resto de las llaves y corchetes, que se encuentran descritos por la palabra 'Marca' en la misma tabla anterior, no tienen por qué anidarse estrictamente con ninguno de los otros paréntesis. De hecho, éstos no son paréntesis en el sentido de que encierran algo: simplemente son marcadores que indican dónde empieza o finaliza algo.

As´ı pues, por ejemplo, una ligadura de fraseo puede dar comienzo antes de una barra insertada manualmente, y acabar antes de que acabe la barra (algo que quizá no sea muy musical, pero es posible):

\**relative** { g'8\**(** a b**[** c b\**)** a**]** g4 }

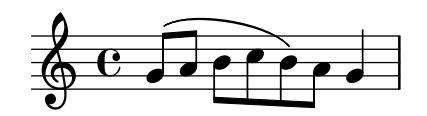

En general, los distintos tipos de corchete, y los implicados en grupos especiales, ligaduras de unión y notas de adorno, se pueden mezclar con total libertad. Este ejemplo muestra una barra que se extiende hacia el interior de un grupo de valoración especial (línea 1), una ligadura de expresión que se prolonga hasta el interior de un grupo especial (línea 2), una barra y una ligadura de expresión que se prolongan hasta el interior de un grupo especial, una ligadura de unión que atraviesa dos grupos especiales, y una ligadura de fraseo que sale del interior de un grupo especial (líneas  $3 \times 4$ ).

```
\relative {
  r16[ g' \tuplet 3/2 { r16 e'8] }
  g,16( a \tuplet 3/2 { b16 d) e }
  g,8[( a \tuplet 3/2 { b8 d) e~] } |
  \tuplet 5/4 { e32\( a, b d e } a4.\)
}
                                                         h
                                               h h
                                          h
                                       h
                   3 - -3 - - 3\overline{\phantom{a}}\overline{\overline{\overline{y}}}\oint e^xh
              \overline{\phantom{a}}h
                   \tilde{\mathbf{r}}5
  \pmb{\phi}2
         h
       É
```
# <span id="page-58-0"></span>4.2 Las voces contienen música

Igual que los cantantes, LilyPond necesita voces para cantar. En realidad, la música para cualquier instrumento de una partitura está siempre contenida dentro de una voz –el concepto de LilyPond más fundamental de todos-.

#### 4.2.1 Oigo voces

De las capas más profundas de una partitura de LilyPond, las más bajas y más fundamentales reciben el nombre de 'Voice contexts' («contextos de voz») o, abreviadamente, 'Voices' («voces»). Las voces reciben a veces el nombre de 'layers' («capas») en otros programas de edición de partituras.

De hecho, una capa o contexto de voz es la única que puede contener música. Si un contexto de voz no se declara explícitamente, se crea uno de forma automática, como vimos al comienzo de este capítulo. Ciertos instrumentos como el oboe solamente pueden tocar una nota cada vez. La música escrita para estos instrumentos solamente requiere una voz. Los instrumentos que pueden tocar m´as de una nota a la vez, como el piano, con frecuencia necesitar´an varias voces para codificar las distintas notas y ritmos concurrentes que son capaces de tocar.

Una sola voz puede contener muchas notas dentro de un acorde, por supuesto; entonces ¿cu´ando, exactamente, se necesitan varias voces? En primer lugar observe este ejemplo de cuatro acordes:

```
\relative {
    \key g \major
    <d' g>4 <d fis> <d a'> <d g>
}
                                   l
                                   \overline{\phantom{a}}d
                                         i<br>2
                       i
     \oint_0^{\pi} \frac{e}{e}#
                \overline{\mathbf{e}}t<br>S
                             \overline{\bullet}
```
Esto se puede expresar utilizando sólo símbolos de acorde con ángulos simples,  $\langle \ldots \rangle$ , y para este prop´osito tan s´olo se necesita una voz. Pero suponga que el Fa sostenido fuese realmente una corchea seguida de un Sol corchea, una nota de paso que conduce al La. Ahora tenemos dos notas que empiezan en el mismo momento pero tienen distintas duraciones: la negra Re, y la corchea Fa sostenido. ¿Cómo se codifica esto? No se pueden escribir como un acorde porque todas las notas de un acorde deben tener la misma duración. Y no se pueden escribir como dos notas en secuencia porque tienen que empezar en el mismo momento. Aquí es donde se necesitan dos voces.

Veamos cómo se hace esto dentro de la sintaxis de entrada de LilyPond.

La forma más fácil de introducir fragmentos con más de una voz en un solo pentagrama es escribir cada voz como una secuencia (con  $\{\ldots\}$ ), y combinarlas simultáneamente con ´angulos dobles, << ... >>. Los fragmentos tambi´en se deben separar mediante una doble barra invertida, \\, para situarlos en voces separadas. Sin esto, las notas irían a una sola voz, lo que normalmente produce errores. Esta técnica se adapta especialmente bien a piezas de música que son mayormente homofónicas pero ocasionalmente tienen cortas secciones de polifonía.

He aquí cómo dividimos los acordes anteriores en dos voces y añadimos la nota de paso y la ligadura:

```
\relative {
 \key g \major
 % Voice = "1" Voice = "2"
 << { g'4 fis8( g) a4 g } \\ { d4 d d d } >>
}
```
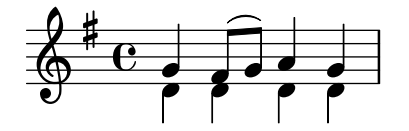

Observe cómo las plicas de la segunda voz ahora se dirigen hacia abajo.

A continuación veamos otro ejemplo sencillo:

```
\relative {
   \key d \minor
   % Voice = "1" Voice = "2"
   << { r4 g' g4. a8 } \\ { d,2 d4 g } >> |
   << { bes4 bes c bes } \\ { g4 g g8( a) g4 } >> |
   \lt\lt \{ a2. r4 \} \qquad \qquad \setminus \{ f is2. s4 \} \qquad \Rightarrow \qquad}
                                                \frac{1}{2}\overline{\bullet} \overline{12}\overline{\phantom{a}}h
                                                                              \boldsymbol{\hat{\mathbf{x}}}P
                                                                   <u>#2:</u>
                            e<br>P
                       \frac{1}{2} \frac{1}{2} \frac{1}{2} \frac{1}{2}\boldsymbol{\hat{\mathbf{x}}}p
    \overline{\mathbb{P}}e^{\lambda} defined to
                                  \rho \rhou
```
No es necesario usar una construcción  $\langle \cdot \rangle$  >> distinta para cada compás. Para música que tenga unas pocas notas en cada compás, esta disposición podría facilitar la legibilidad del código, pero si hay muchas notas en cada compás podría ser mejor dividirlo en dos voces separadas, de la siguiente manera:

```
<<\,\key d \minor
  \relative { % Voice = "1"
    r4 g' g4. a8 |
    bes4 bes c bes |
    a2. r4 |
  } \setminus\relative { % Voice = "2"
    d'2 d4 g |
    g4 g g8( a) g4 |
    fis2. s4 |
  }
>>
```
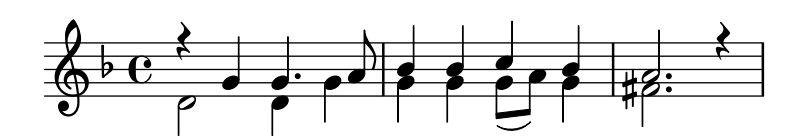

Este ejemplo tiene sólo dos voces, pero la misma construcción se puede usar para codificar tres o más voces mediante la adición de más separadores de barra invertida.

Los contextos de voz llevan los nombres de "1", "2", etc. Los primeros contextos establecen las voces externas, la voz aguda del contexto "1" y la voz grave del contexto "2". Las voces interiores van en los contextos "3" y "4". En cada uno de estos contextos, la dirección vertical de las ligaduras, plicas, matices din´amicos, etc., se ajusta de forma correcta.

```
\new Staff \relative {
 % Main voice
 c'16 d e f
```
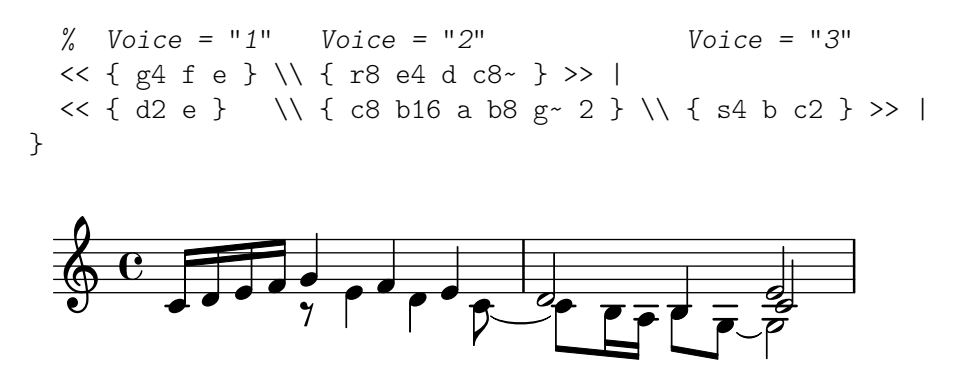

Si prefiere introducir las voces en un orden distinto, como de arriba a abajo, puede especificar los números de voz respectivos delante de una construcción  $\langle \cdot, \cdot, \cdot \rangle$  usando la instrucción \voices command, como por ejemplo:

```
\new Staff \relative {
    % Main voice
    c'16 d e f
    % Voice = "1" Voice = "2"
    << { g4 f e } \\ { r8 e4 d c8~ } >> |
    \voices 1,3,2
    % Voice = "1" Voice = "3" Voice = "2"
    << { d2 e } \\ { s4 b c2 } \\ { c8 b16 a b8 g ~ 2 } >> |
}
                                                                                    \frac{1}{\sqrt{1-\frac{1}{\sqrt{2}}}}h
                                                                                                            N
                                                                                                            بے<br>P
                              h \rightarrow\overline{a} \overline{b} \overline{c} \overline{b} \overline{c} \overline{c} \overline{c} \overline{c} \overline{c} \overline{c} \overline{c} \overline{c} \overline{c} \overline{c} \overline{c} \overline{c} \overline{c} \overline{c} \overline{c} \overline{c} \overline{c} \overline{c} \overline{c} \overline{c} \overline{\oint_0h \rightarrow \frac{1}{2} \rho \rightarrow \rho \rightarrowh
                                              \rho \rho \rho \rhod
```
 $\overline{Y}$ 

Todas estas voces están separadas de la voz principal que contiene las notas justo por fuera de la construcción  $\langle \cdot, \cdot \rangle$ . Le llamaremos a esto la *construcción simultánea*. Las ligaduras (de prolongación y de expresión) solamente pueden conectar notas que estén dentro de la misma voz, luego las ligaduras no pueden entrar o salir de una construcción simultánea. A la inversa, las voces paralelas de construcciones simultáneas distintas sobre el mismo pentagrama, son la misma voz. Otras propiedades relativas a las voces también conllevan construcciones simultáneas. A continuación vemos el mismo ejemplo, con colores y cabezas distintos para cada voz. Observe que los cambios en una voz no afectan a otras voces, pero persisten más tarde dentro de la misma voz. Observe también que las notas ligadas se pueden dividir entre las mismas voces de dos construcciones, como se indica aquí en la voz de triángulos azules.

```
\new Staff \relative {
  % Main voice
  c'16 d e f
  << % Bar 1
    {
      \voiceOneStyle
      g4 f e
    }
  \setminus{
      \voiceTwoStyle
      r8 e4 d c8~
    }
```

```
\gg |
   << % Bar 2
        % Voice 1 continues
      { d2 e }
   \setminus% Voice 2 continues
      { c8 b16 a b8 g~ 2 }
   \setminus{
         \voiceThreeStyle
         s4 b c2
      }
   \rightarrow |
}
                                                              \frac{d}{d\overline{z}} = \frac{1}{\overline{z}}\overline{\overline{r}}Q
                                                                                  F<br>P
                      h \rightarrow\overrightarrow{y}\oint \mathbf{e}\overrightarrow{v}\boldsymbol{V}\frac{1}{\sqrt{1-\frac{a}{\hbar}}}z
```
Las instrucciones \voiceXXXStyle están pensadas principalmente para usarlas en documentos educativos como este mismo. Modifican el color de la cabeza, la plica y las barras, y el estilo de la cabeza, de forma que las voces se puedan distinguir fácilmente. La voz uno está establecida a rombos rojos, la voz dos a triángulos azules, la voz tres a círculos verdes con aspas, y la voz cuatro (que no se utiliza aquí) a aspas color magenta. \voiceNeutralStyle (que tampoco se usa aquí) devuelve todo al estilo predeterminado. Veremos más adelante cómo el usuario puede crear instrucciones como éstas. Véase Sección 5.3.1 [Visibilidad y color de los objetos], página 110, y Sección 5.7.2 [Uso de variables para los ajustes de disposición], página 155.

La polifonía no cambia la relación de las notas dentro de un bloque \relative. La altura de cada nota aún se calcula con relación a la nota que le precede inmediatamente, o a la primera nota del acorde precedente. Así, en

```
\relative c' { notaA << < notaB notaC > \\ notaD >> notaE }
```
notaB es relativa a notaA

notaC es relativa a notaB, no a notaA;

notaD es relativa a notaB, no a notaA ni a notaC;

notaE es relativa a notaD, no a notaA.

Una forma alternativa, que podría ser más clara si las notas en las voces están muy separadas, es colocar una instrucción \relative al principio de cada voz:

```
\relative { notaA ... }
<<\relative { < notaB notaC > ... }
\setminus\relative { notaD ... }
\rightarrow\relative { notaE ... }
```
Finalmente, analicemos las voces en una pieza de música más compleja. He aquí las notas de los dos primeros compases del segundo de los Dos Nocturnos de Chopin, Op 32. Este ejemplo se utilizará en fases posteriores dentro del presente capítulo y el siguiente, para ilustrar varias técnicas para producir notación, y por tanto le pedimos que ignore por ahora cualquier cosa en el código subyacente que le parezca misterioso y tan sólo se concentre en la música y las voces  $($ todas las complicaciones se explicarán en secciones posteriores $).$ 

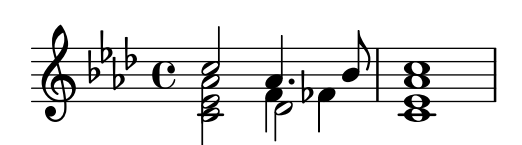

Con frecuencia, la dirección de las plicas se utiliza para indicar la continuidad de dos líneas melódicas simultáneas. Aquí, todas las plicas de las notas agudas se dirigen hacia arriba y las de las notas graves hacia abajo. Esta es la primera indicación de que se requiere más de una voz.

Pero la necesidad real de varias voces aflora cuando hay notas que comienzan en el mismo tiempo pero tienen distintas duraciones. Observe las notas que comienzan en la tercera parte del primer comp´as. El La bemol es una negra con puntillo, el Fa es una negra y el Re bemol es una blanca. Estas notas no se pueden escribir como un acorde porque todas las notas de un acorde deben tener la misma duración. Tampoco se pueden escribir como notas secuenciales, pues deben comenzar al mismo tiempo. Esta sección del compás requiere tres voces, y la práctica común sería escribir todo el compás como tres voces como se muestra abajo, donde hemos usado distintas cabezas y colores para las tres voces. Una vez más, el código que subyace a este ejemplo se explicará más tarde, así pues ignore todo lo que no entienda.

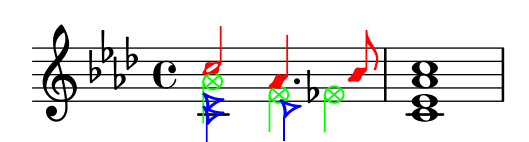

Vamos a intentar codificar esta música partiendo de cero. Como veremos, esto se topa con ciertas dificultades. Comenzamos tal y como hemos aprendido, usando la construcción  $\langle \langle \ \rangle \rangle$ para introducir la música del primer compás en tres voces:

```
\new Staff \relative {
    \key aes \major
     \,<{ c''' aes4. bes8 } \\ { <ees, c>2 des } \\ { aes'2 f4 fes }
    \gg |
     \langle \text{c} \text{ ees} \text{ aes } \text{c} \rangle1 |
}
                                                                  .<br>8
                                                                  <u>ង</u><br>ខ
                                                           u
                                                        \overline{\phantom{a}}\frac{1}{2}d
             b
               \frac{a}{b} G
               \frac{1}{2}\frac{1}{2}\frac{1}{2}\oint_{\mathbb{R}} \frac{d^2y}{dx^2} \frac{d^2y}{dx^2}\vec{p}Z<br>B
                               \frac{1}{2}\frac{1}{\beta}\overline{\phantom{a}}
```
Las direcciones de las plicas se asignan automáticamente de forma que las voces de numeración impar reciben las plicas hacia arriba y las de numeración par hacia abajo. Las plicas de las voces 1 y 2 están correctas, pero las plicas de la voz 3 debería ir hacia abajo en este fragmento en particular. Puede hacerse simplemente añadiendo otro par de barras  $\setminus$ , pero en lugar de eso usamosla instrucción \voices (que también nos permitiría introducir las voces en un orden distinto, si quisiéramos):

```
\new Staff \relative {
 \key aes \major
 \voices 1,2,4 % Omit Voice three
 << % Voice one
   { c''2 aes4. bes8 }
 \\ % Voice two
   \{ <ees, c>2 des \}
```

```
\\ % Voice four
          { aes'2 f4 fes }
    \gg |
     \langle c \rangle ees aes c>1 |
}
                                                                        .<br>8
                                                                        ..
                                                                u
                                                             <sup>-</sup>
                                                      \frac{1}{2}h
              \frac{1}{2}\frac{b}{b} C
                \frac{1}{2}\frac{1}{2}\frac{1}{2}\oint^{\beta} \frac{b}{b} \cdot cB
                                   y<br>B
                                   \frac{1}{2}h
                                                \overline{\phantom{a}}
```
Vemos que esto arregla la dirección de la plica, pero la colocación horizontal de las notas no es la deseada. LilyPond desplaza las notas interiores cuando ellas o sus plicas de otro modo colisionarían con las voces exteriores, pero esto no es lo más adecuado para música de piano. En otras situaciones, los desplazamientos que LilyPond aplica pueden no eliminar las colisiones. LilyPond aporta varias formas de ajustar la colocación horizontal de las notas. Aún no estamos preparados para ver cómo se corrige esto, por lo que dejaremos el problema para una sección posterior (véase la propiedad force-hshift en Sección 5.6.2 [Arreglar notación con superposiciones, página 140).

> Nota: No se pueden crear letras ni objetos de extensión (como ligaduras, reguladores, etc.) 'entre' voces distintas.

 $\sqrt{a^2 + b^2}$ 

 $\overline{\phantom{a}}$ 

# Véase también

Referencia de la notación: Sección "Varias voces" en Referencia de la Notación.

# 4.2.2 Voces explícitas

Los contextos de voz también se pueden crear manualmente dentro de un bloque  $\langle \langle \rangle$  para crear música polifónica, utilizando \voiceOne . . . \voiceFour para indicar las direcciones requeridas de plicas, ligaduras, etc. En partituras más largas, este método es más claro porque permite que las voces estén separadas y reciban nombres más descriptivos.

Concretamente, la construcción  $\langle \langle \rangle \rangle$  >> que usamos en la sección previa:

```
\new Staff {
       \relative {
         << { e'4 f g a } \\ { c,4 d e f } >>
       }
     }
equivale a
     \new Staff <<
       \new Voice = "1" { \voiceOne \relative { e'4 f g a } }
       \new Voice = "2" { \voiceTwo \relative { c'4 d e f } }
     \rightarrow
```
Los dos ejemplos anteriores producen:

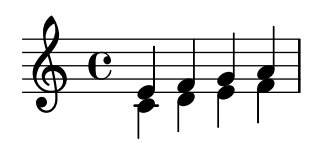

Las instrucciones \voiceXXX establecen la dirección de las plicas, ligaduras de expresión, ligaduras de prolongación, articulaciones, anotaciones de texto, puntillos y digitaciones.  $\vee$ oiceOne y \voiceThree hacen que estos objetos apunten hacia arriba, mientras que \voiceTwo y \voiceFour los hacen apuntar hacia abajo. Estas instrucciones también producen un desplazamiento horizontal para cada voz cuando es necesario para evitar choques entre las cabezas. La instrucción \oneVoice devuelve los ajustes de nuevo a los valores normales para una sola voz.

Veamos en algunos ejemplos sencillos exactamente qué efecto tienen \oneVoice, \voiceOne y voiceTwo sobre el marcado, las ligaduras de unión y de expresión y las indicaciones de dinámica:

```
\relative {
    % Default behavior or behavior after \oneVoice
   c'4 d8~ 8 e4( f | g4 a) b-> c |
}
                                                             \geq\begin{array}{c} \bullet \end{array}d
                        \overline{\phantom{a}}\oint_0J
                                \overline{\phantom{a}}\overline{\phantom{0}}\relative {
    \voiceOne
   c'4 d8~ 8 e4( f | g4 a) b-> c |
    \oneVoice
   c,4 d8~ 8 e4( f | g4 a) b-> c |
}
                                                                                         \overline{\phantom{a}}\overline{\mathbf{e}}h
                                                                                                              \overline{\cdot} \overline{\cdot}\geqh h h h
                  J
    \oint_0\overline{\phantom{a}}\overline{\phantom{a}}\overline{a}\overline{\phantom{a}}\overline{\phantom{a}}\relative {
   \voiceTwo
   c'4 d8~ 8 e4( f | g4 a) b-> c |
    \oneVoice
   c,4 d8~ 8 e4( f | g4 a) b-> c |
}
                                                                                        \overline{\phantom{a}}\overline{\mathbf{e}}h
                                                                                                             \frac{1}{\sqrt{2}}\geqh h h h
                  h
    \oint_0\overline{\epsilon}h h
                                                             \overline{\phantom{a}}h
                                                                          <sup>-</sup>
```
A continuación veremos cuatro formas distintas de componer la notación del mismo pasaje polifónico, cada una de las cuales tiene sus ventajas según la circunstancia, utilizando el ejemplo de la sección anterior.

Una expresión que aparece directamente dentro de  $\langle \rangle$  > pertenece a la voz principal (pero, observe, **no** dentro de una construcción  $\langle \ \rangle \$ ). Esto es útil cuando aparecen voces nuevas mientras la voz principal está sonando. A continuación podemos ver una realización más correcta del ejemplo de la sección anterior. Las notas rojas en forma de rombo muestran que la melodía principal est´a ahora dentro de un contexto de una sola voz, haciendo que se pueda trazar una ligadura por encima de ellas.

```
\new Staff \relative {
 \voiceOneStyle
 % This section is homophonic
 c'16^( d e f
 % Start simultaneous section of three voices
```

```
<<\,% Continue the main voice in parallel
          { g4 f e | d2 e) | }
          % Initiate second voice
          \new Voice {
                % Set stems, etc., down
                \voiceTwo
               r8 e4 d c8~ | 8 b16 a b8 g~ 2 |
          }
          % Initiate third voice
          \new Voice {
                % Set stems, etc, up
                \voiceThree
               s2. | s4 b c2 |
          }
    >>
}
                                                                                              \begin{array}{|c|c|} \hline \textbf{r} & \textbf{r} \end{array}h<br>P-P
                                                                                                                                   \frac{1}{2}\frac{1}{\sqrt{2}}k\oint \mathbf{e}\frac{1}{7}\overline{\phantom{a}}\frac{1}{\sqrt{1-\frac{1}{\sqrt{1-\frac{1\overrightarrow{r}\overline{a}
```
La instrucción \voices se puede usar también para continuar una voz principal dentro de la construcción de voces simultáneas:

```
\new Staff \relative {
  \new Voice = "main" {
    \voiceOneStyle
    % This section is homophonic
    c'16^( d e f
    % Start simultaneous section of three voices
    \voices "main",2,3
    <<% Continue the main voice in parallel
       { g4 f e | d2 e) | }
       % Initiate second voice
    \setminus% Set stems, etc., down
      { r8 e4 d c8~ | 8 b16 a b8 g~ 2 | }
    \setminus% Initiate third voice
       % Set stems, etc, up
      { s2. | s4 b c2 | }
    \rightarrow}
}
           kبر<br>م ب
                                                         \frac{1}{2}\frac{1}{\sqrt{2}}\oint \mathbf{e}\frac{1}{7}\overline{\phantom{a}}\overline{a}
```
Son posibles construcciones polifónicas anidadas más profundamente, y si una voz aparece sólo brevemente podría haber una forma más natural de tipografiar la música.

```
\new Staff \relative {
  c'16^( d e f
  <<{ g4 f e | d2 e) | }
    \new Voice {
      \voiceTwo
      r8 e4 d c8~ |
      <<{ c8 b16 a b8 g~ 2 | }
        \new Voice {
          \voiceThree
          s4 b c2 l}
      >>
    }
 >>
}
```
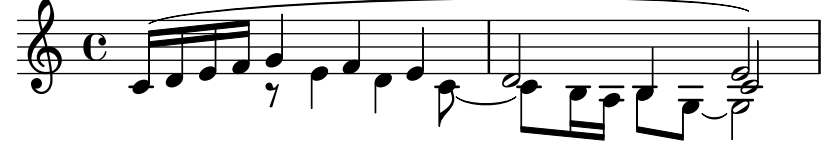

Este método de anidar voces nuevas brevemente es útil cuando sólo hay secciones polifónicas pequeñas, pero cuando todo el pentagrama es muy polifónico podría ser más claro usar varias voces todo el tiempo, usando notas espaciadoras para pasar por encima de las secciones en que una voz está en silencio, como aquí:

```
\new Staff \relative <<
```

```
% Initiate first voice
  \new Voice {
    \voiceOne
    c'16^( d e f g4 f e | d2 e) |
  }
  % Initiate second voice
  \new Voice {
    % Set stems, etc, down
    \voiceTwo
    s4 r8 e4 d c8~ | 8 b16 a b8 g~ 2 |
  }
  % Initiate third voice
  \new Voice {
    % Set stems, etc, up
    \voiceThree
    s1 | s4 b c2 |
  }
>>
```
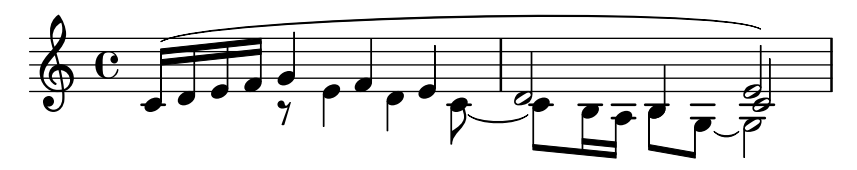

# Columnas de notas

Las notas cercanas de un acorde, o las notas que se producen al mismo tiempo en distintas voces, se disponen en dos (y ocasionalmente m´as) columnas para evitar el solapamiento de las cabezas. Reciben el nombre de columnas de notas. Hay columnas distintas para cada voz, y el desplazamiento especificado en curso dependiente de la voz se aplica a la columna de la nota si en caso contrario se produjese una colisión. Esto se puede ver en el ejemplo anterior. En el compás 2 el Do en la voz dos está desplazado a la derecha respecto del Re de la voz uno, y en el último acorde el Do de la voz tres también está desplazado a la derecha respecto de las otras notas.

Las instrucciones \shiftOn, \shiftOnn, \shiftOnnn y \shiftOff especifican el grado en que se deben desplazar las notas y acordes de la voz si en caso contrario ocurriese una colisión. De forma predeterminada, las voces exteriores (normalmente las voces uno y dos) llevan especificado \shiftOff, mientras que las voces interiores (tres y cuatro) tienen \shiftOn especificado. Cuando se aplica un desplazamiento, las voces uno y tres se desplazan hacia la derecha y las voces dos y cuatro se desplazan hacia la izquierda.

\shiftOnn y \shiftOnnn definen niveles adicionales de desplazamiento que se pueden especificar temporalmente para resolver colisiones en situaciones complejas (véase Sección 5.6.3) [Ejemplos reales de música], página 145).

Una columna de notas puede contener sólo una nota (o acorde) de una voz con las plicas hacia arriba y una not (o acorde) de una voz con las plicas hacia abajo. Si las notas de dos voces que tienen las plicas en la misma dirección se sitúan en la misma posición y las dos voces no tienen ningún desplazamiento o llevan especificado el mismo desplazamiento, se producirá el mensaje de error "Esta voz requiere un ajuste de \voiceXx o \shiftXx".

### Véase también

Manual de aprendizaje: Sección 5.6.1 [Mover objetos], página 136.

Referencia de la notación: Sección "Varias voces" en Referencia de la Notación.

#### 4.2.3 Voces y música vocal

La música vocal presenta una dificultad especial: tenemos que combinar dos expresiones, a saber, las notas y la letra.

Ya ha visto la instrucción  $\addlyrics$ , que maneja bien partituras sencillas. Sin embargo esta técnica es algo limitada. Para música de mayor complejidad, tenemos que introducir la letra en un contexto Lyrics utilizando \new Lyrics y enlazar explícitamente la letra y las notas mediante \lyricsto{}, usando el nombre asignado a la voz.

```
\overline{\mathscr{C}}\new Voice = "one" {
    \relative {
       \autoBeamOff
       \time 2/4
       c''4 b8. a16 | g4. f8 | e4 d | c2 |
    }
  }
  \new Lyrics \lyricsto "one" {
```

```
No more let | sins and | sor -- rows | grow. |
     }
\rightarrow\overrightarrow{e}<br>rows gro
                                                                                                        \overline{\phantom{a}}\begin{array}{c} \begin{array}{c} \text{N} \\ \text{N} \\ \text{0} \\ \text{more let } \text{sins} \\ \end{array} \end{array} and sor-rows grow.
                                                                                  u
                                                                                           \overline{\phantom{a}}\overline{\phantom{a}}P
                                         h
       \frac{2}{9}h
                                                                     P
                                                                \overrightarrow{ }v
```
Observe que la letra se debe enlazar a un contexto de Voice, no a un contexto de Staff. Este es un caso en que es necesario crear contextos de Staff y de Voice explícitamente.

El barrado automático que LilyPond usa de forma predeterminada funciona bien para la música instrumental, pero no tan bien para música con letra, donde o bien el barrado no se necesita en absoluto, o bien se utiliza para indicar los melismas de la letra. En el ejemplo anterior hemos utilizado la instrucción \autoBeamOff para desactivar el barrado automático.

Ahora vamos a reutilizar el ejemplo anterior de «Judas Macabeo» para ilustrar esta técnica más flexible. Primero la reescribiremos para que use variables, de manera que la música y la letra se puedan separar de la estructura de pentagramas. También introduciremos una llave de grupo de ChoirStaff. La letra en sí se debe introducir con *\lyricmode* para estar seguros de que se interpreta como letra y no como música.

```
global = {\ \key f \ major \time 6/8 \partial 8 }SopOneMusic = \relative {
  c''8 | c8([ bes)] a a([ g)] f | f'4. b, | c4.~ 4
}
SopOneLyrics = \lyricmode {
  Let | flee - cy flocks the | hills a - dorn, \overline{\phantom{a}}}
SopTwoMusic = \relative {
  r8 | r4. r4 c'8 | a'8([ g)] f f([ e)] d | e8([ d)] c bes'
}
SopTwoLyrics = \lyricmode {
  Let | flee - cy flocks the | hills a - dorn,
}
\score {
  \new ChoirStaff <<
    \new Staff <<
      \new Voice = "SopOne" {
        \global
        \SopOneMusic
      }
      \new Lyrics \lyricsto "SopOne" {
        \SopOneLyrics
      }
    \rightarrow\new Staff <<
      \new Voice = "SopTwo" {
        \global
        \SopTwoMusic
      }
```
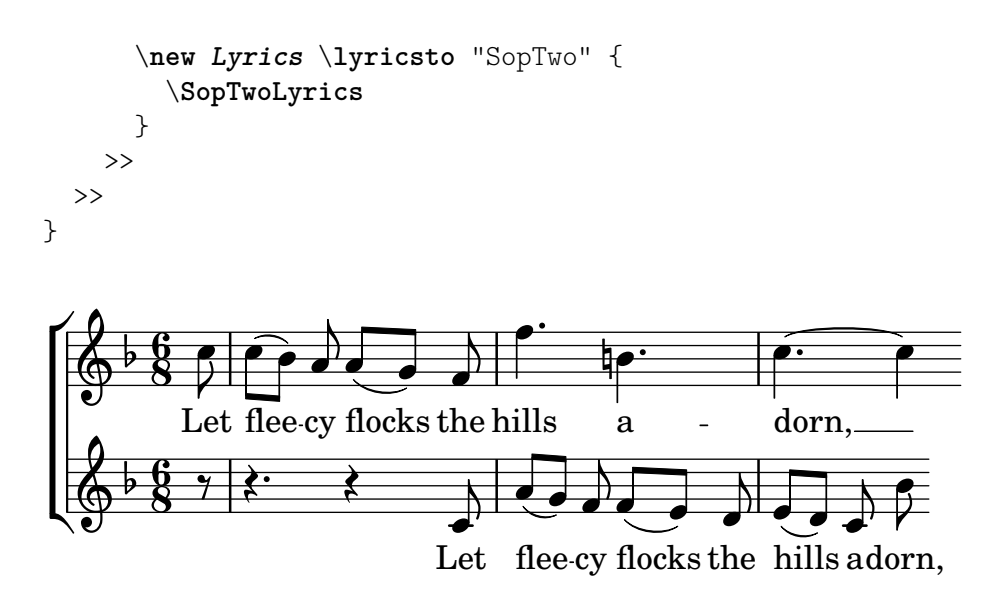

Ésta es la estructura básica de todas las partituras vocales. Se pueden añadir más pentagramas según se necesite, se pueden añadir más voces a los pentagramas y más estrofas a la letra, y las variables que contienen la música se pueden colocar fácilmente en archivos separados cuando se hagan demasiado largos.

A continuación podemos ver un ejemplo final de la primera línea de un himno con cuatro estrofas, para coro SATB. En este caso la letra de las cuatro partes es la misma. Observe cómo utilizamos variables para separar la notación musical de la estructura de pentagramas. Observe también cómo se utiliza una variable, para la que hemos elegido el nombre 'TimeKey' («compás y tonalidad»), para que contenga varias instrucciones que se usarán dentro de los dos pentagramas. En otros ejemplos se le suele dar el nombre de 'global'.

```
keyTime = \{ \key c \mapsto \time 4/4 \partial 4 \}SopMusic = \text{relative } c'4 | e4. e8 g4 g | a4 a g }AltoMusic = \relative \{ c'4 \mid c4. \ c8 \neq e \mid f4 \neq e \}TenorMusic = \text{relative} \{ e4 \mid g4. g8 c4. b8 \mid a8 b c d e4 \}BassMusic = \text{relative} { c4 | c4. c8 c4 c | f8 g a b c4 }VerseOne =
  \lyricmode { E -- | ter -- nal fa -- ther, | strong to save, }
VerseTwo
  \lyricmode { 0 | Christ, whose voice the | wa -- ters heard, }
VerseThree =
  \lyricmode { O | Ho -- ly Spi -- rit, | who didst brood }
VerseFour
  \lyricmode { O | Tri -- ni -- ty of | love and pow'r }
\score {
  \new ChoirStaff <<
    \new Staff <<
      \clef "treble"
      \new Voice = "Sop" { \voiceOne \keyTime \SopMusic }
      \new Voice = "Alto" { \voiceTwo \AltoMusic }
      \new Lyrics \lyricsto "Sop" { \VerseOne }
      \new Lyrics \lyricsto "Sop" { \VerseTwo }
      \new Lyrics \lyricsto "Sop" { \VerseThree }
```

```
\new Lyrics \lyricsto "Sop" { \VerseFour }
      >>
      \new Staff <<
         \clef "bass"
         \new Voice = "Tenor" { \voiceOne \keyTime \TenorMusic }
         \new Voice = "Bass" { \voiceTwo \BassMusic }
      >>
  >>
}
\mathsf{r}u
   \oint_0\overline{\bullet}z
                                           h
                                                  h
                         \frac{1}{2} \frac{1}{2} \frac{1}{2} \frac{1}{2} \frac{1}{2}h
                                                                   h
                                 h
                                           f
                                                  h
                      h
                                 h
               h
                      h
                         .<br>.
                                nal
T
              E - ter
                                          fa-ther, strong to save,
                          \overline{a}O Christ, whose voice the
                                                          wa - ters heard,
              \OmegaHo
                                ly
                                         \operatorname{Spi-rit},who didst brood
              O
                    Tri
                                ni
                                        ty
                                                 of
                                                         love and pow'r
                                     \overline{a}u
                                   u
                                                                            h
                                             P
                                                                        h
                                           \overline{\bullet}h
                                                                            h
                                                     \overline{\phantom{a}}h
                                                                        h
                                                           h
                                                                   h
                      \frac{1}{\sqrt{2}}P
                                 h
                                                               h
   <u>g:</u>
                                                           h
               \overline{\bullet}e \rightarrowh
                      h
                                 e<br>B
                                           h
                                                  e
\mathsf{R}\overline{a}
```
#### Véase también

Referencia de la notación: Sección "Música vocal" en Referencia de la Notación.

# <span id="page-70-0"></span>4.3 Contextos y grabadores

Los contextos y grabadores se han mencionado de manera informal en secciones anteriores; ahora tan sólo vamos a ver estos conceptos con más detalle, pues son importantes en el ajuste fino de la salida de LilyPond.

### <span id="page-70-1"></span>4.3.1 Explicación de los contextos

Cuando se imprime la música, se tienen que añadir a la salida una gran cantidad de elementos notacionales que no aparecen explícitamente en el archivo de entrada. Por ejemplo, compare la entrada y la salida del siguiente ejemplo:

```
\relative { cis''4 cis2. | a4 a2. | }
                                     \frac{1}{2}\& e#
                                \overline{\phantom{a}}\overline{\rho}.
```
La entrada es bastante escueta, pero en la salida se han añadido las líneas divisorias, las alteraciones, la clave y la armadura de la tonalidad. Cuando LilyPond interpreta la entrada, la información musical se analiza de izquierda a derecha de igual forma que un intérprete lee la partitura. Mientras se lee el código de entrada, el programa recuerda dónde están los límites de los compases, y qué alturas requieren alteraciones accidentales explícitas. Esta información se debe conservar a varios niveles. Por ejemplo, una alteración accidental afecta solamente a un pentagrama, mientras que una l´ınea divisoria debe estar sincronizada a lo largo de todo el sistema.

Dentro de LilyPond, estas reglas y pequeñas porciones de información se agrupan en Contexts. Ya hemos visto el contexto de voz, Voice. Otros ejemplos de contextos son Staff (Pauta o pentagrama) y Score (Partitura). Los contextos son jerárquicos, de forma que reflejan la naturaleza jerárquica de una partitura musical. Por ejemplo: un contexto de Staff contener muchos contextos de Voice, y un contexto de Score puede contener muchos contextos de Staff.

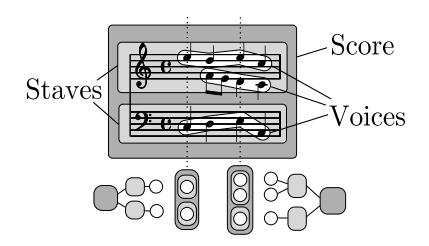

Cada contexto asume la responsabilidad de imponer algunas reglas de notación, creando ciertos objetos de notación y manteniendo las propiedades asociadas. Por ejemplo, el contexto Voice puede introducir una alteración accidental y entonces el contexto Staff mantiene la regla de mostrar o suprimir la alteración para el resto del compás.

Otro ejemplo lo constituye el hecho de que la sincronización de las líneas divisorias se gestiona dentro del contexto de la partitura, Score, de forma predeterminada. Sin embargo, en algunas músicas posiblemente no queramos que las líneas divisorias estén sincronizadas (pensemos en una partitura polimétrica en compases de  $4/4$  y de  $3/4$ ). En tales casos, debemos modificar los ajustes por omisión de los contextos Score y Staff.

Para partituras muy sencillas, los contextos se crean implícitamente y no debemos preocuparnos por ellos. Para piezas mayores, como por ejemplo cualquiera que tenga m´as de un pentagrama, los contextos se deben crear explícitamente para asegurarnos de que tendremos la cantidad exacta de pentagramas que necesitamos, y que están en el orden correcto. Para tipografiar piezas con notación especializada, es frecuente la modificación de contextos existentes o incluso definir unos completamente nuevos.

Además de los contextos Score, Staff y Voice, hay contextos que se sitúan entre los niveles de partitura y de pentagrama para controlar los grupos de pentagramas, como los contextos PianoStaff y ChoirStaff. También existen contextos alternativos de pentagrama y de voz, y contextos para la letra, la percusión, diagramas de trastes, bajo cifrado, etc.

Los nombres de todos los tipos de contextos se componen de una o más palabras que comienzan con mayúscula y que están unidas unas a otras sin guión ni barra baja, por ejemplo: GregorianTranscriptionStaff.

## Véase también

Referencia de la notación: Sección "Explicación de los contextos" en Referencia de la Notación.

## 4.3.2 Crear contextos

En un archivo de entrada, el bloque de partitura (que se presenta precedido por la instrucción \score) contiene una sola expresión musical; pero también puede contener una definición de salida asociada: bien un bloque \layout o bien un bloque \midi. El contexto Score se suele dejar que se cree automáticamente cuando comienza la interpretación de esa expresión musical.

Para partituras que solamente tienen una voz y un pentagrama, podemos también dejar que los contextos Voice y Staff se creen automáticamente, pero para partituras más complejas es necesario crearlos a mano. La instrucción más simple que hace esto es \new. Se antepone a una expresión musical, por ejemplo

\new *tipo expresion\_musical ´*

donde tipo es el nombre de un contexto (como Staff o Voice). Esta instrucción crea un contexto nuevo, y comienza a interpretar la expresión musical que está dentro de ese contexto.
Nota: No se debe usar \new Score porque el contexto Score esencial del nivel superior ya se crea automáticamente al interpretarse la expresión musical que está dentro del bloque \score. Los valores predeterminados de propiedades de contexto válidos para toda la partitura se pueden cambiar dentro del bloque \layout. Véase Sección 4.3.4 [Modificar las [propiedades de los contextos\], p´agina 70.](#page-74-0)

 $\overline{\phantom{a}}$ 

 $\sqrt{1 - \frac{1}{2}}$ 

En las secciones anteriores ha podido ver muchos ejemplos prácticos que creaban nuevos contextos de Staff y de Voice, pero para recordarle c´omo se emplean estas instrucciones en la práctica, he aquí un ejemplo anotado de música real:

```
\score { % start of single compound music expression
  << % start of simultaneous staves section
      \time 2/4
      \new Staff { % create RH staff
         \clef "treble"
         \key g \minor
         \new Voice { % create voice for RH notes
            \relative { % start of RH notes
               d''4 ees16 c8. |
              d4 ees16 c8. |
            } % end of RH notes
         } % end of RH voice
     } % end of RH staff
      \new Staff << % create LH staff; needs two simultaneous voices
         \clef "bass"
         \key g \minor
         \new Voice { % create LH voice one
            \voiceOne
            \relative { % start of LH voice one notes
               g8 \text{<} \text{<} \text{<} \text{<} \text{<} \text{<} \text{<} \text{<} \text{<} \text{<} \text{<} \text{<} \text{<} \text{<} \text{<} \text{<} \text{<} \text{<} \text{<} \text{<} \text{<} \text{<} \text{<} \text{<} \text{<} \text{<} \text{<} \g8 \text{<} \text{<} \text{<} \text{<} \text{<} \text{<} \text{<} \text{<} \text{<} \text{<} \text{<} \text{<} \text{<} \text{<} \text{<} \text{<} \text{<} \text{<} \text{<} \text{<} \text{<} \text{<} \text{<} \text{<} \text{<} \text{<} \text{<} \} % end of LH voice one notes
         } % end of LH voice one
         \new Voice { % create LH voice two
            \voiceTwo
           \relative { % start of LH voice two notes
              g4 ees |
              g4 ees |
            } % end of LH voice two notes
        } % end of LH voice two
     >> % end of LH staff
  >> % end of simultaneous staves section
} % end of single compound music expression
```
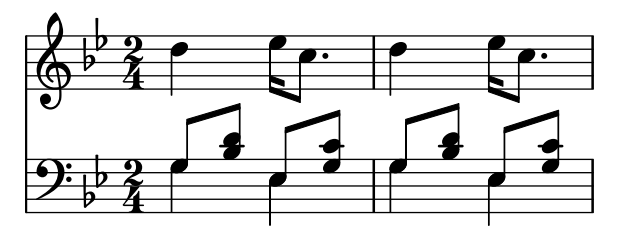

(Observe cómo todas las instrucciones que abren un bloque con una llave curva, {, o con ´angulos dobles, <<, est´an sangrados (tienen un margen adicional) con dos espacios adicionales, y la llave de cierre correspondiente tiene un margen exactamente igual. Aunque no es necesario, la observancia de esta práctica reducirá considerablemente el número de errores de 'paréntesis descompensados', y se recomienda vivamente. Permite apreciar de un solo vistazo la estructura de la música, y cualquier paréntesis descompensado aparecerá con obviedad. Observe también c´omo el pentagrama de la MI se crea usando dobles ´angulos porque requiere dos voces, mientras que el pentagrama de la MD se crea con una expresión musical única encerrada entre llaves porque sólo requiere una voz.)

La instrucción \new también puede otorgar un nombre identificativo al contexto para distinguirlo de otros contextos del mismo tipo:

\new *tipo* = *identificador expresion\_musical ´*

Observe la distinción entre el nombre del tipo de contexto, Staff, Voice, etc., y el nombre identificativo de una instancia en particular de ese tipo, que puede ser cualquier secuencia de letras inventada por el usuario. En el nombre identificativo también se pueden utilizar dígitos y espacios, pero en este caso aquél debe ir entre comillas p.ej. \new Staff = "MiPentagrama 1" *expresion\_musical ´* . El nombre identificativo se utiliza para referirnos m´as tarde a esa instancia en particular de un contexto. Hemos visto esto en la sección acerca de la letra, en Sección 4.2.3 [Voces y música vocal], página 63.

#### Véase también

Referencia de la notación: Sección "Crear y referenciar contextos" en Referencia de la Notación.

#### 4.3.3 Explicación de los grabadores

Todas y cada una de las marcas de la salida impresa de una partitura hecha con LilyPond está producida por un Engraver (grabador). Así, tenemos un grabador para imprimir pentagramas, otro para imprimir las cabezas de las notas, otro para las plicas, otro para las barras, etc, etc. ¡En total hay m´as de 120 grabadores! Afortunadamente, para la mayor parte de las partituras no es necesario conocer m´as que algunos, y para partituras sencillas no tenemos que saber nada de ninguno de ellos.

Los grabadores residen y operan dentro de Contextos. Los grabadores como el grabador de la indicación metronómica, Metronome mark engraver, cuya acción y resultado se aplican a la partitura como un todo, operan en el contexto del nivel m´as alto: el contexto de partitura Score.

El grabador de la clave Clef\_engraver y el de la armadura Key\_engraver se encuentran probablemente en todos los contextos de pentagrama (Staff), pues los distintos pentagramas podrían requerir diferentes claves y armaduras.

El grabador de las cabezas de nota Note\_heads\_engraver y el de las plicas Stem\_engraver viven en cada uno de los contextos de voz Voice, el contexto de nivel m´as bajo de todos.

Cada grabador procesa los objetos particulares asociados con su función, y mantiene las propiedades que están relacionadas con dicha función. Estas propiedades, como las que están asociadas con los contextos, se pueden modificar para cambiar el funcionamiento del grabador o el aspecto de esos elementos en la partitura impresa.

Todos los grabadores tienen nombres compuestos de varias palabras que describen su función. Sólo está en mayúsculas la inicial de la primera palabra, y el resto se le une mediante guiones bajos. Así, el grabador Staff symbol engraver es responsable de la creación de las líneas del pentagrama, y el Clef\_engraver determina y establece la altura o el punto de referencia sobre el pentagrama dibujando un símbolo de clave.

A continuación presentamos algunos de los grabadores más comunes, junto a su función. Podrá comprobar que es fácil adivinar la función a partir del nombre (en inglés), y viceversa.

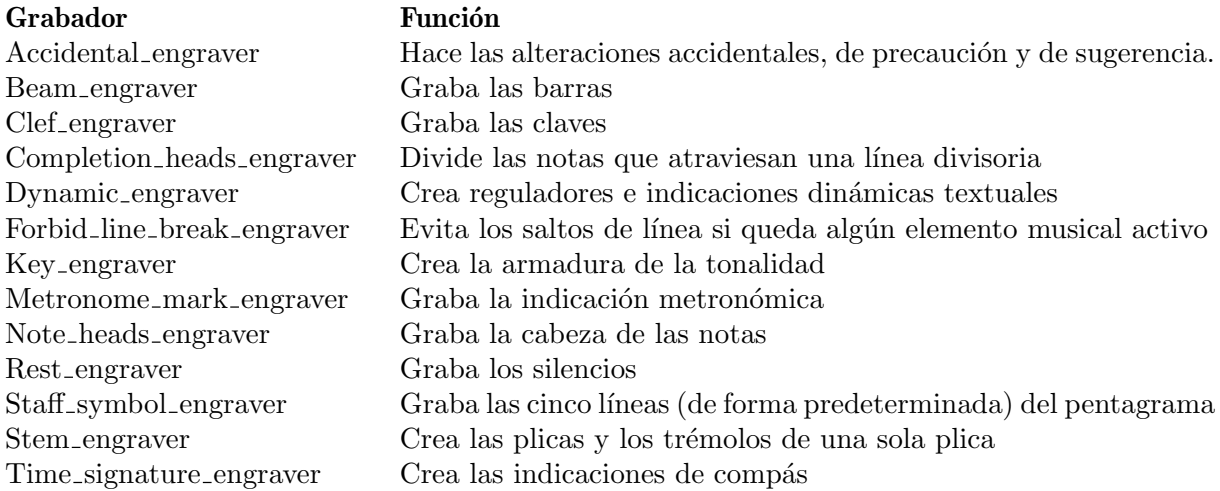

Más adelante veremos cómo la salida de LilyPond se puede cambiar mediante la modificación del funcionamiento de los Grabadores.

#### Véase también

Referencia de funcionamiento interno: Sección "Engravers and Performers" en Referencia de Funcionamiento Interno.

## <span id="page-74-0"></span>4.3.4 Modificar las propiedades de los contextos

Los contextos se responsabilizan de mantener los valores de un cierto número de *properties* de contexto. Muchas de ellas se pueden cambiar para influir en la interpretación del código de entrada y cambiar así la apariencia de la salida impresa. Se modifican mediante la instrucción \set. Esta instrucción toma la forma siguiente:

\set *NombreDelContexto*.*nombreDeLaPropiedad* = #*valor*

Donde el NombreDelContexto es normalmente Score, Staff o Voice. Se puede omitir, en cuyo caso se supone que es el contexto en curso (normalmente Voice).

Los nombres de las propiedades de contexto consisten en palabras unidas sin ningún guión o barra baja, y donde todas las palabras excepto la primera empiezan en mayúscula. A continuación podemos ver algunos ejemplos de nombres de propiedades utilizadas con frecuencia. Hay muchas más que las que se muestran aquí.

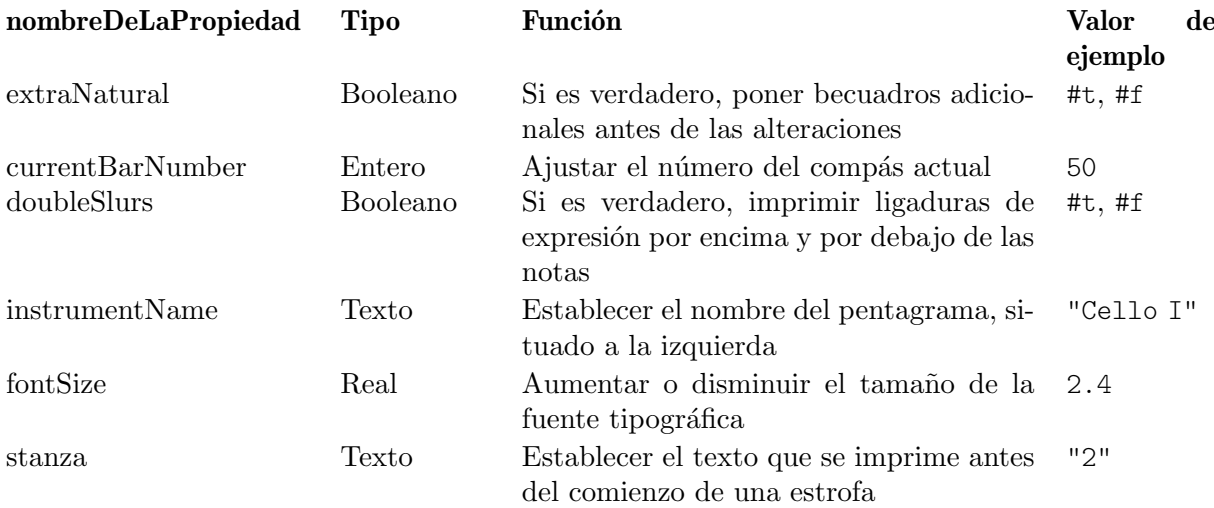

donde un valor Booleano es verdadero (#t, True) o falso (#f, False), un Entero es un número entero positivo, un número Real es un número decimal positivo o negativo, y el texto se encierra entre comillas dobles. Observe la aparición de signos de cuadradillo,  $(\#)$ , en dos lugares diferentes: como parte del valor Booleano antes de la t o la f, y antes del valor dentro de la sentencia  $\setminus$ set. Así pues, cuando se está escribiendo un valor Booleano, hay que escribir dos signos de cuadradillo, por ejemplo: ##t.

Antes de poder establecer cualquiera de estas propiedades, tenemos que saber en qué contexto operan. A veces es algo obvio, pero en ocasiones puede ser algo enrevesado. Si especificamos un contexto equivocado, no se produce ning´un mensaje de error, pero el funcionamiento esperado no tendr´a lugar. Por ejemplo, la propiedad clefGlyph (dibujo de la clave) vive claramente dentro del contexto de Staff, puesto que es el glifo de la clave del pentagrama lo que se quiere cambiar. En este ejemplo, la primera clave del pentagrama se imprime correctamente, pero no la segunda (que imprime la clave predeterminada de Sol en lugar de la de Fa), porque hemos omitido el nombre del contexto.

```
\lt\new Staff \relative {
     \set Staff.clefGlyph = "clefs.C"
     c''2 c
  }
  \new Staff \relative {
     \set clefGlyph = "clefs.F" % Wrong!
     d'2 d
  }
>>
                 p
                 \overline{\bullet}R^{\circ}\overline{\bullet}\oint_0 \mathbf{G}
```
Recuerde que el nombre del contexto predeterminado es Voice, así que la segunda instrucción \set establece la propiedad clefGlyph del contexto Voice a clefs.F, pero como LilyPond no busca esta propiedad en el contexto Voice, no se realiza ninguna acción. Esto no es un error, y no se registra ningún mensaje en el archivo Log de registro de errores.

De forma parecida, si el nombre de la propiedad se escribe con alguna falta, no se produce ningún mensaje de error, y claramente la acción esperada no puede tener lugar. De hecho, se puede establecer cualquier 'property' (ficticia) usando cualquier nombre que queramos en cualquier contexto que exista, mediante el uso de la instrucción \set. Pero si el nombre no es conocido para LilyPond, no producirá ninguna acción. Algunos editores de texto que apoyan a los archivos de entrada de LilyPond de manera especial, documentan los nombres de propiedades con viñetas cuando pasamos sobre ellos con el puntero del ratón, como JEdit con la extensión LilyPondTool, o resaltan los nombres de propiedades desconocidas de manera diferente, como ConTEXT. Si no se utiliza un editor con tales posibilidades, se recomienda comprobar la corrección del nombre de la propiedad en el manual de Referencia de funcionamiento interno: véase Sección "Tunable context properties" en Referencia de Funcionamiento Interno o Sección "Contexts" en Referencia de Funcionamiento Interno.

La propiedad clefGlyph tendrá efecto solamente si se establece dentro del contexto Staff, pero algunas propiedades se pueden establecer en m´as de un contexto. Por ejemplo, la propiedad extraNatural está establecida por defecto al valor ##t (verdadero) para todos los pentagramas. Si se establece a ##f (falso) en un contexto de Staff determinado, se aplicará solamente a las alteraciones de ese pentagrama. Si se establece a falso en el contexto de la partitura, Score, se aplicará a todos los pentagramas.

Así, esto desactivará los becuadros adicionales en un pentagrama:

```
\lt\lt\new Staff \relative {
    aeses'2 aes
  }
  \new Staff \relative {
    \set Staff.extraNatural = ##f
    aeses'2 aes
  }
\rightarrow
```
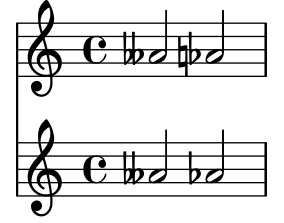

y esto los desactivará en todos los pentagramas:

```
<<\new Staff \relative {
    aeses'2 aes
  }
  \new Staff \relative {
    \set Score.extraNatural = ##f
    aeses'2 aes
  }
>>
```
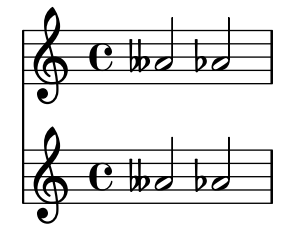

Como un ejemplo más, si se establece clefTransposition dentro del contexto de Score, éste cambia inmediatamente el valor de la transposición en todos los pentagramas en curso y establece un nuevo valor predeterminado que se aplicará a todos los pentagramas.

La instrucción opuesta, \unset, tiene el efecto de suprimir la propiedad del contexto, lo que ocasiona que la mayoría de las propiedades vuelvan a su valor predeterminado. Normalmente no es necesario el uso de \unset, pues una nueva instrucción \set hará el ajuste deseado.

Las instrucciones \set y \unset pueden aparecer en cualquier lugar del archivo de entrada y tendr´an efecto a partir del tiempo en que se encuentran y hasta el final de la partitura o hasta que la propiedad se establezca de nuevo mediante \set o \unset. Probemos a modificar el tamaño de la fuente tipográfica, lo que afecta al tamaño de las cabezas de las notas (entre otras cosas) varias veces. El cambio se toma a partir del valor predeterminado, no el valor en curso.

```
\relative {
  c'4 d
  % make note heads smaller
  \setminusset fontSize = #-4
  e4 f |
  % make note heads larger
  \set fontSize = #2.5
 g4 a
  % return to default size
  \unset fontSize
 b4 c}
```
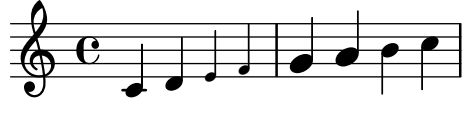

Hemos podido ver cómo establecer los valores de diversos tipos de propiedad diferentes. Observe que los números enteros y reales van siempre precedidos de un símbolo de cuadradillo, #, mientras que un valor booleano verdadero o falso se especifica mediante ##t y ##f, con dos cuadradillos. Una propiedad de texto se debe encerrar entre comillas dobles, como antes, aunque veremos m´as adelante que el texto realmente se puede especificar de una forma mucho más general utilizando la potentísima instrucción markup.

#### Cambiar las propiedades de un contexto con **\with**

El valor predeterminado de las propiedades de contexto se puede establecer en el momento en que se crea el contexto. A veces esta forma de establecer el valor de una propiedad es mucho m´as clara, si ha de quedar fijo durante todo el tiempo que dure el contexto. Cuando se crea un contexto con una instrucción \new puede ir inmediatamente seguido de un bloque \with  $\{ \dots \}$ en el que se establecen los valores predeterminados de las propiedades. Por ejemplo, si queremos suprimir la impresión de becuadros adicionales para toda la duración de un pentagrama, podemos escribir:

```
\new Staff \with { extraNatural = ##f }
```
de la siguiente forma:

```
\lt\new Staff {
    \relative {
      gisis'4 gis aeses aes
    }
  }
  \new Staff \with { extraNatural = ##f } {
    \relative {
      gisis'4 gis aeses aes
    }
 }
>>
```
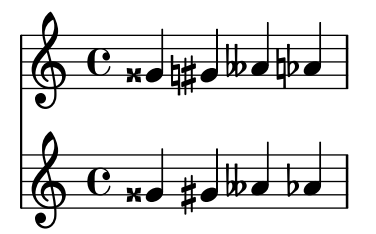

Las propiedades ajustadas de esta manera aún pueden cambiarse dinámicamente utilizando \set y ser devueltas al valor predeterminados que se estableció en el bloque \with mediante \unset.

Así pues, si la propiedad fontSize se ajusta dentro de una cláusula \with, tiene el efecto de reiniciar el valor predeterminado del tamaño de la fuente tipográfica. Si más tarde se modifica con \set, este nuevo valor predeterminado puede restablecerse con la instrucción \unset fontSize.

#### Cambiar las propiedades de un contexto con **\context**

Los valores de propiedad de los contextos se pueden establecer para todos los contextos de un tipo determinado, como por ejemplo todos los contextos de Staff, con una única instrucción. El tipo de contexto se identifica mediante la utilización del nombre de su tipo, como Staff, precedido de una barra invertida: \Staff. El enunciado que establece el valor de la propiedad es el mismo que el que está en un bloque  $\with$ , presentado anteriormente. Se coloca en un bloque \context dentro de un bloque \layout. Cada bloque \context afecta a todos los contextos del tipo especificado a lo largo del bloque \score o \book en el que aparece el bloque \layout. A continuación presentamos un ejemplo que muestra el formato:

```
\score {
  \new Staff {
    \relative {
      cisis''4 e d cis
    }
  }
  \layout {
    \context {
      \Staff
      extraNatural = ##t
    }
  }
}
```

```
\oint_C \frac{e^{x} e^{-x}}{e^{x}}h
```
Si se quiere aplicar la sobreescritura de propiedades a todos los pentagramas de la partitura:

```
\score {
 <<\new Staff {
      \relative {
        gisis'4 gis aeses aes
      }
    }
    \new Staff {
      \relative {
```

```
gisis'4 gis aeses aes
                }
           }
     \rightarrow\layout {
           \context {
                 \Score extraNatural = ##f
           }
     }
}
                                          \frac{1}{2}\overline{\phantom{a}}<u>t</u>obobo
                                          \frac{1}{2}\overline{\phantom{a}}\overline{\phantom{a}}\frac{1}{2}\frac{1}{2}\overline{\mathbf{e}}×
       \oint_C \mathbf{e}_{\mathbf{x}\bullet}\oint_C \frac{e^{i\omega}}{i\omega}d
                                 \overline{\phantom{a}}×
```
Las propiedades de contexto establecidas de esta forma se pueden sobreescribir para ejemplares concretos de contextos mediante enunciados dentro de un bloque \with, y mediante instrucciones \set intercaladas dentro de enunciados musicales.

#### Véase también

Referencia de la notación: Sección "Cambiar los valores por omisión de los contextos" en Referencia de la Notación, Sección "La instrucción set" en Referencia de la Notación.

Referencia de funcionamiento interno: Sección "Contexts" en Referencia de Funcionamiento Interno, Sección "Tunable context properties" en Referencia de Funcionamiento Interno.

#### <span id="page-79-0"></span>4.3.5 A˜nadir y eliminar grabadores

Hemos visto que cada uno de los contextos contiene varios grabadores, cada uno de los cuales a su vez es responsable de la producción de una fracción particular del resultado impreso, como líneas divisorias, pentagramas, cabezas, plicas, etc. Si un grabador es eliminado de un contexto, ya no podr´a producir su salida impresa. Es una forma algo radical de modificar la salida, pero a veces puede ser útil.

#### Cambiar un solo contexto

Para eliminar un grabador de un contexto único, usamos la instrucción  $\tilde{\tilde{\theta}}$  instrucción inmediatamente después de la instrucción que crea el contexto, como en la sección anterior.

Como ilustración, repitamos un ejemplo extraído de la sección anterior con las líneas del pentagrama eliminadas. Recuerde que las líneas del pentagrama están dibujadas por el grabador Staff\_symbol\_engraver.

```
\new Staff \with {
  \remove Staff_symbol_engraver
}
\relative {
  c'4 d
  \set fontSize = #-4 % make note heads smaller
  e4 f |
  \set fontSize = #2.5 % make note heads larger
 g4 a
```

```
\unset fontSize % return to default size
  b4 c}
                         h h h
  \oint_C c , .
          \bullet\int d\theta
```
Los grabadores también se pueden añadir a los contextos individuales La instrucción que lo hace es

```
\consists Nombre_del_grabador,
```
situada dentro de un bloque \with. Ciertas partituras vocales tienen una indicación de ámbito o tesitura situada al principio del pentagrama para indicar el ámbito de notas en dicho pentagrama, véase Sección "ambitus" en Glosario Musical. El ambitus se produce por parte del grabador Ambitus\_engraver, que normalmente no está incluido en ningún contexto. Si lo añadimos al contexto Voice, calcula el rango a partir de esa única voz:

```
\new Staff <<
   \new Voice \with {
      \consists Ambitus_engraver
   } {
      \relative {
         \voiceOne
         c''4 a b g
      }
   }
   \new Voice {
      \relative {
         \voiceTwo
         c'4 e d f
      }
   }
\rightarrow\overline{\phantom{a}}۔<br>ا
    \frac{1}{2} \frac{1}{2}h
    \ddot{\bullet}\overline{\phantom{a}}e<br>I
                      h
```
pero si a˜nadimos el grabador de ´ambito al contexto de Staff, calcula el rango de todas las notas en todas las voces de ese pentagrama:

```
\new Staff \with {
  \consists Ambitus_engraver
}
<<\new Voice {
    \relative {
      \voiceOne
      c''4 a b g
    }
  }
  \new Voice {
```
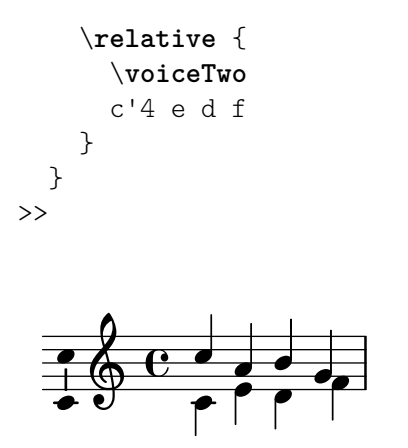

#### Cambiar todos los contextos del mismo tipo

Los ejemplos anteriores muestran la manera de eliminar o añadir grabadores a los contextos individuales. También es posible eliminar o añadir grabadores a todos los contextos de un tipo específico, situando las instrucciones en el contexto correspondiente dentro de un bloque \layout. Por ejemplo, si queremos mostrar los rangos de tesitura para todos los pentagramas de una partitura de cuatro pautas, podemos escribir

```
\score {
  \,<\new Staff {
      \relative {
        c''4 a b g
      }
    }
    \new Staff {
      \relative {
        c'4 a b g
      }
    }
    \new Staff {
      \clef "G_8"
      \relative {
        c'4 a b g
      }
    }
    \new Staff {
      \clef "bass"
      \relative {
        c4 a b g
      }
    }
 >>
  \layout {
    \context {
      \Staff
      \consists Ambitus_engraver
    }
 }
}
```
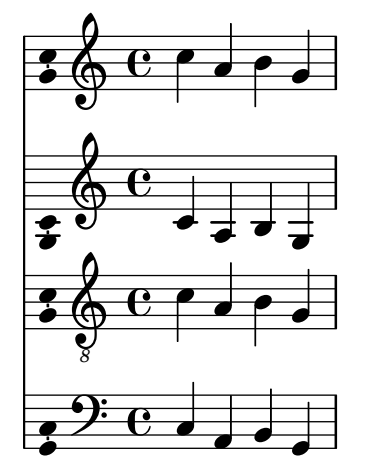

Los valores predeterminados de las propiedades de los contextos también se pueden establecer para todos los contextos de un tipo en particular incluyendo la instrucción  $\setminus$ set dentro de un bloque \context de la misma forma.

## Véase también

Referencia de la notación: Sección "Modificar los complementos (plug-ins) de contexto" en Referencia de la Notación, Sección "Cambiar los valores por omisión de los contextos" en Referencia de la Notación.

## Advertencias y problemas conocidos

Los grabadores Stem\_engraver y Beam\_engraver (de plica y de barra) adjuntan a la cabeza de las notas los objetos que crean. Si se suprime el grabador de cabezas de nota Note heads engraver, no se produce ninguna cabeza y por tanto no se crean tampoco plicas ni barras.

## 4.4 Extender las plantillas

Ha leído el tutorial y ahora sabe escribir música. Pero ¿cómo puede poner los pentagramas que quiere? Las plantillas están muy bien, pero ¿qué ocurre si quiere algo que no está en una de ellas? Bien, puede encontrar montañas de plantillas (véase Apéndice A [Plantillas], página 164) que le pueden servir como punto de partida. Pero *i* y si quiere algo que no está contemplado aquí? Continúe leyendo.

## 4.4.1 Soprano y violoncello

Para empezar, tome la plantilla que le parezca más parecida a aquello que quiere conseguir. Digamos que quiere escribir algo para soprano y cello. En este caso comenzaríamos con la plantilla 'Notas y letra' (para la parte de soprano).

```
\version "2.24.4"
melodia = \text{relative } f\clef "treble"
  \key c \major
  \times 4/4
  a4 b c d
}
texto = \lvert \text{lyricmode} \rvertAaa Bee Cee Dee
}
```

```
\score {
  <<\new Voice = "uno" {
      \autoBeamOff
      \melodia
    }
    \new Lyrics \lyricsto "uno" \texto
  \rightarrow\layout { }
  \midi { }
}
```
Ahora queremos añadir una parte de violoncello. Veamos el ejemplo 'Sólo notas':

```
\version "2.24.4"
melodia = \relax{\text{relative}} {
  \clef "treble"
  \key c \major
  \times 4/4
  a4 b c d
}
\score {
  \new Staff \melodia
  \layout { }
  \midi { }
}
```
No necesitamos dos instrucciones \version. Vamos a necesitar la sección melodia. No queremos dos secciones \score (si tuviésemos dos \scores, acabaríamos con las dos particellas por separado. Queremos las dos juntas, como un dúo. Dentro de la sección \score, no nos hacen falta dos \layout ni dos \midi.

Si nos limitásemos a copiar y pegar la sección melodia, acabaríamos con dos secciones melodia separadas, as´ı que vamos a cambiarles el nombre. Llamaremos musicaSoprano a la sección de la soprano y musicaCello a la sección del violoncello. Al mismo tiempo cambiaremos el nombre de texto a letraSoprano. Recuerde cambiar el nombre a las dos apariciones de todos estos nombres – tanto la definición inicial (la parte melodia = \relative { ) – como el uso de ese nombre (en la sección \score).

También aprovecharemos para cambiar el pentagrama de la parte del cello (los violoncellos se escriben normalmente en clave de Fa). Asimismo, cambiaremos algunas notas del cello.

```
\version "2.24.4"
musicaSoprano = \relative {
  \clef "treble"
  \key c \major
  \time 4/4
  a4 b c d
}
letraSoprano = \lyricmode {
  Aaa Bee Cee Dee
}
```

```
musicaCello = \relative {
  \clef "bass"
  \key c \major
  \times 4/4
  d4 g fis8 e d4
}
\score{
  <<\new Voice = "uno" {
      \autoBeamOff
      \musicaSoprano
    }
    \new Lyrics \lyricsto "uno" \letraSoprano
  \rightarrow\layout { }
  \midi { }
}
```
Esto tiene una apariencia prometedora, pero la parte del cello no sale en la partitura (no la hemos puesto en la sección \score). Si queremos que la parte del cello aparezca debajo de la de soprano, tenemos que añadir

```
\new Staff \musicaCello
```
justo debajo de todo lo de la soprano. También tenemos que poner  $\langle \langle y \rangle \rangle$  antes y después de la música – lo que indica a LilyPond que hay más de una cosa (en este caso, Staff) sucediendo al mismo tiempo –. La  $\simeq$ score se parecerá ahora a esto:

```
\score {
  <<<<\,\new Voice = "uno" {
      \autoBeamOff
      \sopranoMusic
    }
    \new Lyrics \lyricsto "uno" \letraSoprano
  \rightarrow\new Staff \musicaCello
  >>
  \layout { }
  \midi { }
}
```
Lo anterior parece un poco enrevesado; los márgenes están descuadrados. Esto tiene fácil solución. Presentamos aquí la plantilla completa para soprano y cello.

```
sopranoMusic = \relative {
  \clef "treble"
  \key c \major
  \time 4/4
  a4 b c d
}
sopranoLyrics = \lyricmode {
  Aaa Bee Cee Dee
```

```
}
celloMusic = \relative {
  \clef "bass"
  \key c \major
  \time 4/4
  d4 g fis8 e d4
}
\score {
  <<\,<<\new Voice = "one" {
        \autoBeamOff
        \sopranoMusic
      }
      \new Lyrics \lyricsto "one" \sopranoLyrics
    >>
    \new Staff \celloMusic
  >>
  \layout { }
  \midi { }
}
```
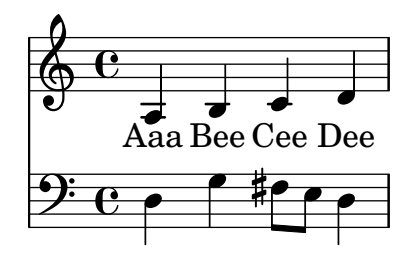

#### Véase también

Las plantillas de inicio se pueden encontrar en el apéndice 'Plantillas', véase Sección A.2 [Plantillas de pentagrama único], página 172.

#### 4.4.2 Partitura vocal a cuatro voces SATB

La mayor parte de las partituras vocales escritas para coro mixto a cuatro voces con acompañamiento orquestal, como el «Elías» de Mendelssohn o el «Mesías» de Haendel, tienen la música coral y la letra en cuatro pentagramas para S, A, T y B, respectivamente, con una reducción de piano del acompañamiento de orquesta, por debajo. He aquí un ejemplo del «Mesías» de Haendel:

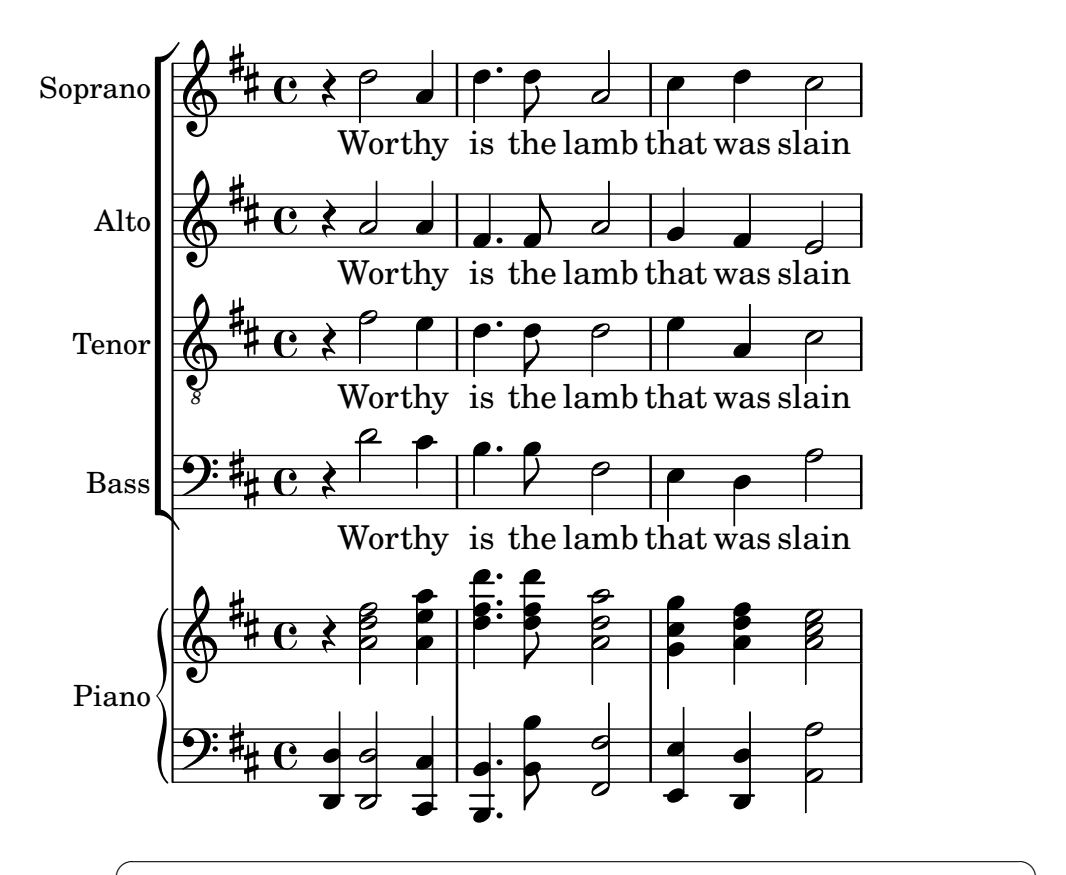

Nota: Esta disposición se puede conseguir muy fácilmente usando la plantilla incorporada: satb.ly, véase Sección A.1 [Plantillas incorporadas], página 164. Pero para mayor facilidad de uso, esta plantilla oculta deliberadamente la necesaria estructura de contexto, proporcionándola autom´aticamente en vez de ello. As´ı pues, para nuestro objetivo de aprendizaje, veamos cómo construir la estructura partiendo de cero. Quizá necesite hacerlo cada vez que la plantilla incorporada no cumpla sus necesidades completamente.

 $\overline{\phantom{a}}$ 

La plantilla (no incorporada: de copiar y editar) más parecida a esta disposición es Sección A.5.2 [Partitura vocal SATB y reducción para piano automática], página 184, pero necesitamos cambiar la disposición y añadir un acompañamiento de piano que no esté derivado automáticamente de las partes vocales. Las variables que contienen la música y la letra de las partes vocales es adecuada, pero tendremos que añadir variables para la reducción de piano.

El orden en que aparecen los contextos en el ChoirStaff de la plantilla no se corresponde con el orden de la partitura vocal que hemos mostrado m´as arriba. Tenemos que reordenarlas para que haya cuatro pentagramas con la letra escrita directamente bajo las notas de cada parte. Todas las voces deben ser \voiceOne, que es la predeterminada, para que las instrucciones \voiceXXX se puedan eliminar. También tenemos que especificar la clave de tenor (clave de sol octava baja) en las partes de tenor. A´un no hemos encontrado la forma en que la letra se especifica en la plantilla, así que tenemos que utilizar el método que nos resulta familiar. También tenemos que escribir los nombres de cada pentagrama.

Al hacerlo así obtenemos el ChoirStaff siguiente:

```
\new ChoirStaff <<
 \new Staff = "sopranos"
 \with { instrumentName = "Soprano" }
```

```
<<\,\new Voice = "sopranos" {
      \global
      \musicaSoprano
    }
  \rightarrow\new Lyrics \lyricsto "sopranos" {
    \letraSoprano
  \mathcal{L}\new Staff = "altos"
  \with { instrumentName = "Alto" }
  <<\new Voice = "altos" {
      \global
      \musicaAlto
    }
  >>
  \new Lyrics \lyricsto "altos" {
    \letraAlto
  }
  \new Staff = "tenors"
  \with { instrumentName = "Tenor" }
  <<\new Voice = "tenors" {
      \global
      \musicaTenor
    }
  \rightarrow\new Lyrics \lyricsto "tenors" {
    \letraTenor
  }
  \new Staff = "basses"
  \with { instrumentName = "Bass" }
  <<\new Voice = "basses" {
      \global
      \musicaBajo
    }
  >>
  \new Lyrics \lyricsto "bajos" {
    \letraBajo
  }
>> % fin del ChoirStaff
```
A continuación debemos trabajar sobre la parte de piano. Es fácil: tan sólo hay que sacar la parte de piano de la plantilla de 'Piano solista':

```
\new PianoStaff \with { instrumentName = "Piano " }
<<\new Staff = "superior" \superior
  \new Staff = "inferior" \inferior
>>
```
y escribir las definiciones de variable para superior e inferior.

Los grupos ChoirStaff y PianoStaff se deben combinar utilizando ángulos dobles, ya queremos apilarlos unos sobre otros:

```
<< % combinar los grupos ChoirStaff y PianoStaff uno sobre el otro
  \new ChoirStaff <<
    \new Staff = "sopranos" <<
      \new Voice = "sopranos" {
        \global
        \musicaSoprano
      }
    \rightarrow\new Lyrics \lyricsto "sopranos" {
     \letraSoprano
     }
    \new Staff = "altos" <<
      \new Voice = "altos" {
        \global
        \musicaAlto
      }
    >>
    \new Lyrics \lyricsto "altos" {
      \letraAlto
    }
    \new Staff = "tenores" <<
      \clef "G_8" % clave de tenor
      \new Voice = "tenores" {
        \global
        \musicaTenor
      }
    >>
    \new Lyrics \lyricsto "tenores" {
      \letraTenor
    }
    \new Staff = "bajos" <<
      \clef "bass"
      \new Voice = "bajos" {
        \global
        \musicaBajo
      }
    >>
    \new Lyrics \lyricsto "bajos" {
      \letraBajo
    }
  >> % fin del ChoirStaff
  \new PianoStaff \with { instrumentName = "Piano" }
  <<\new Staff = "upper" \upper
    \new Staff = "lower" \lower
 >>
>>
```
Al combinar todo esto junto y escribir la música de los tres compases del ejemplo anterior, obtenemos:

```
\text{global} = {\ \key d \ \major \ \time 4/4 }sopranoMusic = \relative {
  \clef "treble"
  r4 d''2 a4 | d4. d8 a2 | cis4 d cis2 |
}
sopranoWords = \lyricmode {
  Wor -- thy | is the lamb | that was slain |
}
altoMusic = \relative {
  \clef "treble"
  r4 a'2 a4 | fis4. fis8 a2 | g4 fis fis2 |
}
altoWords = \sopranoWords
tenorMusic = \relative {
  \clef "G_8"
  r4 fis'2 e4 | d4. d8 d2 | e4 a, cis2 |
}
tenorWords = \sopranoWords
bassMusic = \relative {
  \clef "bass"
  r4 d'2 cis4 | b4. b8 fis2 | e4 d a'2 |
}
bassWords = \sopranoWords
upper = \relative {
  \clef "treble"
  \global
  r4 <a' d fis>2 <a e' a>4 |
  <d fis d'>4. <d fis d'>8 <a d a'>2 |
  \leqg cis g'>4 \leqa d fis> \leqa cis e>2 |
}
lower = \relative {
  \clef "bass"
  \global
  <d, d'>4 <d d'>2 <cis cis'>4 |
  <b b'>4. <b' b'>8 <fis fis'>2 |
  <e e'>4 <d d'> <a' a'>2 |
}
\score {
  << % combine ChoirStaff and PianoStaff in parallel
    \new ChoirStaff <<
      \new Staff = "sopranos"
      \with { instrumentName = "Soprano" }
      \overline{\epsilon}\new Voice = "sopranos" {
           \global
          \sopranoMusic
        }
      >>
```

```
\new Lyrics \lyricsto "sopranos" {
      \sopranoWords
    }
    \new Staff = "altos"
    \with { instrumentName = "Alto" }
    \ll\new Voice = "altos" {
        \global
        \altoMusic
      }
    >>
    \new Lyrics \lyricsto "altos" {
      \altoWords
    }
    \new Staff = "tenors"
    \with { instrumentName = "Tenor" }
    <<\new Voice = "tenors" {
        \global
        \tenorMusic
      }
    >>
    \new Lyrics \lyricsto "tenors" {
      \tenorWords
    }
    \new Staff = "basses"
    \with { instrumentName = "Bass" }
    \,<\,\new Voice = "basses" {
        \global
        \bassMusic
      }
    \rightarrow\new Lyrics \lyricsto "basses" {
      \bassWords
    }
  >> % end ChoirStaff
  \new PianoStaff
  \with { instrumentName = "Piano " }
  <<\new Staff = "upper" \upper
    \new Staff = "lower" \lower
  >>
>>
```
}

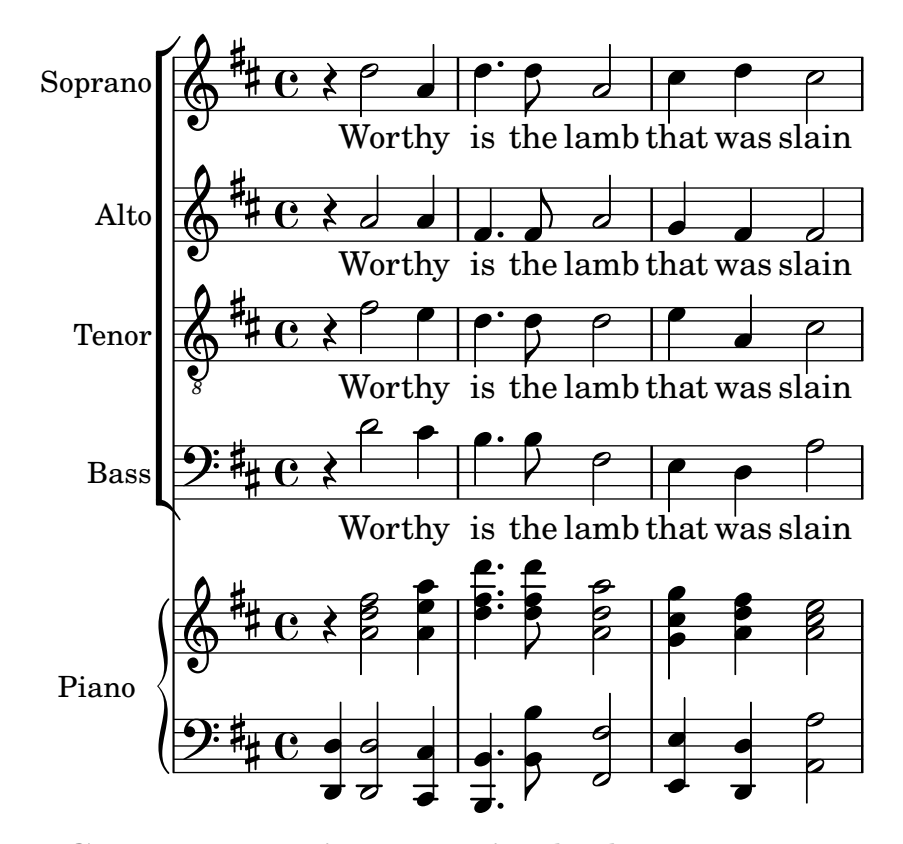

#### 4.4.3 Crear una partitura partiendo de cero

Después de adquirir algo de soltura en la escritura del código de LilyPond, se dará cuenta de que es m´as f´acil construir completamente una partitura partiendo de cero, que modificar una plantilla. También puede desarrollar su propio estilo de forma que se adapte al tipo de música que le apetezca. Veamos a continuación cómo confeccionar una partitura para un preludio de ´organo, como ejemplo.

Comenzamos con una sección para el encabezamiento. Aquí es donde van el título, nombre del compositor, etc., después van las definiciones de las variables, y finalmente el bloque de partitura. Comencemos a verlas por encima y m´as tarde completaremos los detalles.

Utilizaremos los dos primeros compases del preludio de Bach basado en Jesu, meine Freude, que está escrito para órgano con dos manuales y pedal. Tiene estos dos compases de música al final de la sección. La parte del manual superior tiene dos voces, y el inferior y el pedal, una voz cada uno. Así pues, necesitamos cuatro definiciones para la música y una más para definir el compás y la tonalidad:

```
\version "2.24.4"
\header {
  title = "Jesu, meine Freude"
  composer = "J S Bach"
}
keyTime = { \key c \minor \time 4/4 }
MusicaManualUnoVozUno = { s1 }
MusicaManualUnoVozDos = { s1 }
MusicaManualDos = { s1 }
MusicaPedal = \{ s1 \}\score {
}
```
Por el momento hemos escrito tan sólo una nota espaciadora, s1, en lugar de la música de verdad. La añadiremos más adelante.

A continuación veamos qué va en el bloque de partitura. Sencillamente, reflejaremos la estructura de pentagramas que deseemos. La música de órgano se escribe por lo general en tres pentagramas, uno para cada uno de los manuales y otro para el pedal. Los pentagramas de los manuales se abarcan con una llave, as´ı que los incluiremos en un grupo PianoStaff. La primera parte de manual tiene dos voces, y la segunda sólo una.

```
\new PianoStaff <<
  \new Staff = "ManualUno" <<
    \new Voice {
      \MusicaManualUnoVozUno
    }
    \new Voice {
      \MusicaManualUnoVozDos
    }
  >> % fin del contexto de Staff ManualUno
  \new Staff = "ManualDos" <<
    \new Voice {
      \MusicaManualDos
    }
  >> % fin del contexto de Staff ManualDos
>> % fin del contexto de PianoStaff
```
Después, tenemos que añadir un pentagrama para el órgano de pedal. Esto va por debajo del PianoStaff, pero debe ser simultáneo con él, por lo que escribimos dobles ángulos rodeando a los dos. Si esto se nos olvida, se producirá un error en el archivo log de registro. ¡Es un error muy común que cometerá antes o después! Intente copiar el ejemplo final que aparece al final de la sección, borre los dobles ángulos y procese el archivo para ver qué error produce.

```
<< % el grupo PianoStaff y el pentagrama de Pedal son simult´aneos
  \new PianoStaff <<
    \new Staff = "ManualUno" <<
      \new Voice {
        \MusicaManualUnoVozUno
      }
      \new Voice {
        \MusicaManualUnoVozDos
      }
    >> % fin del contexto de Staff ManualUno
    \new Staff = "ManualDos" <<
      \new Voice {
        \MusicaManualDos
      }
    >> % fin del contexto de Staff ManualDos
  >> % fin del contexto de PianoStaff
  \new Staff = "OrganoPedal" <<
    \new Voice {
      \MusicaOrganoPedal
    }
  >>
```

```
>>
```
No es necesario utilizar la construcción simultánea  $\langle \cdot, \cdot, \cdot \rangle$  para el pentagrama del manual dos y el pentagrama del órgano de pedal, ya que contienen una única expresión, pero no hace daño, y es una buena costumbre utilizar siempre dobles ángulos después de \new Staff cuando hay varias voces. Lo opuesto es cierto para las voces: normalmente deben ir seguidas de llaves { ... } en caso de que tengamos música codificada como distintas variables que se deben situar consecutivamente.

Añadamos esta estructura al bloque de partitura, y ajustemos el sangrado de los márgenes. También escribimos las claves correspondientes, nos aseguramos de que las plicas y ligaduras de unión y de expresión en cada una de las voces del pentagrama superior apuntan en la dirección adecuada con \voiceOne y \voiceTwo y escribimos el compás y la tonalidad en cada uno de los pentagramas usando nuestra variable previamente definida \TimeKey.

```
\score {
  << % el grupo PianoStaff y el pentagrama de Pedal son simult´aneos
    \new PianoStaff <<
      \new Staff = "ManualUno" <<
        \keyTime % establecer compás y tonalidad
        \clef "treble"
        \new Voice {
          \voiceOne
          \MusicaManualUnoVozUno
        }
        \new Voice {
          \voiceTwo
          \MusicaManualUnoVozDos
        }
      >> % fin del contexto de Staff ManualUno
      \new Staff = "ManualDos" <<
        \keyTime
        \clef "bass"
        \new Voice {
          \MusicaManualDos
        }
      >> % fin del contexto de Staff ManualDos
    >> % fin del contexto de PianoStaff
    \new Staff = "OrganoPedal" <<
     \keyTime
      \clef "bass"
      \new Voice {
        \MusicaOrganoPedal
      }
    >> % fin del pentagrama de OrganoPedal
  \rightarrow} % fin del contexto Score
```
La disposición anterior de los pentagramas de órgano es casi perfecta; sin embargo, existe un ligero defecto que no es visible cuando se observa un solo sistema: la distancia entre el pentagrama de pedal y el de la mano izquierda debiera ser aproximadamente la misma que la que existe entre los pentagramas de las manos izquierda y derecha. Concretamente, la ampliabilidad de los pentagramas dentro de un contexto PianoStaff es limitada (de forma que la distancia entre los pentagramas de las manos izquierda y derecha nunca crezcan excesivamente), y el pentagrama de los pedales debería comportarse de una forma similar.

El grado de ampliabilidad o separabilidad de los pentagramas se puede controlar con la propiedad staff-staff-spacing del 'objeto gráfico' VerticalAxisGroup (los objetos gráficos reciben por lo general el nombre de 'grob's en la documentación de lilypond); no se preocupe por el momento de los detalles, pues esto se explica m´as tarde de forma exhaustiva. Los más curiosos pueden echar un vistazo a Sección "Panorámica de la modificación de las propiedades" en Referencia de la Notación. En este caso, queremos modificar solamente la sub-propiedad stretchability. Cualquier valor que no se modifique, empleará el valor predeterminado. De nuevo, los curiosos encontrar´an los valores predeterminados para la propiedad staff-staff-spacing en el archivo scm/define-grobs.scm examinando la definición de la propiedad default-staff-staff-spacing del grob VerticalAxisGroup. El valor de stretchability que se ve a continucación se toma de la definición del grob StaffGrouper  $($ en el archivo scm/define-grobs.scm $)$  de forma que los valores sean idénticos.

```
\score {
  << % el grupo PianoStaff y el pentagrama de Pedal son simult´aneos
    \new PianoStaff <<
      \new Staff = "ManualUno" <<
        \keyTime % establecer compás y tonalidad
        \clef "treble"
        \new Voice {
          \voiceOne
          \MusicaManualUnoVozUno
        }
        \new Voice {
          \voiceTwo
          \MusicaManualUnoVozDos
        }
      >> % % fin del contexto de Staff ManualUno
      \new Staff = "ManualDos" \with {
        \override VerticalAxisGroup.staff-staff-spacing.stretchability = 5
      \} <<
        \keyTime
        \clef "bass"
        \new Voice {
          \MusicaManualDos
        }
      >> % fin del contexto de Staff ManualDos
    >> % fin del contexto de PianoStaff
    \new Staff = "OrganoPedal" <<
      \keyTime
      \clef "bass"
      \new Voice {
        \MusicaOrganoPedal
      }
    >> % fin del pentagrama de OrganoPedal
  \rightarrow} % fin del contexto Score
```
Con esto se completa la estructura. Toda música para órgano de tres pentagramas tendrá una estructura similar, aunque el n´umero de voces puede variar. Todo lo que nos queda es a˜nadir la música, y combinar todas las partes.

```
\header {
  title = "Jesu, meine Freude"
  composer = "J S Bach"
}
keyTime = { \key c \minor \time 4/4 }
```

```
ManualOneVoiceOneMusic = \relative {
  g'4 g f ees |
  d2 c}
ManualOneVoiceTwoMusic = \relative {
  ees'16 d ees8~ 16 f ees d c8 d~ d c~ |
  8 c4 b8 c8. g16 c b c d |
}
ManualTwoMusic = \relative {
  c'16 b c8~ 16 b c g a8 g~ 16 g aes ees |
  f16 ees f d g aes g f ees d ees8~ 16 f ees d |
}
PedalOrganMusic = \relative {
  r8 c16 d ees d ees8~ 16 a, b g c b c8 |
  r16 g ees f g f g8 c,2 |
}
\score {
  << % PianoStaff and Pedal Staff must be simultaneous
    \new PianoStaff <<
      \new Staff = "ManualOne" <<
        \keyTime % set key and time signature
        \clef "treble"
        \new Voice {
          \voiceOne
          \ManualOneVoiceOneMusic
        }
        \new Voice {
          \voiceTwo
          \ManualOneVoiceTwoMusic
        }
      >> % end ManualOne Staff context
      \new Staff = "ManualTwo" \with {
        \override VerticalAxisGroup.staff-staff-spacing.stretchability = 5
      } <<
        \keyTime
        \clef "bass"
        \new Voice {
          \ManualTwoMusic
        }
      >> % end ManualTwo Staff context
    >> % end PianoStaff context
    \new Staff = "PedalOrgan" <<
      \keyTime
      \clef "bass"
      \new Voice {
        \PedalOrganMusic
      }
    >> % end PedalOrgan Staff context
  \rightarrow} % end Score context
```
# **Jesu, meine Freude**

J S Bach

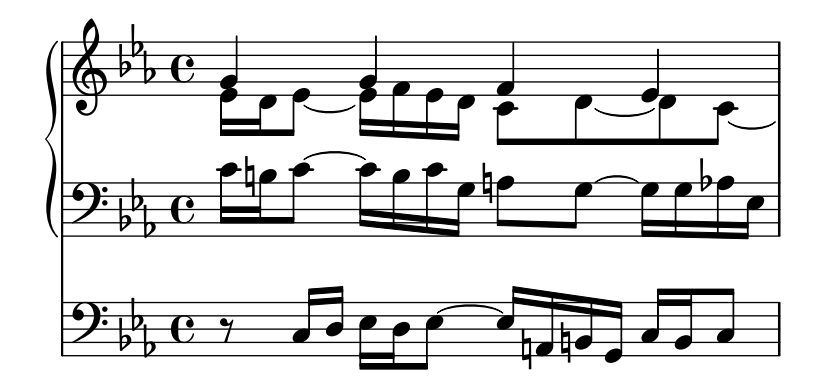

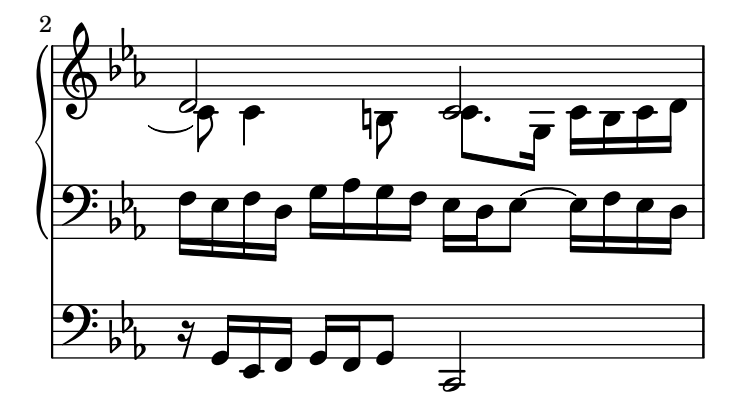

#### Véase también

Glosario musical: Sección "system" en Glosario Musical.

#### 4.4.4 Ahorrar tecleo mediante variables y funciones

Llegado a este punto, usted ha visto cosas de este tipo:

```
hornNotes = \text{relative} \{ c' \mid b \text{ } d \text{ is } c \}
```

```
\score {
  {
    \hornNotes
  }
}
```

```
\oint_C \frac{d}{dx} \frac{d}{dx} \frac{d}{dx}
```
Incluso se dará cuenta de que esto puede ser útil en música minimalista:

```
fragmentA = \text{relative} \{ a'4 a8. b16 }fragmentB = \relative { a'8. gis16 ees4 }
violin = \new Staff {
  \fragmentA \fragmentA |
  \fragmentB \fragmentA |
```

```
}
\score {
    {
          \violin
    }
}
                                                                             \overline{\mathbf{h}}\frac{1}{2}h
     \oint_{\mathbb{R}} \mathbf{e}_1 \cdot \mathbf{e}_2 \cdot \mathbf{e}_3 \cdot \mathbf{e}_4 \cdot \mathbf{e}_5 \cdot \mathbf{e}_7
```
Sin embargo también puede usar estos identificadores (que también se conocen como variables, macros o instrucciones definidas por el usuario) para hacer trucos:

```
dolce = \markup { \italic \bold dolce }
```

```
centerText = { \once \override TextScript.self-alignment-X = #CENTER }
fthenp = \text{markup} {
   \dynamic f \italic \small { 2nd } \hspace #0.1 \dynamic p
}
violin = \relative {
   \repeat volta 2 {
      c''4._\dolce b8 a8 g a b |
      \centerText
      c4.^"hi there!" d8 e f g d |
      c4.\fthenp b8 c4 c-. |
  }
}
\score {
   {
      \violin
   }
}
                                                                               P
                                                                               Pais
                                                        \overline{\phantom{a}}f 2nd p
                                                               P
                                            \overline{a}\overline{\phantom{a}}h
                                                                           i<br>i
                                                                   h
                                                                   \sum_{\mathcal{I}}<u>h daoinmeil an chuirea</u>
              |<br>|<br>|alce
                       \overline{\phantom{a}}h
                             \overline{\phantom{a}}h
   \oint_C \left( \frac{\partial}{\partial t} \right)hi there!
                                 \overline{\cdot} \overline{\cdot}
```
Obviamente estos identificadores son útiles para ahorrar tecleo. Pero son dignos de tener en cuenta incluso si se van a utilizar una sola vez: reducen la complejidad. Examinemos el ejemplo anterior reescrito sin ningún identificador. Encontrará que es mucho más difícil de leer, sobre todo la última línea.

```
violin = \relax{\text{relative}} {
  \repeat volta 2 {
    c''4._\markup { \italic \bold dolce } b8 a8 g a b |
    \once \override TextScript.self-alignment-X = #CENTER
    c4.^"hi there!" d8 e f g d |
```

```
c4._\markup {
      \dynamic f \italic \small { 2nd } \hspace #0.1 \dynamic p
    }
    b8 c4 c-. |
 }
}
```
¿Se acuerda de los 'post-eventos'? Las articulaciones, digitaciones, y cualquier cosa que se deba añadir *después* de una nota (véase Sección 4.1.4 [Estructura de un elemento de nota], página 52), con frecuencia precedido de un guion o un modificador de dirección. De hecho, incluso estos eventos se pueden almacenar en una variable (en cuyo caso no se requieren las llaves curvas acostumbradas, ya que no las usaríamos tampoco entre una nota y sus articulaciones).

Si la mencionada definición incluye un prefijo, entonces la variable se peude usar directamente después de la nota, a no ser que queramos cambiar la dirección, en cuyo caso podemos insertar un modificador que tendrá la prevalencia:

```
articulationVar = -<sup>^</sup> -!artEsprVar = \articulationVar ^\espressivo
\relative c' {
   c\articulationVar d e2^\articulationVar
   d2\artEsprVar c_\artEsprVar
}
                                   R
                                   \geqi<br>V
                                          i<br>V
                                          R
                                  \frac{1}{1}\oint_0 \mathbf{c}R
                 l<br>V
                k<br>K
                          ֦֧֢֦֧֦֧֦֧֦֧֢֛֦֧ׅ֦֧֚֚֚֚֚֬֜֜֓֡֜֓֓֡
                          {
                    \overline{\phantom{a}}
```
Hasta ahora hemos contemplado la sustitución estática: cuando LilyPond se encuentra con \centerText, lo sustituye con aquello que hemos definido que sea (es decir, todo lo que est´a a la derecha de centerText=).

LilyPond también puede manejar sustituciones no estáticas (piense en ellas como en funciones).

```
padText =
#(define-music-function
     (padding)
     (number?)
   #{
     \once \override TextScript.padding = #padding
   #})
\relative {
  c''4^"piu mosso" b a b
  \padText #1.8
  c4^"piu mosso" b a b
  \padText #2.6
  c4^"piu mosso" b a b
}
```
 $\zeta$ 

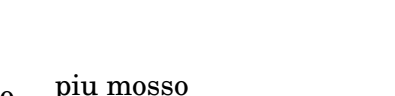

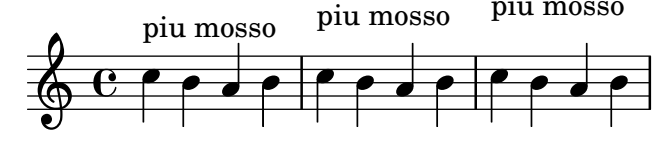

La utilización de identificadores también es una buena forma de reducir el trabajo si la sintaxis de entrada de LilyPond cambia (véase Sección "Actualizar ficheros con convert-ly" en Utilización del Programa). Si tiene una sola definición (como p.ej. \dolce) para todos sus archivos (ver Sección 5.7.3 [Hojas de estilo], página 157), y después la sintaxis se modifica, sólo tendrá que actualizar su definición \dolce única, en lugar de tener que hacer cambios en cada uno de los archivos .ly.

#### 4.4.5 Partituras y particellas

En música orquestal, todas las notas se imprimen dos veces. Una vez en las particellas para los m´usicos, y otra para la partitura del director. Los identificadores se pueden usar para evitar la duplicación del trabajo. La música se escribe una vez y se almacena en una variable. El contenido de dicha variable se usa después para generar tanto la particella como la partitura del director.

Es muy conveniente definir las notas en un archivo especial. Por ejemplo, supongamos que el archivo trompa. Ly contiene la siguiente parte de un dúo para trompa y fagot:

```
notasTrompa = \relaxrightive {
  \time 2/4
  r4 f8 a | cis4 f | e4 d |
}
```
Luego se hace una particella escribiendo en un archivo lo siguiente

```
\header {
     instrument = "Trompa en Fa"
   }
   {
    \transpose f c' \notasTrompa
   \mathfrak{g}La línea
```
\include "trompa.ly"

\include "trompa.ly"

sustituye el contenido de trompa.ly en esta posición dentro del archivo, así que notasTrompa se define con posterioridad. La instrucción  $\tau$  indica que el argumento constituido por \notasTrompa se debe transponer una quinta hacia arriba. Lo que suena como f se escribe como c', lo que corresponde con el tono de afinación de una trompa normal en Fa. La transposición se puede ver en la siguiente salida

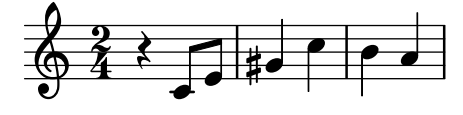

En piezas para conjunto, con frecuencia una de las voces no suena durante muchos compases. Esto queda denotado por un silencio especial, el silencio multicompás. Se introduce con una R mayúscula seguida de una duración (1 en el caso de la redonda, 2 en el caso de una blanca, etc.). Multiplicando la duración se pueden construir silencios más largos. Por ejemplo, este silencio ocupa 3 compases de 2/4

Cuando se imprime la particella tienen que comprimirse los silencios multicompás. Existe una función musical para hacerlo:

\compressMMRests { ... }

Applying this to hornNotes gives:

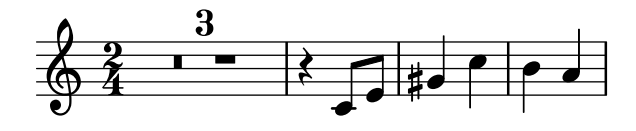

Esta partitura se hace combinando toda la música junta. Suponiendo que la otra voz se encuentra dentro de notasFagot en el archivo fagot.ly, la partitura se hace con

```
\include "fagot.ly"
\include "trompa.ly"
\,<\new Staff \notasTrompa
  \new Staff \notasFagot
```

```
>>
```
lo que nos lleva a

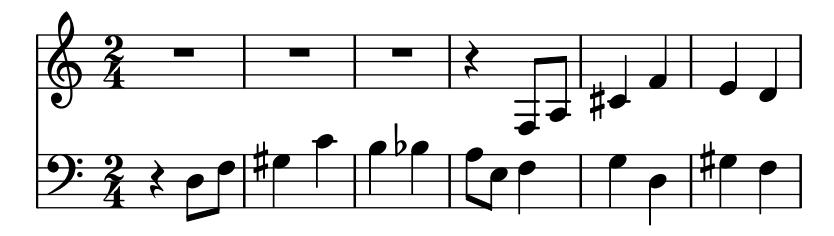

#### Véase también

Manual de aprendizaje: Sección 3.4.1 [Organizar las piezas mediante variables], página 41.

Referencia de la notación: Sección "Transposición" en Referencia de la Notación, Sección "Escritura de las particellas" en Referencia de la Notación, Sección "Silencios de compás completo" en Referencia de la Notación, Sección "Inclusión de archivos de LilyPond" en Referencia de la Notación.

## 5 Trucar la salida

Este capítulo trata de cómo modificar la salida. LilyPond es extremadamente configurable; pr´acticamente todos los fragmentos de la salida se pueden cambiar.

## 5.1 Elementos de trucaje

#### 5.1.1 Introducción al trucaje

El 'Trucaje' es un término de LilyPond que denota los diversos métodos que el usuario tiene a su disposición para modificar el proceso de interpretación del archivo de entrada y cambiar la apariencia de la salida impresa. Algunos trucos son muy fáciles de usar; otros son más complejos. Pero en su conjunto, los métodos de trucaje disponibles posibilitan conseguir casi cualquier apariencia que deseemos en la música impresa.

En esta sección vamos a estudiar los conceptos básicos que se necesitan para comprender el trucaje. Más tarde daremos un amplio abanico de instrucciones listas para usar, que podrá simplemente copiar para obtener el mismo efecto en sus partituras, y al mismo tiempo mostraremos la forma de construir dichas instrucciones para que pueda aprender c´omo desarrollar sus propios trucos.

Antes de comenzar con este capítulo, quizá quiera echar un vistazo a la sección Sección 4.3 [\[Contextos y grabadores\], p´agina 66,](#page-70-0) pues los Contextos, los Grabadores y las Propiedades que se contienen en ellos son fundamentales para comprender y construir los trucos.

#### 5.1.2 Objetos e interfaces

El trucaje consiste en modificar el funcionamiento y estructura interna del programa LilyPond, por lo que en primer lugar introduciremos algunos términos que se usan para describir dichas operaciones y estructuras internas.

El término 'Objeto' es un término genérico que se usa para referirse a la multitud de estructuras internas que LilyPond construye durante el procesado de un archivo de entrada. Así, cuando se encuentra una instrucción como \new Staff, se construye un objeto nuevo del tipo Staff. Entonces, este objeto Staff contiene todas las propiedades asociadas con ese pentagrama en particular, por ejemplo, su nombre y su armadura, adem´as de otros detalles de los grabadores que se han asignado para que operen dentro del contexto del pentagrama. De forma similar, hay objetos que guardan las propiedades de todos los dem´as contextos, como objetos de Voice, objetos de Score, objetos de Lyrics, as´ı como objetos que representan todos los elementos notacionales como líneas divisorias, cabezas de las notas, ligaduras, indicaciones dinámicas, etc. Cada objeto tiene su propio conjunto de valores de propiedad.

Ciertos tipos de objetos reciben nombres especiales. Los objetos que representan elementos de notación sobre la salida impresa como cabezas de notas, plicas, ligaduras de expresión y de unión, digitaciones, claves, etc. reciben el nombre de 'Objetos de presentación', a menudo conocidos como 'Objetos gráficos', o abreviadamente 'Grobs'. Aún son objetos en el sentido genérico que hemos mencionado, y también todos ellos tienen propiedades asociadas, como su posición, tamaño, color,etc.

Ciertos objetos de presentación son aún más especializados. Las ligaduras de fraseo, los reguladores, las indicaciones de octava alta y baja, y muchos otros objetos gráficos no están situados en un solo lugar: tienen un punto de inicio, un punto de final, y quizá otras propiedades relacionadas con su forma. Los objetos con una forma extendida como estos, reciben el nombre de «Objetos de extensión» o 'Spanners'.

Los «spanners» no se pueden trucar después de haberse creado. Ello incluye tanto a StaffSymbol como a LedgerLineSpanner, que continúan a lo largo de toda la partitura (excepto si se les da fin con la instrucción  $\scriptstyle\setminus$ stopStaff y se vuelven a crear con la instrucción \startStaff.

Es más, existen objetos gráficos 'abstractos' que no impriman nada por sí mismos, sino que más bien recopilan, posicionan y gestionan a otros objetos gráficos. Los ejemplos usuales son DynamicLineSpanner, BreakAlignment, NoteColumn, VerticalAxisGroup, NonMusicalPaperColumn y similares. Más tarde veremos cómo se usan algunos de ellos.

Aún falta por explicar qué son los 'Interfaces'. Muchos objetos, incluso aunque son bastante diferentes, comparten funcionalidades que se deben procesar de la misma manera. Por ejemplo, todos los objetos gráficos tienen un color, un tamaño, una posición, etc., y todas estas propiedades se procesan de la misma forma durante la interpretación del archivo de entrada por parte de LilyPond. Para simplificar estas operaciones internas, estas acciones y propiedades comunes se agrupan en un objeto llamado grob-interface, interface de grob. Hay muchas otras agrupaciones de propiedades comunes como ésta, y cada una recibe un nombre que acaba en interface. En total hay más de 100 interfaces de éstos. Veremos más adelante porqué esto es del interés y de utilidad para el usuario.

Estos son, en fin, los términos principales relativos a los objetos que vamos a utilizar en este capítulo.

#### 5.1.3 Convenciones de nombres de objetos y propiedades

Ya hemos visto ciertas convenciones de nomenclatura de objetos, en la sección Sección 4.3 [Contextos y grabadores], página 66. En este lugar, para más fácil referencia, presentamos una lista de los tipos de objetos y propiedades más comunes, junto con las convenciones según las cuales reciben su nombre, y un par de ejemplos de nombres reales. Hemos utilizado una 'A' mayúscula para denotar cualquier carácter alfabético en mayúsculas, y 'aaa' para cualquier número de caracteres alfabéticos en minúscula. Otros caracteres se utilizan literalmente como están.

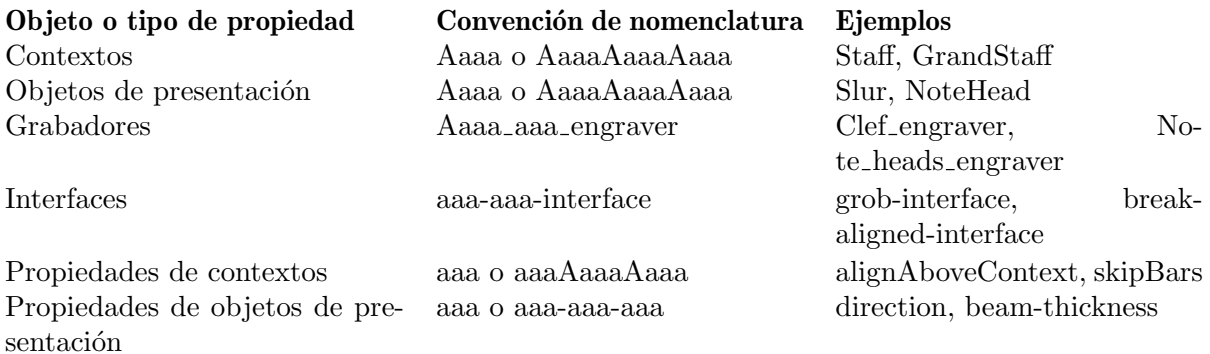

Como podremos ver en breve, las propiedades de distintos tipos de objeto se modifican por parte de diferentes instrucciones; así pues, es útil poder reconocer los tipos de objetos y propiedades a partir de sus nombres.

#### Véase también

Referencia de la notación: Sección "Modificar las propiedades" en Referencia de la Notación.

#### 5.1.4 Métodos de trucaje

La instrucción \override

#### La instrucción **\override**

Ya hemos visto las instrucciones  $\setminus$ set y  $\setminus$ with, que se usan para cambiar las propiedades de los contextos y para quitar y poner grabadores, en Sección 4.3.4 [Modificar las propiedades de los contextos], página 70, y Sección 4.3.5 [Añadir y eliminar grabadores], página 75. Ahora debemos examinar algunas otras instrucciones importantes.

La instrucción que cambia las propiedades de los objetos de presentación es \override. Puesto que esta instrucción debe modificar propiedades internas que se encuentran en un lugar profundo dentro de LilyPond, su sintaxis no es tan simple como la del resto de las instrucciones que hemos usado hasta ahora. Tiene que saber exactamente qué propiedad de qué objeto y en qué contexto se debe modificar, y cuál debe ser su nuevo valor. Veamos cómo se hace.

La sintaxis genérica de esta instrucción es:

\override *Contexto*.*ObjetoDePresentacion´* .*propiedad-de-presentacion´* = #*valor*

Esto establecerá la propiedad de nombre propiedad-de-presentación del objeto de presentación con el nombre ObjetoDePresentación, que es miembro del contexto Contexto, al valor valor.

El contexto se puede omitir (y normalmente así es) cuando el contexto requerido se encuentra implicado sin ambigüedad y es uno de los contextos del nivel más bajo, es decir: Voice, ChordNames o Lyrics, y lo omitiremos en muchos de los ejemplos siguientes. Veremos más tarde cuándo se debe especificar.

Las últimas secciones tratan de forma exhaustiva las propiedades y sus valores, véase Sección 5.2.3 [Tipos de propiedades], página 109. Pero en esta sección usaremos sólo unas cuantas propiedades y valores sencillos que sean fáciles de entender, para ilustrar el formato y la utilización de estas instrucciones.

Las expresiones principales de LilyPond son elementos musicales como notas y duraciones, así como cadenas y elementos de marcado. Las expresiones más específicas como números, símbolos y listas se procesan en el 'modo de Scheme', que se invoca por medio del prefijo '#' escrito antes del valor. Para ver más información acerca del modo de Scheme, consulte Sección "Sintaxis del Scheme de LilyPond" en Extender.

\override es la instrucción de uso más común dentro del trucaje, y durante la mayor parte del resto de este capítulo presentaremos ejemplos de cómo se usa. A continuación hay un ejemplo sencillo para cambiar el color de una cabeza:

```
\relative {
  c'4 d
  \override NoteHead.color = "red"
  e4 f |
  \override NoteHead.color = "green"
  g4 a b c |
}
```
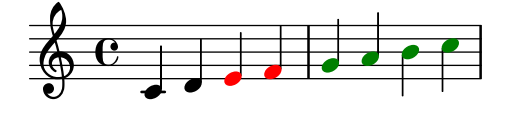

#### La instrucción **\revert**

Una vez sobreescrita, la propiedad retiene su nuevo valor hasta que se sobreescribe de nuevo o se encuentra una instrucción \revert. La instrucción \revert tiene la siguiente sintaxis y ocasiona que el valor de la propiedad se devuelva a su valor predeterminado original; observe que no es a su valor previo si se han utilizado varias instrucciones \override.

\revert *Contexto*.*ObjetoDePresentacion´* .*propiedad-de-presentacion´*

Una vez más, igual que Contexto dentro de la instrucción \override, con frecuencia no es necesario especificar el Contexto. Se omitirá en muchos de los ejemplos siguientes. Aquí devolvemos el color de la cabeza al valor predeterminado para las dos últimas notas:

\**relative** {

```
c'4 d
  \override NoteHead.color = "red"
  e4 f |
  \override NoteHead.color = "green"
  g4 a
  \revert NoteHead.color
  b4 c}
```
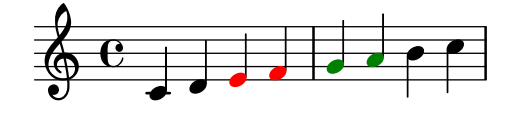

## El prefijo **\once**

\override, \revert, \set y \unset se pueden hacer preceder por \once. Esto hace que la instrucción sea efectiva solamente durante el tiempo musical en curso y antes de que la propiedad vuelva a tener otra vez su valor anterior (que puede ser distinto de su valor predeterminado si aún se está aplicando otra instrucción \override de sobreescritura). Utilizando el mismo ejemplo, podemos cambiar el color de una sola nota de la siguiente manera:

```
\relative {
  c'4 d
  \override NoteHead.color = "red"
  e4 f |
  \once \override NoteHead.color = "green"
  g4 a
  \once \revert NoteHead.color
  b c\revert NoteHead.color
  f2 c |
}
```
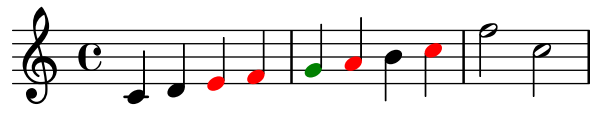

El prefijo \once también se puede usar delante de muchas instrucciones predefinidas para limitar su efecto a un solo momento musical:

```
\relative {
  c'4( d)
  \once \slurDashed
 e4( f) |
 g4( a)
  \once \hideNotes
 b( c) |
}
```
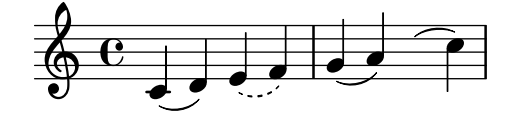

#### La instrucción **\overrideProperty**

Hay otra forma para la instrucción de sobreescritura, \overrideProperty, que ocasionalmente es necesaria. La mencionamos aquí con un propósito de exhaustividad, pero para ver más detalles consulte Sección "Trucos difíciles" en Extender.

## <span id="page-105-0"></span>La instrucción \tweak

La última instrucción de trucaje que está disponible es \tweak. Se debe utilizar cuando varios objetos tienen lugar en el mismo momento musical pero solo queremos cambiar las propiedades de algunos de ellos, como una sola nota dentro de un acorde. El uso de \override para la sobreescritura afectaría a todas las notas del acorde, mientras que \tweak afecta solamente al siguiente elemento del flujo de entrada.

He aquí un ejemplo. Suponga que queremos cambiar el tamaño de la cabeza de la nota intermedia (el Mi) en un acorde de Do mayor. En primer lugar, veamos lo que haría \once \override:

```
\relative {
   \langle c' \rangle e g>4
   \once \override NoteHead.font-size = #-3
   \langle c \rangle e g>4\langle c \ e \ g \rangle 4}
                      İ,
                      h
                      h
                          š<br>Š
                          h
                          h
                 Î
    \oint_a\overline{\mathbf{e}}
```
Vemos que la sobreescritura con override afecta a todas las cabezas de las notas del acorde. Esto es así porque todas las notas de un acorde ocurren en el mismo *momento musical*, y la acción de \once es aplicar la sobreescritura a todos los objetos de presentación del tipo especificado que ocurren en el mismo momento musical que la propia instrucción de sobreescritura \override.

La instrucción \tweak opera de una forma distinta. Actúa sobre el elemento inmediatamente siguiente dentro del flujo de entrada. En su forma más sencilla es efectivo solamente sobre objetos que se crean directamente a partir del elemento siguiente, en esencia las cabezas y las articulaciones.

Así pues, volviendo a nuestro ejemplo, el tamaño de la nota intermedia se cambiaría de la siguiente forma:

```
\relative {
  \langle c' \rangle e g>4
  <c \tweak font-size #-3 e g>4
}
```
h h i

 $\oint_{\mathbf{C}} \mathbf{e}$ **g** Î

Observe que la sintaxis de \tweak no es igual que la de \override. El contexto no se debe especificar; de hecho, generaría un error hacerlo. Tanto el contexto como el objeto de presentación están implícitos por el siguiente elemento del flujo de entrada. Observe también que no debe haber un signo igual. Así que la sintaxis de la instrucción  $\text{tweak}$  en su forma sencilla es:

```
\tweak propiedad-de-presentacion´ #valor
```
Una instrucción \tweak también se puede usar para modificar sólo una de una serie de articulaciones, como se muestra aqu´ı:

a'4^"Black" **-**\**tweak** *color* "red" ^"Red" **-**\**tweak** *color* "green" \_"Green"

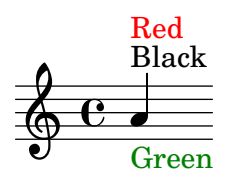

Observe que la instrucción  $\text{de}$  debe venir precedida de una marca de articulación porque la propia expresión trucada debe aplicarse como una articulación. En el caso de más de una sobreescritura de dirección ( $\degree$  o  $\degree$ ), gana la sobreescritura situada más a la izquierda porque se aplica en último lugar.

Los objetos tales como plicas y alteraciones accidentales se crean más tarde, y no directamente a partir del evento que viene a continuación. Aún es posible utilizar \tweak sobre tales objetos creados indirectamente mediante el nombrado explícito del objeto de presentación, siempre y cuando LilyPond pueda rastrear su origen hasta el evento original:

```
<\tweak Accidental.color "red" cis''4
\tweak Accidental.color "green" es''
g''>
```
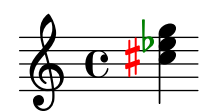

Esta forma extensa de la instrucción \tweak se puede describir como

\tweak *LayoutObject*.*layout-property* #*value*

La instrucción \tweak también se debe usar para cambiar la apariencia de uno solo de un conjunto de grupos especiales anidados que comiencen en el mismo instante musical. En el siguiente ejemplo, el corchete del tresillo largo y el primero de los tres corchetes cortos empiezan en el mismo momento musical, y por ello cualquier instrucción \override se aplicaría a los dos. En el ejemplo se usa  $\times$  a distinguir entre ellos. La primera instrucción  $\times$  especifica que el corchete del tresillo largo se debe colocar por encima de las notas y el segundo especifica que el número del tresillo se debe imprimir en rojo sobre el corchete del primer tresillo corto.

```
\relative c'' {
  \tweak direction #up
  \tuplet 3/4 {
    \tweak color "red"
    \tuplet 3/2 { c8[ c c] }
    \tuplet 3/2 { c8[ c c] }
    \tuplet 3/2 { c8[ c c] }
  }
}
                      <u>. . . .</u>
                   3 3
                   3
            3
  \oint_C \frac{e}{r}h h h h
```
Si los grupos anidados no comienzan en el mismo momento, su apariencia se puede modificar de la forma usual mediante instrucciones \override:

```
\relative {
 \tuplet 3/2 { c'8[ c c] }
 \once \override TupletNumber.text = #tuplet-number::calc-fraction-text
 \tuplet 3/2 {
   c8[ c]
   c8[ c]
   \once \override TupletNumber.transparent = ##t
   \tuplet 3/2 { c8[ c c] }
   \tuplet 3/2 { c8[ c c] }
 }
}
                        . . . . .
                                    3
                           3:2
            3
           h h h h
  \oint_0h h h h
```
## Véase también

Referencia de la notación: Sección "La instrucción tweak" en Referencia de la Notación.

## El prefijo **\single**

Supongamos que queremos enfatizar la cabeza de algunas notas trazándolas de color e incrementando su tamaño, y supongamos también hemos programado una función para hacer la tarea más cómoda:

```
emphNoteHead = {
  \override NoteHead.color = "red"
  \override NoteHead.font-size = 2
}
\relative {
  c''4 a \once \emphNoteHead f d |
}
                   \overline{\phantom{a}}\oint_C \mathbf{e} \cdot \mathbf{e}
```
El prefijo \once funciona perfectamente para enfatizar notas únicas o acordes completos, pero no se puede usar para enfatizar una sola nota dentro de un acorde. Anteriormente vimos cómo se puede usar la instrucción  $\times$  fueak para hacerlo, véase [La instrucción  $\times$  kueak], página 101. Pero  $\times$  no se puede usar con una función; ahíes donde entra la instrucción  $\simeq$ 

```
emphNoteHead = {
  \override NoteHead.color = "red"
  \override NoteHead.font-size = 2
}
\relative {
   <c'' a \single \emphNoteHead f d>4
}
  \oint_0h
           h
           \overline{\bullet}
```
h
En resumen, \single convierte las sobreescrituras hechas con\override en trucos hechos con \tweak de tal manera que cuando hay varios objetos en el mismo instante de tiempo musical  $\text{comol}$ as notas de un acorde),  $\simeq$  afecta a una única nota, la que se genera por la expresión que sigue inmediatamente, a diferencia de \once que afecta a todos esos objetos.

El uso de  $\simeq$  de esta forma con una función cualquiera que contenga solamente sobreescrituras, puede aplicarse a las notas individuales de un acorde. Sin embargo, \single no convierte \revert, \set ni \unset en trucos de \tweak.

### Véase también

Manual de aprendizaje: [La instrucción  $\text{, p\'agina 101, Secci\'on 5.7.2}$  [Uso de variables para los ajustes de disposición, página 155.

# 5.2 Manual de referencia de funcionamiento interno

#### <span id="page-108-0"></span>5.2.1 Propiedades de los objetos de presentación

Suponga que tiene una partitura con una ligadura de expresión que para su gusto es demasiado fina y quiere trazarla un poco más gruesa. ¿Cómo debe proceder? Ya sabe, por las afirmaciones anteriores acerca de la flexibilidad de LilyPond, que tal posibilidad existe, y seguramente piensa que una cierta instrucción de sobreescritura \override será necesaria. Pero ¿existe una propiedad de grosor para las ligaduras? y, si la hay, ¿cómo se puede modificar? Aquí es donde interviene el Manual de Funcionamiento Interno. Contiene toda la información que puede necesitar para construir ésta y todas las demás instrucciones \override, de sobreescritura.

Una advertencia antes de dirigir nuestra mirada a la referencia de funcionamiento interno. Este es un documento de **referencia**, lo que significa que hay pocas o ninguna explicación en él: su propósito es presentar la información de forma precisa y concisa. Por tanto, podrá parecerle desalentador a primera vista. ¡No se preocupe! La guía y las explicaciones que presentamos aquí le permitirán extraer la información de la referencia de funcionamiento interno por sí mismo con tan sólo algo de práctica.

Utilicemos un ejemplo concreto con un sencillo fragmento de música real:

```
{
    \key es \major
    \time 6/8
    \relative {
        r4 bes'8 bes[( g]) g |
        g8[( es]) es d[( f]) as |
        as8 g
    }
    \addlyrics {
        The man who | feels love's sweet e - - | mo - - tion
    }
}
                                                                                    \overline{\phantom{a}}\frac{\partial}{\partial \mathbf{r}}love's sweet e
                                                                                            u
                                                                      \overline{\phantom{a}}\frac{1}{\sqrt{2}}\overline{\phantom{a}}The man who feels love's sweet e-motion
                                                               h
                                                                                                          \mathbf{r}l<br>K
                                                                                                        \overline{\bullet}h
                                    l<br>K
                                           h
                  6<br>8
     \oint_0^b \frac{1}{b}\frac{p}{b} \frac{c}{b} \frac{d}{c}\frac{1}{2}\frac{1}{2}\overline{\bullet}\mathbf{r}h
```
Suponga ahora que decidimos que nos gustan las ligaduras algo más gruesas. ¿Es posible? La ligadura es, ciertamente, un objeto de presentación, así que la cuestión es '¿Hay una propiedad perteneciente a las ligaduras de expresión que controle su grosor?' Para responder a esta pregunta debemos mirar el manual de Referencia de Funcionamiento Interno, abreviadamente RFI<sup>1</sup> .

El RFI de la versión de LilyPond que está usando se puede encontrar en la página web de LilyPond en <https://lilypond.org>. Vaya a la página de la documentación y siga el enlace Manual de Referencia de Funcionamiento Interno (RFI). Para nuestros propósitos pedagógicos sería mejor que utilizase la versión en HTML, no la 'en una sola página' ni el PDF. Para que los siguientes párrafos tengan algún sentido deberá consultarlo realmente al tiempo que lee.

Bajo el encabezamiento Top podrá ver cinco enlaces. Seleccione el enlace Backend, que es donde se encuentra la información sobre los objetos de presentación. Una vez allí, bajo el encabezamiento **Backend**, siga el enlace *All layout objects*. La página que aparece relaciona todos los objetos de presentación que se usan en su versión de LilyPond, en orden alfabético. Siga el enlace Slur (ligadura de expresión), y aparecerán relacionadas las propiedades de las ligaduras de expresión o Slurs.

Una forma alternativa de encontrar esta página es a partir de la Referencia de la Notación. En una de las páginas que tratan de las ligaduras de expresión podrá encontrar un enlace al manual de referencia del funcionamiento interno. Este enlace le llevará directamente a esta página, aunque si tiene una idea del nombre del objeto de presentación que pretende trucar, le resultará más fácil ir directamente al RFI y buscar allí.

Esta página sobre las ligaduras de expresión dentro del manual RFI nos dice en primer lugar que los objetos Slur se crean por el grabador Slur engraver. A continuación relaciona los ajustes est´andar. Navegue por ellos buscando una propiedad que pudiera controlar el grosor de las ligaduras, y encontrará

thickness (number) 1.2 Line thickness, generally measured in line-thickness

Esto promete ser una buena opción para cambiar el grosor. Nos dice que el valor de thickness es un simple  $n$ úmero, que el valor predeterminado es 1.2, y que las unidades están dentro de otra propiedad llamada line-thickness.

Como dijimos con anterioridad, existen entre pocas y ninguna explicación en el RFI, pero ya tenemos información suficiente para probar a cambiar el grosor de la ligadura. Vemos que el nombre del objeto de presentación es Slur, que el nombre de la propiedad que debemos cambiar es thickness y que el nuevo valor debe ser un número algo más grande que 1.2 si queremos hacer las ligaduras más gruesas.

Ahora podemos construir la instrucción de sobreescritura \override simplemente mediante la sustitución de los valores que hemos encontrado para los nombres, omitiendo el contexto. Usaremos un valor muy grande para el grosor al principio, para estar seguros de que la instrucción está funcionando. Obtenemos lo siguiente:

```
\override Slur.thickness = #5.0
```
¡No olvide el #' antes del nombre de la propiedad y # antes del valor nuevo!

La pregunta final es '¿Dônde se debe colocar esta instrucción?' Aunque nos falta seguridad y estamos todavía aprendiendo, la mejor respuesta es: 'Dentro de la música, antes de la primera ligadura y cerca de ella.' Hagámoslo así:

```
{
  \key es \major
  \time 6/8
  \relative {
    % Increase thickness of all following slurs from 1.2 to 5.0
```
 $1$  IR (Internals Reference) en inglés

```
\override Slur.thickness = #5.0
         r4 bes'8 bes[( g]) g |
         g8[( es]) es d[( f]) as |
         as8 g
    }
    \addlyrics {
         The man who | feels love's sweet e - | mo - tion
    }
}
                                                                                               \overline{\phantom{a}}\frac{\partial}{\partial \mathbf{r}}u
                                                                                \overline{\phantom{a}}\frac{1}{\sqrt{2}}\overline{\bullet}h
                                                                                                                         \mathbf{r}u
                                                                                                                      \overline{\phantom{0}}h
                                         h
                                                h
                     6<br>8
     \oint_0^b \frac{1}{2}\frac{b}{b} \frac{c}{8} \frac{c}{5}\frac{1}{2}\frac{1}{2}\overline{\bullet}\mathbf{r}<sup>z</sup>
```
The man who feels love's sweet e-motion

y podemos ver que la ligadura, es sin duda, más pesada.

Así pues, ésta es la forma básica de construir instrucciones \override o de sobreescritura. Existen unas cuantas complicaciones más con las que nos encontraremos en secciones posteriores, pero ahora conoce todos los principios esenciales que necesita para hacerlo por s´ı mismo (aunque aún necesita algo de práctica). La cual vendrá proporcionada por los ejemplos que vienen a continuación.

# Búsqueda del contexto

Pero en primer lugar ¿qué habría pasado si hubiésemos tenido que especificar el contexto? ¿Cuál sería? Podemos suponer que las ligaduras están en el contexto de Voz, por estar claramente asociados de manera estrecha con las líneas individuales de música, pero ¿podemos estar seguros? Para averiguarlo, vayamos de nuevo al inicio de la página del RFI que describe las ligaduras (Slur), donde dice 'Slur objects are created by: Slur engraver' («Los objetos de ligadura de expresión se crean por: el grabador Slur»). Así pues, las ligaduras de expresión se crean en cualquier contexto en el que se encuentre el grabador Slur\_engraver. Siga el enlace a la página del grabador Slur\_engraver. Al final del todo, dice que el grabador Slur\_engraver es parte de siete contextos de voz, incluido el contexto de voz estándar, Voice, por lo que nuestra suposición era acertada. Y a causa de que Voice es uno de los contextos de m´as bajo nivel que se encuentra implícito sin ambigüedad por el hecho de que estamos escribiendo notas, podemos omitirlo en este lugar concreto.

## Sobreescritura por una sola vez

{

Como puede ver, todas las ligaduras son más gruesas en el último ejemplo. Pero  $\chi$ y si quisiéramos que solamente la primera ligadura fuese más gruesa? Esto se consigue con la instrucción o prefijo \once. Colocado inmediatamente antes de la instrucci´on \override ocasiona que solamente cambie la ligadura que comienza en la nota inmediata siguiente. Si la nota inmediata siguiente no da inicio a una ligadura, la instrucción no tiene ningún efecto en absoluto: no se recuerda hasta que se encuentre alguna ligadura, sino que simplemente se ignora. Así pues, la instrucción que lleva \once se debe reposicionar de la forma siguiente:

```
\key es \major
\time 6/8
\relative {
  r4 bes'8
  % Increase thickness of immediately following slur only
  \once \override Slur.thickness = #5.0
```

```
bes8[( g]) g |
          g8[( es]) es d[( f]) as |
          as8 g
     }
     \addlyrics {
          The man who | feels love's sweet e - | mo - tion
     }
}
                                                                                                               \overline{\phantom{a}}\frac{\partial}{\partial \mathbf{r}}u
                                                                                             \overline{\phantom{a}}\frac{1}{\sqrt{2}}\overline{\bullet}h
                                                                                                                                             \mathbf{r}u
                                                                                                                                          \overline{\bullet}h
                                                h
                                                         h
                        6<br>8
      \oint_0^b \frac{1}{b}\frac{p}{b} \frac{c}{b} \frac{d}{c}\frac{1}{2}\frac{1}{2}\overline{\bullet}\mathbf{r}\overline{\phantom{0}}
```
Hemos hecho que ahora solamente la primera ligadura sea más gruesa.

La instrucción o prefijo  $\iota$ once también se puede usar antes de la instrucción  $\setminus$ 

The man who feels love's sweet e-motion

# Recuperación del ajuste

Finalmente *jy* si quisiéramos que solamente las dos primeras ligaduras fuesen más gruesas? En fin; podríamos usar dos instrucciones, cada una de ellas precedida por el prefijo \once, situadas inmediatamente antes de cada una de las notas en que comienzan las ligaduras:

love's sweet e

```
{
   \key es \major
   \time 6/8
   \relative {
      r4 bes'8
      % Increase thickness of immediately following slur only
      \once \override Slur.thickness = #5.0
      bes[( g]) g |
      % Increase thickness of immediately following slur only
      \once \override Slur.thickness = #5.0
      g8[( es]) es d[( f]) as |
      as8 g
   }
   \addlyrics {
      The man who | feels love's sweet e - | mo - tion
   }
}
                                                                 \overline{\phantom{a}}\frac{\partial}{\partial \mathbf{r}}u
                                                       \overline{\phantom{a}}\overline{K}\overline{\bullet}h
                                                                                   \mathbf{r}u
                                                                                 \overline{\bullet}h
                            Į
                                 h
              6<br>8
   \oint_0^b \frac{1}{b}\frac{p}{\cancel{p}}\frac{6}{8}\frac{1}{2}\frac{1}{2}\overline{\bullet}\mathbf{r}b
```
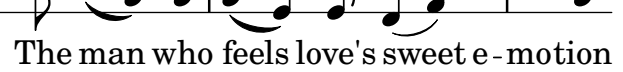

o podríamos omitir la instrucción prefija \once y utilizar la instrucción \revert (restablecer) para devolver la propiedad del grosor, thickness, a su valor predeterminado después de la segunda ligadura:

```
{
  \key es \major
  \time 6/8
  \relative {
```

```
r4 bes'8
      % Increase thickness of all following slurs from 1.2 to 5.0
      \override Slur.thickness = #5.0
      bes[( g]) g |
      g8[( es]) es
      % Revert thickness of all following slurs to default of 1.2
      \revert Slur.thickness
      d8[( f]) as |
      as8 g
   }
   \addlyrics {
      The man who | feels love's sweet e - | mo - tion
   }
}
                                                                     \overline{\phantom{a}}\frac{\partial}{\partial \mathbf{r}}The man who feels love's sweet e-motion
                                                                            u
                                                          \overline{\phantom{a}}\frac{1}{\sqrt{2}}\overline{\bullet}h
                                                                                       \mathbf{r}u
                                                                                     \overline{\bullet}h
                              h
                                   h
               6<br>8
    \oint_0^b \frac{1}{b}\frac{p}{\cancel{p}}\frac{6}{8}\frac{1}{2}\frac{1}{2}\overline{\bullet}\overline{a}\overline{\phantom{0}}
```
la instrucción \revert se puede utilizar para devolver cualquier propiedad que se haya cambiado con \override a su valor predeterminado. Puede utilizar el m´etodo que mejor se adapte a aquello que quiere hacer.

Así finaliza nuestra introducción al manual de RFI, y el método básico de trucaje. A continuación, en las últimas secciones de este capítulo encontrará varios ejemplos, en parte para introducirle en algunas de las posibilidades adicionales del manual RFI, y en parte para proporcionarle más práctica en cómo extraer información de él. Estos ejemplos irán conteniendo cada vez menos palabras de guía y explicación.

# <span id="page-112-0"></span>5.2.2 Propiedades de los interfaces

Suponga ahora que queremos imprimir la letra de la canción en cursiva. ¿Qué forma de instrucción \override necesitamos para hacerlo? En primer lugar miramos en la página del RFI que relaciona todos los objetos, 'All layout objects', como antes, y buscamos un objeto que pueda controlar la letra de la canción. Encontramos LyricText, que parece adecuado. Al seguir este enlace se presentan las propiedades ajustables para el texto de la letra. Estos incluyen font-series y font-size, pero nada que pudiera aplicar una forma cursiva. Esto es porque la propiedad de la forma es común a todos los objetos de fuente tipográfica, y por tanto, en vez de incluirlo en cada uno de los objetos de presentación, se agrupa junto con otras propiedades comunes similares y se deposita en un **Interface**, el interface de las fuentes tipográficas font-interface.

Por tanto, ahora necesitamos aprender cómo encontrar las propiedades de los interfaces, y descubrir qué objetos usan estas propiedades de interface.

Mire de nuevo la página del RFI que describe a LyricText. Al final de la página hay una lista de enlaces a los interfaces que LyricText contempla. La lista tiene siete elementos, entre ellos font-interface. Al seguir este enlace llegamos a las propiedades asociadas con este interface, que tambi´en son propiedades de todos los objetos que lo llevan, entre ellos LyricText.

Ahora vemos todas las propiedades ajustables por el usuario que controlan las tipografías, entre ellas font-shape(symbol), donde symbol se puede establecer a upright (recta), italics  $(cursiva)$ o caps  $(mayúsculas)$  pequeñas).

Observará que font-series y font-size también se encuentran aquí relacionadas. Esto inmediatamente hace que surja la pregunta: ¿Por qué están las propiedades comunes de tipograf´ıa font-series y font-size relacionadas bajo LyricText as´ı como bajo el interface font-interface pero font-shape no lo está? La respuesta es que font-series y font-size se cambian a partir de sus valores predeterminados globales cuando se crea un objeto LyricText, pero font-shape no lo hace. Entonces los elementos de la lista LyricText le dicen los valores para esas dos propiedades que son de aplicación para LyricText. Otros objetos que contemplan font-interface establecerán dichas propiedades de forma diferente cuando se crean.

Veamos si ahora podemos construir la instrucción \override para cambiar la letra a cursiva. El objeto es LyricText, la propiedad es font-shape y el valor es italic. Igual que antes, omitiremos el contexto.

Como nota aparte, aunque es importante, observe que ciertas propiedades toman valores que son símbolos, como italic, y deben ir precedidos de un apóstrofo, '. Los símbolos se leen a continuación internamente por parte de LilyPond. Tenga en cuenta la diferencia con las cadenas de texto arbitrarias, que aparecerían como "una cadena de texto"; para ver más detalles sobre los símbolos y las cadenas, consulte Sección "Tutorial de Scheme" en Extender.

Así pues, la instrucción \override necesaria para imprimir la letra en cursiva, es:

\override LyricText.font-shape = #'italic

Esto debe escribirse justo delante de la letra a la que debe afectar, de esta forma:

```
{
   \key es \major
   \time 6/8
   \relative {
       r4 bes'8 bes[( g]) g |
       g8[( es]) es d[( f]) as |
       as8 g
   }
   \addlyrics {
       \override LyricText.font-shape = #'italic
       The man who | feels love's sweet e - | mo - tion
   }
}
                                                                        \overline{\bullet}\frac{\partial}{\partial \mathbf{r}}u
                                                             \overline{\phantom{a}}\frac{1}{\sqrt{2}}\overline{\phantom{a}}sweet e - motion
                                                       h
                                                                                           \mathbf{r}u
                                                                                         \overline{\bullet}h
                               h
                                     h
                6<br>8
    \oint_0^b \frac{1}{b}\frac{p}{\cancel{p}}\frac{6}{8}\frac{1}{2}\frac{1}{2}h
                                             \mathbf{r}\overline{\phantom{0}}
```
 $love's$  sweet e

y toda la letra se imprime en cursiva.

Nota: Dentro de la letra, deje siempre espacios entre la sílaba final y la llave de cierre.

 $\sqrt{2\pi}$ 

 $\overline{\phantom{a}}$ 

#### Véase también

Manual de Extensión: Sección "Tutorial de Scheme" en Extender.

#### 5.2.3 Tipos de propiedades

Hasta ahora hemos visto dos tipos de propiedad:: número y símbolo. Para que sea válido, el valor que se da a una propiedad debe ser del tipo correcto y obedecer las reglas de dicho tipo. El tipo de la propiedad se muestra siempre entre paréntesis después del nombre de la propiedad en el RFI. He aquí una lista de los tipos que podrá necesitar, junto con las reglas de dicho tipo, y algunos ejemplos. Debe escribir siempre un símbolo de almohadilla, #, por supuesto, delante de estos valores cuando se introducen en la instrucción \override, incluso si el propio valor ya comienza por #. Solamente ofrecemos aquí ejemplos para constantes; si quiere calcular un valor usando Scheme, consulte Sección "Cálculos en Scheme" en Extender.

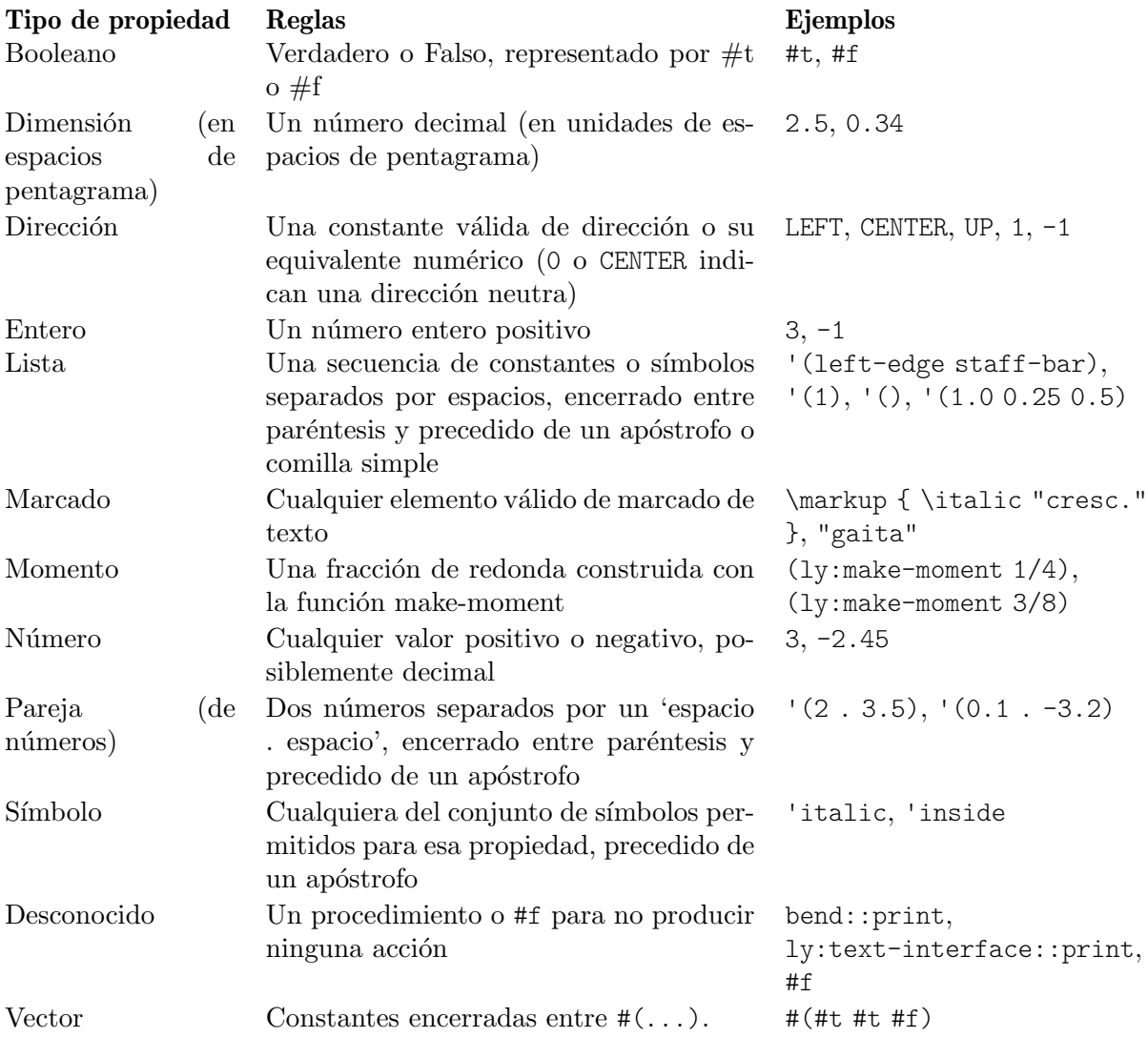

# Véase también

Manual de Extensión: Sección "Tutorial de Scheme" en Extender.

# 5.3 Apariencia de los objetos

Ahora vamos a poner en práctica lo que hemos aprendido con unos cuantos ejemplos que muestran cómo se pueden usar los trucos para cambiar el aspecto de la música impresa.

# 5.3.1 Visibilidad y color de los objetos

Dentro de un uso educativo de la música, podríamos desear imprimir una partitura con ciertos elementos omitidos como ejercicio para el alumno, a quien se le pide que los complete. A la manera de ejemplo sencillo, supongamos que el ejercicio es escribir las líneas divisorias que faltan en un fragmento musical. Pero las líneas divisorias normalmente se insertan automáticamente. ¿C´omo hacemos para que no se impriman?

Antes de enredarnos con esto, recordemos que las propiedades de los objetos se agrupan en lo que hemos llamado *interfaces* (véase Sección 5.2.2 [Propiedades de los interfaces], página 108). Esto es simplemente agrupar las propiedades que se pueden usar juntas para trucar un objeto gráfico: si una de ellas se necesita para un objeto, también las otras. Así, ciertos objetos usan las propiedades de algunos interfaces, otros usan las de otros interfaces. Los interfaces que contienen las propiedades que un determinado grob necesita se encuentran relacionadas en el manual RFI al final de la p´agina que describe dicho grob, y esas propiedades se pueden ver mirando dichos interfaces.

Hemos explicado cómo encontrar información sobre los grobs en Sección 5.2.1 [Propiedades de los objetos de presentación, página 104. Usando el mismo enfoque, vamos al RFI para buscar el objeto de presentación que imprime las líneas divisorias. A través del enlace Backend y All layout objects encontramos que hay un objeto de presentación llamado BarLine. Entre sus propiedades se encuentran dos que controlan la visibilidad: break-visibility y stencil. Las líneas divisorias también contemplan un número de interfaces, entre ellos el grob-interface, donde podemos encontrar las propiedades transparent y color. Todas ellas pueden afectar la visibilidad de las barras de compás (y, por supuesto, por extensión, también la de muchos otros objetos de presentación). Vamos a considerar cada uno de ellos por orden.

# La propiedad **stencil** (sello)

Esta propiedad controla la apariencia de las barras de compás mediante la especificación del símbolo (o «glifo») que se debe imprimir. Igual que como otras muchas propiedades, se puede establecer de forma que no imprima nada ajustando su valor a #f. Vamos a probarlo, como antes, omitiendo el Contexto implícito, Voice:

```
\relative {
  \time 12/16
  \override BarLine.stencil = ##f
  c''4 b8 c d16 c d8 |
 g,8 a16 b8 c d4 e16 |
  e8
}
```
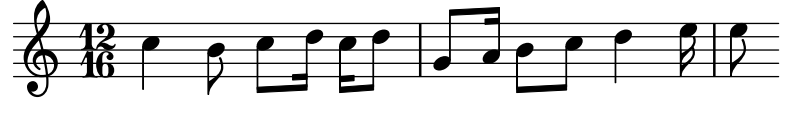

Las barras de compás todavía se imprimen. ¿Qué es lo que está mal? Vuelva al RFI y mire de nuevo la página que ofrece las propiedades del objeto BarLine. Al principio de la página dice "Barline objects are created by: Bar engraver" (los objetos Barline se crean por el grabador Bar engraver). Vaya a la página del grabador Bar engraver siguiendo el enlace. Al final da una lista de contextos en los que el grabador de l´ıneas divisorias opera. Todos ellos son del tipo Staff, y así la razón de que la instrucción \override no funcionara como esperábamos, es porque Barline no se encuentra en el contexto predeterminado Voice. Si el contexto no se especifica correctamente, la instrucción simplemente no funciona. No se produce ningún mensaje de error, y no se registra nada en el archivo log de registro. Vamos a intentar corregirlo escribiendo el contexto correcto:

```
\relative {
  \time 12/16
  \override Staff.BarLine.stencil = ##f
  c''4 b8 c d16 c d8 |
  g,8 a16 b8 c d4 e16 |
  e8
}
```
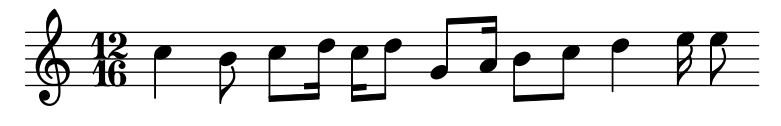

Ahora las barras de compás han desaparecido. La operación de fijar la propiedad stencil al valor # $f$  es tan frecuente que existe una abreviatura para ella, llamada \omiti (omitir):

```
\relative {
   \time 12/16
   \omit Staff.BarLine
   c''4 b8 c d16 c d8 |
  g,8 a16 b8 c d4 e16 |
   \alpha}
                                                    h h
                                                 \overline{\phantom{a}}Z
                                                              \sim 8 \beta\overline{a}h
                           h
                      \overline{y}\frac{12}{9} 16 | 2
               h
                                            h
                                \rho \rho
```
Sin embargo, observe que el establecimiento de la propiedad stencil al valor #f produce errores cuando las se requieren las dimensiones del objeto para un procesamiento correcto. Por ejemplo, se generan errores si la propiedad stencil del objeto NoteHead se establece al valor #f. Si es el caso, podemos en vez de ello utilizar la función point-stencil, que establece el sello a un objeto con tama˜no nulo:

```
\relative {
  c''4 c
  \once \override NoteHead.stencil = #point-stencil
  c4 c}
```

```
\oint_C \frac{e}{e}
```
# The **break-visibility** (visibilidad en el salto)

Vemos en las propiedades de BarLine que aparecen en el RFI que la propiedad break-visibility requiere un vector de tres valores booleanos. Controlan respectivamente si las barras de compás se imprimen al final de una línea, en mitad de una línea, y al principio de las líneas. Para nuestro ejemplo, queremos que todas las barras de compás se supriman, por lo que el valor que necesitamos es  $\#(\#f \#f)$  (disponible también bajo el nombre all-invisible, todas invisibles). Vamos a probarlo, recordando incluir el contexto de Staff. Observe también que al escribir este valor tenemos ## antes del paréntesis de apertura. Se necesita un # como parte de la sintaxis de las contantes vectoriales, y el primer símbolo de almohadilla # se necesita, como siempre, para preceder el valor en sí dentro de la instrucción \override.

```
\relative {
  \time 12/16
  \override Staff.BarLine.break-visibility = ##(#f #f #f)
  c''4 b8 c d16 c d8 |
 g,8 a16 b8 c d4 e16 |
  e8
}
```
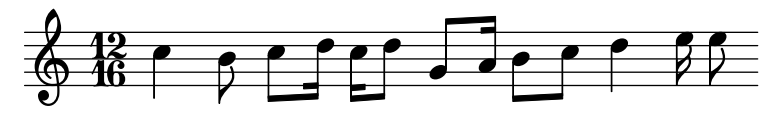

Y podemos ver que esto también quita todas las líneas divisorias.

# La propiedad **transparent** (transparente)

En la relación de propiedades que se especifican en la página del grob-interface del RFI podemos ver que la propiedad transparent es un valor booleano. Esto se debe establecer a #t para hacer que el grob sea transparente. En el ejemplo siguiente vamos a hacer que la indicación de comp´as, y no las l´ıneas divisorias, sea transparente. Para hacerlo tenemos que buscar el nombre del grob de la indicación de compás. Volviendo a la página 'All layout objects' del RFI, buscamos las propiedades del objeto de presentación TimeSignature. Se produce por parte del grabador Time\_signature\_engraver que como puede comprobar vive dentro del contexto de Staff y también contempla el interface grob-interface. Así pues, la instrucción que hace transparente a la indicación de compás es:

```
\relative {
   \time 12/16
   \override Staff.TimeSignature.transparent = ##t
   c''4 b8 c d16 c d8 |
   g,8 a16 b8 c d4 e16 |
   e8
}
                                                         h h
                                                     \overline{\phantom{a}}Z
                                                                    \bullet \bullet \bullet\overline{a}h
                             h
                        \overline{\phantom{0}}\Phi\overline{\phantom{a}}h
                                  \rho \rho
```
Una vez más, el establecimiento de la propiedad transparent es una operación bastante frecuente, de modo que tenemos una abreviatura llamada \hide (ocultar):

```
\relative {
  \time 12/16
  \hide Staff.TimeSignature
  c''4 b8 c d16 c d8 |
 g,8 a16 b8 c d4 e16 |
  e8
}
```
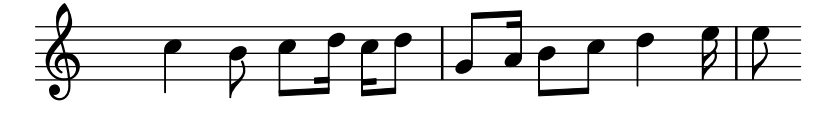

En ninguno de los dos casos aparece ya la indicación de compás, pero esta instrucción deja una separación en el lugar donde antes estaba la indicación de compás. Quizá esto es lo que queremos para un ejercicio en que el alumno deba escribirlo, pero en otras circunstancias esta separación podría no ser deseable. En vez de eso, para quitarla, el stencil o «sello» de la indicación de compás se debe establecer al valor #f:

```
\relative {
  \time 12/16
  \omit Staff.TimeSignature
  c''4 b8 c d16 c d8 |
```

```
g,8 a16 b8 c d4 e16 |
     e8
}
                                                                                   h h
                                                                             l
                                                                                                    \frac{1}{\sqrt{1+\frac{1}{2}}}\boldsymbol{z}h
                                      h
                             <sup>Z</sup>
      \pmb{\phi}\overline{\phantom{a}}\overline{\bullet}\rho \rho
```
y la diferencia es obvia: al establecer el sello al valor #f (posiblemente por medio de \omit) quitamos el objeto por completo; al hacer el objeto transparent (lo que puede hacerse utilizando \hide) lo dejamos donde está, pero lo hacemos invisible.

Z

# La propiedad **color**

Para finalizar, intentemos hacer invisibles las barras de compás pintándolas de color blanco (hay un problema relacionado, que consiste en que la l´ınea divisoria blanca puede tapar o no tapar las líneas del pentagrama a las que cruza. Podrá observar en algunos de los ejemplos que aparecen a continuación, que esto sucede de forma impredecible. Los detalles sobre por qué esto ocurre así, y cómo controlarlo, se estudian en Sección "Pintar los objetos de blanco" en Referencia de la Notación; de momento estamos estudiando el color, por lo que le rogamos que acepte esta limitación por ahora).

El interface grob-interface especifica que la propiedad del color es una lista, pero no hay ninguna explicación sobre lo que debe ir en esa lista. La lista que requiere es realmente una lista de valores en unidades internas, pero para evitar tener que saber cuáles son, se ofrecen varias vías para la especificación de los colores. La primera forma es utilizar uno de los colores 'CSS' predefinidos que están relacionados en la Sección "Lista de colores" en Referencia de la Notación. Para poner las líneas divisorias de color blanco, escribimos:

```
\relative {
  \time 12/16
  \override Staff.BarLine.color = "white"
  c''4 b8 c d16 c d8 |
  g,8 a16 b8 c d4 e16 |
  e8
}
                                             h h
                                          l
                                                               Z
                                                     \sim 6 \sim\overline{a}h
                       h
                   \overline{y}\frac{12}{9} 16 | 2
             h
                                      h
                           \rho \rho
```
y de nuevo podemos comprobar que las barras de compás no son visibles. Observe que *white* no viene precedido de un ap´ostrofo: no es un s´ımbolo, sino una cadena de caracteres, mapeado a una lista predefinida de valores internos. A este respecto, la sintaxis de LilyPond refleja el [lenguaje](https://www.w3.org/Style/CSS/) CSS (<https://www.w3.org/Style/CSS/>) que se usa habitualmente en las páginas web; además de los nombres predefinidos, podemos especificar un código de color hexadecimal:

```
\relative {
  \time 12/16
  \override Staff.BarLine.color = "#FFFFFF"
  c''4 b8 c d16 c d8 |
  g,8 a16 b8 c d4 e16 |
  e8
}
```
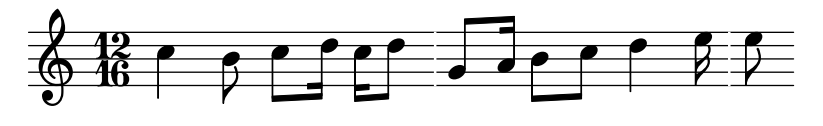

Podemos incluso definir dicho color como variable, y después usar esa variable como una definición de propiedad. Como es al mismo tiempo una variable de LilyPond y un objeto de Scheme, puede ir prefijada por una barra invertida o un símbolo de almohadilla sin distinción alguna:

```
whiteVar = "#FFFFFF"
```

```
\relative {
  \time 12/16
  \override Staff.BarLine.color = \whiteVar
  c''4 b8 c d16 c d8 |
  \override Staff.BarLine.color = #whiteVar
  g,8 a16 b8 c d4 e16 |
  e8
}
```
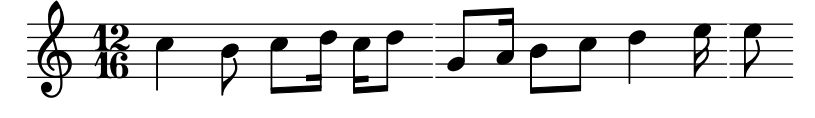

Otra manera de añadir colores a nuestra partitura es mediante el uso de una función. Existen dos funciones útiles para ello; una es la función x11-color, que utilizaremos más adelante. La otra es la función rgb-color, que presenta la lógica interna de LilyPond: toma tres argumentos que dan las intensidades de los colores rojo, verde y azul. Cada uno de ellos toma valores entre 0 y 1. As´ı pues, para establecer el color a rojo, el valor ser´ıa (rgb-color 1 0 0) y para el blanco sería (rgb-color  $1 1 1$ ):

```
\relative {
  \time 12/16
  \override Staff.BarLine.color = #(rgb-color 1 1 1)
  c''4 b8 c d16 c d8 |
  g,8 a16 b8 c d4 e16 |
  e8
}
                                            h h
                                         l
                                                              Z
                                                    \sim 6 \sim\overline{a}h
                      h
                  \overline{y}\frac{12}{9} 16 | 2
             h
                                     h
                          \rho \rho
```
Observe que en este caso, toda la llamada a la función debe estar entre paréntesis. Lo mismo vale para la función  $x11$ -color que pasamos anteriormente por alto.

x11-color, de nuevo, lleva a cabo una asignación de nombres de color predefinidos a valores internos, pero ofrece muchas más alternativas que los nombres de CSS, como se ve en Sección "Lista de colores" en Referencia de la Notación). Por ejemplo, el conjunto de colores de X11 incluye una completa gama de tonos de gris, cuyos nombres van desde el negro, 'grey0, hasta el blanco, 'grey100, en pasos de 1. Vamos a ilustrar esto estableciendo todos los objetos de nuetro ejemplo en distintos tonos de gris:

```
\relative {
 \time 12/16
  \override Staff.StaffSymbol.color = #(x11-color 'grey30)
```

```
\override Staff.TimeSignature.color = #(x11-color 'grey60)
  \override Staff.Clef.color = #(x11-color 'grey60)
  \override Voice.NoteHead.color = #(x11-color 'grey85)
  \override Voice.Stem.color = #(x11-color 'grey85)
  \override Staff.BarLine.color = #(x11-color 'grey10)
  c''4 b8 c d16 c d8 |
  g,8 a16 b8 c d4 e16 |
  e8
}
                                        h h
                                     h
                                                         Z
                                                \overline{\phantom{a}}Z<br>C
                                                     h
                    h
                 T
  \frac{1}{9} \frac{12}{6}h
                                  h
                        \overline{\mathbf{H}}
```
Observe los contextos asociados con cada uno de los objetos de presentación. Es importante que estén correctamente escritos, o las instrucciones ¡no funcionarán! Recuerde que el contexto es aquel en que se encuentra el grabador correspondiente. El contesto predeterminado para los grabadores puede encontrarse empezando por el objeto de presentación, de ahía l grabador que lo produce, y en la página del grabador del RFI aparece en qué contexto se puede encontrar normalmente el grabador.

# 5.3.2 Tamaño de los objetos

Empezaremos examinando de nuevo un ejemplo anterior (véase Sección 4.1.3 [Anidado de ex[presiones musicales\], p´agina 51\)](#page-55-0) que nos mostraba c´omo introducir un pentagrama temporal, como en un Sección "ossia" en Glosario Musical.

```
\new Staff ="main" {
   \relative {
      r4 g'8 g c4 c8 d |
      e4 r8
       <<{ f8 c c }
          \new Staff \with {
              alignAboveContext = "main" }
          { f8 f c }
      \rightarrowr4 |
   }
}
                                                                     h
                                                                     h
                                                 \overline{\mathbf{y}}\overline{\mathbf{e}}h
                                                                 h
                                                     \frac{1}{2} C
                                                                 \overline{z}N
                                                                         h
                                                                         h
                                                                         \overline{a}\overline{\mathbf{z}}\oint_C \left( \frac{1}{2} \right)h
                                  h h
```
Los fragmentos de Ossia se escriben normalmente sin clave ni compás, y por lo normal se imprimen más pequeños que el pentagrama principal. Ya sabemos cómo quitar la clave y el comp´as: simplemente establecemos el sello de cada uno de ellos a #f, como sigue:

```
\new Staff ="main" {
 \relative {
```

```
r4 g'8 g c4 c8 d |
      e4 r8
      <<{ f8 c c }
          \new Staff \with {
             alignAboveContext = "main"
          }
          {
             \omit Staff.Clef
             \omit Staff.TimeSignature
             { f8 f c }
         }
      \rightarrowr4 |
   }
}
                                                         h
                                                         h
                                               \overline{\mathcal{I}}h
                                                     h
                                                     \overline{z}\overline{z}\overline{z}h
                                                            h
                                                            Z
                                                                 \frac{1}{2}\oint_C e \rightarrow \inth
                                 \overline{\phantom{a}}
```
donde el par de llaves adicional después de la cláusula \with es necesario para asegurar que la sobreescritura encerrada y la música se aplican al pentagrama de ossia.

Pero ¿cuál es la diferencia entre modificar el contexto de pentagrama usando \with y modificar los sellos de clave y de compás con \override, o en este caso \omit? La diferencia principal es que los cambios que se realizan en una cláusula \with se hacen en el momento en que se crea el contexto, y permanecen activos como valores **predeterminados** durante toda la duración de dicho contexto, mientras que las instrucciones \set o \override incluidas dentro de la música son dinámicas: hacen cambios sincronizados con un punto concreto de la música. Si los cambios se deshacen o se devuelven mediante \unset o \revert volverán a su valor predeterminado que será el establecido en la cláusula \with, o si no se ha establecido ninguno en este lugar, los valores predeterminados normales.

Ciertas propiedades de contexto se pueden modificar solamente dentro de cláusulas \with. Son aquellas propiedades que no se pueden cambiar después de que el contexto se ha creado. alignAboveContext y su compañero, alignBelowContext, son dos de tales propiedades: una vez que el pentagrama se ha creado, su alineación está decidida y no tendría sentido intentar cambiarla más tarde.

Los valores predeterminados de las propiedades de los objetos de presentación también se pueden establecer dentro de cláusulas \with. Simplemente utilice la instrucción \override normal dejando aparte el nombre del contexto, ya que está definido sin ambigüedad como el contexto que la cláusula \with está modificando. De hecho, se producirá un error si se especifica un contexto en este lugar.

Así pues, podemos reemplazar el ejemplo anterior con

```
\new Staff ="main" {
 \relative {
   r4 g'8 g c4 c8 d |
   e4 r8
    <<
```

```
{ f8 c c }
        \new Staff \with {
           alignAboveContext = "main"
           % Don't print clefs in this staff
           \override Clef.stencil = ##f
           % Don't print time signatures in this staff
           \override TimeSignature.stencil = ##f
        }
        { f8 f c }
     >>
     r4 |
  }
}
                                                h
                                                h
                                        \overline{\mathcal{I}}h
                                             h
                                             \overline{z}\overline{z}\overline{z}h
                                                   h
                                                   Z
                                                      \frac{1}{2}\oint_C e \rightarrowh
                            \overline{\phantom{a}}
```
Resulta que también podemos emplear aquí las abreviaturas \hide y \omit para fijar la propiedad transparent y borrar el stencil, lo que conduce al resultado siguiente:

```
\new Staff ="main" {
  \relative {
     r4 g'8 g c4 c8 d |
     e4 r8
     \,<{ f8 c c }
        \new Staff \with {
           alignAboveContext = "main"
           % Don't print clefs in this staff
           \omit Clef
           % Don't print time signatures in this staff
           \omit TimeSignature
        }
        { f8 f c }
     \rightarrowr4 |
  }
}
                                                 h
                                                 h
                                         \overline{\mathcal{I}}h
                                              h
                                              \overline{z}\overline{z}\overline{z}h
                                                    h
                                                    Z
                                                        \frac{1}{\sqrt{2}}\oint_C e \rightarrow eh
                             \overline{\phantom{a}}
```
Finalmente llegamos a la forma de cambiar el tamaño de los objetos de presentación.

Ciertos objetos de presentación se crean como glifos sacados de una fuente tipográfica. Entre ellos se encuentran las cabezas, alteraciones, elementos de marcado, claves, indicaciones de comp´as, indicaciones din´amicas y la letra de las canciones. Su tama˜no se cambia mediante la modificación de la propiedad font-size, como veremos en breve. Otros objetos de presentación como ligaduras de unión y de expresión (en general, objetos de extensión) se trazan individualmente, por lo que no hay un tamaño de tipografía font-size asociado a ellos. Estos objetos generalmente derivan su tamaño de los objetos a los que están adosados, y por ello normalmente no hay necesidad de cambiarles el tamaño manualmente. Aún otras propiedades como la longitud de las plicas y las barras de compás, el grosor de las barras de corchea y otras líneas, y la separación de las líneas del pentagrama se deben modificar de otras formas especiales.

Volviendo al ejemplo del ossia, vamos a cambiar en primer lugar el tamaño de la tipografía. Podemos hacerlo de dos formas. Podemos cambiar el tamaño de las tipografías de cada uno de los tipos de objeto como las cabezas (NoteHeads) con instrucciones como

```
\override NoteHead.font-size = #-2
```
o podemos cambiar el tama˜no de todas las tipograf´ıas estableciendo una propiedad especial, fontSize, utilizando \set, o mediante su inclusión dentro de una cláusula \with (pero sin el \set).

```
\setminusset fontSize = #-2
```
Los dos enunciados producirían una reducción del tamaño de la tipografía en dos pasos a partir de su valor previo, donde cada paso reduce o aumenta el tamaño aproximadamente en un 12%.

Vamos a probarlo en nuestro ejemplo del ossia:

```
\new Staff ="main" {
  \relative {
     r4 g'8 g c4 c8 d |
     e4 r8
      <<{ f8 c c }
         \new Staff \with {
            alignAboveContext = "main"
            \omit Clef
            \omit TimeSignature
            % Reduce all font sizes by ~24%
            fontSize = #-2}
        { f8 f c }
     \rightarrowr4 |
  }
}
                                                   h
                                                   h
                                           \overline{y}h
                                                h
                                                \overline{z}\overline{z}\overline{z}h
                                                      h
                                                      \overline{r}\frac{1}{\sqrt{2}}\oint_C e \rightarrowh
                              \overline{\phantom{a}}
```
Aún no está demasiado bien. Las cabezas y los corchetes de las notas son más pequeños, pero las plicas son demasiado largas en proporción, y las líneas del pentagrama están demasiado separadas entre sí. Se debe reducir su escala en proporción a la reducción de la tipografía. El siguiente apartado trata sobre cómo se hace esto.

#### 5.3.3 Longitud y grosor de los objetos

Las distancias y longitudes en LilyPond se miden generalmente en espacios de pentagrama, la distancia entre l´ıneas adyacentes de la pauta (o de manera ocasional medios espacios), mientras que la mayor´ıa de las propiedades de thickness (grosor) se miden en unidades de una propiedad interna llamada line-thickness. Por ejemplo, de forma predeterminada, a las líneas de los reguladores se les da un grosor de 1 unidad de line-thickness, mientras que el thickness de una plica es 1.3. Observe sin embargo que ciertas propiedades de grosor son diferentes; por ejemplo, el grosor de las barras de corchea se controla por medio del valor de beam-thickness, que se mide en espacios de pentagrama.

Entonces ¿cómo se tienen que escalar las longitudes en proporción al tamaño de la tipografía? Se puede hacer con la ayuda de una función especial que se llama magstep, pensada especialmente para este propósito. Toma un argumento, el cambio de tamaño de la tipografía ( $\#$ -2 en nuestro ejemplo) y devuelve un factor de escalado adecuado para reducir otros objetos en la misma proporción. Se usa de la siguiente forma:

```
\new Staff ="main" {
  \relative {
     r4 g'8 g c4 c8 d |
     e4 r8
     <<\,{ f8 c c }
        \new Staff \with {
          alignAboveContext = "main"
          \omit Clef
           \omit TimeSignature

           % Reduce stem length and line spacing to match
           \override StaffSymbol.staff-space = #(magstep -2)
        }
       { f8 f c }
     \rightarrowr4 |
  }
}
                                             h
                                             h
                                      \overline{\mathcal{I}}h
                                          h
                                           \overline{z}\overline{z}\overline{z}h
                                                h
                                                Z
                                                   \frac{1}{2}\oint_C e \rightarrowh
                           \overline{\phantom{a}}
```
Puesto que la longitud de las plicas y muchas otras propiedades relacionadas con la longitudes calculan siempre con relación al valor de la propiedad staff-space, su longitud también ve reducida su escala automáticamente. Observe que esto afecta solamente a la escala vertical del ossia: la escala horizontal se determina por medio de la disposición de la música principal con el objeto de mantenerse en sincron´ıa con ella, de forma que no resulte afectada por ninguno de estos cambios de tamaño. Por supuesto, si la escala de toda la música principal se cambiase de esta forma, entonces el espaciado horizontal se vería afectado. Trataremos de esto más tarde en la sección sobre la disposición.

Esto, en fin, completa la creación de un ossia. Los tamaños y longitudes del resto de los objetos se pueden modificar de manera an´aloga.

Para cambios de escala pequeños, como en el ejemplo de arriba, el grosor de las diversas líneas dibujadas como divisorias, barras de corchea, reguladores, ligaduras, etc, no requieren normalmente ningún ajuste global. Si el grosor de cualquier objeto de presentación en particular necesita ajustarse, se puede hacer mejor mediante la sobreescritura de su propiedad thickness. Anteriormente mostramos un ejemplo de cambio de grosor en las ligaduras, en Sección 5.2.1 [Propiedades de los objetos de presentación], página 104. El grosor de todos los objetos trazados (es decir, aquellos que no se producen a partir de una tipograf´ıa) se pueden cambiar de la misma forma.

# 5.4 Colocación de los objetos

# <span id="page-125-0"></span>5.4.1 Comportamiento automático

Hay ciertos objetos en notación musical que pertenecen al pentagrama y otros cuyo lugar se sitúa fuera del pentagrama. Reciben el nombre de objetos dentro-del-pentagrama y objetos fuera-del-pentagrama, respectivamente.

Los objetos dentro-del-pentagrama son los que se sitúan sobre la pauta: cabezas, plicas, alteraciones, etc. Sus posiciones normalmente se fijan por la propia música; se posicionan verticalmente sobre líneas específicas del pentagrama o están unidos a otros objetos posicionados de esta forma. Las colisiones entre cabezas, plicas y alteraciones en acordes de notas muy juntas, normalmente se evitan automáticamente. Hay instrucciones y sobreescrituras que pueden modificar este comportamiento automático, como veremos en breve.

Entre los objetos que pertenecen al exterior de la pauta se encuentran cosas como las marcas de ensayo, las marcas de texto y las de dinámica. La regla de LilyPond para la colocación vertical de los objetos fuera-de-pentagrama es colocarlos tan cerca del pentagrama como sea posible, pero no tan cerca como para que puedan chocar con alg´un otro objeto. LilyPond utiliza la propiedad outside-staff-priority para determinar el orden en que se deben situar los objetos, como veremos ahora.

En primer lugar, LilyPond sitúa todos los objetos dentro-del-pentagrama. Después ordena los objetos fuera-del-pentagrama de acuerdo con su prioridad outside-staff-priority. Los objetos fuera-del-pentagrama se toman de uno en uno, comenzando por el que tiene la prioridad outside-staff-priority más baja, y se sitúan de forma que no colisionen con ningún objeto que se haya colocado ya. Esto es, si dos grobs fuera-del-pentagrama compiten por el mismo espacio, el que tiene la prioridad outside-staff-priority más baja se colocará más cerca del pentagrama. Si dos objetos tienen la misma outside-staff-priority, el que se ha encontrado primero se situará más cerca de la pauta.

En el siguiente ejemplo, todos los textos de marcado tienen la misma prioridad (pues no se ha establecido explícitamente). Observe que 'Text3' se posiciona de nuevo automáticamente cerca del pentagrama, acomodado por debajo de 'Text2'.

c''2^"Text1" c''2^"Text2" | c''2^"Text3" c''2^"Text4" |

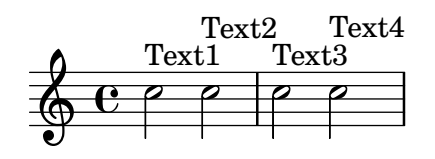

Los pentagramas también se posicionan, de forma predeterminada, tan cerca unos de otros como sea posible (sujeto a una separación mínima). Si las notas se proyectan muy lejos en dirección a un pentagrama adyacente, forzarán a alejarse a los pentagramas sólo si en caso contrario fuese a ocurrir un solapamiento de la notación. El ejemplo siguiente muestra esta acomodación 'nestling' de las notas sobre pentagramas adyacentes:

```
\,<\new Staff {
    \relative { c'4 a, }
  }
  \new Staff {
    \relative { c''''4 a, }
  }
>>
```
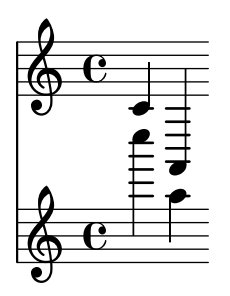

#### <span id="page-126-0"></span>5.4.2 Objetos interiores al pentagrama

Ya hemos visto cómo las instrucciones \voiceXXX afectan a la dirección de las ligaduras de expresión y de unión, digitaciones y todo lo demás que dependa de la dirección de las plicas (véase Sección 4.2.2 [Voces explícitas], página 59). Cuando se escribe música polifónica, estas instrucciones son esenciales para que puedan distinguirse varias líneas melódicas entrelazadas. Pero ocasionalmente puede ser necesario sobreescribir este comportamiento autom´atico. Se puede hacer por secciones de música completas o incluso para una nota individual. La propiedad que controla este comportamiento es la propiedad de direction (dirección) de cada objeto de presentación. En primer lugar explicaremos qué hace esto, y luego introduciremos algunas instrucciones listas para usar que le evitarán tener que codificar sobreescrituras explícitas para las modificaciones más comunes.

Algunos objetos de presentación como las ligaduras se curvan hacia arriba o hacia abajo; otros como las plicas y los corchetes tambi´en se mueven a la derecha o a la izquierda cuando apuntan hacia arriba o hacia abajo. Esto se controla automáticamente cuando está establecida la propiedad direction.

# La propiedad direction (dirección)

El ejemplo siguiente muestra en el primer compás la colocación predeterminada de las ligaduras de expresión, estando por encima las que comienzan en notas agudas y por debajo las que comienzan en notas graves, seguido de un compás con ambas ligaduras forzadas hacia abajo, otro comp´as con las dos forzadas hacia arriba y por ´ultimo un comp´as con las ligaduras devueltas a su comportamiento predeterminado.

```
a'4( g') c''( a') |
\override Slur.direction = #DOWN
a'4( g') c''( a') |
\override Slur.direction = #UP
a'4( g') c''( a') |
\revert Slur.direction
a'4( g') c''( a') |
```
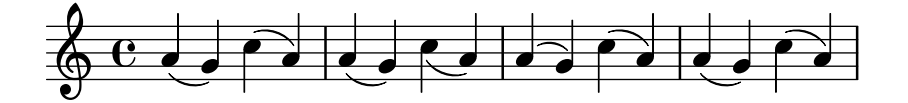

Aquí hemos usado las constantes DOWN (abajo) y UP (arriba). Éstos tienen los valores  $-1$  y +1 respectivamente, y dichos valores numéricos también se pueden usar directamente. El valor 0 también se puede usar en algunos casos. Se trata simplemente con el significado de UP para las ligaduras de expresión, pero para algunos objetos tiene el significado de 'centrado'. Existe una constante CENTER que tiene el valor 0.

Sin embargo, estas sobreescrituras no se usan muy a menudo porque están disponibles instrucciones predefinidas equivalentes m´as sencillas. Aqu´ı podemos ver una tabla de las m´as comunes. Se menciona el significado de cada una allí donde no es obvio.

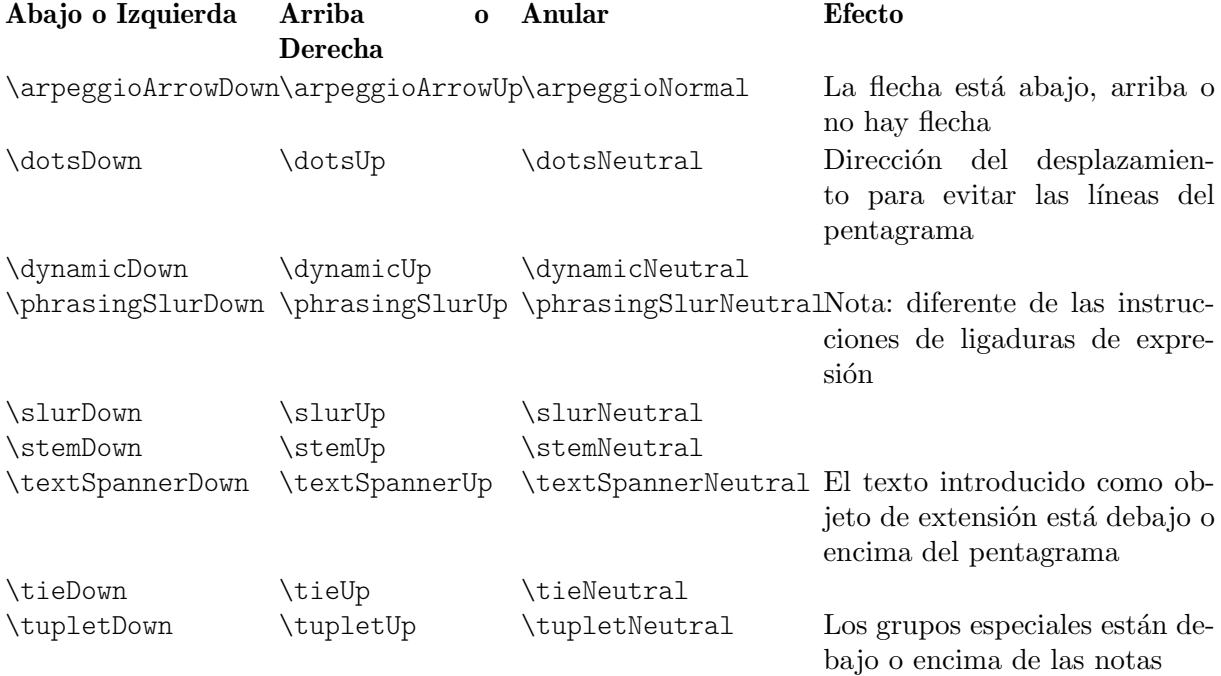

Las variantes neutras o normales de estas instrucciones están implementadas usando \revert y éstas no pueden ir precedidas de \once. Si quiere limitar el efecto de las otras instrucciones (que est´an implementadas usando \override) a un solo paso de tiempo, puede precederla de \once de la misma forma en que lo haría con las sobreescrituras explícitas.

O bien, si un único objeto de presentación necesita forzarse hacia arriba o hacia abajo, pueden usarse los indicadores de dirección,  $\hat{\ }$  o  $\hat{\ }$ :

$$
a'4(g') c''(a') |a'4^{2}(g') c''(a') |
$$

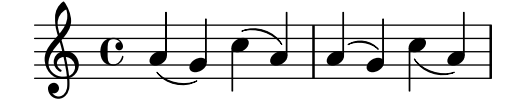

### **Digitaciones**

La colocación de las digitaciones sobre notas sueltas también se puede controlar mediante la propiedad direction, pero los cambios sobre direction no tienen ningún efecto sobre las notas de los acordes. Como veremos, existen instrucciones especiales que permiten controlar las digitaciones de notas individuales, situando la digitación encima, debajo, a la izquierda o a la derecha de cada nota.

En primer lugar, he aquí el efecto de direction sobre las digitaciones aplicadas a notas sueltas. Se muestra en el primer compás el comportamiento predeterminado, y en los dos compases siguiente el efecto de especificar DOWN y UP:

```
\relative {
        c''4-5 a-3 f-1 c'-5 |
        \override Fingering.direction = #DOWN
        c4-5 a-3 f-1 c'-5 |
        \override Fingering.direction = #UP
        c4-5 a-3 f-1 c'-5 |
}
                                                                                                                                        \frac{5}{2}h
                                                                                                             \overline{\bullet}\begin{array}{c|c} 1 & 5 \\ \hline \end{array}\overline{\phantom{a}}3
                                                                                                                                                   l
                                                              1
                                                             \overline{\phantom{a}}3
          \left( \begin{array}{ccccc} & 5 & 3 & 1 & 5 \\ \hline & & & & & \\ \hline & & & & & \\ \hline & & & & & \\ \hline & & & & & \\ \hline & & & & & \\ \hline & & & & & \\ \hline & & & & & \\ \hline & & & & & \\ \hline & & & & & \\ \hline & & & & & \\ \hline & & & & & \\ \hline & & & & & \\ \hline & & & & & & \\ \hline & & & & & & \\ \hline & & & & & & \\ \hline & & & & & & \\ \hline & & & & & & \\ \hline & & & & & & \\ \hline & & & & & & \\ \hline & & & & & & & \\ \hline & & & &5
                                        \mathring{\mathsf{P}}h
```
Sin embargo, la sobreescritura de la propiedad direction no es la forma más sencilla de especificar manualmente la digitación por encima o por debajo de las notas; suele ser preferible usar o  $\hat{ }$  en lugar de -, antes del número de la digitación. Este es el ejemplo anterior utilizando este método:

5

3

5

```
\relative {
  c''4-5 a-3 f-1 c'-5 |
  c4_5 a_3 f_1 c'_5 |
  c4^5 a^3 f^1 c'^5 |
}
```
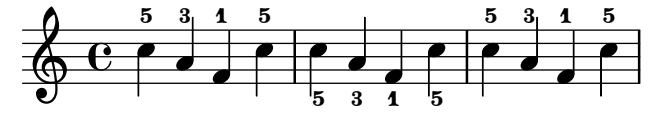

La propiedad direction se ignora para los acordes, pero los prefijos direccionales \_ y ^ sí funcionan. De forma predeterminada, las digitaciones se colocan automáticamente encima y debajo de las notas de un acorde, como se muestra aquí:

```
\relative {
  \langle c'''-5 g-3\rangle 4<-5 g-3 e-2>4
  <-5 g-3 e-2 c-1>4}
```

```
h<br>S é
                                                    j<br>?
                                                     5
                                                     \tilde{3}\overline{2}i<br>2
                                                                  h
                                                                  h
                                                                   5
                                                                   \tilde{3}\overline{2}\overline{\mathbf{1}}6e\overline{\mathbf{e}}5
                                      \overline{\bf{3}}h
```
pero se puede forzar de manera que todos o algunos de los números de digitación estén por encima o por debajo:

```
\relative {
  <c''-5 g-3 e-2 c-1>4
  <c^5 g_3 e_2 c_1>4
```

$$
\begin{array}{r}\n 3 \text{ e}^{2} & \text{c}^{1} \\
 1 \text{ e}^{3} \\
 \hline\n 0 & 5 \\
 \hline\n 0 & 5 \\
 \hline\n 0 & 5 \\
 \hline\n 0 & 5 \\
 \hline\n 0 & 5 \\
 \hline\n 0 & 5 \\
 \hline\n 0 & 5 \\
 \hline\n 0 & 5 \\
 \hline\n 0 & 5 \\
 \hline\n 0 & 5 \\
 \hline\n 0 & 5 \\
 \hline\n 0 & 5 \\
 \hline\n 0 & 5 \\
 \hline\n 0 & 5 \\
 \hline\n 0 & 5 \\
 \hline\n 0 & 5 \\
 \hline\n 0 & 5 \\
 \hline\n 0 & 5 \\
 \hline\n 0 & 5 \\
 \hline\n 0 & 5 \\
 \hline\n 0 & 5 \\
 \hline\n 0 & 5 \\
 \hline\n 0 & 5 \\
 \hline\n 0 & 5 \\
 \hline\n 0 & 5 \\
 \hline\n 0 & 5 \\
 \hline\n 0 & 5 \\
 \hline\n 0 & 5 \\
 \hline\n 0 & 5 \\
 \hline\n 0 & 5 \\
 \hline\n 0 & 5 \\
 \hline\n 0 & 5 \\
 \hline\n 0 & 5 \\
 \hline\n 0 & 5 \\
 \hline\n 0 & 5 \\
 \hline\n 0 & 5 \\
 \hline\n 0 & 5 \\
 \hline\n 0 & 5 \\
 \hline\n 0 & 5 \\
 \hline\n 0 & 5 \\
 \hline\n 0 & 5 \\
 \hline\n 0 & 5 \\
 \hline\n 0 & 5 \\
 \hline\n 0 & 5 \\
 \hline\n 0 & 5 \\
 \hline\n 0 & 5 \\
 \hline\n 0 & 5 \\
 \hline\n 0 & 5 \\
 \hline\n 0 & 5 \\
 \hline\n 0 & 5 \\
 \hline\n 0 & 5 \\
 \hline\n 0 & 5 \\
 \hline\n 0 & 5 \\
 \hline\n 0 & 5 \\
 \hline\n 0 & 5 \\
 \hline\n 0 & 5 \\
 \hline\n 0 & 5 \\
 \hline\n 0 & 5 \\
 \hline\n 0 & 5 \\
 \hline\n 0 & 5 \\
 \hline\n 0 & 5 \\
 \hline\n 0 & 5 \\
 \hline\n 0 & 5 \\
 \hline\n 0 & 5 \\
 \hline\n 0 & 5 \\
 \hline\n 0 & 5 \\
 \hline\n 0 & 5 \\
 \hline\n 0 & 5 \\
 \hline\n 0 & 5 \\
 \hline\n 0 & 5 \\
 \hline\n 0 & 5 \\
 \hline\n 0 & 5 \\
 \
$$

Es posible ejercer un control aún mayor sobre la colocación de las digitaciones mediante la utilización de la instrucción \set fingeringOrientations. El formato de esta instrucción es:

\set fingeringOrientations = #'([up] [left/right] [down])

se utiliza \set porque fingeringOrientations es una propiedad del contexto Voice, creado y usado por el grabador New\_fingering\_engraver.

La propiedad se puede establecer al valor de una lista de entre uno y tres valores. Controla si las digitaciones se pueden colocar por encima (si up aparece en la lista), por debajo (si aparece down), a la izquierda (si aparece left) o a la derecha (si aparece right). A la inversa, si una colocación no está en la lista, no se sitúa ninguna digitación en dicho lugar. LilyPond coma estas restricciones y se trabaja la mejor colocación para la digitación de las notas de los acordes que siguen. Observe que left y right son mutuamente excluyentes: las digitaciones pueden situarse en un lado o en el otro, no en los dos.

> Nota: Para controlar la colocación de la digitación de una sola nota usando esta instrucción es necesario escribirla como un acorde de una sola nota encerrándola entre ángulos simples.

 $\sqrt{a^2 + b^2}$ 

 $\overline{\phantom{a}}$ 

Aquí podemos ver algunos ejemplos:

ă **h** j **d** h

ĩ  $\frac{9}{2}$ 5  $\oint_{0}^{1} \frac{e^{-\frac{5}{2}}}{2\frac{3}{2} \frac{3}{2} \frac{2}{2}}$  $\overline{\mathbf{e}}$ 2

 $\frac{9}{2}$ 

ĩ

Î j **h** 

5  $\frac{5}{2}$ 2

```
\relative {
  \set fingeringOrientations = #'(left)
  \leq f' - 2 > 4<-1 e-2 g-3 b-5>4
  \set fingeringOrientations = #'(left)
  <f-2>4<-1 e-2 g-3 b-5>4 |
  \set fingeringOrientations = #'(up left down)
  <f-2>4<-1 e-2 g-3 b-5>4
  \set fingeringOrientations = #'(up left)
  <f-2>4<-1 e-2 g-3 b-5>4 |
  \set fingeringOrientations = #'(right)
  < f - 2 > 4<-1 e-2 g-3 b-5>4
}
                              \overline{2}5
                                5
                        \overline{2}
```
 $\frac{1}{2}$ 

**h**  $\frac{1}{2}$ h h

 $\overline{\phantom{a}}$ 

 $\overline{\mathbf{1}}$ ž ā

**h** j **d** h  $\mathbf{\hat{i}}$ 

**z** h h **t** 

 $\overline{\phantom{a}}$ 

2

ĩ  $\frac{8}{2}$ ă 5

Si la digitación parece un poco superpoblada, se puede reducir el tamaño font-size. El valor predeterminado puede verse en el objeto Fingering del RFI que es -5, así que probaremos -7:

```
\relative {
   \override Fingering.font-size = #-7
  \set fingeringOrientations = #'(left)
  < f' - 2 > 4<-1 e-2 g-3 b-5>4
   \set fingeringOrientations = #'(left)
   <f-2>4<-1 e-2 g-3 b-5>4 |
   \set fingeringOrientations = #'(up left down)
  < f - 2 > 4<-1 e-2 g-3 b-5>4
   \set fingeringOrientations = #'(up left)
  < f - 2 > 4<-1 e-2 g-3 b-5>4 |
   \set fingeringOrientations = #'(right)
  < f - 2 > 4<-1 e-2 g-3 b-5>4
}
                                      \frac{1}{2}2
                                         j
                                         h
                                         h
                                  \frac{1}{2}d
                                  h
                                  5
                                                   h
                                                   h
                                                   \overline{\bullet}5
                                               d
                                          5
                 j
                 d
                 h
                5
   \bigoplus_{2} \begin{array}{c} 0 \\ 2 \end{array}\overline{\mathbf{e}}\overline{\phantom{a}}2
                       \frac{5}{2}\frac{1}{2}h
                         \overline{\bullet}
```
# 5.4.3 Objetos fuera del pentagrama

ž

ĩ

**z** 

ă Î

2

 $\tilde{\mathbf{1}}$ ž

Los objetos fuera-del-pentagrama se sitúan automáticamente para evitar las colisiones. Existen varias formas de sobreescribir la colocación automática si el posicionado no resulta óptimo.

**z** 

2

 $\tilde{\mathbf{1}}$ ž ă

# La propiedad **outside-staff-priority** (prioridad fuera del pentagrama)

Î

 $\sum_{i=1}^n$ 

1 ž  $\frac{3}{2}$ 

Los objetos fuera-del-pentagrama se colocan automáticamente para evitar las colisiones. Los objetos que tienen el valor más bajo de la propiedad outside-staff-priority se sitúan más cerca del pentagrama, y entonces otros objetos fuera-del-pentagrama se elevan tanto como sea necesario para evitar la colisión. La prioridad outside-staff-priority se defina en el grob-interface y así es una propiedad de todos los objetos de presentación. De forma predeterminada se establece a #f para todos los objetos dentro-del-pentagrama, y a un valor numérico adecuado a cada objeto fuera-del-pentagrama cuando se crea el objeto. La tabla siguiente presenta los valores numéricos predeterminados para algunos de los objetos fuera-del-pentagrama más comunes.

Observe los nombres algo inusuales de algunos de los objetos: los objetos de extensión se crean automáticamente para controlar el posicionamiento vertical de los grobs que (quizá) comienzan y terminan en distintos momentos musicales, de manera que cualquier modificación a la prioridad outside-staff-priority del grob subyacente no tiene ningún efecto. Por ejemplo, cambiar la outside-staff-priority del objeto de regulador Hairpin no tiene efecto sobre la posición vertical de los reguladores: en lugar de eso, tenemos que cambiar la outside-staff-priority del objeto asociado DynamicLineSpanner. Esta sobreescritura se debe escribir al comienzo del objeto de extensión, que podría incluir varios reguladores o matices dinámicos encadenados.

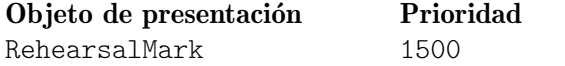

Controla la posición de: Letras de ensayo

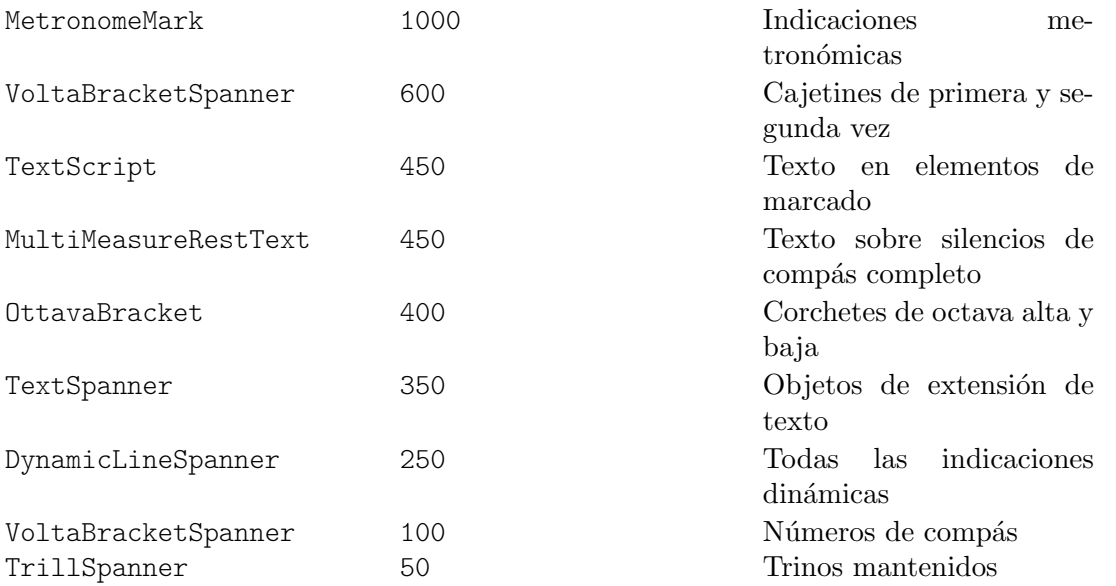

He aquí un ejemplo que muestra la situación predeterminada de algunos de ellos.

```
% Set details for later Text Spanner
\override TextSpanner.bound-details.left.text
    = \markup { \small \bold Slower }
% Place dynamics above staff
\dynamicUp
% Start Ottava Bracket
\ottava #1
c''4 \startTextSpan
% Add Dynamic Text and hairpin
c''4\pp\<
c''4
% Add Text Script
c''4^Text |
c''4 c''
% Add Dynamic Text and terminate hairpin
c''4\ff c'' \stopTextSpan |
% Stop Ottava Bracket
\ottava #0
c'4 c' c' c' |
```
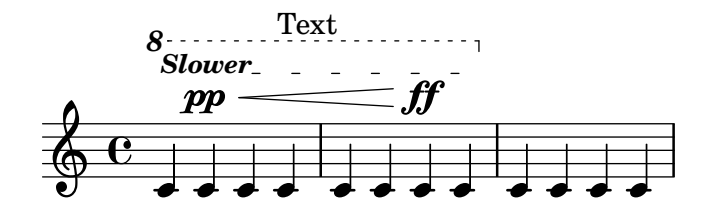

Este ejemplo también muestra cómo crear textos con extensión (Text Spanners): textos con líneas extensoras por encima de una sección de música. El extensor abarca desde la instrucción \startTextSpan hasta la instrucci´on \stopTextSpan, y el formado del texto se define por medio de la instrucción \override TextSpanner. Para ver más detalles, consulte Sección "Extensiones de texto" en Referencia de la Notación.

También muestra la manera de crear corchetes de octava alta y baja.

Si los valores predeterminados de outside-staff-priority no le ofrecen las colocaciones deseadas se puede sobreescribir la prioridad de cualquiera de los objetos. Suponga que quisiéramos que el corchete de octava estuviera situado por debajo del elemento extensor de texto en el ejemplo de arriba. Todo lo que debemos hacer es localizar la prioridad de OttavaBracket en el RFI o en las tablas anteriores, y reducirlo a un valor inferior al de TextSpanner, recordando que OttavaBracket se crea dentro del contexto de Staff:

```
% Set details for later Text Spanner
\override TextSpanner.bound-details.left.text
    = \markup { \small \bold Slower }
% Place dynamics above staff
\dynamicUp
% Place following Ottava Bracket below Text Spanners
\once \override Staff.OttavaBracket.outside-staff-priority = #340
% Start Ottava Bracket
\ottava #1
c''4 \startTextSpan
% Add Dynamic Text
c''4\pp
% Add Dynamic Line Spanner
c''4\<
% Add Text Script
c''4^Text |
c''4 c''
% Add Dynamic Text
c''4\ff c'' \stopTextSpan |
% Stop Ottava Bracket
\ottava #0
c'4 c' c' c' |
```
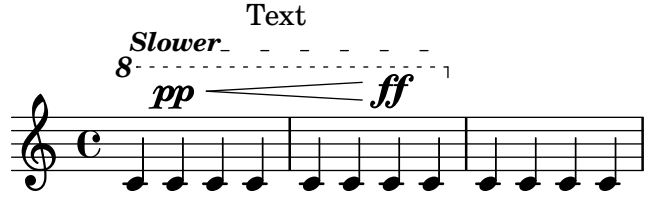

Observe que algunos de estos objetos, concretamente los números de compás, las indicaciones metron´omicas y las letras de ensayo, se alojan de forma predeterminada dentro del contexto Score; así pues, debe asegurarse de que utiliza el contexto adecuado cuando se sobreescriben sus propiedades.

De forma predeterminada, las ligaduras de expresión están clasificadas como objetos dentrodel-pentagrama, pero con frecuencia aparecen encima del pentagrama si las notas que une son muy agudas. Ello puede empujar a una posición muy elevada a los objetos fuera-delpentagrama como las articulaciones, pues la ligadura se colocar´a en primer lugar. La propiedad avoid-slur de la articulación se puede establecer al valor 'inside (por dentro) para llevarla al interior de la ligadura, pero la propiedad avoid-slur es efectiva solamente si la prioridad outside-staff-priority está también ajustada al valor #f. De forma alternativa, la prioridad outside-staff-priority de la ligadura se puede fijar en un valor numérico para hacer que se sitúe en línea con otros objetos fuera del pentagrama de acuerdo con este valor. He aquí un ejemplo que muestra el efecto de los dos métodos:

```
\relative c'' {
 c4( c^\markup { \tiny \sharp } d4.) c8 |
```

```
c4(
     \once \override TextScript.avoid-slur = #'inside
     \once \override TextScript.outside-staff-priority = ##f
     c4^\markup { \tiny \sharp } d4.) c8 |
  \once \override Slur.outside-staff-priority = #500
     c4( c^\markup { \tiny \sharp } d4.) c8 |
}
                                              h
                                     \overline{\mathbf{f}^{\cdot}\overbrace{ }Ī
                   \overline{\mathbf{f}}#
   \oint_C \epsilon \epsilon\theta \theta \theta \theta1
```
 $\overline{a}$ 

Los cambios en outside-staff-priority también se pueden emplear para controlar la situación vertical de los objetos individuales, aunque los resultados pueden no siempre ser deseables. Suponga que quiere que "Text3" se sitúe por encima de "Text4" en el ejemplo bajo el epígrafe Comportamiento Automático de más arriba (véase Sección 5.4.1 [Comportamiento automático], [p´agina 121](#page-125-0)). Todo lo que debemos hacer es localizar la prioridad de TextScript en el RFI o en las tablas de arriba, y aumentar la prioridad de "Text3" hasta un valor superior:

Z

 $\overline{a}$ 

```
c''2^"Text1"
c''2^"Text2" |
\once \override TextScript.outside-staff-priority = #500
c''2^"Text3"
c''2^"Text4" |
```
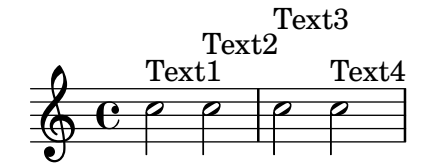

Esto, ciertamente, eleva a "Text3" por encima de "Text4" pero también lo eleva por encima de "Text2", y "Text4" ahora se desploma hacia abajo. Quizá no sea tan buena idea. ¿Y si lo que realmente queremos hacer es posicionar todas las anotaciones a la misma distancia por encima del pentagrama? Para hacerlo, vamos a necesitar claramente espaciar las notas en sentido horizontal para hacer sitio para el texto. Esto se hace empleando la instrucción textLengthOn.

#### La instrucción **\textLengthOn**

De forma predeterminada, el texto producido mediante marcado no ocupa ningún espacio horizontal en cuanto se refiere a la disposición de la música. La instrucción \textLengthOn invierte este comportamiento, ocasionando que las notas resulten tan espaciadas como sea necesario para acomodar el texto:

```
\textLengthOn % Cause notes to space out to accommodate text
c''2^"Text1"
c''2^"Text2" |
c''2^"Text3"
c''2^"Text4" |
                                  i<br>P
                           Text4
Text3
           i<br>P
           Text1 Text2
   \oint_0\frac{1}{\rho}i<br>P
```
La instrucción para volver al comportamiento predeterminado es \textLengthOff. De forma alternativa, se puede usar \once con \textLengthOn si el efecto se ha de limitar a un solo momento musical. El comportamiento de espaciado correspondiente para las llamadas de ensayo y las indicaciones de tempo se controla independientemente con las instrucciones \markLengthOn y \markLengthOff.

El texto de marcado también evita las notas que se proyectan por encima del pentagrama. Si esto no es lo que deseamos, el desplazamiento automático hacia arriba se puede desactivar mediante el establecimiento de la prioridad a #f. He aquí un ejemplo que muestra cómo el texto de marcado interactúa con tales notas.

```
\relative {
 % This markup is short enough to fit without collision
 c''2^"Tex" c'' |
 R1 |
 % This is too long to fit, so it is displaced upwards
 c,,2<sup>\cap</sup>Text" c'' |
 R1 |
 % Turn off collision avoidance
 \once \override TextScript.outside-staff-priority = ##f
 c,,2"Long Text " c'' |
 R1 |
 % Turn off collision avoidance
 \once \override TextScript.outside-staff-priority = ##f
 \textLengthOn % and turn on textLengthOn
 c,,2^"Long Text " % Spaces at end are honored
 c''2 |
}
                                      Long Text
                  - \rho - \rhof^{\rm{Text}}\oint_0Tex
        N 
                           e
                       Text
                       \overline{\mathcal{C}}N
```

```
\Phi7
            \overline{P}Long Text
```
# Posicionamiento de los matices dinámicos

Las indicaciones de matiz dinámico normalmente se colocarán por debajo del pentagrama, pero se pueden posicionar por encima con la instrucción \dynamicUp. Se situarán verticalmente respecto a la nota a la que van adosadas, y flotar´an por debajo (o por encima) de todos los objetos dentro-del-pentagrama tales como ligaduras de fraseo y números de compás. Esto puede ofrecer resultados bastante aceptables, como muestra este ejemplo:

```
\relative {
 \clef "bass"
 \key aes \major
```

```
\time 9/8
  \dynamicUp
 bes4.\cdot\f\<\( bes4 bes8 des4\ff\> c16 bes\! |
  ees,2.~\)\mf ees4 r8 |
}
```
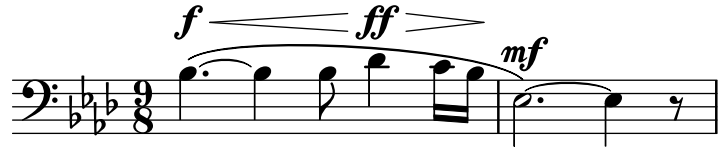

Sin embargo, si las notas y sus indicaciones dinámicas adosadas están muy cerca, la colocación automática evitará las colisiones desplazando las marcas dinámicas posteriores más lejos, aunque este puede no ser el lugar óptimo, como muestra el siguiente ejemplo más bien artificial:

```
\dynamicUp
\relative { a'4\f b\mf a\mp b\p }
```
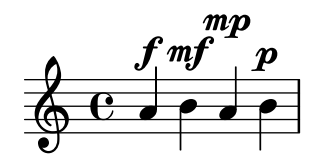

Si se presentara una situación similar en música 'real', podría ser preferible espaciar las notas un poco m´as entre s´ı, de forma que todas las marcas din´amicas puedan caber a la misma distancia vertical desde el pentagrama. Hemos sido capaces de hacer esto para el texto de marcado utilizando la instrucción  $\text{LengthOn}$ , pero no existe una instrucción equivalente para las indicaciones de matiz dinámico. Por tanto, tendremos que averiguar cómo hacerlo utilizando instrucciones \override.

## Escalado de un «Grob»

En primer lugar debemos aprender cómo se especifica el tamaño de los grobs. Todos los grobs tienen un punto de referencia definido dentro de ellos que se usa para colocarlos respecto a su objeto padre. Entonces, este punto del grob se posiciona a una distancia horizontal, X-offset, y una distancia vertical, Y-offset, a partir de su padre. La dimensión horizontal del objeto viene dada por una pareja de números, X-extent, que dice dónde están los límites izquierdo y derecho respecto del punto de referencia. La amplitud vertical se define de forma similar mediante una pareja de números, Y-extent. Éstas son propiedades de todos los grobs que contemplan el grob-interface.

De forma predeterminada, los objetos fuera-del-pentagrama reciben una anchura cero, de manera que pueden solaparse en la dirección horizontal. Esto se hace mediante el truco de hacer que la dimensión más a la izquierda sea igual a infinito y que la dimensión más a la derecha sea igual a menos infinito, estableciendo el valor de extra-spacing-width a '(+inf.0 . -inf.0). Así, para asegurar que no se superponen en la dirección horizontal tendremos que sobreescribir este valor de extra-spacing-width para darles un poco de espacio adicional. Las unidades son el espacio entre dos líneas del pentagrama, de forma que debería bastar mover el límite izquierdo media unidad a la izquierda y el límite derecho media unidad a la derecha:

```
\override DynamicText.extra-spacing-width = #'(-0.5 . 0.5)
```
Veamos si funciona en nuestro ejemplo anterior:

\**dynamicUp** *% Extend width by 1 staff space*

```
\override DynamicText.extra-spacing-width = #'(-0.5 . 0.5)
\relative { a'4\f b\mf a\mp b\p }
```
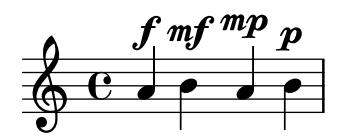

Esto tiene un mejor aspecto, pero quizá habríamos preferido que las indicaciones de dinámica estuvieran alineadas sobre la misma l´ınea de base en lugar de ir hacia arriba y hacia abajo con las notas. La propiedad que lo hace es staff-padding (relleno de pentagrama) que se estudia en la sección dedicada a las colisiones (véase Sección 5.6 [Colisiones de objetos], página 136).

# 5.5 Espaciado vertical

Por lo general, el espaciado vertical de los objetos musicales que LilyPond hace es bastante bueno. Veamos cómo se comporta con una canción sencilla, con dos voces y acompañamiento de piano:

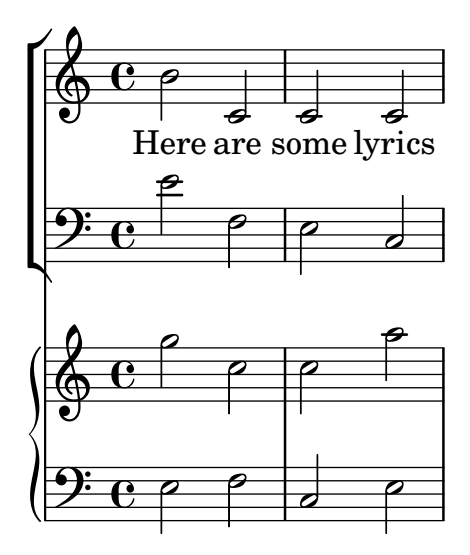

No hay ning´un problema con el espaciado vertical predeterminado. Sin embargo, supongamos que estamos trabajando con un editor que tiene ciertos requisitos específicos para el espaciado vertical de los pentagramas y la letra: quiere que la letra está más separada de las notas, que el acompañamiento de piano esté más separado de la línea vocal y que los dos pentagramas de piano estén más juntos entre sí. Comenzaremos con la letra.

La letra se encuentra en el interior de un sistem, y por tanto las instrucciones para aplicarle el espaciado estarán en Sección "Espaciado vertical flexible dentro de los sistemas" en Referencia de la Notación. Allí se dice que el texo son líneas del tipo "no-pauta" y por tanto la instrucción para cambiar su espaciado har´a referencia a la propiedad nonstaff. Para separarlas del pentagrama al que pertenecen (la pauta superior) usaremos la propiedad relatedstaff. Para separarlas de la línea inferior usaremos la propiedad unrelatedstaff. Las partes vocales pertenecen a un grupo vertical VerticalAxisGroup, por lo que tenemos que ajustar sus propiedades. Probémoslo y veamos si funciona.

```
<<\new ChoirStaff
 <<\new Staff {
      \new Voice = "music" {
```

```
b'2 c' c' c'
         }
      }
      \new Lyrics \with {
         \override VerticalAxisGroup.
             nonstaff-relatedstaff-spacing.padding = #5
          \override VerticalAxisGroup.
             nonstaff-unrelatedstaff-spacing.padding = #5
      }
      \lyricsto "music" {
         Here are some lyrics
      }
      \new Staff {
          \clef bass e'2 f e c
      }
   >>
   \new PianoStaff
   \,<\,\new Staff {
         g''2 c'' c'' a''
      }
      \new Staff {
          \clef bass e2 f c e
      }
   >>
>>
                                       \overline{a}\overline{\bullet}p
                                       \overline{\bullet}P
            Here are some lyrics
          \overline{\mathbf{e}}9: C ^o\Phi\overline{\mathcal{C}}\mathsf{r}\mathsf{R}\overline{\phantom{a}}\oint_0^{\infty}N
    \frac{\partial \cdot \mathbf{e}}{\partial \mathbf{e}}p
                              \blacksquarep
                      \overline{\phantom{0}}\overline{\epsilon}p
                      \overline{P}
```
Bien: sí, funciona, pero quizá demasiado bien. Cuando establecemos el padding (relleno) a 5, LilyPond a˜nade 5 espacios de pentagrama a la distancia entre los objetos, lo que es excesivo para nosotros en este caso. Usaremos un valor de 2.

A continuación, desplazaremos la música de piano para separarla de las partes vocales. La música vocal es una ChoirStaff (un contexto de sistema coral), y por tanto tenemos que aumentar el espaciado entre ese grupo de pentagramas y el sistema de piano que se encuentra debajo. Lo haremos cambiando la basic-distance (distancia básica) del StaffGrouper del staffgroup-staff-spacing.

```
\lt\new ChoirStaff \with {
    \override StaffGrouper.
      staffgroup-staff-spacing.basic-distance = #15
  }
  <<\new Staff {
      \new Voice = "music" {
       b'2 c' c' c'
      }
    }
    \new Lyrics \with {
      \override VerticalAxisGroup.
        nonstaff-relatedstaff-spacing.padding = #2
      \override VerticalAxisGroup.
        nonstaff-unrelatedstaff-spacing.padding = #2
    }
    \lyricsto "music" {
     Here are some lyrics
    }
    \new Staff {
      \clef bass e'2 f e c
    }
  >>
  \new PianoStaff
  <<\new Staff {
     g''2 c'' c'' a''
    }
    \new Staff {
      \clef bass e2 f c e
    }
 >>
>>
```
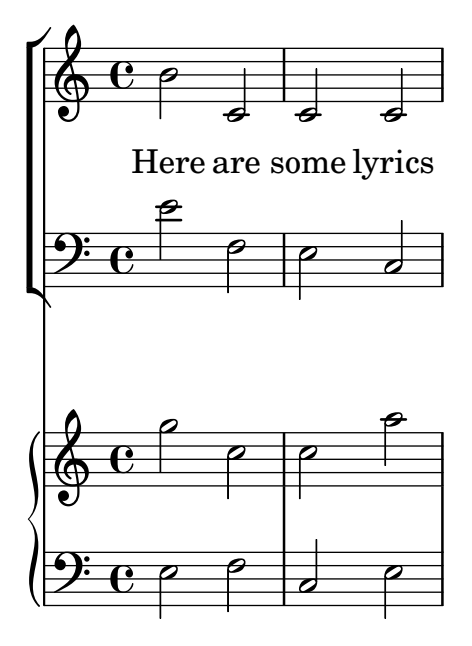

Muy bien. Ahora, sólo nos queda el último requisito de hacer que los pentagramas de piano estén más juntos. Para conseguirlo, de nuevo alteramos las propiedades del StaffGrouper, pero esta vez vamos a reducir tanto la basic-distance (distancia básica) como el padding (relleno). Podemos hacerlo como se muestra a continuación.

```
<<\new ChoirStaff \with {
    \override StaffGrouper.
      staffgroup-staff-spacing.basic-distance = #15
 }
  <<\new Staff {
      \new Voice = "music" {
        b'2 c' c' c'
      }
    }
    \new Lyrics \with {
      \override VerticalAxisGroup.
        nonstaff-relatedstaff-spacing.padding = #2
      \override VerticalAxisGroup.
        nonstaff-unrelatedstaff-spacing.padding = #2
    }
    \lyricsto "music" {
      Here are some lyrics
    }
    \new Staff {
      \clef bass e'2 f e c
    }
 \rightarrow\new PianoStaff \with {
    \override StaffGrouper.staff-staff-spacing = #'(
                             (basic-distance . 0)
                             (padding . 0))
```
}

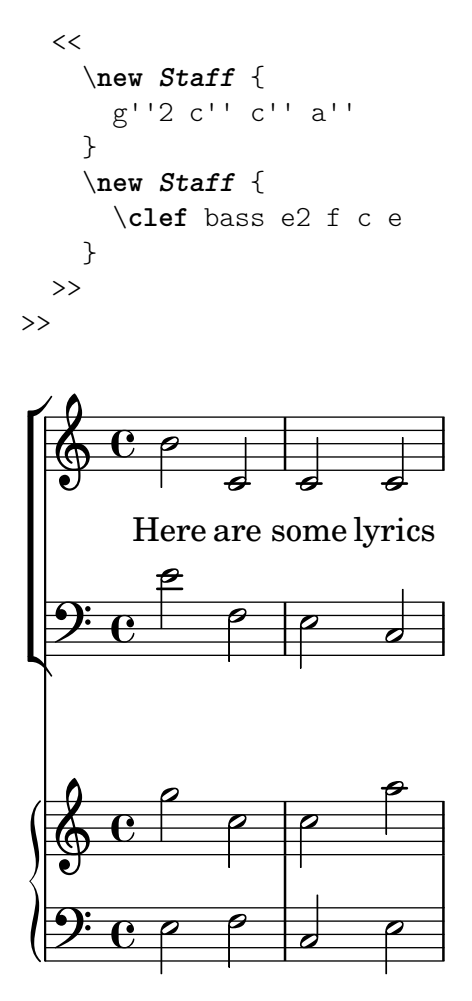

Con esto los hemos colocado muy juntos entre sí (pero es lo que el editor quería). Se podrían haber separado más alterando el relleno, padding, o la distancia básica, basic-distance, si quisiéramos.

Hay muchas formas de alterar el espaciado vertical. Un punto clave que debemos recordar es que el espaciado entre objetos dentro de un StaffGroup (como los grupos GrandStaff o PianoStaff) se controla con las variables de espaciado del StaffGrouper. El espaciado de los pentagramas no agrupados (como Lyrics y Staff) se controla con las variables del VerticalAxisGroup. Para ver más detalles, consulte Sección "Variables de espaciado de paper verticales flexibles" en Referencia de la Notación y Sección "Espaciado vertical flexible dentro de los sistemas" en Referencia de la Notación.

# <span id="page-140-0"></span>5.6 Colisiones de objetos

#### 5.6.1 Mover objetos

Aunque pueda sorprenderle, LilyPond no es perfecto. Ciertos elementos de notación se pueden superponer, lo que es una lástima, pero en realidad es bastante poco frecuente. Normalmente la necesidad de mover objetos es por claridad o razones estéticas: el aspecto es mejor con un poco más o un poco menos de espacio de separación.

Existen tres enfoques principales que llevan a la resolución de superposiciones en la notación. Se deben considerar en el siguiente orden:

1. La **dirección** de uno de los objetos que se superponen se puede cambiar usando las instrucciones predefinidas que están relacionadas arriba para los objetos dentro-del-pentagrama (véase Sección 5.4.2 [Objetos interiores al pentagrama], página 122). Se pueden recolocar fácilmente las plicas, ligaduras de expresión y de unión, barras de corchea, indicaciones dinámicas, texto y grupos de valoración especial de esta forma. La limitación es que sólo tiene la posibilidad de elegir entre dos posiciones, y podría ser que ninguna de ellas sea la adecuada.

- 2. Las **propiedades del objeto**, que LilyPond usa cuando está colocando los objetos de presentación, se pueden modificar usando la instrucción de sobreescritura \override. Las ventadas de hacer cambios a este tipo de propiedad son: a) que algún otro objeto se moverá automáticamente si es necesario, para dejarle sitio, y b) una única sobreescritura se puede aplicar a todas las instancias del mismo tipo de objeto. Entre tales propiedades se encuentran:
	- $\bullet$  direction (dirección)

Ya se ha estudiado con cierto detalle: véase Sección 5.4.2 [Objetos interiores al pentagrama], página 122.

• padding (relleno), right-padding (relleno por la derecha), staff-padding (relleno de pentagrama)

Según un objeto se está colocando, el valor de su propiedad de relleno padding especifica el espacio intermedio que se debe dejar entre él mismo y el límite más próximo del objeto contra el que se está colocando. Observe que es el valor de padding del objeto que se está colocando el que se usa; el valor de padding del objeto que ya está colocado se ignora. Los espacios intermedios especificados mediante padding se pueden aplicar a todos los objetos que contemplan el interface side-position-interface.

En lugar de con padding, la colocación de los grupos de alteraciones se controla con right-padding. Esta propiedad se encuentra en el objeto AccidentalPlacement que, observe, vive dentro del contexto de **Staff**. Durante el proceso tipográfico, las cabezas de las notas se componen tipográficamente en primer lugar, y después las alteraciones, si existen, se a˜naden a la izquierda de las cabezas utilizando la propiedad de relleno por la derecha right-padding para determinar la separación entre la alteración y la cabeza, y de las alteraciones entre sí. Así pues, sólo la propiedad de relleno por la derecha right-padding del objeto AccidentalPlacement tiene efecto sobre la colocación de las alteraciones.

La propiedad staff-padding está estrechamente relacionada con la propiedad padding: padding controla la separación mínima entre cualquier objeto que contemple el interface side-position-interface y el objeto m´as cercano (generalmente la nota o las líneas del pentagrama); staff-padding se aplica sólo a los objetos que siempre se sitúan fuera del pentagrama: controla la separación mínima entre dicho objeto y el pentagrama. Observe que staff-padding no tiene ningún efecto sobre objetos que se posicionan respecto a la nota en vez de hacerlo respecto al pentagrama, incluso aunque puede ser sobreescrito sin error por tales objetos: simplemente se ignora.

Para descubrir qué propiedad de relleno se necesita para el objeto que quiere recolocar, debe volver al manual de RFI y buscar las propiedades del objeto. Tenga cuidado porque las propiedades de relleno podrían no estar en el objeto más obvio, así que busque en los objetos que puedan tener alguna relación con él.

Todos los valores de relleno se miden en espacios del pentagrama. Para la mayor parte de los objetos el valor se establece de forma predeterminada en aproximadamente 1.0 o menos (var´ıa con cada objeto). Se puede sobreescribir si se necesita una separaci´on intermedia mayor (o menor).

• self-alignment-X (Auto-alineamiento en el eje X)

Esta propiedad se puede usar para alinear el objeto a la izquierda, a la derecha, o centrarlo con respecto al punto de referencia del objeto «padre». Se puede usar con todos los objetos que contemplan el interface self-alignment-interface. En general

son objetos que contienen texto. Los valores son LEFT, RIGHT o CENTER. De forma alternativa se puede especificar un valor numérico entre  $-1$  y  $+1$ , donde  $-1$  es alineado por la izquierda, +1 es alineado por la derecha, y los n´umeros intermedios mueven el texto progresivamente desde alineado por la izquierda hasta alineado por la derecha. Se pueden especificar valores numéricos mayores de 1 para mover el texto incluso más lejos hacia la izquierda, o menos de -1 para alejarlo más hacia la derecha. Un cambio en 1 en el valor corresponde a un movimiento de la mitad de la longitud total del propio texto.

• extra-spacing-width (anchura de separación adicional)

Esta propiedad está disponible para todos los objetos que contemplan el interface item-interface. Toma dos números, el primero se suma al límite izquierdo y el segundo se suma al l´ımite derecho. Los n´umeros negativos desplazan el l´ımite a la izquierda y los positivos a la derecha, por lo que para ensanchar un objeto el primer n´umero debe ser negativo y el segundo positivo. Observe que no todos los objetos ostentan los dos números. Por ejemplo, el objeto Accidental (alteración) sólo toma nota del primer número (el borde izquierdo).

• staff-position (posición de pentagrama)

staff-position es una propiedad del interface staff-symbol-referencer-interface, que está contemplado por los objetos que se colocan con relación al pentagrama. Especifica la posición vertical del objeto con relación a la tercera línea del pentagrama en medios espacios de pentagrama. Es útil en la resolución de colisiones entre objetos de presentación como silencios multi-compás, ligaduras de unión y notas en distintas voces.

• horizontal-shift

Dentro de una voz, todas las notas que se producen en el mismo moemtno se agrupan en una columna de notas, y se crea un objeto NoteColumn para controlar el posicionamiento horizonal de dicho grupo de notas (véase "Columnas de nota" en Sección 4.2.2 [Voces explícitas], página 59). Si y sólo si dos o más columnas de nota dentro de un solo contexto de pauta, las dos con las plicas en la misma dirección, aparecen en el mismo momento musical, los valores de sus propiedades horizontal-shift se usan para asignarles una puntuación y las columnas con puntuaciones más altas se desplazan progresivamente para evitar las colisiones entre las cabezas de las notas. Esta propiedad se establece con las instrucciones \voiceXXX y se pueden sobreescribir directamente con una instrucción \override o, de forma más común con las instrucciones \shiftOn. Observe que esta propiedad se usa para calificar las columnas de nota o para aplicar desplazamientos: no especifica la magnitud del desplazamiento, que se va incrementando progresivamente en pasos bas´andolse en la anchura de las cabezas de nota para cada puntuaci´on. Los pasos son normalmente de la mitad de la anchura de una cabeza de nota, pero puede ser el ancho completo de la cabeza de una nota cuando está implicado un grupo de notas muy apretadas entre s´ı.

• force-hshift (forzar desplazamiento horizontal)

La propiedad force-hshift es una propiedad de una NoteColumn (realmente lo es del interface note-column-interface). Modificarlo permite mover una columna de notas en situaciones donde las columnas de notas se superponen. Observe que no tiene efecto sobre las columnas de nota que no se superponen. Se especifica en unidades adecuadas a una columna de notas, por ejemplo la anchura de la cabeza de la nota de la primera voz. Se debe usar en situaciones complejas donde las instrucciones \shiftOn normales (véase Sección 4.2.2 [Voces explícitas], página 59) no resuelven el conflicto entre las notas de forma satisfactoria. Es preferible a la propiedad extra-offset para este propósito porque no hay necesidad de averiguar la distancia en espacios de pentagrama, y mover

las notas dentro o fuera de una NoteColumn afecta a otras acciones como a la fusión entre cabezas de nota.

- 3. Finalmente, cuando todo lo dem´as falla, los objetos se pueden reposicionar manualmente con relación a la tercera línea del pentagrama verticalmente, o desplazándolas una cierta distancia a una nueva posición. Las desventajas son que los valores correctos para el reposicionamiento se deben adivinar, a menudo por ensayo y error, para cada objeto individual y, puesto que el movimiento se hace después de que LilyPond ha colocado todos los demás objetos es usuario es responsable de evitar cualquier colisi´on que pudiera producirse. Pero la dificultar principal con este enfoque es que los valores de reposicionado podrían tener que ser vueltos a calcular si la música se modifica más tarde. Las propiedades que se pueden usar para este tipo de posicionamiento manual son:
	- extra-offset (desplazamiento adicional)

Esta propiedad se aplica a cualquier objeto de presentación que contemple el grob-interface. Toma una pareja de n´umeros que especifican el desplazamiento adicional en las direcciones horizontal y vertical. Los números negativos mueven el objeto a la izquierda o hacia abajo. Las unidades son espacios de pentagrama. El desplazamiento adicional se hace después de que la composición tipográfica de los objetos ha terminado, así que un objeto puede ser reposicionado a cualquier lugar sin afectar a ninguna otra cosa.

positions (posiciones)

Esta es de la mayor utilidad para ajustar manualmente la inclinación y la altura de las barras de corchea, ligaduras de expresión y corchetes de grupos de valoración especial. Toma una pareja de números que dan la posición de los extremos izquierdo y derecho de la barra, ligadura, etc. con relación a la tercera línea del pentagrama. Las unidades son espacios de pentagrama. Observe, sin embargo, que las ligaduras de expresión y de fraseo no se pueden reposicionar en cantidades arbitrariamente grandes. LilyPond en primer lugar genera una lista de posiciones posibles para la ligadura y de forma predeterminada encuentra la ligadura que tiene "mejor aspecto". Si la propiedad positions se ha sobreescrito, la ligadura que está más cerca de las posiciones que se han solicitado, se selecciona de la lista.

Un objeto en particular podría no tener todas estas propiedades. Es necesario ir al manual RFI para buscar qué propiedades se encuentran disponibles para el objeto en cuestión.

Aquí presentamos una lista de los objetos que es más probable que estén implicados en colisiones, con el nombre del objeto que habría que buscar en el RFI para descubrir qué propiedades se deben usar para moverlos.

- Articulaciones Script Barras Beam Dinámica (verticalmente) DynamicLineSpanner Dinámica (horizontalmente) DynamicText Digitaciones Fingering Llamadas de ensayo y textuales RehearsalMark Ligaduras de expresión Slur Texto, por ejemplo ^"texto" TextScript Ligaduras de unión  $\Gamma$ ie Grupos de valoración especial  $T_{\text{update}}$
- Tipo de objeto Nombre del objeto
### 5.6.2 Arreglar notación con superposiciones

Veamos ahora cómo pueden ser de ayuda las propiedades que hemos visto en la sección anterior, para resolver problemas de notación que se superpone.

# La propiedad **padding** (relleno)

La propiedad padding se puede ajustar para aumentar (o disminuir) la distancia entre símbolos impresos encima o debajo de las notas.

```
c'2\fermata
\override Script.padding = #3
b2\fermata
```
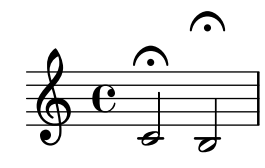

```
% This will not work, see below
\override MetronomeMark.padding = #3
\tempo 4 = 120
c'1% This works
\override Score.MetronomeMark.padding = #3
\tempo 4 = 80
d'1 |
```
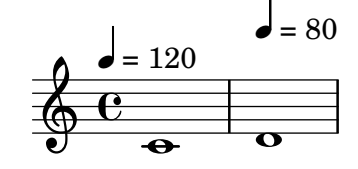

Observe en el segundo ejemplo la gran importancia que tiene saber qué contexto maneja un determinado objeto. Puesto que el objeto MetronomeMark se maneja dentro del contexto Score, los cambios de propiedades en el contexto Voice pasarán inadvertidos. Para ver más detalles, consulte Sección "Modificar las propiedades" en Referencia de la Notación.

Si la propiedad de relleno padding de un objeto se incrementa cuando dicho objeto se encuentra en una pila de objetos que se están colocando de acuerdo a su prioridad outside-staff-priority, entonces ese objeto se moverá, y también todos los que están por fuera de él.

## La propiedad **right-padding** (relleno por la derecha)

La propiedad right-padding afecta al espaciado entre la alteración y la nota a que se aplica. Normalmente no es necesaria, pero el espaciado predeterminado puede estar mal para ciertos glifos de alteraciones o combinaciones de glifos que se usan en música microtonal. Éstos tienen que introducirse sobreescribiendo el sello de la alteración con un elemento de marcado que contenga los símbolos deseados, así:

```
sesquisharp = \markup { \sesquisharp }
\relative {
 c''4
 % This prints a sesquisharp but the spacing is too small
 \once \override Accidental.stencil = #ly:text-interface::print
```

```
\once \override Accidental.text = #sesquisharp
  cis4 c
  % This improves the spacing
  \once \override Score.AccidentalPlacement.right-padding = #0.6
  \once \override Accidental.stencil = #ly:text-interface::print
  \once \override Accidental.text = #sesquisharp
  cis4 |
}
   \oint_C \frac{e^{\frac{1}{2}t}e^{\frac{1}{2}t}}{\sqrt{1-\frac{1}{2}e^{\frac{1}{2}t}}e^{\frac{1}{2}t}}
```
Esto utiliza necesariamente una sobreescritura para el sello de la alteración que no se estudiará hasta más adelante. El tipo de sello debe ser un procedimiento, aquí modificado para que imprima el contenido de la propiedad text del objeto Accidental, que a su vez está establecido como un signo de sesquisostenido. Entonces el signo se puede separar de la cabeza de la nota sobreescribiendo right-padding.

# La propiedad **staff-padding** (relleno de pentagrama)

staff-padding se puede usar para alinear objetos como matices dinámicos a lo largo de una línea de base a una distancia fija del pentagrama, siempre que no exista ningún otro elemento de notaci´on que fuerce una distancia mayor al pentagrama. No es una propiedad de DynamicText sino de DynamicLineSpanner. Esto es así porque la línea de base debe aplicarse por igual a todas las dinámicas, entre ellas las que se han creado como objetos de extensión. Así que ésta es la forma de alinear las indicaciones de matiz en el ejemplo de la sección anterior:

\**override** *DynamicLineSpanner*.*staff-padding* = #3 \**relative** { a'4\f b\mf a\p b\mp }

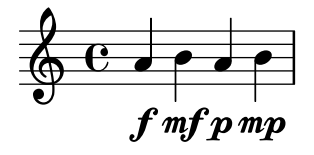

## La propiedad self-alignment-X (auto-alineación en X)

El ejemplo siguiente muestra cómo ajustar la posición de un objeto de digitación de cuerda en relación a la plica de una nota mediante el alineamiento del límite derecho con el punto de referencia de la nota «padre»:

```
\voiceOne
<a''\2>
\once \override StringNumber.self-alignment-X = #RIGHT
<a''\2>
```
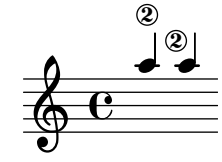

#### La propiedad staff-position (posición en el pentagrama)

Los silencios multi-compás en una voz pueden chocar con las notas en otra voz. Puesto que estos silencios se tipografían centrados entre las barras de compás se necesitaría bastante esfuerzo para que LilyPond averiguara que otras notas podrían chocar con él, ya que actualmente todo el manejo de colisiones entre notas y silencios se hace solamente para notas y silencios que ocurren al mismo tiempo. He aquí un ejemplo de colisión de este tipo:

```
<< \relative { c'4 c c c } \\ { R1 } >>
```
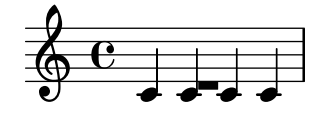

La mejor solución aquí es mover el silencio multi-compás hacia abajo, pues el silencio está en la voz dos. El ajuste predeterminado para \voiceTwo (es decir, en la segunda voz de una construcción  $\langle\{\ldots\}\rangle\setminus\{\ldots\}\rangle$  es que staff-position tenga el valor -6 para MultiMeasureRest, así que tenemos que bajarlo, digamos, cuatro semi-espacios de pentagrama, al valor  $-10.$ 

```
<<\relative { c'4 c c c }
  \setminus\override MultiMeasureRest.staff-position = #-10
  { R1 }
\rightarrow
```
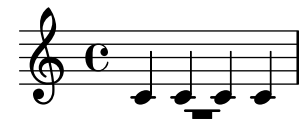

Esto es mejor que utilizar, por ejemplo, extra-offset, porque la l´ınea adicional por encima del silencio se inserta automáticamente.

Consulte la sección 'Edición manual de las ligaduras' en Sección "Ligaduras de unión" en Referencia de la Notación para ver la diferencia entre valores exactos e inexactos.

#### La propiedad **extra-offset** (desplazamiento adicional)

La propiedad extra-offset da un completo control sobre el posicionamiento de un objeto tanto vertical como horizontalmente.

En el ejemplo siguiente, la segunda digitación se desplaza ligeramente a la izquierda, y 1.8 espacios de pentagrama hacia abajo:

```
f'4-5
\once \override Fingering.extra-offset = #'(-0.3 . -1.8)
f'4-5
```
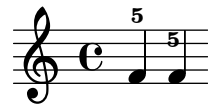

#### La propiedad **positions** (posiciones)

La propiedad positions permite controlar manualmente la posición vertical y de ahí también la inclinación de los tresillos, ligaduras de expresión y de fraseo, y barras de corchea.

He aquí un ejemplo en el que las ligaduras de fraseo y de expresión chocan entre sí: \**relative** { a'8 \**( (** a'16 **)** a \**)** }

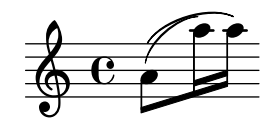

Una posibilidad sería mover los dos extremos de la ligadura de fraseo hacia arriba. Podemos tratar de establecer el extremo izquierdo a 2.5 espacios de pentagrama por encima de la tercera línea y el extremo derecho a 4.5 también hacia arriba, y LilyPond seleccionaría la ligadura de fraseo de entre las candidatas que ha encontrado con sus extremos más cercanos a éstos:

```
\once \override PhrasingSlur.positions = #'(2.5 . 4.5)
a'8 \( ( a''16 ) a'' \)
```
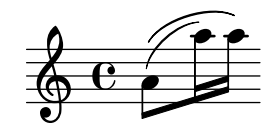

Esto supone una mejora, pero ¿por qué no bajar un poco el extremo derecho de la ligadura de expresión? Si lo probamos, veremos que no se puede hacer así. Ello es a causa de que no existen ligaduras de expresión candidatas que estén más bajas que la que ya se ha seleccionado, y en este caso la propiedad positions no tiene ningún efecto. Sin embargo, las ligaduras de unión, expresión y fraseo se pueden colocar y conformar de manera muy exacta cuando se necesita. Para aprender la manera de hacerlo, consulte Sección "Modificación de ligaduras de unión y de expresión" en Referencia de la Notación.

Presentamos otro ejemplo. Vemos que la barra choca con las ligaduras:

```
{
   \time 4/2
   <<\relative { c'1~ 2. e8 f }
      \setminus\relative {
         e''8 e e e
         e e e e
         f2 g
      }
   >>
   <<\relative { c'1~ 2. e8 f }
      \setminus\relative {
         e''8 e e e
          e e e e
         f2 g
      }
   >>
}
                                                                    h h h h h h
                                                                                                           h
                                                                                         h
                                                                                             \frac{1}{6}p
                                                                                                P
                                                                                                    N
                                                                                                        h
                      <u>. . . . .</u>
                \overline{\bullet}h
    \frac{4}{9}2
                                                                 \overline{\bullet}h
                                                       h
                                                   N
                                                          \overline{\phantom{a}}\mathcal{P} \mathcal{P} \mathcal{P}\mathbf{v}p
                                               P
```
Esto se puede resolver manualmente elevando los dos extremos de la barra desde su posición a 1.81 espacios de pentagrama bajo la línea central hasta, digamos, 1 espacio:

```
{
   \time 4/2
   <<\,\relative { c'1~ 2. e8 f }
      \setminus\relative {
         \override Beam.positions = #'(-1 . -1)
         e''8 e e e
         e e e e
         f2 g}
  >>
   <<\relative { c'1~ 2. e8 f }
      \setminus\relative {
         e''8 e e e
         e e e e
         f2 g
         \revert Beam.positions
      }
  >>
}
                                                               h h h h h h
                                                                                   h
                                                                                      \frac{1}{6}p
                                                                                         P.
                                                                                             P
                                                                                                h
                    <u>. . . . .</u>
              \dot{\mathbf{e}}h
   \frac{4}{9}2
                                                            \dot{\mathbf{e}}h
                                                  h
                                               P
                                                      \overline{\phantom{a}}\mathcal{P} \mathcal{P} \mathcal{P}\overline{\bullet}p
                                           P
```
Observe que la sobreescritura sigue aplicándose en la segunda voz del segundo compás de corcheas, pero no a ninguna de las barras de la primera voz, ni siquiera a las que están en el segundo compás, que es posterior. Tan pronto como la sobreescritura no pueda tener ningún efecto, debería ser revertida como se muestra.

## La propiedad **force-hshift** (forzar desplazamiento horizontal)

Ahora podremos ver cómo aplicar las correcciones finales al ejemplo de Chopin que presentamos al final de Sección 4.2.1 [Oigo voces], página 54, que dejamos con este aspecto:

```
\new Staff \relative {
  \key aes \major
  <<{ c''2 aes4. bes8 }
    \setminus\{ <ees, c>2 des \}\setminus\setminus{ aes'2 f4 fes }
  \gg |
  <c ees aes c>1 |
}
```
**d** 

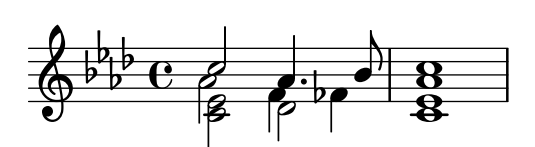

Es necesario que la nota interior del primer acorde (el La bemol de la cuarta voz) no se aparte de la columna vertical de la nota aguda, por lo que usamos \shiftOff.

En el segundo acorde preferimos que el Fa esté alineado con el La bemol y que la nota grave se coloque ligeramente a la derecha para evitar una colisi´on de las plicas. Lo conseguimos ajustando el valor de force-hshift en la NoteColumn del Re bemol grave para moverlo a la derecha medio espacio de pentagrama, y fijando force-hshift para el Fa al vaor cero. Observe que usamos \once para evitar que los ajustes se propaguen m´as all´a del momento musical inmediato, aunque en este pequeño ejemplo podrían omitirse el \once y el segundo \override de la cuarta voz. Ello no supondría una buena práctica.

Presentamos a continuación el resultado final:

```
\new Staff \relative {
  \key aes \major
  <<{ c''2 aes4. bes8 }
      \setminus{ <ees, c>2 \once \override NoteColumn.force-hshift = 0.5 des }
      \setminus\setminus{ \once \shiftOff aes'2 \once \shiftOff f4 fes }
  >> |
   \langlec ees aes c>1 |
}
                                         .<br>8
                                         ..
                                     u
                                   \overline{\phantom{0}}\frac{1}{2}h
        \frac{1}{2}\frac{a}{b} G
          \frac{1}{2}\frac{1}{2}\frac{1}{2}6^{6}68B
                    Z<br>B
                    \frac{2}{5}\frac{1}{\beta}h
```
#### 5.6.3 Ejemplos reales de música

Finalizaremos esta sección sobre los trucos mostrando los pasos que se deben tomar para tratar con un ejemplo complicado que necesita varios trucos para producir el resultado deseado. El ejemplo se ha escogido deliberadamente para ilustrar el uso de la Referencia de la Notación para resolver problemas de notación poco comunes. No es representativo del proceso de grabado más usual, por lo que jle recomendamos que no deje que estas dificultades le desanimen!  $i$ Afortunadamente, las dificultades como éstas no son muy comunes!

El ejemplo está extraído de la Primera Balada de Chopin, Op. 23, compases 6 al 9, la transici´on entre el Lento inicial y el Moderato. Presentamos en primer lugar el aspecto que queremos que tenga el resultado, pero para evitar complicar demasiado el ejemplo hemos quitado las indicaciones dinámicas, las digitaciones y el pedal.

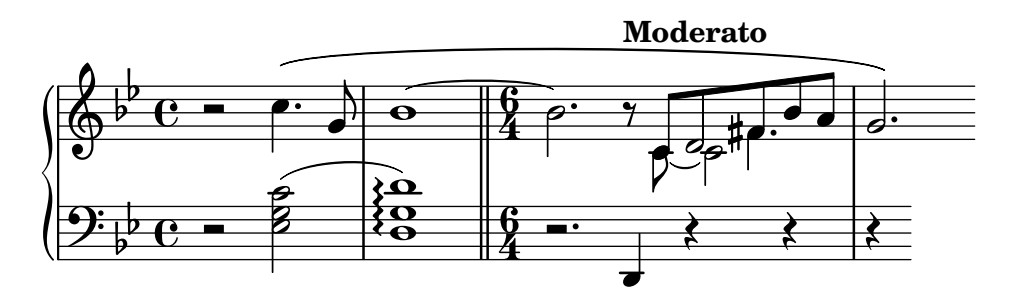

Observamos en primer lugar que la parte de la mano derecha del tercer compás requiere cuatro voces. Son las cinco corcheas unidas por una barra, la nota Do ligada, el Re blanca que se funde con el Re corchea, y el Fa sostenido negra con puntillo, que también está fundida con la corchea de su misma altura. Todo lo demás está en una sola voz, así que lo más fácil es introducir estas tres voces adicionales, en el momento en que se necesiten y de forma temporal. Si ha olvidado cómo hacerlo, lea las secciones Sección 4.2.1 [Oigo voces], página 54, y Sección 4.2.2 [Voces explícitas], página 59. Aquí tomamos la decisión de utilizar voces instanciadas explícitamente para el pasaje polifónico, dado que LilyPond es más probable que pueda evitar las colisiones si todas las voces se instancian explícitamente de esta forma.

Vamos a comenzar introduciendo las notas como dos variables y disponiendo la estructura de pentagramas en un bloque Score, y veremos qu´e produce LilyPond de forma predeterminada:

```
rhMusic = \relative {
  \new Voice {
    r2 c''4. g8 |
    bes1~ |
    \time 6/4
    bes2. r8
    % Start polyphonic section of four voices
    <<{ c,8 d fis bes a } % continuation of main voice
      \new Voice {
         \voiceTwo
         c, 8 - 2}
      \new Voice {
         \voiceThree
         s8 d2
      }
      \new Voice {
         \voiceFour
         s4 fis4.
      }
    \gg |
    g2. % continuation of main voice
  }
}
lhMusic = \relative {
  r2 <c' g ees>2 |
  \langle d \nvert g, d \rangle 1 |
  r2. d,,4 r4 r |
  r4
```

```
}
\score {
     \new PianoStaff <<
           \neq Staff = "RH" <<
                 \key g \minor
                 \rhMusic
           >>
           \neq Staff = "LH" <<
                \key g \minor
                 \clef "bass"
                 \lhMusic
           \rightarrow>>
}
                                                                                                                                  \frac{1}{\sqrt{2}}\overline{\mathbf{y}}d
                                                                                                               h
                                                                                                                     \frac{1}{2}\overline{ }ap<br>1
                                                                                                                                                           \frac{1}{2}\frac{1}{\sigma}\sharpee:
                                                                                                                                           h
                                                                                                                                           \frac{1}{2}\bullet 6 \frac{16}{4} , \bullet , \bullet , \bullet , \bulletNN
                                                P
                                            N
                                                         \mathbf{r}\overline{\bullet}\mathbf{\Omega}\frac{\mathbf{0}}{\mathbf{0}}\frac{1}{2}\frac{1}{2}\overline{\mathbf{e}}\frac{1}{2} \frac{1}{2} \frac{1}{2} \frac{1}{2} \frac{1}{2} \frac{1}{2}\frac{1}{2} ª
       \oint_{\mathbb{R}} \rho \cdot \mathbf{e} = 0\frac{6}{4} -
                                                                                    4
                                                                                    \sqrt[6]{\frac{1}{2}}4
    \overline{\phantom{a}}\overline{\varepsilon}
```
Todas las notas son correctas, pero el aspecto está lejos de ser satisfactorio. La ligadura de unión choca con el cambio de compás, ciertas notas no se funden correctamente, y faltan algunos elementos de notación. En primer lugar trataremos con lo más fácil. Podemos añadir fácilmente la ligadura de expresión de la mano izquierda y la ligadura de fraseo de la mano derecha, pues todo ello se estudió en el Tutorial. Al hacerlo así obtenemos:

```
rhMusic = \relative {
  \new Voice {
    r2 c''4.\( g8 |
    bes1 - 1\time 6/4
    bes2. r8
    % Start polyphonic section of four voices
    <<{ c,8 d fis bes a } % continuation of main voice
      \new Voice {
        \voiceTwo
        c, 8 - 2}
      \new Voice {
        \voiceThree
        s8 d2
      }
      \new Voice {
        \voiceFour
        s4 fis4.
      }
    >> |
    g2.\) % continuation of main voice
```

```
}
}
lhMusic = \relative {
  r2 <c' g ees>2( |
  <d g, d>1) |
  r2. d,,4 r4 r |
  r4
}
\score {
  \new PianoStaff <<
    \new Staff = "RH" <<
       \key g \minor
       \rhMusic
    \rightarrow\new Staff = "LH" <<
       \key g \minor
       \clef "bass"
       \lhMusic
    \rightarrow>>
}
```
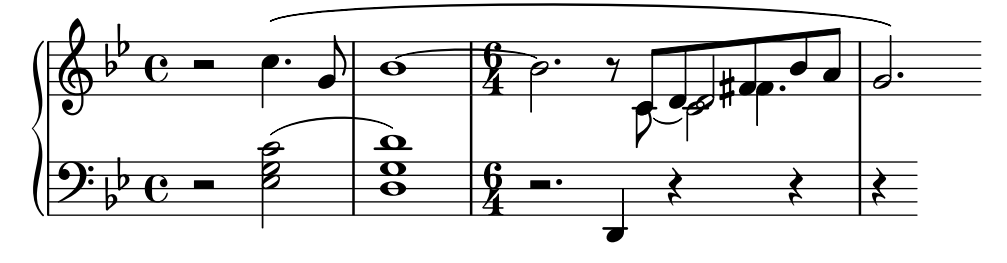

El primer compás ahora es correcto. El segundo compás contiene un arpegio y acaba en una doble barra. ¿Cómo los hacemos, pues no han sido mencionados en este Manual de Aprendizaje? Aquí es donde tenemos que volver e la Referencia de la Notación. Buscando la palabra 'arpegio' y 'l´ınea divisoria' en el ´ındice nos muestra r´apidamente que un arpegio se hace a˜nadiendo \arpeggio a un acorde, y la doble barra se produce por medio de la instrucción \bar "||". Esto podemos hacerlo fácilmente. A continuación tenemos que corregir la colisión entre la ligadura de unión y la indicación de compás. Esto se hace mejor moviendo la ligadura hacia arriba. Estudiamos cómo mover objetos anteriormente en Sección 5.6.1 [Mover objetos], página 136, donde dice que los objetos que están situados de forma relativa al pentagrama se pueden mover verticalmente sobreescribiendo su propiedad staff-position, que se especifica en unidades de medio espacio de pentagrama respecto de la l´ınea central del pentagrama. As´ı pues, la sobreescritura siguiente colocada justo antes de la primera nota ligada subirá la ligadura 3.5 medios espacios de pentagrama por encima de la línea central:

\once \override Tie.staff-position = #3.5

Con esto se completa el compás dos, dando como resultado:

```
rhMusic = \relative {
  \new Voice {
    r2 c''4.\( g8 |
    \once \override Tie.staff-position = #3.5
```

```
bes1~ |
    \bar "||"
    \time 6/4
    bes2. r8
    % Start polyphonic section of four voices
    <<{ c,8 d fis bes a } % continuation of main voice
      \new Voice {
        \voiceTwo
        c,8~ 2
      }
      \new Voice {
        \voiceThree
        s8 d2
      }
      \new Voice {
        \voiceFour
        s4 fis4.
      }
    \gg |
    g2.\) % continuation of main voice
  }
}
lhMusic = \relative {
  r2 <c' g ees>2( |
  <d g, d>1)\arpeggio |
 r2. d,,4 r4 r |
  r4
}
\score {
  \new PianoStaff <<
    \neq Staff = "RH" <<
      \key g \minor
      \rhMusic
    >>
    \new Staff = "LH" <<
      \key g \minor
      \clef "bass"
      \lhMusic
    >>
 >>
}
```
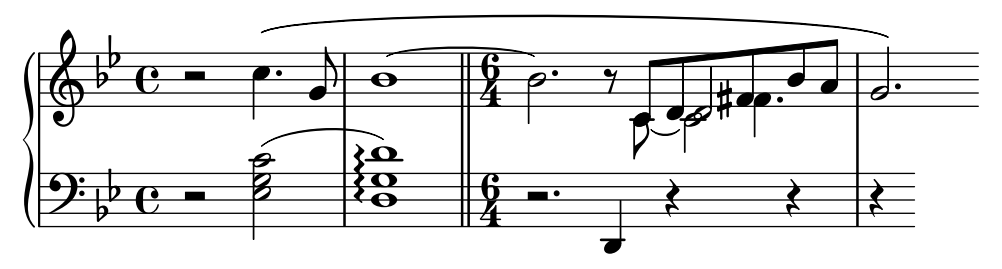

Vayamos ahora al tercer compás y comienzo de la sección Moderato. El tutorial nos enseñó cómo escribir una indicación de tempo mediante la instrucción \tempo, por lo que añadir "Moderato" es fácil. Pero ahora ¿cómo fundimos notas que están en distintas voces? Aquí es donde debemos volver a buscar ayuda en el manual de Referencia de la notación. Al buscar la palabra "merge" (mezcla) en el índice de la Referencia de la notación llegamos rápidamente a las instrucciones para mezclar notas con distinta cabeza y con o sin puntillo, en Sección "Resolución" de las colisiones" en Referencia de la Notación. En nuestro ejemplo tenemos que fusionar ambos tipos de nota en el transcurso de la sección polifónica del compás 3; por tanto, en virtud de la información que aparece en la Referencia de la Notación, escribimos

```
\mergeDifferentlyHeadedOn
\mergeDifferentlyDottedOn
```
al principio de la sección, y

```
\mergeDifferentlyHeadedOff
\mergeDifferentlyDottedOff
```
al final, dando como resultado:

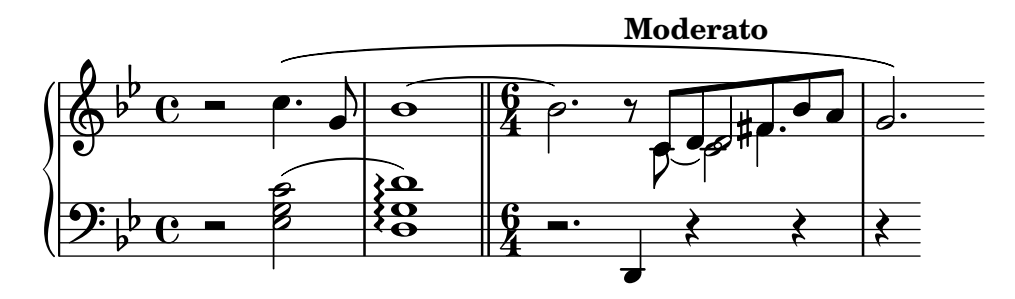

Estas sobreescrituras han fundido los dos Fa sostenido, pero no los dos Re. ¿Por qué no? La respuesta está en la misma sección de la Referencia de la Notación: las notas que se fusionan deben tener las plicas en direcciones opuestas y dos notas no se pueden fusionar bien si hay una tercera nota en la misma columna. Aqu´ı los dos Re tienen las plicas hacia arriba y hay una tercera nota: el Do. Sabemos cómo cambiar la dirección de la plica usando \stemDown, y la Referencia de la Notación también explica cómo mover el Do: aplicar un desplazamiento usando una de las instrucciones \shift. Pero ¿cuál? El Do está en la voz dos que tiene desactivado el desplazamiento, y los dos Re están en las voces uno y tres, que tienen el desplazamiento desactivado y activado, respectivamente. Por ello tenemos que desplazar el Do un nivel m´as todav´ıa, usando \shiftOnn para evitar que interfiera con los dos Re. Al aplicar estos cambios obtenemos:

```
rhMusic = \relative {
  \new Voice {
    r2 c''4.\( g8 |
    \once \override Tie.staff-position = #3.5
    bes1~|\bar "||"
    \time 6/4
```

```
bes2.\tempo "Moderato" r8
    \mergeDifferentlyHeadedOn
    \mergeDifferentlyDottedOn
    % Start polyphonic section of four voices
    <<{ c,8 d fis bes a } % continuation of main voice
      \new Voice {
        \voiceTwo
        % Move the c2 out of the main note column
        % so the merge will work
        c,8~ \shiftOnn c2
      }
      \new Voice {
        \voiceThree
        % Stem on the d2 must be down to permit merging
        s8 \stemDown d2
      }
      \new Voice {
        \voiceFour
        s4 fis4.
      }
    >> |
    \mergeDifferentlyHeadedOff
    \mergeDifferentlyDottedOff
    g2.\) % continuation of main voice
  }
}
lhMusic = \relative {
  r2 <c' g ees>2( |
  <d g, d>1)\arpeggio |
  r2. d,,4 r4 r |
  r4
}
\score {
  \new PianoStaff <<
    \new Staff = "RH" <<
      \key g \minor
      \rhMusic
    \rightarrow\new Staff = "LH" <<
      \key g \minor
      \clef "bass"
      \lhMusic
    >>
  \rightarrow}
```
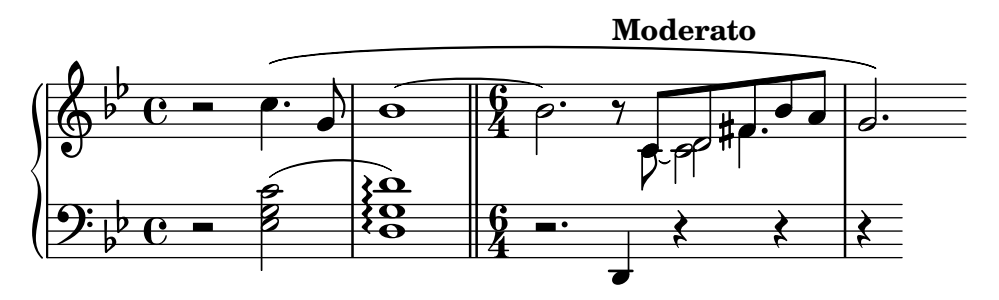

Ya casi está. Solamente quedan dos problemas: la plica hacia abajo sobre el Re fusionado no tendría que estar ahí, y el Do estaría mejor colocado a la derecha de los Re. Sabemos cómo hacer las dos cosas a partir de trucos anteriores: hacemos la plica transparente, y movemos el Do con la propiedad force-hshift. Aquí tenemos el resultado final:

```
rhMusic = \relative {
  \new Voice {
    r2 c''4.\( g8 |
    \once \override Tie.staff-position = #3.5
    bes1~ |
    \bar "||"
    \time 6/4
    bes2.\tempo "Moderato" r8
    \mergeDifferentlyHeadedOn
    \mergeDifferentlyDottedOn
    % Start polyphonic section of four voices
    <<\,{ c,8 d fis bes a } % continuation of main voice
      \new Voice {
        \voiceTwo
        c,8~
        % Reposition the c2 to the right of the merged note
        \once \override NoteColumn.force-hshift = #1.0
        % Move the c2 out of the main note column
        % so the merge will work
        \shiftOnn
        c2
      }
      \new Voice {
        \voiceThree
        s8
        % Stem on the d2 must be down to permit merging
        \stemDown
        % Stem on the d2 should be invisible
        \tweak Stem.transparent ##t
        d2
      }
      \new Voice {
        \voiceFour
        s4 fis4.
      }
    >> |
    \mergeDifferentlyHeadedOff
    \mergeDifferentlyDottedOff
```

```
g2.\) % continuation of main voice
    }
}
lhMusic = \relative {
    r2 <c' g ees>2( |
    <d g, d>1)\arpeggio |
    r2. d,,4 r4 r |
    r4
}
\score {
     \new PianoStaff <<
         \new Staff = "RH" <<
              \key g \minor
              \rhMusic
         >>
         \new Staff = "LH" <<
              \key g \minor
              \clef "bass"
              \lhMusic
         \rightarrow>>
}
                                                                                                    \frac{1}{2}\overline{a}\overline{\epsilon}h
                                                                                           \overline{y}Moderato
                                                                                               \overline{Y}\overline{\overline{\phantom{0}}}\sharp \bullet :
                                                                                                                   h
                                                                                                                   \frac{1}{2}\overline{\phantom{a}}h
                                     )<br>B
                                     NN
                                        P
                                             \overline{\phantom{0}}r<br>K
                                                       \overline{\bullet}}
                                                    }<br>}
                                                    ;
                                                    \tilde{\mathbf{z}}\dot{\mathbf{\Omega}}\frac{1}{2}\overline{\phantom{a}}\overline{\mathbb{P}}\frac{p}{c}\frac{1}{2}\overline{\mathbf{e}}\frac{\partial \cdot \mathbf{b}}{\partial \mathbf{c}} =
                                                                        \sqrt[6]{\phantom{0}}4
                                                                        \frac{6}{4} –
                                                                                   P
                                                       \frac{8}{9} \frac{6}{4} \frac{1}{9}0<br>0<br>0
```
# 5.7 Trucajes adicionales

**b** 

### 5.7.1 Otras aplicaciones de los trucos

### Unir notas entre voces distintas

El ejemplo siguiente muestra cómo conectar notas que están en distintas voces utilizando ligaduras de unión. Normalmente sólo se pueden conectar mediante ligaduras de unión notas que estén en la misma voz. Usando dos voces, con las notas ligadas en una de ellas:

4

 $\overline{\phantom{a}}$ 

 $\overline{\bullet}$ 

P

 $\frac{1}{2}$ 

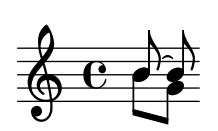

y borrando la primera plica (con su corchete) hacia arriba en esa voz, da la impresión de que la ligadura se cruza entre las voces:

```
\once \omit Stem
     \once \omit Flag
     b'8~ 8\noBeam
  }
\setminus{ b'8[ g'] }
\rightarrowu
```
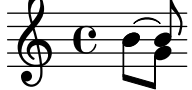

#### Véase también

Manual de aprendizaje [El prefijo \once], página 100, [\[La propiedad](#page-115-0) stencil (sello)], página 111.

## Simulación de un calderón en el MIDI

Para los objetos fuera-del-pentagrama, normalmente es mejor sobreescribir la propiedad stencil (sello) del objeto que su propiedad transparent cuando desee quitarlos de la salida impresa. Mediante el establecimiento de la propiedad stencil de un objeto al valor #f podemos quitar el objeto por completo de la salida impresa. Esto significa que no tiene efecto sobre la colocación de otros objetos que pudieran colocarse en relación a él.

Por ejemplo, si quisiéramos cambiar la indicación metronómica con el propósito de simular un calderón en la salida MIDI, seguramente no querríamos que la indicación metronómica apareciese en la salida impresa, y no querríamos influir sobre la separación entre los dos sistemas ni sobre la colocación de las anotaciones adyacentes sobre el pentagrama. Por lo tanto, establecer su propiedad stencil al valor #f sería la mejor manera. Mostramos aquí el efecto de los dos métodos:

```
\score {
  \relative {
     % Visible tempo marking
     \tempo 4=120
     a'4 a a
     \once \hide Score.MetronomeMark
     % Invisible tempo marking to lengthen fermata in MIDI
     \tempo 4=80
     a4\fermata |
     % New tempo for next section
     \tempo 4=100
     a4 a a a |
  }
  \layout { }
  \midi { }
}
                               \overline{\phantom{a}}\bullet = 100
               h h
           = 120\oint_C e \rightarrow \rightarrow \rightarrow \rightarrow\ddot{\phantom{0}}\overline{\phantom{a}}
```

```
\score {
  \relative {
     % Visible tempo marking
     \tempo 4=120
     a'4 a a
     \once \omit Score.MetronomeMark
     % Invisible tempo marking to lengthen fermata in MIDI
     \tempo 4=80
     a4\fermata |
     % New tempo for next section
     \tempo 4=100
     a4 a a a |}
  \layout { }
  \midi { }
}
                               \overline{\phantom{a}}\bullet = 100h h
          = 120\oint_C e \rightarrow \rightarrow \rightarrow \rightarrow\ddot{\phantom{0}}\overline{\phantom{a}}
```
Ambos métodos quitan de la salida impresa la indicación metronómica que alarga el calderón, y los dos afectan al tempo del MIDI tal y como queríamos, pero la indicación metronómica transparente de la primera línea fuerza una colocación muy alta de la indicación de tempo que sigue, mientras que la segunda (con el sello suprimido) no lo hace.

#### Véase también

Glosario musical: Sección "system" en Glosario Musical.

#### 5.7.2 Uso de variables para los ajustes de disposición

Las instrucciones de sobreescritura son con frecuencia largas y tediosas de escribir, y se tienen que escribir de forma absolutamente correcta. Si las mismas sobreescrituras se van a utilizar muchas veces, podría merecer la pena definir variables para guardarlas.

Supongamos que queremos realzar ciertas palabras de la letra de una canción imprimiéndolas en cursiva y negrita. Las instrucciones \italic y \bold s´olo funcionan dentro de la letra de las canciones si están incluidas, junto con la palabra o palabras que se pretenden modificar, dentro de un \markup, lo que las hace tediosas de escribir. La necesidad de incluir las propias palabras impide que se puedan usar en variables simples. ¿Podr´ıamos, como alternativa, utilizar las instrucciones \override y \revert?

```
\override Lyrics.LyricText.font-shape = #'italic
\override Lyrics.LyricText.font-series = #'bold
\revert Lyrics.LyricText.font-shape
\revert Lyrics.LyricText.font-series
```
Estas instrucciones también serían extremadamente tediosas de escribir si hubiera muchas palabras que quisiéramos subrayar. Pero sí *podemos* definirlas como dos variables y usarlas para delimitar las palabras que destacar. Otra ventaja de la utilización de variables para estas sobreescrituras es que ya no son necesarios los espacios que rodean al punto, puesto que no se interpretan directamente en el modo \lyricmode. He aquí un ejemplo de esto, aunque en la práctica quizá elegiríamos unos nombres de variable más cortos para que fueran más rápidos de teclear:

```
emphasize = {
  \override Lyrics.LyricText.font-shape = #'italic
  \override Lyrics.LyricText.font-series = #'bold
}
normal = \{\revert Lyrics.LyricText.font-shape
  \revert Lyrics.LyricText.font-series
}
global = {\ \key c \ major \time 4/4 \partial 4 }SopranoMusic = \text{relative} { c'4 } e4. e8 g4 g | a4 a g }AltoMusic = \relative \ c'4 \ c4. \ c8 \ e4 \ e \ f4 \ f \ e \ }TenorMusic = \text{relative} { e4 | g4. g8 c4. b8 | a8 b c d e4 }BassMusic = \text{relative} { c4 | c4. c8 c4 c | f8 g a b c4 }VerseOne = \lyricmode {
  E -- | ter -- nal \emphasize Fa -- ther, | \normal strong to save,
\mathcal{L}VerseTwo = \lyricmode {
  O | \once \emphasize Christ, whose voice the | wa -- ters heard,
}
VerseThree = \lyricmode {
  O | \emphasize Ho -- ly Spi -- rit, | \normal who didst brood
}
VerseFour = \lyricmode {
  O | \emphasize Tri -- ni -- ty \normal of | love and pow'r
}
\score {
  \new ChoirStaff <<
    \new Staff <<
      \clef "treble"
      \new Voice = "Soprano" { \voiceOne \global \SopranoMusic }
      \new Voice = "Alto" { \voiceTwo \AltoMusic }
      \new Lyrics \lyricsto "Soprano" { \VerseOne }
      \new Lyrics \lyricsto "Soprano" { \VerseTwo }
      \new Lyrics \lyricsto "Soprano" { \VerseThree }
      \new Lyrics \lyricsto "Soprano" { \VerseFour }
    \rightarrow\new Staff <<
      \clef "bass"
      \new Voice = "Tenor" { \voiceOne \TenorMusic }
      \new Voice = "Bass" { \voiceTwo \BassMusic }
    \rightarrow
```
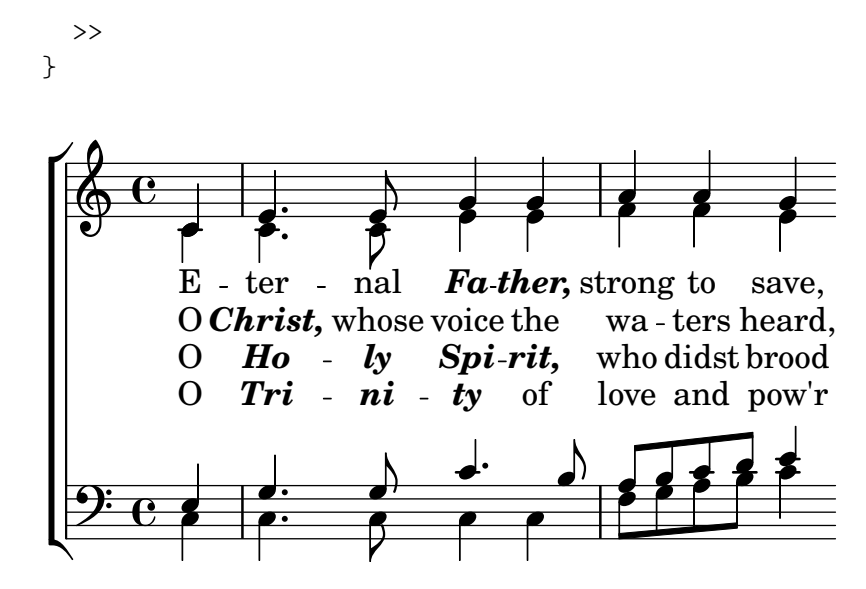

#### 5.7.3 Hojas de estilo

La salida que produce LilyPond se puede modificar profundamente; consulte Capítulo 5 [Trucar la salida), página 97, para leer detalles sobre este asunto. Pero ¿qué ocurre si tiene muchos archivos a los que les quiere aplicar sus propios trucos? O ¿qu´e ocurre si, sencillamente, quiere separar los trucos de la propia música? Todo esto es bastante fácil de conseguir.

Veamos un ejemplo. No se preocupe si no entiende las partes que tienen todos los #(). Esto se explicará en Sección 5.7.5 [Trucos avanzados con Scheme], página 162.

```
mpdolce =
   \tweak self-alignment-X #-0.6
   #(make-dynamic-script
     #{ \markup { \dynamic mp \normal-text \italic \bold dolce } #})
inst =
#(define-music-function
       (string)
       (string?)
    #{ <>^\markup \bold \box #string #})
\relative {
   \tempo 4=50
   a'4.\mpdolce d8 cis4--\glissando a |
  b4 bes a2 |
   \inst "Clarinet"
   cis4.\& d8 e4 fis |
  g8(\! fis)-. e( d)-. cis2 |
}
                                                                ,<br>#<del>p | p</del>
                                                          h
                                                           \overline{r}\frac{1}{\sqrt{2}}#n
                                                                           \hat{\mathbb{H}}|<br>|<br>|
                     ŧ
                   \frac{1}{2}647\bullet. \frac{\bullet}{\bullet} \frac{\bullet}{\bullet} \frac{\bullet}{\bullet} \bulletm\boldsymbol{p} dolce
   \oint_0\bullet = 50
               P
                                                    Clarinet
                                     \frac{1}{2}\rho defined
```
Hagamos algo respecto a las definiciones mpdolce e inst. Estas producen la salida que ´ deseamos, pero quizá las querríamos utilizar en otra pieza. Podríamos simplemente copiarlas y pegarlas al principio de cada archivo, pero sería bastante molesto. También hace que se queden las definiciones a la vista dentro de nuestros archivos de música, y yo personalmente encuentro todos los  $#()$  bastante poco estéticos. Los vamos a esconder dentro de otro archivo:

```
%%% guardar esto en un archivo con el nombre "definiciones.ily"
mpdolce =
  \tweak self-alignment-X #-0.6
  #(make-dynamic-script
    #{ \markup { \dynamic mp \normal-text \italic \bold dolce } #})
inst =
#(define-music-function
     (string)
     (string?)
   #{ <>^\markup \bold \box #string #})
```
Haremos referencia a este archivo utilizando la instrucción \include al principio del archivo de música (la extensión .ily se utiliza para distinguir este archivo de inclusión –que se supone que no debe ser procesado de forma independiente– del archivo principal). Ahora modificaremos la música (guardemos este archivo como musica.ly).

```
\include "definiciones.ily"
```

```
\relative {
  \tempo 4=50
  a'4.\mpdolce d8 cis4--\glissando a |
 b4 bes a2 |
  \inst "Clarinete"
  cis4.\& d8 e4 fis |
 g8(\! fis)-. e( d)-. cis2 |
}
```
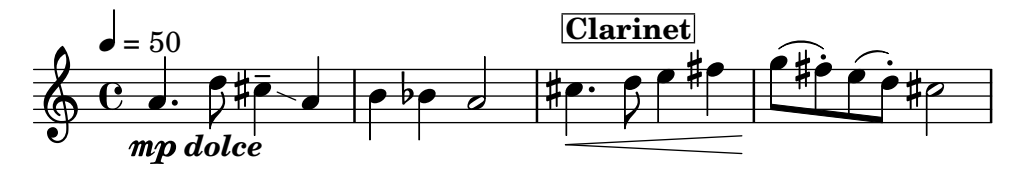

Eso tiene mejor aspecto, pero haremos algunos cambios más. El glissando es difícil de ver, así que lo haremos más grueso y lo acercaremos a las cabezas de las notas. Pondremos la indicación metronómica encima de la clave, en lugar de ir encima de la primera nota. Y por último, mi profesor de composición odia las indicaciones de compás 'C', así que la convertiremos en '4/4'.

Sin embargo, no debemos cambiar el archivo musica.ly. Sustituyamos nuestro archivo definiciones.ily con éste:

```
%%% definiciones.ily
mpdolce =
  \tweak self-alignment-X #-0.6
  #(make-dynamic-script
    #{ \markup { \dynamic mp \normal-text \italic \bold dolce } #})
inst =
#(define-music-function
     (string)
     (string?)
```

```
#{ <>^\markup \bold \box #string #})
\layout{
   \context {
      \Score
       \override MetronomeMark.extra-offset = #'(-5 . 0)
       \override MetronomeMark.padding = #'3
   }
   \context {
       \Staff
       \override TimeSignature.style = #'numbered
   }
   \context {
      \Voice
       \override Glissando.thickness = #3
       \override Glissando.gap = #0.1
   }
}
                                                                           ,<br>#<del>p {</del>
                                                                    h
                                                                    \overline{K}\frac{1}{\sqrt{1-\frac{1}{2}}}\frac{\textcolor{blue}{\sharp}\rho}{\textcolor{blue}{\sharp}}n
                                                                                       \hat{\mathbb{H}}n
                         ł
                      \frac{1}{2}6#\bullet. \circ \overline{\bullet} \overline{\bullet} \overline{\bullet} \overline{\bullet}m\boldsymbol{p} dolce
    \oint 44
  \epsilon = 50P
                                                             Clarinet
                                           \frac{1}{2}\rho d \sharp \bullet.
```
¡Eso tiene un aspecto mucho mejor! Ahora suponga que quiere publicar esta pieza. A mi profesor de composición no le gustan las indicaciones de compás 'C', pero yo les tengo cierto cariño. Copiaremos el archivo actual definiciones.ily a publicar-web.ily y modificaremos éste. Como el propósito de esta música es producir un PDF que va a mostrarse en la pantalla, también vamos a aumentar el tamaño general de la salida.

```
%%% publicar-web.ily
mpdolce =
  \tweak self-alignment-X #-0.6
  #(make-dynamic-script
    #{ \markup { \dynamic mp \normal-text \italic \bold dolce } #})
inst =
#(define-music-function
     (string)
     (string?)
   #{ <>^\markup \bold \box #string #})
#(set-global-staff-size 23)
\layout{
  \context {
    \Score
    \override MetronomeMark.extra-offset = #'(-5 . 0)
    \override MetronomeMark.padding = #'3
  }
  \context {
    \Staff
```
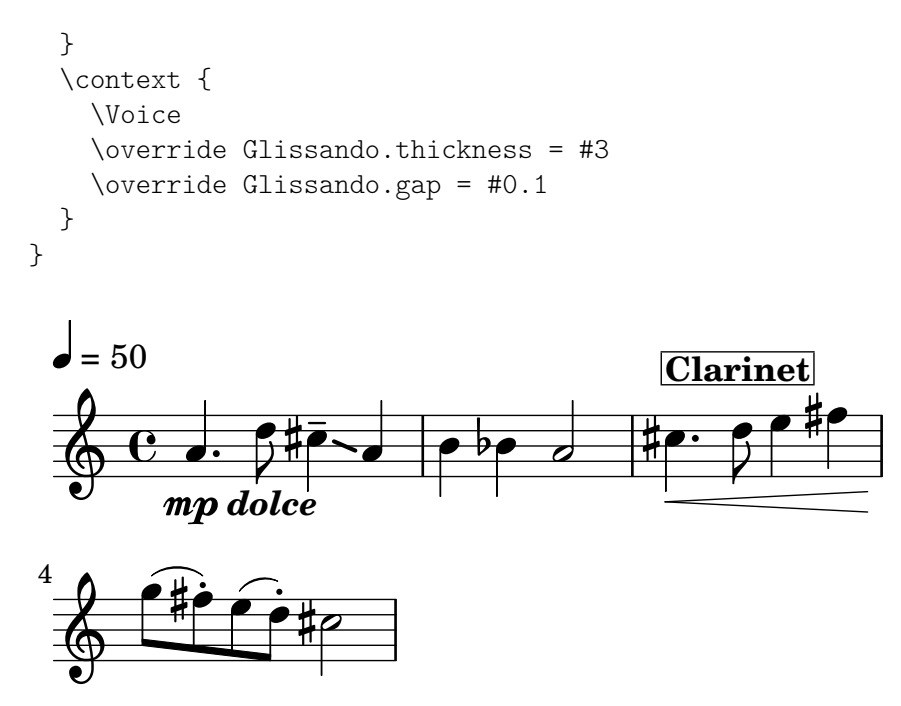

Ahora, en la música, simplemente sustituyo \include "definiciones.ily" por \include "publicar-web.ily". Por supuesto, podríamos hacer esto aún más práctico. Podríamos hacer un archivo definiciones.ily que contuviera solamente las definiciones de mpdolce y de inst, un archivo publicar-web.ily que contuviera solamente la sección \layout que se mostró en el ejemplo, y un archivo universidad. ily que contendría solamente los trucos para producir la salida que le gusta a mi profesor. El comienzo de musica.ly tendría entonces este aspecto:

\include "definiciones.ily"

```
%%% ¡Quitar el comentario de una sola de estas líneas!
\include "publicar-web.ily"
%\include "universidad.ily"
```
Este enfoque puede ser útil incluso si va a producir sólo un conjunto de particellas. Yo utilizo media docena de archivos de 'hojas de estilo' para mis proyectos. Comienzo todos los archivos de música con \include "../global.ily", que contiene

```
%%% global.ily
\version "2.24.4"
#(ly:set-option 'point-and-click #f)
\include "../iniciar/iniciar-definiciones.ily"
\include "../iniciar/iniciar-disposicion.ily"
\include "../iniciar/iniciar-cabeceras.ily"
\include "../iniciar/iniciar-papel.ily"
```
### <span id="page-164-0"></span>5.7.4 Otras fuentes de información

La documentación del manual de Referencia de Funcionamiento Interno contiene montañas de información sobre LilyPond, pero se puede obtener más información aún leyendo los archivos internos de LilyPond. Para echarles un vistazo, en primer lugar debe buscar la carpeta correspondiente a su sistema. La ubicación de esta carpeta depende (a) de si consiguió el programa LilyPond descargando un binario precompilado desde el sitio web lilypond.org o si lo instaló mediante un gestor de paquetes (es decir, distribuido con GNU/Linux, o instalado bajo fink o cygwin) o fue compilado a partir de la fuente, y (b) de qué sistema operativo está utilizando:

## Descargado de lilypond.org

• GNU/Linux

Diríjase a

```
CARPETA DE_INSTALACIÓN/lilypond/usr/share/lilypond/current/
```
• MacOS X

Diríjase a

*CARPETA\_DE\_INSTALACION´* /LilyPond.app/Contents/Resources/share/lilypond/current/ bien haciendo cd hacia este directorio desde el Terminal, o bien manteniendo pulsada la tecla de Control y haciendo click sobre la aplicación de LilyPond, y allí eligiendo 'Mostrar el contenido del paquete'.

• Windows

Mediante el Explorador de Windows, diríjase a

*CARPETA\_DE\_INSTALACION´* /LilyPond/usr/share/lilypond/current/

# Instalado mediante un gestor de paquetes o compilado a partir de la fuente

Diríjase a *PREFIJO*/share/lilypond/*X.Y.Z*/, donde *PREFIJO* se encuentra determinado por su administrador de paquetes o guión configure, y  $X, Y, Z$  es el número de la versión de LilyPond.

Dentro de esta carpeta, las dos subcarpetas interesantes son

- ly/ contiene archivos en formato LilyPond
- scm/ contiene archivos en formato Scheme

Vamos a comenzar observando algunos archivos que están en  $1y'$ . Abra ly/property-init.ly con un editor de textos. El mismo que usaría normalmente para los archivos .ly servir´a perfectamente. Este archivo contiene las definiciones de todas las instrucciones estándar predefinidas de LilyPond, como por ejemplo \tieUp y \slurDotted. Podrá ver que no son nada más que definiciones de variables que contienen una o varias instrucciones \override. Por ejemplo, \tieDotted está definido de tal forma que su valor es:

```
tieDotted = \{\override Tie.dash-period = #0.75
  \override Tie.dash-fraction = #0.1
}
```
Si no le gustan los valores predeterminados, estas instrucciones predefinidas se pueden redefinir con facilidad como cualquier otra variable, al principio de su archivo de código de entrada.

Los siguientes son los archivos más útiles que se encuentran en  $1y$ :

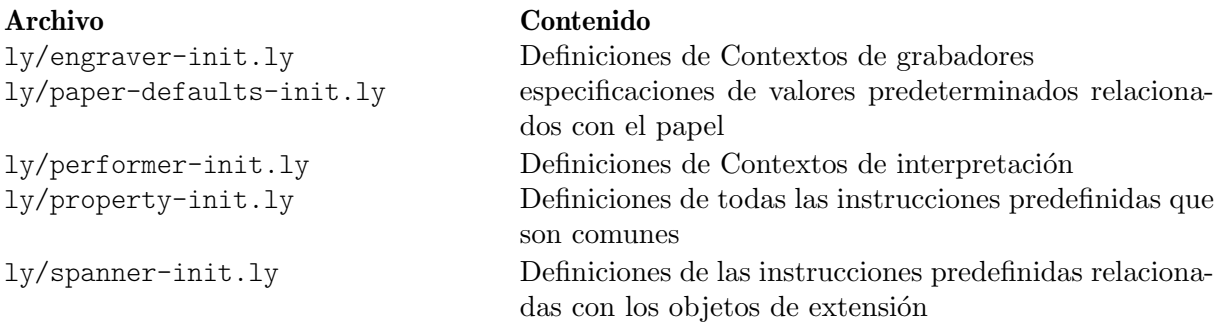

Otros ajustes (como las definiciones de las instrucciones de marcado) se almacenan como archivos .scm (de Scheme). El lenguaje de programación Scheme se utiliza para proporcionar un

interfaz programable en el funcionamiento interno de LilyPond. Cualquier explicación adicional sobre estos archivos se encuentra por el momento fuera del ´ambito de este manual, porque se requieren conocimientos del lenguaje Scheme. Se advierte a los usuarios que se necesita una importante cantidad de conocimientos técnicos o de tiempo para comprender el lenguaje Scheme y estos archivos (véase Sección "Tutorial de Scheme" en Extender).

Si ya tiene estos conocimientos, los archivos de Scheme que pueden interesarle son:

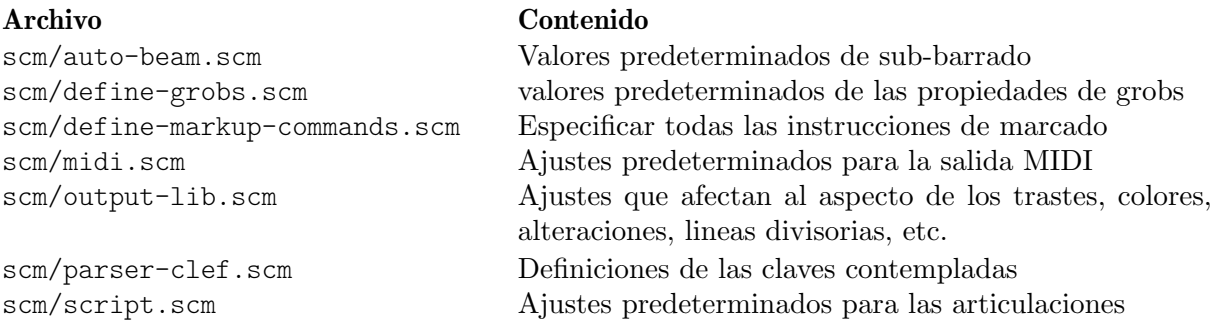

#### <span id="page-166-0"></span>5.7.5 Trucos avanzados con Scheme

Aunque es posible hacer muchas cosas con las instrucciones \override y \tweak , tenemos una forma incluso m´as poderosa de modificar el funcionamiento de LilyPond, a trav´es de un interface programable hacia las operaciones internas de LilyPond. Se puede incorporar código escrito en el lenguaje de programación Scheme, directamente en el mecanismo de funcionamiento de LilyPond. Por supuesto, para hacer esto se necesitan al menos unos conocimientos b´asicos de programación en Scheme, y damos una introducción en el Sección "Tutorial de Scheme" en Extender.

Como ejemplo que ilustra una de las muchas posibilidades, en lugar de dar a una propiedad un valor constante, se puede establecer al resultado de un procedimiento de Scheme que se invoca cada vez que LilyPond accede a esta propiedad. La propiedad se puede establecer dinámicamente a un valor determinado por el procedimiento en el momento en que se invoca. En este ejemplo damos a las cabezas de las notas un color que depende de su posición dentro del pentagrama.

```
#(define (color-notehead grob)
   "Color the notehead according to its position on the staff."
   (let ((mod-position (modulo (ly:grob-property grob 'staff-position)
                              7)))
     (case mod-position
       ;; Return rainbow colors
       ((1) (x11-color 'red )) ; for C
       ((2) (x11-color 'orange )) ; for D
       ((3) (x11-color 'yellow )) ; for E
       ((4) (x11-color 'green )) ; for F
       ((5) (x11-color 'blue )) ; for G
       ((6) (x11-color 'purple )) ; for A
       ((0) (x11-color 'violet )) ; for B
       )))
\relative {
  % Arrange to obtain color from color-notehead procedure
 \override NoteHead.color = #color-notehead
 a2 b | c2 d | e2 f | g2 a |
}
```
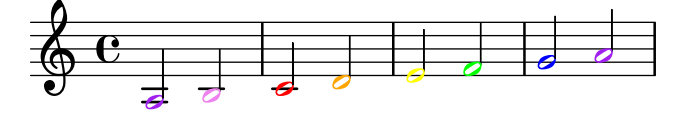

 ${\bf Se}$ pueden encontrar ejemplos adicionales que muestran la utilización de estos interfaces programables, en Sección "Funciones de callback" en Extender.

# Apéndice A Plantillas

Esta sección del manual contiene plantillas con la partitura de LilyPond va preparada. Sólo tiene que escribir las notas, lanzar LilyPond y ¡disfrutar de unas hermosas partituras impresas!

## A.1 Plantillas incorporadas

Algunas plantillas que son adecuadas para un abanico de posibilidades en música coral, se encuentran incorporadas dentro de LilyPond. Se pueden usar para crear música coral sencilla, con o sin acompa˜namiento de piano, en dos, cuatro u ocho pentagramas. A diferencia de otras plantillas, éstas están 'incorporadas', lo que significa que no tienen que copiarse o editarse: en lugar de ello, sencillamente se incluyen con la instrucción \include dentro del archivo de entrada.

> Nota: A diferencia de la mayoría de los archivos de inclusión, estas plantillas incorporadas se deben incluir al final del archivo de entrada.

 $\sqrt{2\pi}$ 

 $\overline{\phantom{a}}$   $\overline{\phantom{a}}$   $\overline{\$ 

Las expresiones musicales necesarias se introducen definiendo valores para variables específicas. Estas definiciones deben ir antes del archivo incluido con la instrucción \include.

#### <span id="page-168-0"></span>A.1.1 Plantilla coral SATB

La música se puede disponer con una o dos voces por pentagrama fijando el valor de TwoVoicesPerStaff a ##f o ##t respectivamente.

A continuación aparece el archivo de entrada completo que produce un arreglo a cuatro voces SATB con letras individuales y acompañamiento de piano:

```
SopranoMusic = \relative { a'4\f a8 a a4 a }
  SopranoLyrics = \lvert \text{Sop -ra -- no ly -- rics }AltoMusic = \relative \{ d'4\} d d d \}AltoLyrics = \lvert \text{A}_1 - \text{to } \text{I}_y - \text{rics } \rvertTenorMusic = \text{relative} \{ a4\} a a a \}TenorLyrics = \lvert \text{Iyriconode} \rvert Te -- nor \lvert \text{Iy} \rvert -- rics \rvertBassMusic = \text{relative } { c2\p c4 c }BassLyrics = \lyricmode { Bass ly -- rics }
  PianoRHMusic = \relative { c' e g c }
  PianoDynamics = \{ s2\mp s4 s4 \}PianoLHMusic = \relative { c e g c }
  \include "satb.ly"
```
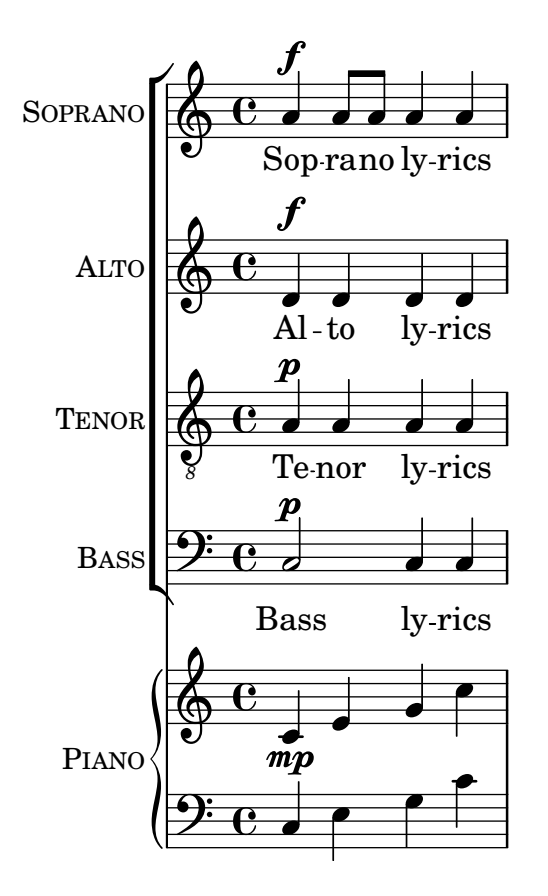

La misma entrada se puede utilizar para producir una partitura con dos voces por pentagrama, tan solo ajustando el valor de TwoVoicesPerStaff a ##t. De nuevo, cada voz tiene su letra individual.

```
SopranoMusic = \relative { a'4\f a8 a a4 a }
  SopranoLyrics = \lyricmode { Sop -- ra -- no ly -- rics }
  AltoMusic = \relative { d'4\f d d d }
  AltoLyrics = \lvert \text{Quintimode} \rvert Al -- to ly -- rics }
  TenorMusic = \text{relative } \{ a4\} a a a \}TenorLyrics = \langlelyricmode { Te -- nor ly -- rics }
  BassMusic = \relative { c2\p c4 c }
  BassLyrics = \lyricmode { Bass ly -- rics }
  PianoRHMusic = \relative { c' e g c }
  PianoDynamics = \{ s2\mp s4 s4 \}PianoLHMusic = \relative { c e g c }
  TwoVoicesPerStaff = ##t
  \include "satb.ly"
```
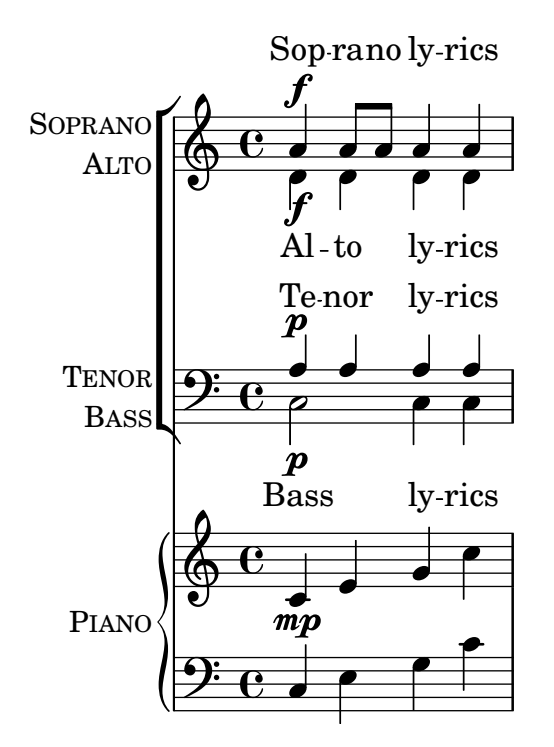

Cuando se establece el valor de TwoVoicesPerStaff a falso o se deja como predeterminado, cualquiera de las variables musicales puede omitirse para producir arreglos con menos voces. Aquí, por ejemplo, aparece la manera en que debe escribirse el archivo de entrada para un dúo de Soprano y Bajo:

```
SopranoMusic = \relative { c'' c c c }
  SopranoLyrics = \lyricmode { High voice ly -- rics }
  BassMusic = \relative { a a a a }
  BassLyrics = \lyricmode { Low voice ly -- rics }
  \include "satb.ly"
                                 h
                 High voice lyrics
                                 h
                              ہ<br>م
                    \overline{\phantom{a}}9: c
                    h
            \oint_0\mathsf{r}BAS
SOPRANO
                          h
                          h
```
Low voice lyrics

Se puede a˜nadir a cada una de las partes una segunda estrofa o una letra alternativa:

```
SopranoMusic = \relative { a'4 a a a }
  SopranoLyricsOne = \lyricmode {
    \set stanza = "1."
    Words to verse one
  }
 SopranoLyricsTwo = \lyricmode {
    \set stanza = "2."
    Words to verse two
  }
```
 $\mathsf{r}$ 

\**include** "satb.ly"

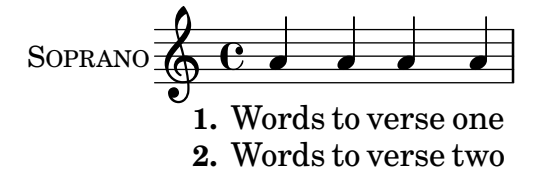

Cuando las letras y las duraciones son las mismas para todas las partes, la música vocal se dispone mejor sobre dos pentagramas con dos voces cada uno. Se ofrece la posibilidad de incluir hasta nueve estrofas. El ejemplo sin acompañamiento que aparece a continuación tiene solamente tres estrofas.

```
SopranoMusic = \relative { a' a a a }
  AltoMusic = \relative { f' f f f }
  VerseOne = \lyricmode {
    \set stanza = "1."
    Words to verse one
  }
  VerseTwo = \lyricmode {
    \set stanza = "2."
    Words to verse two
  }
  VerseThree = \lyricmode {
    \set stanza = "3."
    Words to verse three
  }
  TenorMusic = \relative { a a a a }
  BassMusic = \relative { f f f f }
  TwoVoicesPerStaff = ##t
  \include "satb.ly"
                                     h
                                     h
                                     h
                                    one
                                   two
              3. Words to verse three
                                     h
                              \overline{\bullet}h
                            verse
              2. Words to verse
                              h
                              h
            9: c <sup>3</sup>
SOPRANO
    ALTO
  TENOR
    BASS
          \mathsf{r}\mathsf{R}\oint e\overline{\mathbf{e}}1. Words
                          h
                          h
                         to
                          l<br>S
                          h
                         to
```
Puede ajustarse el valor de otras variables. La tonalidad y la indicación de compás se pueden modificar a partir de los ajustes predeterminados:

```
Key = \key a \majorTime = {
    \time 5/4
    \tempo "Allegro" 4 = 144
  }
  SopranoMusic = \relative { gis' gis gis gis gis }
```

```
AltoMusic = \relative { cis' cis cis cis cis }
VerseOne = \lyricmode { Words to this du -- et }
TwoVoicesPerStaff = ##t
\include "satb.ly"
```
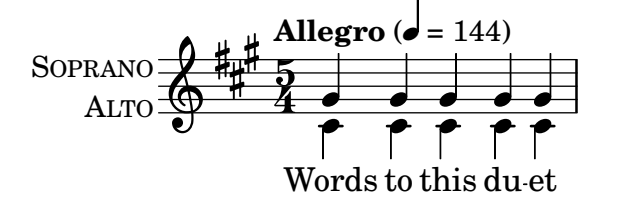

Los nombres de instrumento  $y$  o los nombres cortos de instrumento se pueden modificar también:

```
SopranoMusic = \relative { c'' c c c }
  SopranoLyrics = \lyricmode { High voice ly -- rics }
  SopranoInstrumentName = "Soprano 1"
  SopranoShortInstrumentName = "S1"
  AltoMusic = \relative { a' a a a }
  AltoLyrics = \lyricmode { Low voice ly -- rics }
  AltoInstrumentName = "Soprano 2"
  AltoShortInstrumentName = "S2"
  \include "satb.ly"
```
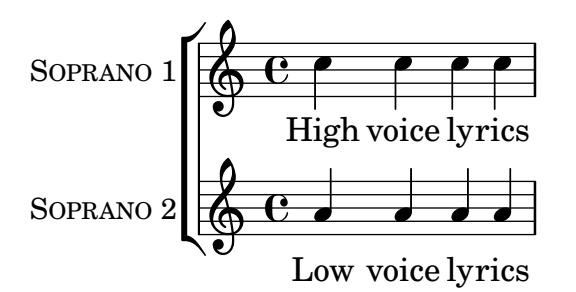

aunque en su lugar podría resultar más fácil usar la plantilla ssaattbb.ly, véase Sección A.1.2 [Plantilla coral SSAATTBB], página 169.

Se puede añadir un discanto definiendo el valor de la variable DescantMusic y se puede a˜nadir una letra para el discanto definiendo valores para la variable DescantLyrics. De manera similar, puede añadirse una parte de solista por encima de los pentagramas del coro agrupado definiendo valores para SoloMusic y SoloLyrics.

Los bloques \header y \paper se pueden añadir de la forma normal. Se puede poner un bloque \layout de la manera usual en el nivel superior, y el contenido se combina (pero no sobreescribe) con los ajustes predeterminados que se ofrecen en la plantilla. Como alternativa, todos los ajustes predeterminados provistos por la plantilla se pueden descartad definiendo una variable Layout que contenga todos los ajustes requeridos:

```
Layout = \lceil \text{!} \rceil ... }
```
El conjunto completo de variables que pueden modificarse se pueden consultar en el archivo  $ly/satb.ly, véase Section 5.7.4 [Otras fuentes de información], página 160.$ 

## Véase también

Manual de aprendizaje: Sección 3.4.1 [Organizar las piezas mediante variables], página 41, Sección A.5 [Plantillas de conjuntos vocales], página 182, Sección 4.4 [\[Extender las plantillas\],](#page-82-0) página 78, Sección 5.7.4 [Otras fuentes de información], página 160.

## Advertencias y problemas conocidos

El establecimiento de la variable TwoVoicesPerStaff tiene efecto sobre la duración completa de la partitura: no se pueden dar distintos valores en momentos diferentes.

No son posibles arreglos m´as complejos de m´usica coral SATB con esta sencilla plantilla incorporada.

# <span id="page-173-0"></span>A.1.2 Plantilla coral SSAATTBB

Todas las variables definidas para la plantilla SATB, con la excepción de las variables VerseXxx están asimismo disponibles para la plantilla SSAATTBB, véase Sección A.1.1 [Plantilla coral SATB], página 164. Además, la música y la letra de las voces primera y segunda en una cualquiera o en las cuatro partes se puede especificar dando valores a las variables SopranoOneMusic, SopranoTwoMusic, etc., con las letras en SopranoOneLyrics, SopranoTwoLyrics, etc. Se pueden definir hasta cuatro estrovas adicionales para todas las partes usando las variables SopranoOneLyricsOne, estando las demás definidas de forma análoga.

Si se establece el valor de TwoVoicesPerStaff a ##t, todas las partes vocales se situarán en pentagramas únicos como voces en divisi. Si TwoVoicesPerStaff se deja en su valor predeterminado o se establece a ##f, entonces las partes vocales individuales se pueden disponer sobre uno o dos pentagramas de acuerdo al valor de SopranoTwoVoicesPerStaff, MenTwoVoicesPerStaff, etc.

Como ejemplo, supongamos que tenemos una pieza para soprano y contralto que comienza con todas las voces al unísono y continúa en una sección con dos partes vocales, soprano y contralto, y termina con una sección de cuatro pentagramas. Se codificaría de la siguiente forma:

```
Time = { s1 \break s1 \break }
WomenMusic = \relative { a'4 a a a }
WomenLyrics = \lvert \text{Wo -- men } \rvert -- rics }
SopranoMusic = \text{relative} \{ s1 | c''4 c c c8 c \}SopranoLyrics = \Vertyricmode{ So -- pra -- no ly -- rics }
AltoMusic = \relative \{ s1 | g'4 g g g \}AltoLyrics = \Vertyricmode { Al -- to ly -- rics }
SopranoOneMusic = \relative { s1 | s1 |e''4 e e e }
SopranoOneLyrics = \lyricmode { Sop One ly -- rics }
SopranoTwoMusic = \relative { s1 | s1 | c''4 c c c }
SopranoTwoLyrics = \lyricmode { Sop Two ly -- rics }
AltoOneMusic = \relative \{ s1 | s1 | g'4 g g g8 g \}AltoOneLyrics = \Vertyricmode { Al -- to One ly -- rics }
AltoTwoMusic = \relax{\text{si} \relax{\text{si}} \relax{\text{si}} e e e8 e \relax{\text{is} }AltoTwoLyrics = \Vertyricmode { Al -- to Two ly -- rics }
\layout { ragged-right = ##t }
\include "ssaattbb.ly"
```
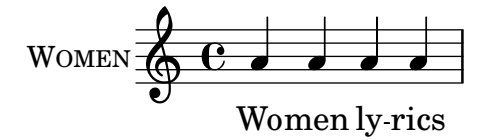

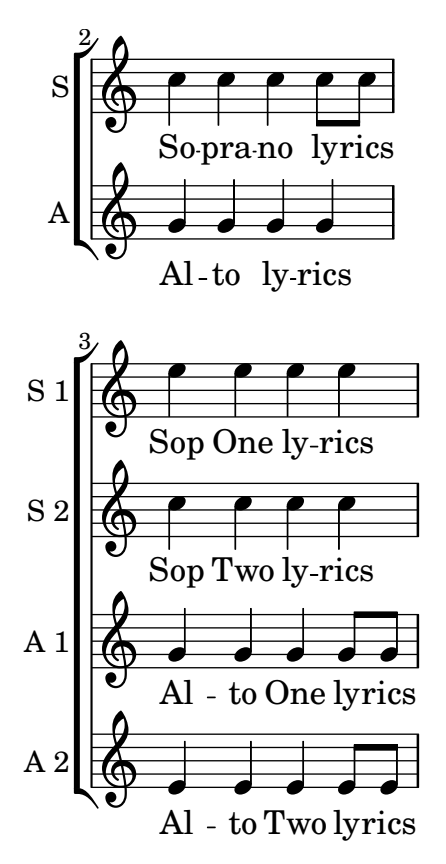

Las voces masculinas se pueden añadir de forma análoga.

Para cambiar la disposición de forma que las voces de soprano en divisi utilicen un pentagrama compartido, sencillamente fijamos el valor de SopranoTwoVoicesPerStaff a ##t, dejando todos los demás valores sin cambios, así:

```
SopranoTwoVoicesPerStaff = ##t
Time = { s1 \break s1 \break }
WomenMusic = \relative { a'4 a a a }
WomenLyrics = \lvert \text{Wo -- men } \rvert \text{v -- rics }SopranoMusic = \relative { s1 | c''4 c c c8 c }
SopranoLyrics = \lvert \text{S}o \rvert -- pra -- no ly -- rics }
AltoMusic = \relative \{ s1 | g'4 g g g \}AltoLyrics = \Vertricmode { Al -- to ly -- rics }
SopranoOneMusic = \text{t} \text{t} \text{t} \text{t} \text{t} \text{t} \text{t} \text{t} \text{t} \text{t} \text{t} \text{t} \text{t} \text{t} \text{t} \text{t} \text{t} \text{t} \text{t} \text{t} \text{t} \text{t} \text{t} \text{t} \text{t} SopranoOneLyrics = \lyricmode { Sop One ly -- rics }
SopranoTwoMusic = \text{relative } \s1 | s1 | c' '4 c c c \}SopranoTwoLyrics = \lyricmode { Sop Two ly -- rics }
AltoOneMusic = \relax{\text{red}} s1 | s1 | g'4 g g g8 g }
AltoOneLyrics = \Vertyricmode { Al -- to One ly -- rics }
AltoTwoMusic = \relaxpoonuprelative { s1 | s1 | e'4 e e e8 e }
AltoTwoLyrics = \lvert \text{A}-\text{A} \rvert + to Two ly -- rics }
\layout { ragged-right = ##t }
\include "ssaattbb.ly"
```
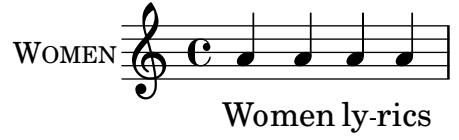

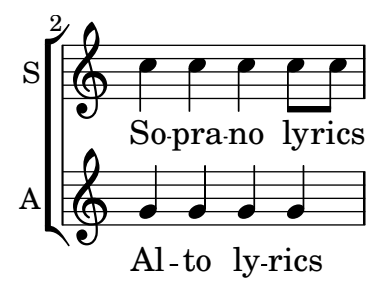

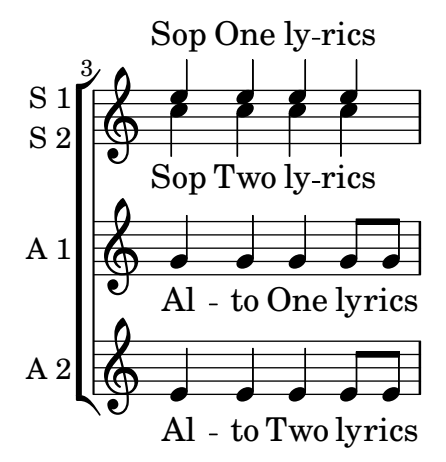

o bien, para hacer que todas las voces emparejadas compartan un solo pentagrama, establezca TwoVoicesPerStaff al valor ##t:

```
TwoVoicesPerStaff = ##t
Time = {s1 \beta s1}
WomenMusic = \relative { a'4 a a a }
WomenLyrics = \lyricmode { Wo -- men ly -- rics }
SopranoMusic = \text{relative } \{ s1 | c' '4 c c c8 c }SopranoLyrics = \lvert \text{S}o \rvert -- pra -- no ly -- rics }
AltoMusic = \relative \{ s1 | g'4 g g g \}AltoLyrics = \Vertyricmode { Al -- to ly -- rics }
SopranoOneMusic = \relative { s1 | s1 |e''4 e e e }
SopranoOneLyrics = \lyricmode { Sop One ly -- rics }
SopranoTwoMusic = \text{leftive} \{ s1 | s1 | c' '4 c c c \}SopranoTwoLyrics = \lyricmode { Sop Two ly -- rics }
AltoOneMusic = \relative \{ s1 | s1 | g'4 g g g8 g \}AltoOneLyrics = \Vertyricmode { Al -- to One ly -- rics }
AltoTwoMusic = \relax{\text{si} \relax{\text{si} | s1 | e'4 e e e8 e }
AltoTwoLyrics = \lvert \text{Quart} \rvert + 1 -- to Two \lvert \text{Quart} \rvert\layout { ragged-right = ##t }
\include "ssaattbb.ly"
```
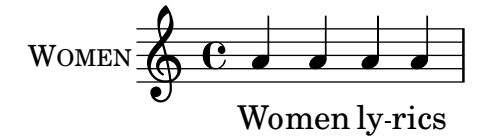

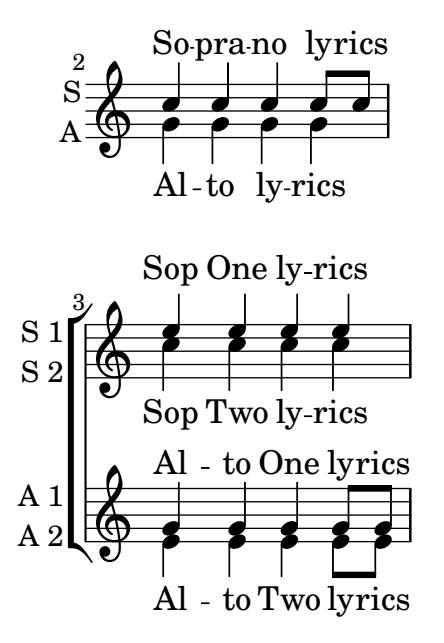

Es posible ver el conjunto completo de variables que se pueden cambiar examinando el archivo ly/ssaattbb.ly, véase Sección 5.7.4 [Otras fuentes de información], página 160.

## Véase también

Manual de aprendizaje: Sección 3.4.1 [Organizar las piezas mediante variables], página 41, Sección A.5 [Plantillas de conjuntos vocales], página 182, Sección 4.4 [\[Extender las plantillas\],](#page-82-0) página 78, Sección 5.7.4 [Otras fuentes de información], página 160.

### Advertencias y problemas conocidos

El valor de las distintas variables ...TwoVoicesPerStaff se aplica a toda la duración de la partitura: no pueden recibir valores distintos en tiempos diferentes.

No son posibles arreglos de música coral a 8 partes más complejos, con esta sencilla plantilla incorporada.

# A.2 Plantillas de pentagrama único

### A.2.1 Sólo notas

Esta plantilla simple prepara un pentagrama con notas, adecuado para un instrumento solista o un fragmento melódico. Córtelo y péguelo en un archivo, escriba las notas y ¡ya está!

```
melody = \relative c' {
  \clef treble
  \key c \major
  \time 4/4
  a4 b c d
}
\score {
  \new Staff \melody
  \layout { }
  \midi { }
}
```
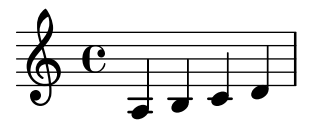

A.2.2 Notas y letra

Esta pequeña plantilla muestra una melodía sencilla con letra. Córtela y péguela, escriba las notas y luego la letra. Este ejemplo desactiva el barrado automático, que es lo más frecuente en las partes vocales antiguas. Para usar el barrado autom´atico modifique o marque como un comentario la línea correspondiente.

```
melody = \relative c' {
  \clef treble
  \key c \major
  \time 4/4
  a4 b c d
}
text = \lvert \text{lyricmode} \rvertAaa Bee Cee Dee
}
\score{
  <<\new Voice = "one" {
      \autoBeamOff
      \melody
    }
    \new Lyrics \lyricsto "one" \text
  >>
  \layout { }
  \midi { }
}
```
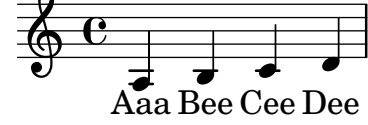

A.2.3 Notas y acordes

¿Quiere preparar una hoja guía de acordes (o «lead sheet») con melodía y acordes? ¡No busque más!

```
melody = \relative c' {
  \clef treble
  \key c \major
  \time 4/4
  f4 e8[ c] d4 g
  a2 ~ a
}
```

```
harmonies = \chordmode {
  c4:m f:min7 g:maj c:aug
  d2:dim b4:5 e:sus
}
\score {
  \lt\new ChordNames {
      \set chordChanges = ##t
      \harmonies
    }
    \new Staff \melody
  \rightarrow\layout{ }
  \midi { }
}
```
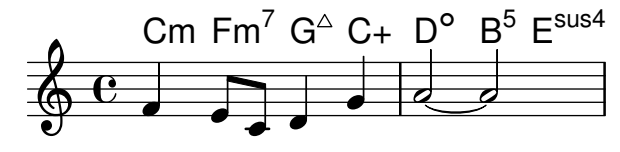

## A.2.4 Notas, letra y acordes

Esta plantilla facilita la preparación de una canción con melodía, letra y acordes.

```
melody = \relative c' {
  \clef treble
  \key c \major
  \time 4/4
  a4 b c d
}
text = \lyricmode {
  Aaa Bee Cee Dee
}
harmonies = \chordmode {
  a2 c
}
\score {
  <<\new ChordNames {
      \set chordChanges = ##t
      \harmonies
    }
    \new Voice = "one" { \autoBeamOff \melody }
    \new Lyrics \lyricsto "one" \text
  \rightarrow\layout { }
  \midi { }
```
}

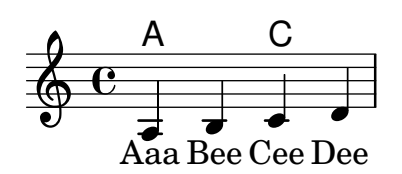

A.3 Plantillas de piano

# A.3.1 Piano solo

Presentamos a continuación una plantilla de piano sencilla con algunas notas.

```
upper = \relative c'' {
  \clef treble
  \key c \major
  \time 4/4
  a4 b c d
}
lower = \text{relative } c \\clef bass
  \key c \major
  \time 4/4
 a2 c
}
\score {
  \new PianoStaff \with { instrumentName = "Piano" }
  <<\,\new Staff = "upper" \upper
    \new Staff = "lower" \lower
  >>
  \layout { }
  \midi { }
}
```
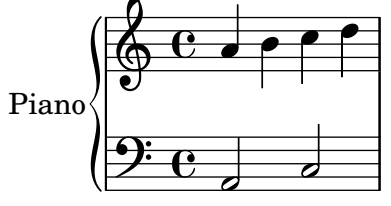

A.3.2 Piano y melodía con letra

He aquí el típico formato dde una canción: un pentagrama con la melodía y la letra, y el acompañamiento de piano por debajo.

**melody** = \**relative** c'' { \**clef** treble \**key** c \**major**
```
\time 4/4
  a b c d
}
text = \lyricmode {
  Aaa Bee Cee Dee
}
upper = \relative c'' {
  \clef treble
  \key c \major
  \time 4/4
  a4 b c d
}
lower = \text{relative } c \\clef bass
  \key c \major
  \time 4/4
 a2 c
}
\score {
  \,<\,\new Voice = "mel" { \autoBeamOff \melody }
    \new Lyrics \lyricsto mel \text
    \new PianoStaff <<
      \new Staff = "upper" \upper
      \new Staff = "lower" \lower
    \rightarrow>>
  \layout {
    \context { \Staff \RemoveEmptyStaves }
  }
  \midi { }
}
```
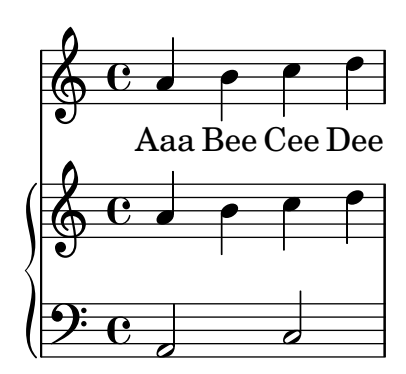

# A.3.3 Piano con letra centrada

En lugar de tener un pentagrama dedicado a la melodía y la letra, ésta se puede centrar entre los pentagramas de un sistema de piano.

```
upper = \relax{\text{relative}} c' {
  \clef treble
  \key c \major
  \time 4/4
  a4 b c d
}
lower = \text{relative } c \{\clef bass
  \key c \major
  \time 4/4
  a2 c
}
text = \lyricmode {
  Aaa Bee Cee Dee
}
\score {
  \new PianoStaff <<
    \new Staff = upper { \new Voice = "singer" \upper }
    \new Lyrics \lyricsto "singer" \text
    \neq Staff = lower { \leq lower }
  \rightarrow\layout { }
  \midi { }
}
 | Aaa Bee Cee Dee
                        h
  6c - 7\overline{\textbf{e}} .
               h
```
# A.4 Plantillas de cuarteto de cuerda

 $\overline{\bullet}$ 

# A.4.1 Cuarteto de cuerda simple

Esta plantilla muestra un cuarteto de cuerda normal. También utiliza una sección  $\gtrsim$ lobal para el compás y la armadura

```
global= {
  \time 4/4
  \key c \major
}
```
9: c

 $\overline{\phantom{a}}$ 

```
violinOne = \new Voice \relative c'' {
  c2 d
  e<sub>1</sub>\bar "|."
}
violinTwo = \new Voice \relative c'' {
  g2 f
  e1
  \bar "|."
}
viola = \new Voice \relative c' {
  \clef alto
  e2 d
  c1
  \bar "|."
}
cello = \new Voice \relative c' {
  \clef bass
  c2 b
 a1
  \bar "|."
}
\score {
  \new StaffGroup <<
    \new Staff \with { instrumentName = "Violin 1" }
    << \global \violinOne >>
    \new Staff \with { instrumentName = "Violin 2" }
    << \global \violinTwo >>
    \new Staff \with { instrumentName = "Viola" }
    << \global \viola >>
    \new Staff \with { instrumentName = "Cello" }
    << \global \cello >>
  >>
  \layout { }
  \midi { }
}
```
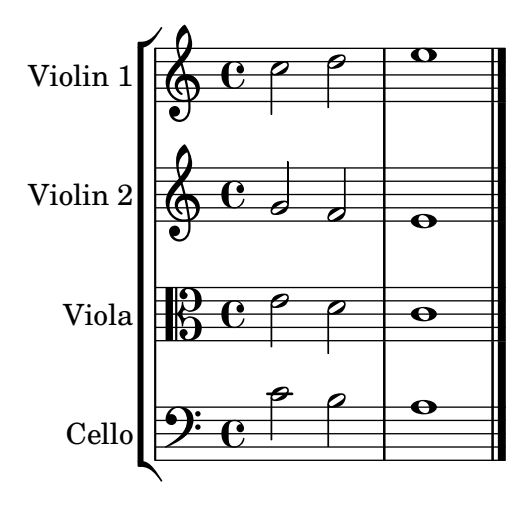

#### A.4.2 Particellas de cuarteto de cuerda

El fragmento de código "Plantilla de cuarteto de cuerda" produce un resultado satisfactorio para el cuarteto, pero ¿y si tenemos que imprimir las particellas? Esta nueva plantilla muestra cómo usar la funcionalidad  $\tau$ ag (etiqueta) para dividir fácilmente una pieza en particellas indicviduales.

Tenemos que dividir esta plantilla en archivos independientes; los nombres de archivo están dentro de los comentarios al principio de cada archivo. piece.ly contiene todas las definiciones de música. Los otros archivos (score.ly, vn1.ly, vn2.ly, vla.ly y vlc.ly) producen la particella correspondiente.

¡No olvide quitar los comentarios que hemos especificado cuando use los archivos independientes!

```
%%%%% piece.ly
%%%%% (This is the global definitions file)
global= {
  \time 4/4
  \key c \major
\lambdaViolinone = \new Voice {
  \relative c'' {
    c2 d e1
    \bar "|."
  }
}
Violintwo = \new Voice {
  \relative c'' {
    g2 f e1
    \bar "|."
  }
}
```

```
Viola = \new Voice {
  \relative c' {
    \clef alto
    e2 d c1
    \bar "|."
  }
}
Cello = \new Voice {
  \relative c' {
    \clef bass
    c2 b a1
    \bar "|."
  }
}
music = {\lt<\tag #'score \tag #'vn1
    \new Staff \with { instrumentName = "Violin 1" }
    << \global \Violinone >>
    \tag #'score \tag #'vn2
    \new Staff \with { instrumentName = "Violin 2" }
    << \global \Violintwo>>
    \tag #'score \tag #'vla
    \new Staff \with { instrumentName = "Viola" }
    << \global \Viola>>
    \tag #'score \tag #'vlc
    \new Staff \with { instrumentName = "Cello" }
    << \global \Cello >>
  >>
}
% These are the other files you need to save on your computer
% score.ly
% (This is the main file)
% uncomment the line below when using a separate file
%\include "piece.ly"
#(set-global-staff-size 14)
\score {
  \new StaffGroup \keepWithTag #'score \music
  \layout { }
  \midi { }
```

```
}
%{ Uncomment this block when using separate files
% vn1.ly
% (This is the Violin 1 part file)
\include "piece.ly"
\score {
  \keepWithTag #'vn1 \music
  \layout { }
}
% vn2.ly
% (This is the Violin 2 part file)
\include "piece.ly"
\score {
  \keepWithTag #'vn2 \music
  \layout { }
}
% vla.ly
% (This is the Viola part file)
\include "piece.ly"
\score {
  \keepWithTag #'vla \music
  \layout { }
}
% vlc.ly
% (This is the Cello part file)
\include "piece.ly"
\score {
  \keepWithTag #'vlc \music
  \layout { }
}
%}
```
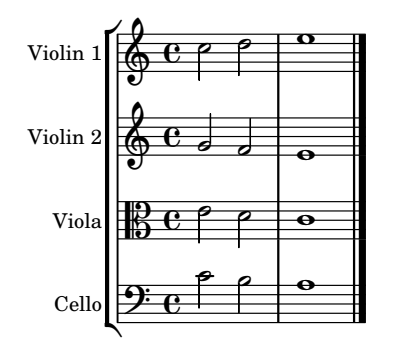

# A.5 Plantillas de conjuntos vocales

Debemos copiar en nuestra partitura el texto de las plantillas que se muestran más abajo, y editarlas alllí. Si tiene una disposición coral SATB relativamente sencilla, quizá prefiera utilizar las plantillas incorporadas, que solo necesitan incluirse con la instrucción \include, véase Sección A.1 [Plantillas incorporadas], página 164.

# A.5.1 Partitura vocal SATB

He aquí una partitura vocal estándar para cuatro voces SATB. Con grupos mayores, suele ser ´util incluir una secci´on que aparezca en todas las partes. Por ejemplo, el comp´as y la armadura casi siempre son los mismos para todas. Como en la plantilla "Himno", las cuatro voces se reagrupan en sólo dos pentagramas.

```
\paper {
  top-system-spacing.basic-distance = #10
  score-system-spacing.basic-distance = #20
  system-system-spacing.basic-distance = #20
  last-bottom-spacing.basic-distance = #10
}
global = {
  \key c \major
  \time 4/4
}
sopMusic = \relative {
  c''4 c c8[( b)] c4
}
sopWords = \lyricmode {
 hi hi hi hi
}
altoMusic = \relative {
  e'4 f d e
}
altoWords = \lyricmode {
  ha ha ha ha
}
tenorMusic = \relative {
  g4 a f g
}
```

```
tenorWords = \lyricmode {
  hu hu hu hu
}
bassMusic = \relative {
  c4 c g c
}
bassWords = \lyricmode {
  ho ho ho ho
}
\score {
  \new ChoirStaff <<
    \new Lyrics = "sopranos" \with {
      % this is needed for lyrics above a staff
      \override VerticalAxisGroup.staff-affinity = #DOWN
    }
    \new Staff = "women" <<
      \new Voice = "sopranos" {
        \voiceOne
        << \global \sopMusic >>
      }
      \new Voice = "altos" {
        \voiceTwo
        << \global \altoMusic >>
      }
    >>
    \new Lyrics = "altos"
    \new Lyrics = "tenors" \with {
      % this is needed for lyrics above a staff
      \override VerticalAxisGroup.staff-affinity = #DOWN
    }
    \hbarew Staff = "men" <<
      \clef bass
      \new Voice = "tenors" {
        \voiceOne
        << \global \tenorMusic >>
      }
      \new Voice = "basses" {
        \voiceTwo << \global \bassMusic >>
      }
    >>
    \new Lyrics = "basses"
    \context Lyrics = "sopranos" \lyricsto "sopranos" \sopWords
    \context Lyrics = "altos" \lyricsto "altos" \altoWords
    \context Lyrics = "tenors" \lyricsto "tenors" \tenorWords
    \context Lyrics = "basses" \lyricsto "basses" \bassWords
  >>
}
```
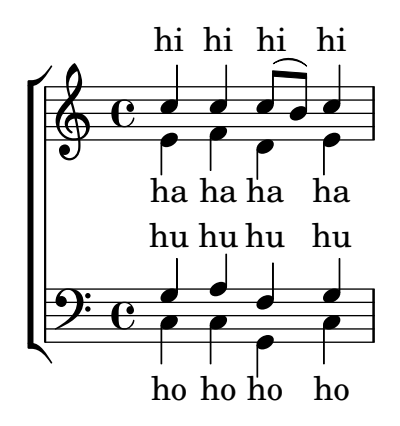

## A.5.2 Partitura vocal SATB y reducción para piano automática

Esta plantilla añade una reducción de piano automática a la partitura vocal SATB estándar que se mostr´o en la "Plantilla de conjunto vocal". Esto presenta uno de los puntos fuertes de LilyPond: podemos usar una definición de música más de una vez. Si se hace cualquier cambio en las notas de la parte vocal (digamos tenorMusic), entonces los cambios se aplicarán también a la reducción de piano.

```
\paper {
  top-system-spacing.basic-distance = #10
  score-system-spacing.basic-distance = #20
  system-system-spacing.basic-distance = #20
  last-bottom-spacing.basic-distance = #10
}
global = {
  \key c \major
  \time 4/4
}
sopMusic = \relative {
  c''4 c c8[( b)] c4
}
sopWords = \lyricmode {
 hi hi hi hi
}
altoMusic = \relative {
  e'4 f d e
}
altoWords =\lyricmode {
  ha ha ha ha
}
tenorMusic = \relative {
  g4 a f g
}
tenorWords = \lyricmode {
  hu hu hu hu
}
```

```
bassMusic = \relative {
  c4 c g c
}
bassWords = \lyricmode {
 ho ho ho ho
}
\score {
  <<\new ChoirStaff <<
      \new Lyrics = "sopranos" \with {
        % This is needed for lyrics above a staff
        \override VerticalAxisGroup.staff-affinity = #DOWN
      }
      \new Staff = "women" <<
        \new Voice = "sopranos" { \voiceOne << \global \sopMusic >> }
        \new Voice = "altos" { \voiceTwo << \global \altoMusic >> }
      >>
      \new Lyrics = "altos"
      \new Lyrics = "tenors" \with {
        % This is needed for lyrics above a staff
        \override VerticalAxisGroup.staff-affinity = #DOWN
      }
      \new Staff = "men" <<
        \clef bass
        \new Voice = "tenors" { \voiceOne << \global \tenorMusic >> }
        \new Voice = "basses" { \voiceTwo << \global \bassMusic >> }
      >>
      \new Lyrics = "basses"
      \context Lyrics = "sopranos" \lyricsto "sopranos" \sopWords
      \context Lyrics = "altos" \lyricsto "altos" \altoWords
      \context Lyrics = "tenors" \lyricsto "tenors" \tenorWords
      \context Lyrics = "basses" \lyricsto "basses" \bassWords
    \rightarrow\new PianoStaff <<
      \new Staff <<
        \set Staff.printPartCombineTexts = ##f
        \partCombine
        << \global \sopMusic >>
        << \global \altoMusic >>
      >>
      \new Staff <<
        \clef bass
        \set Staff.printPartCombineTexts = ##f
        \partCombine
        << \global \tenorMusic >>
        << \global \bassMusic >>
      >>
    >>
  >>
}
```
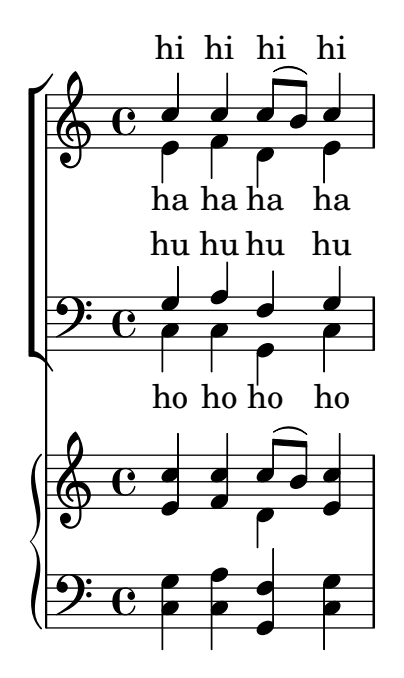

### A.5.3 SATB con contextos alineados

Esta plantilla es, básicamente, la misma que la sencilla plantilla "Conjunto vocal", excepto que aquí todas las líneas de letra se colocan utilizando alignAboveContext y alignBelowContext.

```
global = {
  \key c \major
  \time 4/4
}
sopMusic = \relative c'' {
  c4 c c8[( b)] c4
}
sopWords = \lyricmode {
  hi hi hi hi
}
altoMusic = \relative c' {
  e4 f d e
}
altoWords = \lyricmode {
  ha ha ha ha
}
tenorMusic = \relative c' {
  g4 a f g
}
tenorWords = \lyricmode {
  hu hu hu hu
}
bassMusic = \relative c {
  c4 c g c
}
```

```
bassWords = \lyricmode {
  ho ho ho ho
}
\score {
  \new ChoirStaff <<
    \new Staff = "women" <<
      \new Voice = "sopranos" { \voiceOne << \global \sopMusic >> }
      \new Voice = "altos" { \voiceTwo << \global \altoMusic >> }
    >>
    \new Lyrics \with { alignAboveContext = #"women" }
      \lyricsto "sopranos" \sopWords
    \new Lyrics \with { alignBelowContext = #"women" }
      \lyricsto "altos" \altoWords
    % we could remove the line about this with the line below, since
    % we want the alto lyrics to be below the alto Voice anyway.
    % \new Lyrics \lyricsto "altos" \altoWords
    \hbarew Staff = "men" <<
      \clef bass
      \new Voice = "tenors" { \voiceOne << \global \tenorMusic >> }
      \new Voice = "basses" { \voiceTwo << \global \bassMusic >> }
    \rightarrow\new Lyrics \with { alignAboveContext = #"men" }
      \lyricsto "tenors" \tenorWords
    \new Lyrics \with { alignBelowContext = #"men" }
      \lyricsto "basses" \bassWords
    % again, we could replace the line above this with the line below.
    % \new Lyrics \lyricsto "basses" \bassWords
  >>
}
```
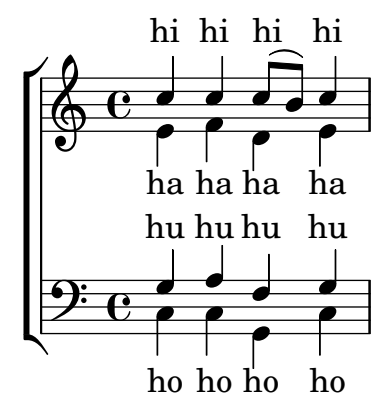

### A.5.4 SATB sobre cuatro pentagramas

Plantilla de coro SATB (en cuatro pentagramas)

```
global = {
  \key c \major
  \time 4/4
  \dynamicUp
}
```

```
sopranonotes = \relative c'' {
  c2 \p \< d c d \f
}
sopranowords = \lyricmode { do do do do }
altonotes = \relative c'' {
  c2\p d c d
}
altowords = \lvert \text{prime} \rvert fre re re \lvert \text{prime} \rverttenornotes = {
  \clef "G_8"
  c2\mp d c d
}
tenorwords = \lyricmode { mi mi mi mi }
bassnotes = \{\clef bass
  c2\mf d c d
}
basswords = \lyricmode { mi mi mi mi }
\score {
  \new ChoirStaff <<
    \new Staff <<
      \new Voice = "soprano" <<
         \global
        \sopranonotes
      >>
      \new Lyrics \lyricsto "soprano" \sopranowords
    \rightarrow\new Staff <<
      \new Voice = "alto" <<
        \global
        \altonotes
      \rightarrow\new Lyrics \lyricsto "alto" \altowords
    \rightarrow\new Staff <<
      \new Voice = "tenor" <<
         \global
        \tenornotes
      >>
      \new Lyrics \lyricsto "tenor" \tenorwords
    >>
    \new Staff <<
      \new Voice = "bass" <<
        \global
        \bassnotes
      \rightarrow\new Lyrics \lyricsto "bass" \basswords
    >>
  >>
}
```
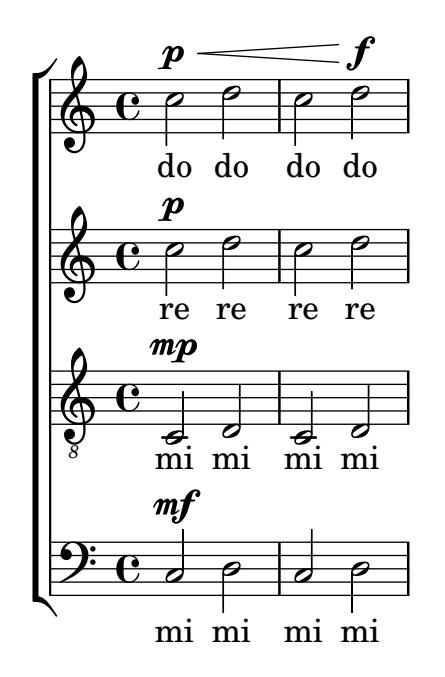

### A.5.5 Estrofas a solo y estribillo a dos voces

Esta plantilla crea una partitura que comienza con una estrofa para solista y continúa con un estribillo a dos voces, también muestra el uso de silencios de separación dentro de la variable \global para definir cambios de compás (y otros elementos que son comunes a todas las partes) a lo largo de toda la partitura.

```
global = {
  \key g \major
  % verse
  \time 3/4
  s2.*2
  \break
  % refrain
  \time 2/4
  s2*2
  \bar "|."
}
SoloNotes = \relative g' {
  \clef "treble"
  % verse
  g4 g g |b4 b b% refrain
  R2*2 |
}
SoloLyrics = \lyricmode {
  One two three |
```

```
four five six |
}
SopranoNotes = \relative c'' {
  \clef "treble"
  % verse
  R2.*2 |
  % refrain
  c4 c \vertg4 g |}
SopranoLyrics = \lyricmode {
  la la |
  la la |
}
BassNotes = \relative c {
  \clef "bass"
  % verse
  R2.*2 |
  % refrain
  c4 e |
  d4 d}
BassLyrics = \lyricmode {
  dum dum |
  dum dum |
}
\score {
  <<\,\new Voice = "SoloVoice" << \global \SoloNotes >>
    \new Lyrics \lyricsto "SoloVoice" \SoloLyrics
    \new ChoirStaff <<
      \new Voice = "SopranoVoice" << \global \SopranoNotes >>
      \new Lyrics \lyricsto "SopranoVoice" \SopranoLyrics
      \new Voice = "BassVoice" << \global \BassNotes >>
      \new Lyrics \lyricsto "BassVoice" \BassLyrics
    >>
  \rightarrow\layout {
    ragged-right = ##t
    \context { \Staff
      % these lines prevent empty staves from being printed
```
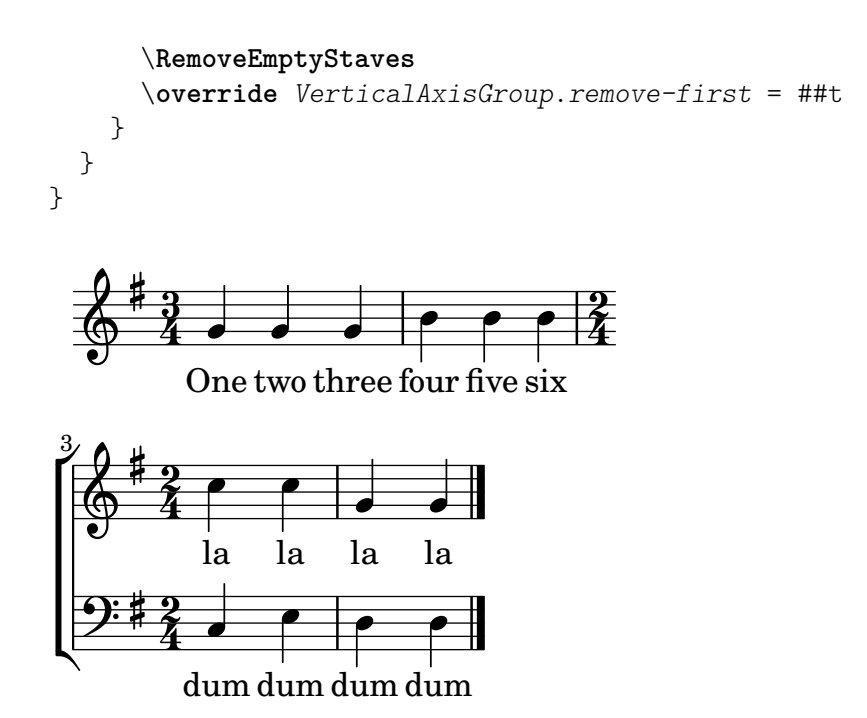

#### A.5.6 Melodías de himnos

Este fragmento de código muestra una forma de preparar un himno cuando cada línea comienza con un compás parcial. También muestra cómo añadir los versos como texto independiente debajo de la música.

```
Timeline = {
  \time 4/4
  \tempo 4=96
  \partial 2
  s2 | s1 | s2 \breathe s2 | s1 | s2 \caesura \break
  s2 | s1 | s2 \breathe s2 | s1 | s2 \fine
}
SopranoMusic = \relative g' {
  g4 g | g g g g | g g g g | g g g gg4 g | g g g g | g g g g | g g g g | g2
}
AltoMusic = \relative c' {
  d4 d | d d d d | d d d d | d d d d | d2
  d4 d | d d d d | d d d d | d d d d | d2
}
TenorMusic = \relative a {
  b4 b | b b b b | b b b b | b b b b | b2
  b4 b | b b b b | b b b b | b b b b | b2
}
BassMusic = \relative g {
  g4 g | g g g g | g g g g | g g g g | g2
  g4 g | g g g g | g g g g | g g g g}
```

```
global = {
\key g \major
}
\score { % Start score
  \lt\lt\new PianoStaff << % Start pianostaff
      \new Staff << % Start Staff = RH
        \global
        \clef "treble"
        \new Voice = "Soprano" << % Start Voice = "Soprano"
          \Timeline
          \voiceOne
          \SopranoMusic
        >> % End Voice = "Soprano"
        \new Voice = "Alto" << % Start Voice = "Alto"
          \Timeline
          \voiceTwo
          \AltoMusic
        >> % End Voice = "Alto"
      >> % End Staff = RH
      \new Staff << % Start Staff = LH
        \global
        \clef "bass"
        \new Voice = "Tenor" << % Start Voice = "Tenor"
          \Timeline
          \voiceOne
          \TenorMusic
        >> % End Voice = "Tenor"
        \new Voice = "Bass" << % Start Voice = "Bass"
          \Timeline
          \voiceTwo
          \BassMusic
        >> % End Voice = "Bass"
      >> % End Staff = LH
    >> % End pianostaff
  >>
} % End score
\markup {
  \fill-line {
    ^{\rm{m}}{
      \column {
        \left-align {
          "This is line one of the first verse"
          "This is line two of the same"
          "And here's line three of the first verse"
          "And the last line of the same"
        }
     }
    }
```

```
^{\prime\prime} ^{\prime\prime}}
}
\layout {
  \context {
     \Score
     caesuraType = #'((bar-line . "||''))fineBarType = "||"
  }
}
\paper { % Start paper block
  indent = 0 % don't indent first system
  line-width = 130 % shorten line length to suit music
} % End paper block
                                                         h
                                                             h
                                              g
                                                h
                                                    h
                                                                         \frac{1}{2}h
                                                                    h
                        h
                           h
              h = 96
          \overline{\mathbf{e}}\sharp\oint_0^{\pi} \frac{e}{\sqrt{2\pi}}h
                  h
                                        h
                                           h
                               h
                                   h
```
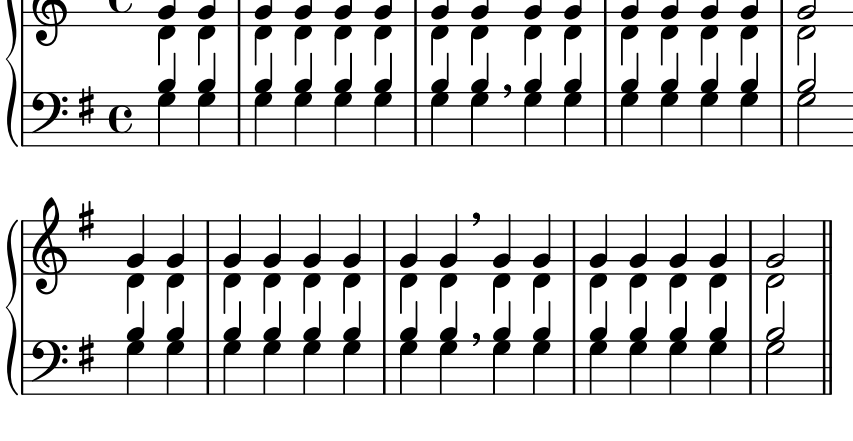

This is line one of the first verse This is line two of the same And here's line three of the first verse And the last line of the same

# A.5.7 Salmos

Esta plantilla muestra una forma de preparar un cántico salmódico anglicano. También muestra cómo se pueden añadir estrofas adicionales como texto independiente por debajo de la música. Las dos estrofas se codifican en estilos diferentes para ilustrar más posibilidades.

```
SopranoMusic = \relative g' {
  g1 | c2 b | a1 | \bar "||"
  a1 | d2 c | c b | c1 | \bar "||"
}
AltoMusic = \relative c' {
  e1 | g2 g | f1 |
  f1 | f2 e | d d | e1 |
}
```

```
TenorMusic = \relative a {
  c1 | c2 c | c1 |
  d1 | g,2 g | g g | g1 |
}
BassMusic = \relative c {
 c1 | e2 e | f1 |
  d1 | b2 c | g' g | c,1 |
}
global = {
  \time 2/2
}
dot = \markup {
  \raise #0.7 \musicglyph "dots.dot"
}
\text{tick} = \text{markup}\raise #1 \fontsize #-5 \musicglyph "scripts.rvarcomma"
}
% Use markup to center the chant on the page
\markup {
  \fill-line {
    \score { % centered
      \,<\,\new ChoirStaff <<
          \new Staff <<
            \global
            \clef "treble"
            \new Voice = "Soprano" <<
              \voiceOne
              \SopranoMusic
            >>
            \new Voice = "Alto" <<
              \voiceTwo
              \AltoMusic
            >>
          >>
          \new Staff <<
            \clef "bass"
            \global
            \new Voice = "Tenor" <<
              \voiceOne
              \TenorMusic
            \rightarrow\new Voice = "Bass" <<
              \voiceTwo
              \BassMusic
            >>
          >>
```

```
>>
      \rightarrow\layout {
        \context {
          \Score
          \override SpacingSpanner.base-shortest-duration = #(ly:make-
moment 1/2)
        }
        \context {
          \Staff
          \remove "Time_signature_engraver"
        }
      }
    } % End score
  }
} % End markup
\markup {
  \fill-line {
    \column {
      \left-align {
        \null \null \null
        \line {
          \fontsize #5 O
          \fontsize #3 come
          let us \bold sing | unto \dot the | Lord : let
        }
        \line {
          us heartily
          \concat { re \bold joice }
          in the | strength of | our
        }
        \line {
          sal | vation.
        }
        \null
        \line {
          \hspace #2.5 8. Today if ye will hear his voice *
        }
        \line {
          \concat { \bold hard en }
          \tick not your \tick hearts : as in the pro-
        }
        \line {
          vocation * and as in the \bold day of tempt- \tick
        }
        \line {
          -ation \tick in the \tick wilderness.
        }
      }
   }
  }
```
}

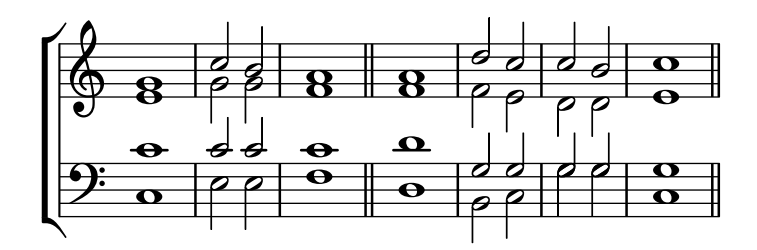

 $\bf{O}$   $\bf{come}$  let us  $\bf{sing} \mid$  unto  $\cdot$  the  $\mid$  Lord : let us heartily re**joice** in the | strength of | our sal | vation.

8. Today if ye will hear his voice \* **hard**en ' not your ' hearts : as in the provocation  $*$  and as in the **day** of tempt-' -ation ' in the ' wilderness.

#### A.6 Plantillas orquestales

#### A.6.1 Orquesta, coro y piano

Esta plantilla muestra el uso de contextos StaffGroup y GrandStaff anidados para sub-agrupar instrumentos del mismo tipo, y una forma de usar \transpose de manera que unas variables contengan la música para instrumentos transpositores en afinación de concierto.

```
#(set-global-staff-size 17)
\paper {
  indent = 3.0\cm % add space for instrumentName
  short-indent = 1.5\cm % add less space for shortInstrumentName
}
fluteMusic = \text{relative } c' \{ \key g \major g'1 b }% Pitches as written on a manuscript for Clarinet in A
% are transposed to concert pitch.
clarinetMusic = \transpose c' a
  \relative c'' { \key bes \major bes1 d }
trumpetMusic = \text{relative } c \{ \key g \major g''1 b }% Key signature is often omitted for horns
hornMusic = \transpose c' f
  \relative c { d'1 fis }
percussionMusic = \relative c { \key g \major g1 b }
```

```
sopranoMusic = \relative c'' { \key g \major g'1 b }
sopranoLyrics = \lyricmode { Lyr -- ics }
altoIMusic = \text{relative } c' \{ \key g \major g'1 b }altoIIMusic = \text{relative } c' \{ \key g \major g'1 b }altoILyrics = \sopranoLyrics
altoIILyrics = \langlelyricmode { Ah -- ah }
tenorMusic = \relax{\text{label}} \relax{\text{label}} "treble_8" \ker g \rangle g is }
tenorLyrics = \sopranoLyrics
pianoRHMusic = \relax{\text{key}} g \mapsto g''1 b}pianoLHMusic = \relax{\text{ }c} { \relax{\text{ }b}}
violinIMusic = \relative c' { \key g \major g'1 b }
violinIIMusic = \relax{\text{key g}\text{major g'1 b}}violaMusic = \text{relative } c \{ \text{alto } \text{eg } \text{major } g'1 b }celloMusic = \text{relative } c \{ \text{bass } \, \, g \, \, \, g1 b \}bassMusic = \text{relative } c \{ \cleft \} "bass_8" \key g \major g, 1 b \}\score {
  \overline{\epsilon}\new StaffGroup = "StaffGroup_woodwinds" <<
      \new Staff = "Staff_flute" \with { instrumentName = "Flute" }
      \fluteMusic
      \new Staff = "Staff_clarinet" \with {
         \text{inner} = \text{sup} \{ \concat \{ "Clarinet in B" \flat } \}}
      % Declare that written Middle C in the music
      % to follow sounds a concert B flat, for
      % output using sounded pitches such as MIDI.
      %\transposition bes
      % Print music for a B-flat clarinet
      \transpose bes c' \clarinetMusic
    \rightarrow\new StaffGroup = "StaffGroup_brass" <<
      \new Staff = "Staff_hornI" \with { instrumentName = "Horn in F" }
       % \transposition f
```

```
\transpose f c' \hornMusic
  \new Staff = "Staff_trumpet" \with { instrumentName = "Trumpet in C" }
  \trumpetMusic
\rightarrow\new RhythmicStaff = "RhythmicStaff_percussion"
\with { instrumentName = "Percussion" }
\epsilon\percussionMusic
\rightarrow\new PianoStaff \with { instrumentName = "Piano" }
<<\new Staff { \pianoRHMusic }
  \new Staff { \pianoLHMusic }
>>
\new ChoirStaff = "ChoirStaff_choir" <<
  \new Staff = "Staff_soprano" \with { instrumentName = "Soprano" }
  \new Voice = "soprano"
  \sopranoMusic
  \new Lyrics \lyricsto "soprano" { \sopranoLyrics }
  \new GrandStaff = "GrandStaff_altos"
  \with { \accepts Lyrics } <<
    \new Staff = "Staff_altoI" \with { instrumentName = "Alto I" }
    \new Voice = "altoI"
    \altoIMusic
    \new Lyrics \lyricsto "altoI" { \altoILyrics }
    \new Staff = "Staff_altoII" \with { instrumentName = "Alto II" }
    \new Voice = "altoII"
    \altoIIMusic
    \new Lyrics \lyricsto "altoII" { \altoIILyrics }
  \rightarrow\new Staff = "Staff_tenor" \with { instrumentName = "Tenor" }
    \new Voice = "tenor"
    \tenorMusic
  \new Lyrics \lyricsto "tenor" { \tenorLyrics }
>>
\new StaffGroup = "StaffGroup_strings" <<
  \new GrandStaff = "GrandStaff_violins" <<
    \new Staff = "Staff_violinI" \with { instrumentName = "Violin I" }
    \violinIMusic
    \new Staff = "Staff_violinII" \with { instrumentName = "Violin II" }
    \violinIIMusic
  >>
  \new Staff = "Staff_viola" \with { instrumentName = "Viola" }
```

```
\violaMusic
                 \new Staff = "Staff_cello" \with { instrumentName = "Cello" }
                 \celloMusic
                 \new Staff = "Staff_bass" \with { instrumentName = "Double Bass" }
                 \bassMusic
          >>
     \rightarrow\layout { }
}
                                                                                       \frac{1}{4}\frac{\Theta}{\Omega}\overline{\mathbf{e}}ics
                                                                                         \overline{\bullet}\overline{\bullet}ics
                                                                                         \bullet\overline{\bullet}ah
                                                                                        ics
                                                                                          \overline{\bullet}\overline{\mathbf{e}}\overline{\mathbf{e}}.
                                                                         \bulletLyr
                                                                 ª
                                                        \frac{1}{4}\Phi\mathbf{\Omega}\frac{3}{2}: # \frac{1}{2}.<br>
9
                                                                 ª
                                                        \sharp\Phi\Phi\ddot{\textbf{e}} .
                                                                 ª
                                                        \frac{1}{4}\oint_0^{\pi} \theta or
                                                \frac{2}{9}.
                                                                 ª
                                                        \frac{1}{4}.<br>H
                                                            \frac{1}{11}\oint_{0} if \int_{0}^{1}Lyr
                                                                         \overline{\mathbf{e}}\begin{array}{cc} \mathbf{e} & \mathbf{e} \\ \mathbf{e} & \mathbf{e} \\ \mathbf{e} & \mathbf{e} \end{array}ª
                                                        \frac{1}{4}\oint_0^{\pi} \theta or
                                                                 ª
                                                        \sharp\oint_0^{\pi} . \int_0^{\pi}ª
                                                                 ª
                                                        |<br>|}
                                                  8
                                                \begin{array}{c} \bullet \text{#} \quad \text{A} \text{h} \\ \text{\Theta} \quad \text{C} \quad \text{\Theta} \end{array}ª
                                                        ∦
                                                \begin{array}{c} \bullet \text{Lyr} \\ \bullet \text{C} \end{array}ª
                                                        \sharpAlto II
             Alto I
          Soprano
             ! Piano
        Percussion
                                            א<br>ה
                                            Ц
    Trumpet in C
         Horn in F
                                            \mathbf{r}Ľ
     Clarinet in B_{\mathbf{b}}Flute
              Viola
                                                        ∦
                                                \oint_0^{\pi} . \int_0^{\pi}<u>ן</u><br>ז
                                            \mathsf{r}Double Bass
              Cello
                                                                 ª
                                           4
          Violin II
           Violin I
                                            ן<br>דו
                                            Ц.
             Tenor
                                           l
                                                \frac{1}{2}.
                                                                                          .
                                                                                          \overline{\bullet}.
                                                                                         \sigma\overline{\mathbf{e}}ª
                                                        \frac{1}{4}8
                                                .<br>9:
                                                                         .
                                                                 ª
                                                        \frac{1}{4}
```
# A.7 Plantillas para notación antigua

# A.7.1 Transcripción de música mensural

Al transcribir música mensural, es útil poner un incipit al comienzo de la pieza para indicar la tonalidad y el compás originales. Actualmente los músicos están acostumbrados a las líneas del pentagrama, pero en el período de la música mensural aún no se utilizaban. Como compromiso, con frecuencia se imprimen líneas divisorias entre los pentagramas, un estilo de diseño conocido como mensurstriche.

```
%% With 2.23. this throws:
%% programming error: Loose column does not have right side to attach to.
%% Likely "Hidden BarLine during note yields programming error"
%% https://gitlab.com/lilypond/lilypond/-/issues/4084
%% --Harm
%%%%%%%%%%%%%%%%%%%%%%%%%%%%%%%%%%%%%%%%%%%%%%%%%%%%%%%%%%%%
% A short excerpt from the Jubilate Deo by Orlande de Lassus
%%%%%%%%%%%%%%%%%%%%%%%%%%%%%%%%%%%%%%%%%%%%%%%%%%%%%%%%%%%%
global = {
  \set Score.skipBars = ##t
  \key g \major
  \time 4/4
  % the actual music
  \skip 1*8
  % let finis bar go through all staves
  \override Staff.BarLine.transparent = ##f
  % finis bar
  \bar "|."
}
discantusIncipit = {
  \clef "neomensural-c1"
  \key f \major
  \time 2/2
 c''1.
}
discantusNotes = {
  \transpose c' c'' {
    \clef "treble"
    d'2. d'4 |
    b e' d'2 |
    c'4 e'4.( d'8 c' b |
    a4) b a2 |
    b4.( c'8 d'4) c'4 |
    \once \hide NoteHead
    c'1b\breve |
 }
}
discantusLyrics = \lyricmode {
  Ju -- bi -- la -- te De -- o,
```

```
om -- nis ter -- ra, __ om-
  ^0 . . . ^0-us.
}
altusIncipit = { \clef "neomensural-c3" \key f \major \time 2/2
  r1 f'1.
}
altusNotes = { \transpose c' c'' { \clef "treble"
    r2 g2. e4 fis g |
    a2 g4 e |
    fis g4.
( fis16 e fis4
) |
    g1 |
    \once
\hide NoteHead
    g1 |
   g\breve |
  }
}
altusLyrics = \lyricmode
{
  Ju -- bi -- la -- te
  De - 0, om - nis ter - ra,
  "..."
  -us.
}
tenorIncipit = { \clef "neomensural-c4" \key f \major \time 2/2
  r\longa
  r\breve
  r1 c'1.
}
tenorNotes = { \transpose c' c' { \clef "treble_8"
    R1 |
    R1 |
    R1 |
    % two measures
    r2 d'2. d'4 b e' | \once \hide NoteHead
    e'1 |
    d'\breve |
```

```
}
}
tenorLyrics = \lyricmode {
  Ju -- bi -- la -- te
  "..."
  -us.
}
bassusIncipit = {
  \clef "mensural-f"
  \key f \major
  \time 2/2
  r\maxima
  f1.
}
bassusNotes = {
  \transpose c' c' {
    \clef "bass"
    R1 |
    R1 |
    R1 |
    R1 |
    g2. e4 |
    \once \hide NoteHead
    e1 |
    g\breve |
  }
}
bassusLyrics = \lyricmode {
  Ju -- bi-
  "..."
  -us.
}
\score {
  <<\new StaffGroup = choirStaff <<
      \new Voice = "discantusNotes" <<
        \set Staff.instrumentName = "Discantus"
        \incipit \discantusIncipit
        \global
        \discantusNotes
      >>
      \new Lyrics \lyricsto discantusNotes { \discantusLyrics }
      \new Voice = "altusNotes" <<
        \set Staff.instrumentName = "Altus"
        \global
        \incipit \altusIncipit
        \altusNotes
```
}

```
>>
    \new Lyrics \lyricsto altusNotes { \altusLyrics }
    \new Voice = "tenorNotes" <<
      \set Staff.instrumentName = "Tenor"
      \global
      \incipit \tenorIncipit
      \tenorNotes
    \rightarrow\new Lyrics \lyricsto tenorNotes { \tenorLyrics }
    \new Voice = "bassusNotes" <<
      \set Staff.instrumentName = "Bassus"
      \global
      \incipit \bassusIncipit
      \bassusNotes
    \rightarrow\new Lyrics \lyricsto bassusNotes { \bassusLyrics }
  >>
\rightarrow\layout {
  \context {
    \Score
    %% no bar lines in staves or lyrics
    \hide BarLine
  }
  %% the next two instructions keep the lyrics between the bar lines
  \context {
    \Lyrics
    \consists "Bar_engraver"
    \consists "Separating_line_group_engraver"
  }
  \context {
    \Voice
    %% no slurs
    \hide Slur
    %% Comment in the below "\remove" command to allow line
    %% breaking also at those bar lines where a note overlaps
    %% into the next measure. The command is commented out in this
    %% short example score, but especially for large scores, you
    %% will typically yield better line breaking and thus improve
    %% overall spacing if you comment in the following command.
    %%\remove "Forbid_line_break_engraver"
  }
  \text{indent} = 6\text{cm}incipit-width = 4\cm
}
```
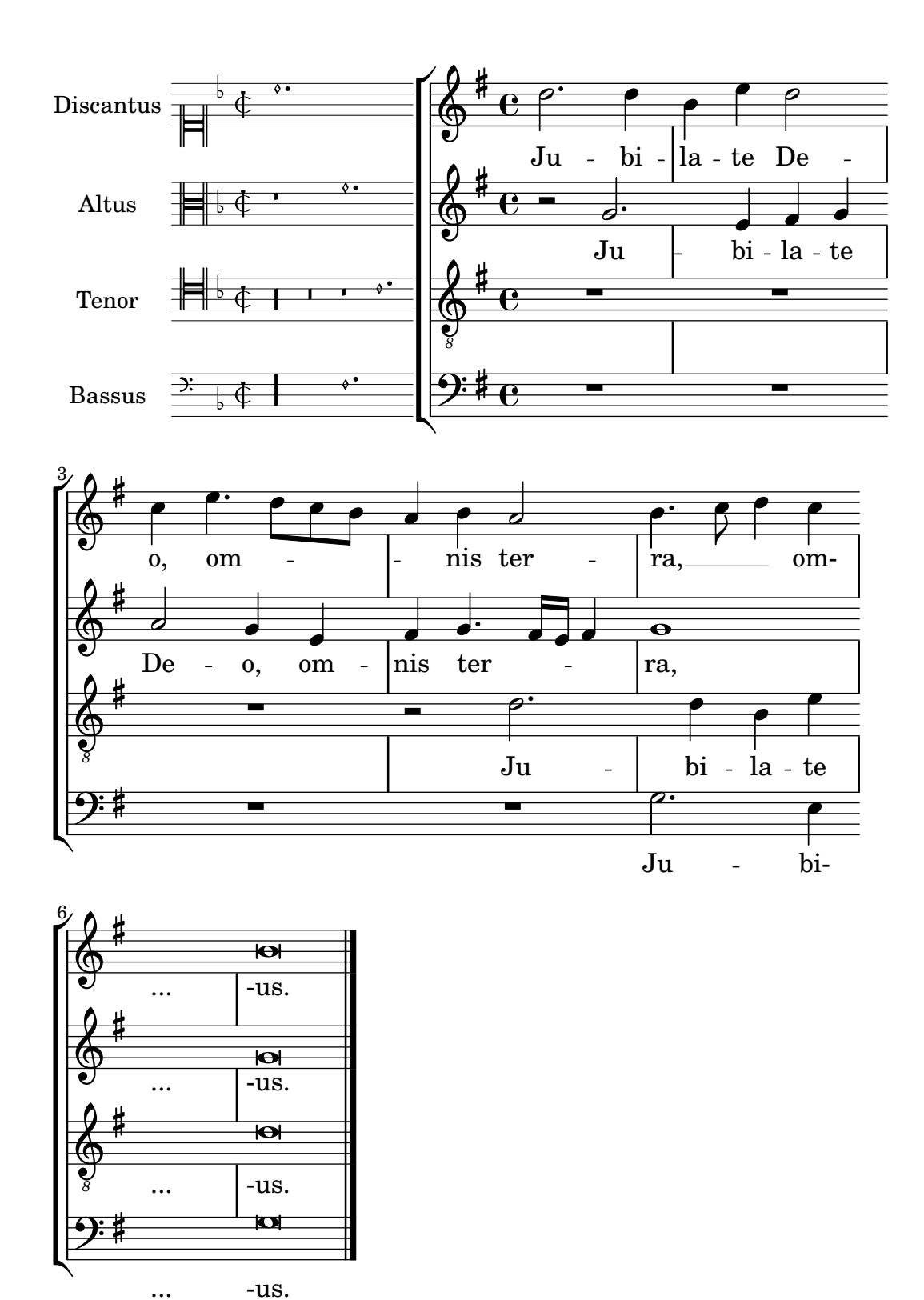

### A.7.2 Plantilla para transcripción de canto gregoriano

Este ejemplo muestra cómo hacer una transcripción moderna de canto gregoriano. El canto gregoriano no tiene compás ni plicas; utiliza solamente cabezas de nota de blanca y de negra, y unas marcas especiales que indican silencios de distintas longitudes.

\**include** "gregorian.ly"

```
chant = \relative c' {
  \set Score.timing = ##f
  f4 a2 \divisioMinima
  g4 b a2 f2 \divisioMaior
 g4( f) f( g) a2 \finalis
}
verba = \lyricmode {
  Lo -- rem ip -- sum do -- lor sit a -- met
}
\score {
  \new GregorianTranscriptionStaff <<
    \new GregorianTranscriptionVoice = "melody" \chant
    \new GregorianTranscriptionLyrics = "one" \lyricsto melody \verba
 >>
}
                  \bullet a doof \bulleth
  \oint\overline{a}
```
Lorem ipsum dolor sit a met

## A.8 Otras plantillas

### A.8.1 Combo de jazz

Ésta es una plantilla bastante avanzada, para un conjunto de jazz. Observe que la notación de todos los instrumentos está en \key c \major (Do mayor). Esto se refiere al tono de concierto; la armadura se transporta automáticamente si la música está dentro de una sección \transpose.

```
\header {
  title = "Song"
  subtitle = "(tune)"
  composer = "Me"
 meter = "moderato"
 piece = "Swing"
  tagline = \mark\column {
      "LilyPond example file by Amelie Zapf,"
      "Berlin 07/07/2003"
    }
 }
}
% To make the example display in the documentation
\paper {
 paper-width = 130
}
%#(set-global-staff-size 16)
\include "english.ly"
%%%%%%%%%%%% Some macros %%%%%%%%%%%%%%%%%%%
```

```
s1 = {\override NoteHead.style = #'slash
  \hide Stem
}
nsl = {
  \revert NoteHead.style
  \undo \hide Stem
}
crOn = \override NoteHead.style = #'cross
crOff = \revert NoteHead.style
%% insert chord name style stuff here.
jazzChords = { }
%%%%%%%%%%%% Keys'n'thangs %%%%%%%%%%%%%%%%%
global = { \time 4/4 }
Key = \{\ \key \ c \ \major \}% ############ Horns ############
% ------ Trumpet ------
trpt = \transpose c d \relative c'' {
  \Key
  c1 | c | c |
}
trpHarmony = \transpose c' d {
  \jazzChords
}
trumpet = {
  \global
  \clef treble
  <<\trpt
  >>
}
% ------ Alto Saxophone ------
alto = \transpose c a \relative c' {
  \Key
  c1 | c | c |
}
altoHarmony = \transpose c' a {
  \jazzChords
}
altoSax = \{\global
  \clef treble
  <<\alto
```

```
>>
}
% ------ Baritone Saxophone ------
bari = \transpose c a' \relative c {
  \Key
  c1c1
  \sl
  d4^"Solo" d d d
  \nsl
}
bariHarmony = \transpose c' a \chordmode {
  \jazzChords s1 s d2:maj e:m7
}
bariSax = {
  \global
  \clef treble
  <<\bari
  >>
}
% ------ Trombone ------
tbone = \relative c {
  \Key
  c1 | c | c
}
tboneHarmony = \chordmode {
  \jazzChords
}
trombone = {
  \global
  \clef bass
  <<\tbone
  >>
}
% ############ Rhythm Section #############
% ------ Guitar ------
gtr = \relative c'' {
  \Key
  c1
  \sl
  b4 b b b
  \nsl
  c1
}
gtrHarmony = \chordmode {
  \jazzChords
```

```
s1 c2:min7+ d2:maj9
}
guitar = {\global \clef treble
  <<\gtr
  \rightarrow}
%% ------ Piano ------
rhUpper = \relative c'' { \voiceOne \Key
  c1 | c | c
}
rhLower = \relative c' { \voiceTwo \Key
  e1 | e | e
}
lhUpper = \relative c' { \voiceOne \Key
  g1 | g | g
}
lhLower = \relative c { \voiceTwo \Key
  c1 | c | c
}
PianoRH = { \clef treble \global
  <<\new Voice = "one" \rhUpper \new Voice = "two" \rhLower
  >>
}
PianoLH = { \clef bass \global
  <<\new Voice = "one" \lhUpper \new Voice = "two" \lhLower
  >>
}
piano = {
  <<
```

```
\new Staff = "upper" \PianoRH
    \new Staff = "lower" \PianoLH
  >>
}
% ------ Bass Guitar ------
Bass = \relative c {
  \Key
  c1 | c | c
}
bass = \{\global
  \clef bass
  <<\Bass
 >>
}
% ------ Drums ------
up = \drummode {
  \voiceOne
  hh4 <hh sn> hh <hh sn>
 hh4 \langlehh sn\rangle hh \langlehh sn\ranglehh4 <hh sn> hh <hh sn>
}
down = \drummode {
  \voiceTwo
  bd4 s bd s
  bd4 s bd s
  bd4 s bd s
}
drumContents = {
  \global
  <<\new DrumVoice \up
    \new DrumVoice \down
  >>
}
%%%%%%%%% It All Goes Together Here %%%%%%%%%%%%%%%%%%%%%%
\score {
  <<\new StaffGroup = "horns" <<
      \new Staff = "trumpet" \with { instrumentName = "Trumpet" }
      \trumpet
      \new Staff = "altosax" \with { instrumentName = "Alto Sax" }
      \altoSax
      \new ChordNames = "barichords" \with { instrumentName = "Trumpet" }
      \bariHarmony
      \new Staff = "barisax" \with { instrumentName = "Bari Sax" }
```
}

```
\bariSax
    \new Staff = "trombone" \with { instrumentName = "Trombone" }
    \trombone
  >>
  \new StaffGroup = "rhythm" <<
    \new ChordNames = "chords" \gtrHarmony
    \new Staff = "guitar" \with { instrumentName = "Guitar" }
    \guitar
    \new PianoStaff = "piano" \with {
      instrumentName = "Piano"
     midiInstrument = "acoustic grand"
    }
    \piano
    \new Staff = "bass" \with { instrumentName = "Bass" }
    \bass
    \new DrumStaff \with { instrumentName = "Drums" }
    \drumContents
  \rightarrow>>
\layout {
  \context { \Staff \RemoveEmptyStaves }
  \context {
    \Score
    \override BarNumber.padding = #3
    \override RehearsalMark.padding = #2
   skipBars = ##t
  }
}
\midi { }
```
**Song (tune)**

Me

moderato

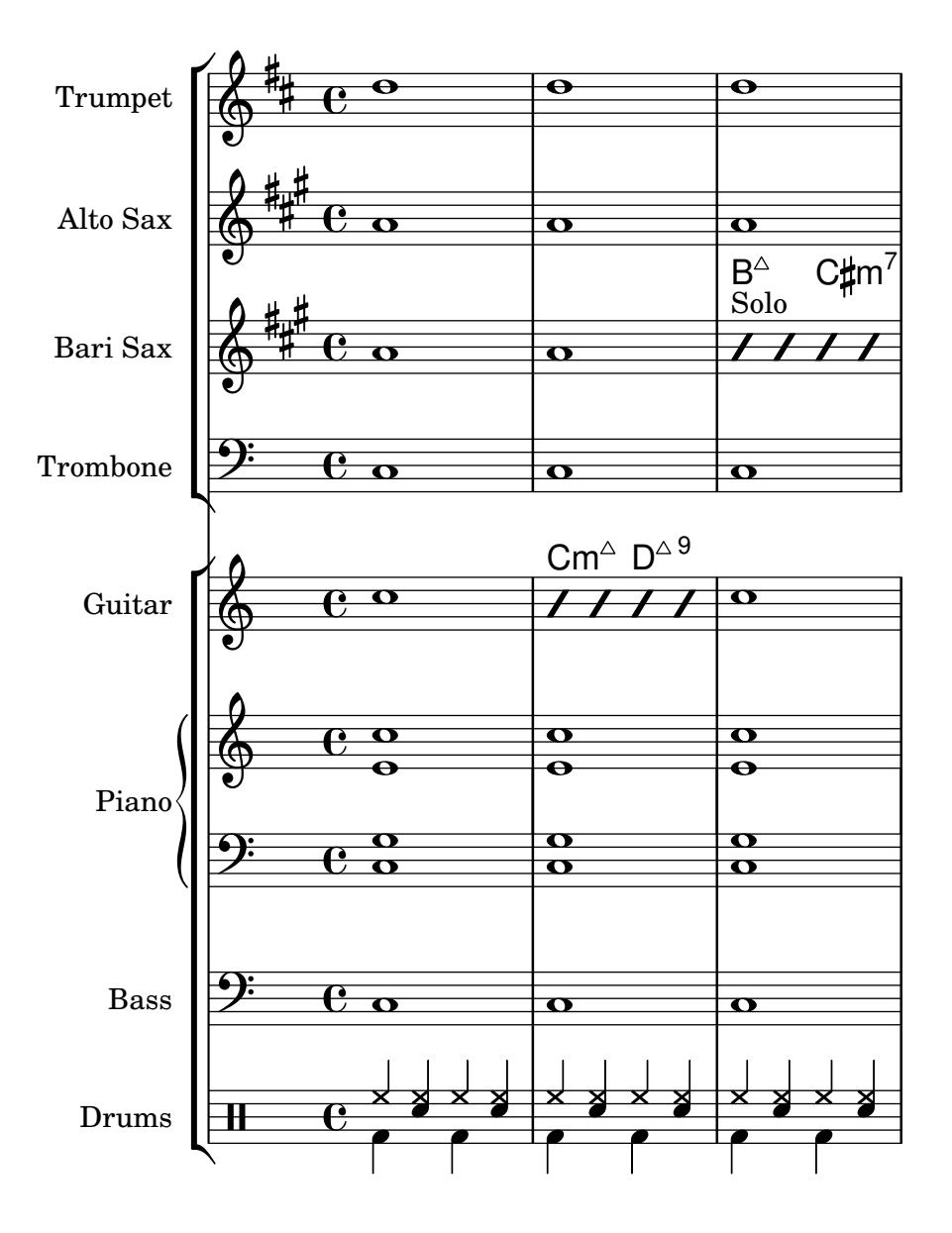
### Apéndice B GNU Free Documentation License

Version 1.3, 3 November 2008

Copyright © 2000, 2001, 2002, 2007, 2008 Free Software Foundation, Inc. <https://fsf.org/>

Everyone is permitted to copy and distribute verbatim copies of this license document, but changing it is not allowed.

#### 0. PREAMBLE

The purpose of this License is to make a manual, textbook, or other functional and useful document free in the sense of freedom: to assure everyone the effective freedom to copy and redistribute it, with or without modifying it, either commercially or noncommercially. Secondarily, this License preserves for the author and publisher a way to get credit for their work, while not being considered responsible for modifications made by others.

This License is a kind of "copyleft", which means that derivative works of the document must themselves be free in the same sense. It complements the GNU General Public License, which is a copyleft license designed for free software.

We have designed this License in order to use it for manuals for free software, because free software needs free documentation: a free program should come with manuals providing the same freedoms that the software does. But this License is not limited to software manuals; it can be used for any textual work, regardless of subject matter or whether it is published as a printed book. We recommend this License principally for works whose purpose is instruction or reference.

#### 1. APPLICABILITY AND DEFINITIONS

This License applies to any manual or other work, in any medium, that contains a notice placed by the copyright holder saying it can be distributed under the terms of this License. Such a notice grants a world-wide, royalty-free license, unlimited in duration, to use that work under the conditions stated herein. The "Document", below, refers to any such manual or work. Any member of the public is a licensee, and is addressed as "you". You accept the license if you copy, modify or distribute the work in a way requiring permission under copyright law.

A "Modified Version" of the Document means any work containing the Document or a portion of it, either copied verbatim, or with modifications and/or translated into another language.

A "Secondary Section" is a named appendix or a front-matter section of the Document that deals exclusively with the relationship of the publishers or authors of the Document to the Document's overall subject (or to related matters) and contains nothing that could fall directly within that overall subject. (Thus, if the Document is in part a textbook of mathematics, a Secondary Section may not explain any mathematics.) The relationship could be a matter of historical connection with the subject or with related matters, or of legal, commercial, philosophical, ethical or political position regarding them.

The "Invariant Sections" are certain Secondary Sections whose titles are designated, as being those of Invariant Sections, in the notice that says that the Document is released under this License. If a section does not fit the above definition of Secondary then it is not allowed to be designated as Invariant. The Document may contain zero Invariant Sections. If the Document does not identify any Invariant Sections then there are none.

The "Cover Texts" are certain short passages of text that are listed, as Front-Cover Texts or Back-Cover Texts, in the notice that says that the Document is released under this License. A Front-Cover Text may be at most 5 words, and a Back-Cover Text may be at most 25 words.

A "Transparent" copy of the Document means a machine-readable copy, represented in a format whose specification is available to the general public, that is suitable for revising the document straightforwardly with generic text editors or (for images composed of pixels) generic paint programs or (for drawings) some widely available drawing editor, and that is suitable for input to text formatters or for automatic translation to a variety of formats suitable for input to text formatters. A copy made in an otherwise Transparent file format whose markup, or absence of markup, has been arranged to thwart or discourage subsequent modification by readers is not Transparent. An image format is not Transparent if used for any substantial amount of text. A copy that is not "Transparent" is called "Opaque".

Examples of suitable formats for Transparent copies include plain ASCII without markup, Texinfo input format, LaTEX input format, SGML or XML using a publicly available DTD, and standard-conforming simple HTML, PostScript or PDF designed for human modification. Examples of transparent image formats include PNG, XCF and JPG. Opaque formats include proprietary formats that can be read and edited only by proprietary word processors, SGML or XML for which the DTD and/or processing tools are not generally available, and the machine-generated HTML, PostScript or PDF produced by some word processors for output purposes only.

The "Title Page" means, for a printed book, the title page itself, plus such following pages as are needed to hold, legibly, the material this License requires to appear in the title page. For works in formats which do not have any title page as such, "Title Page" means the text near the most prominent appearance of the work's title, preceding the beginning of the body of the text.

The "publisher" means any person or entity that distributes copies of the Document to the public.

A section "Entitled XYZ" means a named subunit of the Document whose title either is precisely XYZ or contains XYZ in parentheses following text that translates XYZ in another language. (Here XYZ stands for a specific section name mentioned below, such as "Acknowledgements", "Dedications", "Endorsements", or "History".) To "Preserve the Title" of such a section when you modify the Document means that it remains a section "Entitled XYZ" according to this definition.

The Document may include Warranty Disclaimers next to the notice which states that this License applies to the Document. These Warranty Disclaimers are considered to be included by reference in this License, but only as regards disclaiming warranties: any other implication that these Warranty Disclaimers may have is void and has no effect on the meaning of this License.

#### 2. VERBATIM COPYING

You may copy and distribute the Document in any medium, either commercially or noncommercially, provided that this License, the copyright notices, and the license notice saying this License applies to the Document are reproduced in all copies, and that you add no other conditions whatsoever to those of this License. You may not use technical measures to obstruct or control the reading or further copying of the copies you make or distribute. However, you may accept compensation in exchange for copies. If you distribute a large enough number of copies you must also follow the conditions in section 3.

You may also lend copies, under the same conditions stated above, and you may publicly display copies.

#### 3. COPYING IN QUANTITY

If you publish printed copies (or copies in media that commonly have printed covers) of the Document, numbering more than 100, and the Document's license notice requires Cover Texts, you must enclose the copies in covers that carry, clearly and legibly, all these Cover Texts: Front-Cover Texts on the front cover, and Back-Cover Texts on the back cover. Both covers must also clearly and legibly identify you as the publisher of these copies. The front cover must present the full title with all words of the title equally prominent and visible. You may add other material on the covers in addition. Copying with changes limited to the covers, as long as they preserve the title of the Document and satisfy these conditions, can be treated as verbatim copying in other respects.

If the required texts for either cover are too voluminous to fit legibly, you should put the first ones listed (as many as fit reasonably) on the actual cover, and continue the rest onto adjacent pages.

If you publish or distribute Opaque copies of the Document numbering more than 100, you must either include a machine-readable Transparent copy along with each Opaque copy, or state in or with each Opaque copy a computer-network location from which the general network-using public has access to download using public-standard network protocols a complete Transparent copy of the Document, free of added material. If you use the latter option, you must take reasonably prudent steps, when you begin distribution of Opaque copies in quantity, to ensure that this Transparent copy will remain thus accessible at the stated location until at least one year after the last time you distribute an Opaque copy (directly or through your agents or retailers) of that edition to the public.

It is requested, but not required, that you contact the authors of the Document well before redistributing any large number of copies, to give them a chance to provide you with an updated version of the Document.

#### 4. MODIFICATIONS

You may copy and distribute a Modified Version of the Document under the conditions of sections 2 and 3 above, provided that you release the Modified Version under precisely this License, with the Modified Version filling the role of the Document, thus licensing distribution and modification of the Modified Version to whoever possesses a copy of it. In addition, you must do these things in the Modified Version:

- A. Use in the Title Page (and on the covers, if any) a title distinct from that of the Document, and from those of previous versions (which should, if there were any, be listed in the History section of the Document). You may use the same title as a previous version if the original publisher of that version gives permission.
- B. List on the Title Page, as authors, one or more persons or entities responsible for authorship of the modifications in the Modified Version, together with at least five of the principal authors of the Document (all of its principal authors, if it has fewer than five), unless they release you from this requirement.
- C. State on the Title page the name of the publisher of the Modified Version, as the publisher.
- D. Preserve all the copyright notices of the Document.
- E. Add an appropriate copyright notice for your modifications adjacent to the other copyright notices.
- F. Include, immediately after the copyright notices, a license notice giving the public permission to use the Modified Version under the terms of this License, in the form shown in the Addendum below.
- G. Preserve in that license notice the full lists of Invariant Sections and required Cover Texts given in the Document's license notice.
- H. Include an unaltered copy of this License.
- I. Preserve the section Entitled "History", Preserve its Title, and add to it an item stating at least the title, year, new authors, and publisher of the Modified Version as given on the Title Page. If there is no section Entitled "History" in the Document, create one stating the title, year, authors, and publisher of the Document as given on its

Title Page, then add an item describing the Modified Version as stated in the previous sentence.

- J. Preserve the network location, if any, given in the Document for public access to a Transparent copy of the Document, and likewise the network locations given in the Document for previous versions it was based on. These may be placed in the "History" section. You may omit a network location for a work that was published at least four years before the Document itself, or if the original publisher of the version it refers to gives permission.
- K. For any section Entitled "Acknowledgements" or "Dedications", Preserve the Title of the section, and preserve in the section all the substance and tone of each of the contributor acknowledgements and/or dedications given therein.
- L. Preserve all the Invariant Sections of the Document, unaltered in their text and in their titles. Section numbers or the equivalent are not considered part of the section titles.
- M. Delete any section Entitled "Endorsements". Such a section may not be included in the Modified Version.
- N. Do not retitle any existing section to be Entitled "Endorsements" or to conflict in title with any Invariant Section.
- O. Preserve any Warranty Disclaimers.

If the Modified Version includes new front-matter sections or appendices that qualify as Secondary Sections and contain no material copied from the Document, you may at your option designate some or all of these sections as invariant. To do this, add their titles to the list of Invariant Sections in the Modified Version's license notice. These titles must be distinct from any other section titles.

You may add a section Entitled "Endorsements", provided it contains nothing but endorsements of your Modified Version by various parties—for example, statements of peer review or that the text has been approved by an organization as the authoritative definition of a standard.

You may add a passage of up to five words as a Front-Cover Text, and a passage of up to 25 words as a Back-Cover Text, to the end of the list of Cover Texts in the Modified Version. Only one passage of Front-Cover Text and one of Back-Cover Text may be added by (or through arrangements made by) any one entity. If the Document already includes a cover text for the same cover, previously added by you or by arrangement made by the same entity you are acting on behalf of, you may not add another; but you may replace the old one, on explicit permission from the previous publisher that added the old one.

The author(s) and publisher(s) of the Document do not by this License give permission to use their names for publicity for or to assert or imply endorsement of any Modified Version.

#### 5. COMBINING DOCUMENTS

You may combine the Document with other documents released under this License, under the terms defined in section 4 above for modified versions, provided that you include in the combination all of the Invariant Sections of all of the original documents, unmodified, and list them all as Invariant Sections of your combined work in its license notice, and that you preserve all their Warranty Disclaimers.

The combined work need only contain one copy of this License, and multiple identical Invariant Sections may be replaced with a single copy. If there are multiple Invariant Sections with the same name but different contents, make the title of each such section unique by adding at the end of it, in parentheses, the name of the original author or publisher of that section if known, or else a unique number. Make the same adjustment to the section titles in the list of Invariant Sections in the license notice of the combined work.

In the combination, you must combine any sections Entitled "History" in the various original documents, forming one section Entitled "History"; likewise combine any sections Entitled "Acknowledgements", and any sections Entitled "Dedications". You must delete all sections Entitled "Endorsements."

#### 6. COLLECTIONS OF DOCUMENTS

You may make a collection consisting of the Document and other documents released under this License, and replace the individual copies of this License in the various documents with a single copy that is included in the collection, provided that you follow the rules of this License for verbatim copying of each of the documents in all other respects.

You may extract a single document from such a collection, and distribute it individually under this License, provided you insert a copy of this License into the extracted document, and follow this License in all other respects regarding verbatim copying of that document.

#### 7. AGGREGATION WITH INDEPENDENT WORKS

A compilation of the Document or its derivatives with other separate and independent documents or works, in or on a volume of a storage or distribution medium, is called an "aggregate" if the copyright resulting from the compilation is not used to limit the legal rights of the compilation's users beyond what the individual works permit. When the Document is included in an aggregate, this License does not apply to the other works in the aggregate which are not themselves derivative works of the Document.

If the Cover Text requirement of section 3 is applicable to these copies of the Document, then if the Document is less than one half of the entire aggregate, the Document's Cover Texts may be placed on covers that bracket the Document within the aggregate, or the electronic equivalent of covers if the Document is in electronic form. Otherwise they must appear on printed covers that bracket the whole aggregate.

#### 8. TRANSLATION

Translation is considered a kind of modification, so you may distribute translations of the Document under the terms of section 4. Replacing Invariant Sections with translations requires special permission from their copyright holders, but you may include translations of some or all Invariant Sections in addition to the original versions of these Invariant Sections. You may include a translation of this License, and all the license notices in the Document, and any Warranty Disclaimers, provided that you also include the original English version of this License and the original versions of those notices and disclaimers. In case of a disagreement between the translation and the original version of this License or a notice or disclaimer, the original version will prevail.

If a section in the Document is Entitled "Acknowledgements", "Dedications", or "History", the requirement (section 4) to Preserve its Title (section 1) will typically require changing the actual title.

#### 9. TERMINATION

You may not copy, modify, sublicense, or distribute the Document except as expressly provided under this License. Any attempt otherwise to copy, modify, sublicense, or distribute it is void, and will automatically terminate your rights under this License.

However, if you cease all violation of this License, then your license from a particular copyright holder is reinstated (a) provisionally, unless and until the copyright holder explicitly and finally terminates your license, and (b) permanently, if the copyright holder fails to notify you of the violation by some reasonable means prior to 60 days after the cessation.

Moreover, your license from a particular copyright holder is reinstated permanently if the copyright holder notifies you of the violation by some reasonable means, this is the first time you have received notice of violation of this License (for any work) from that copyright holder, and you cure the violation prior to 30 days after your receipt of the notice.

Termination of your rights under this section does not terminate the licenses of parties who have received copies or rights from you under this License. If your rights have been terminated and not permanently reinstated, receipt of a copy of some or all of the same material does not give you any rights to use it.

#### 10. FUTURE REVISIONS OF THIS LICENSE

The Free Software Foundation may publish new, revised versions of the GNU Free Documentation License from time to time. Such new versions will be similar in spirit to the present version, but may differ in detail to address new problems or concerns. See [https://](https://www.gnu.org/licenses/) [www.gnu.org/licenses/](https://www.gnu.org/licenses/).

Each version of the License is given a distinguishing version number. If the Document specifies that a particular numbered version of this License "or any later version" applies to it, you have the option of following the terms and conditions either of that specified version or of any later version that has been published (not as a draft) by the Free Software Foundation. If the Document does not specify a version number of this License, you may choose any version ever published (not as a draft) by the Free Software Foundation. If the Document specifies that a proxy can decide which future versions of this License can be used, that proxy's public statement of acceptance of a version permanently authorizes you to choose that version for the Document.

#### 11. RELICENSING

"Massive Multiauthor Collaboration Site" (or "MMC Site") means any World Wide Web server that publishes copyrightable works and also provides prominent facilities for anybody to edit those works. A public wiki that anybody can edit is an example of such a server. A "Massive Multiauthor Collaboration" (or "MMC") contained in the site means any set of copyrightable works thus published on the MMC site.

"CC-BY-SA" means the Creative Commons Attribution-Share Alike 3.0 license published by Creative Commons Corporation, a not-for-profit corporation with a principal place of business in San Francisco, California, as well as future copyleft versions of that license published by that same organization.

"Incorporate" means to publish or republish a Document, in whole or in part, as part of another Document.

An MMC is "eligible for relicensing" if it is licensed under this License, and if all works that were first published under this License somewhere other than this MMC, and subsequently incorporated in whole or in part into the MMC, (1) had no cover texts or invariant sections, and (2) were thus incorporated prior to November 1, 2008.

The operator of an MMC Site may republish an MMC contained in the site under CC-BY-SA on the same site at any time before August 1, 2009, provided the MMC is eligible for relicensing.

#### ADDENDUM: How to use this License for your documents

To use this License in a document you have written, include a copy of the License in the document and put the following copyright and license notices just after the title page:

Copyright (C) *year your name*. Permission is granted to copy, distribute and/or modify this document under the terms of the GNU Free Documentation License, Version 1.3 or any later version published by the Free Software Foundation; with no Invariant Sections, no Front-Cover Texts, and no Back-Cover Texts. A copy of the license is included in the section entitled ``GNU Free Documentation License''.

If you have Invariant Sections, Front-Cover Texts and Back-Cover Texts, replace the "with. . . Texts." line with this:

with the Invariant Sections being *list their titles*, with the Front-Cover Texts being *list*, and with the Back-Cover Texts being *list*.

If you have Invariant Sections without Cover Texts, or some other combination of the three, merge those two alternatives to suit the situation.

If your document contains nontrivial examples of program code, we recommend releasing these examples in parallel under your choice of free software license, such as the GNU General Public License, to permit their use in free software.

# Apéndice C Índice de LilyPond

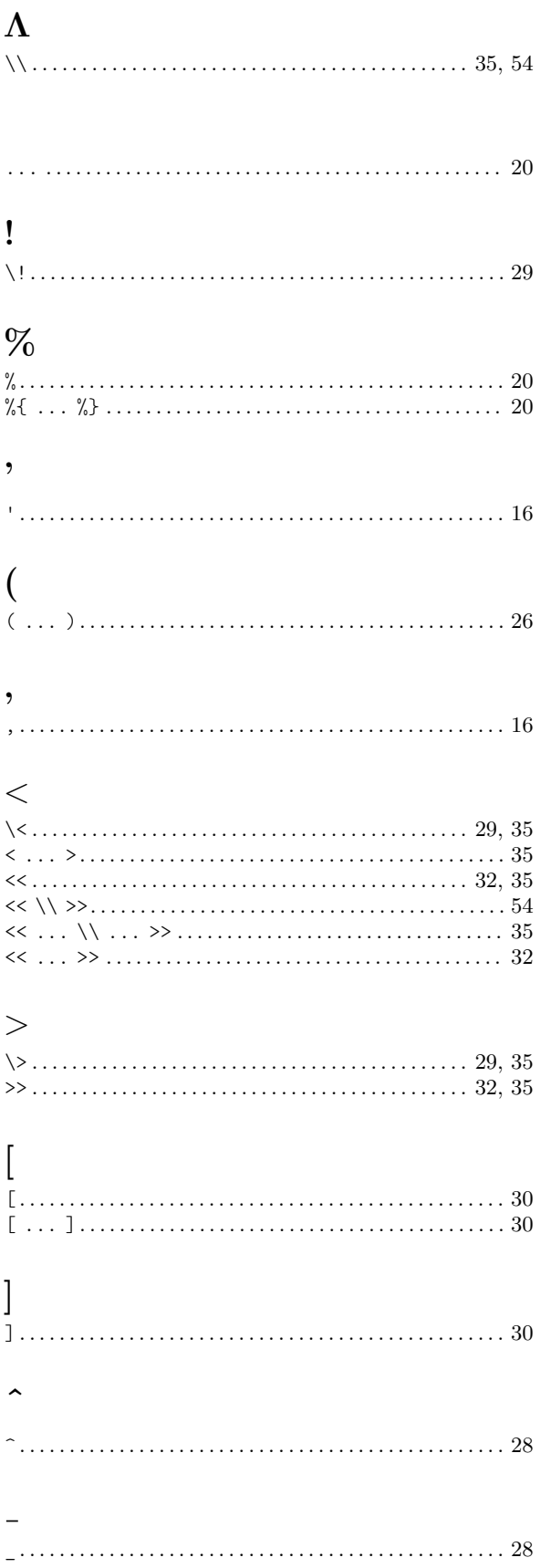

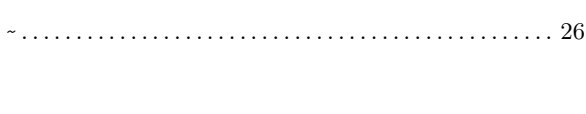

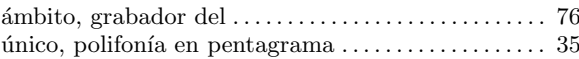

## A

 $\ddot{\phantom{1}}$ 

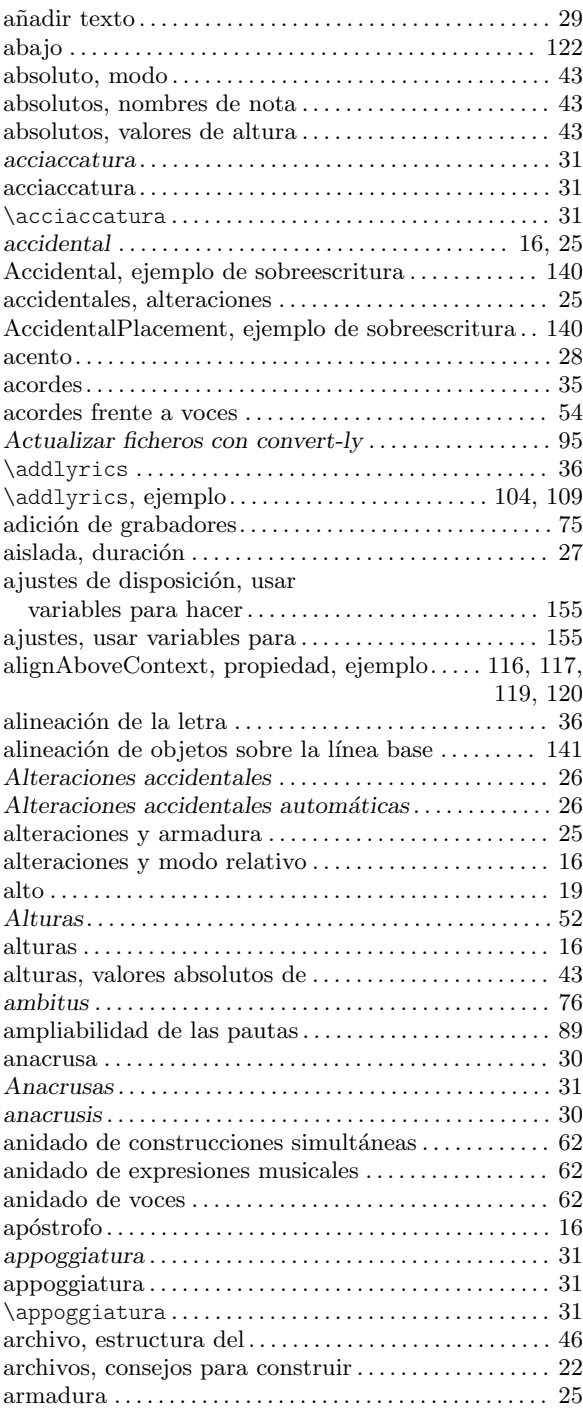

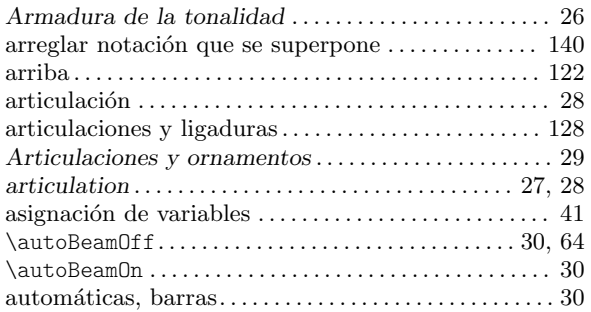

### B

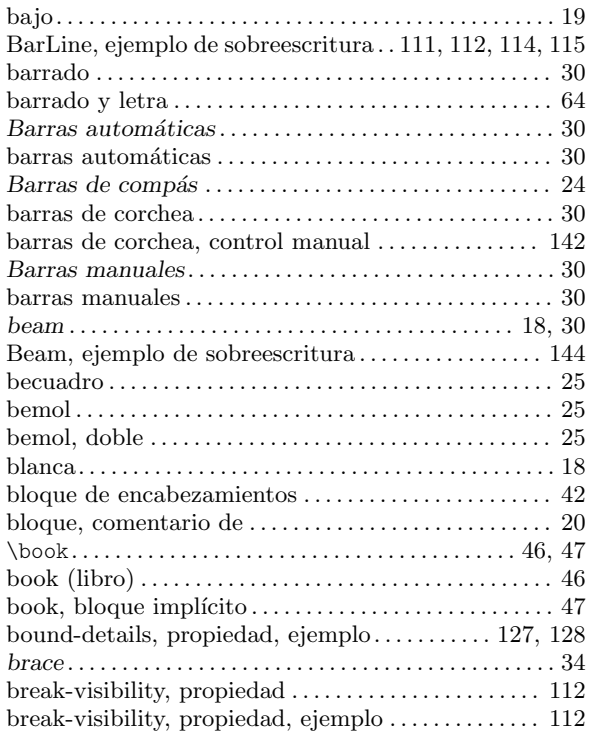

## C

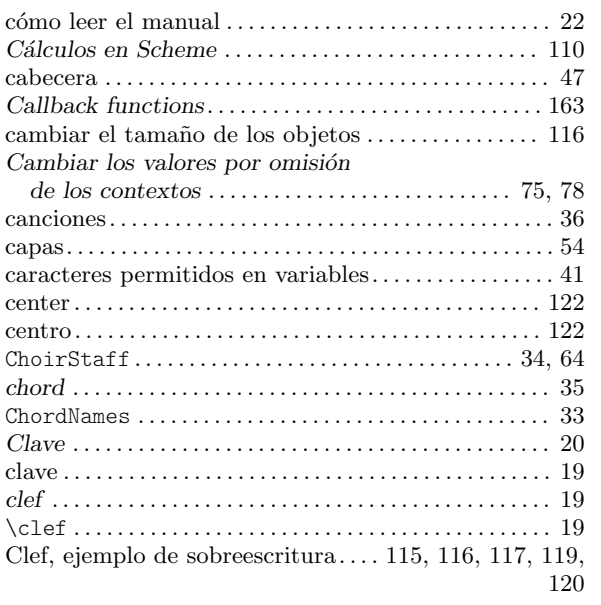

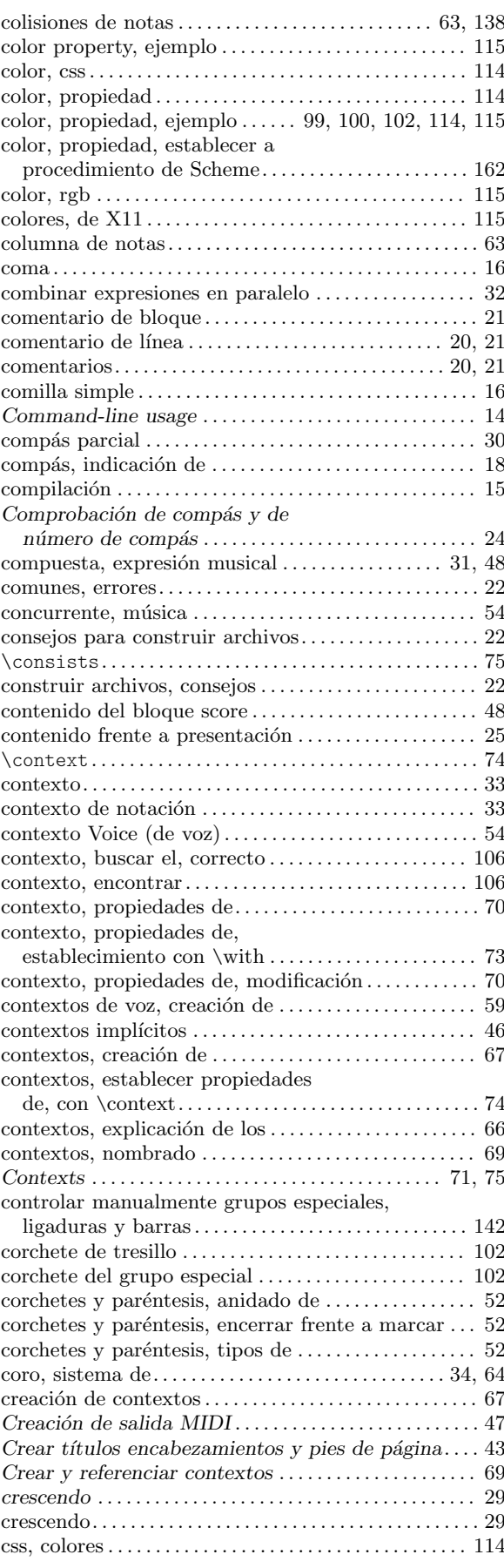

## D

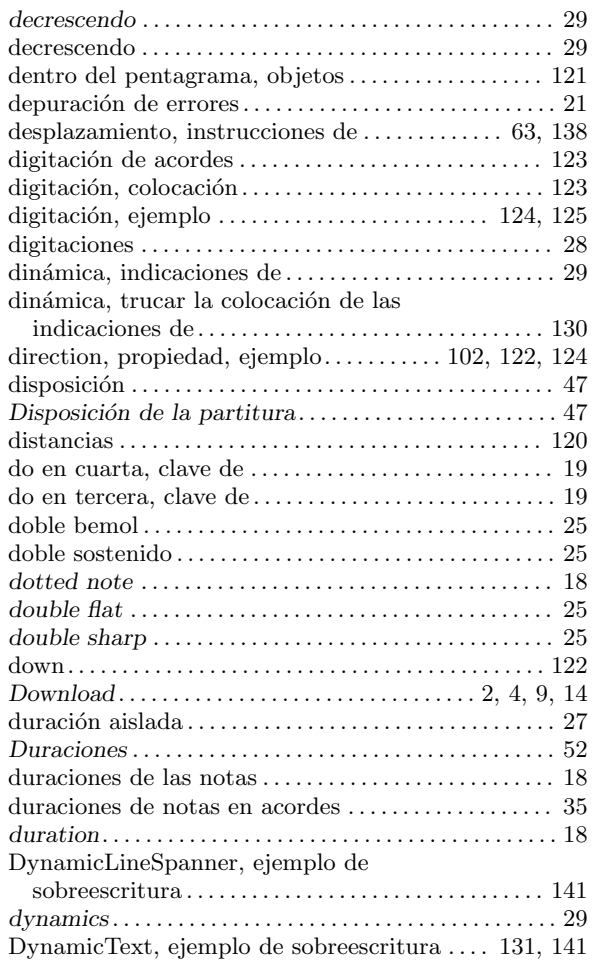

### E

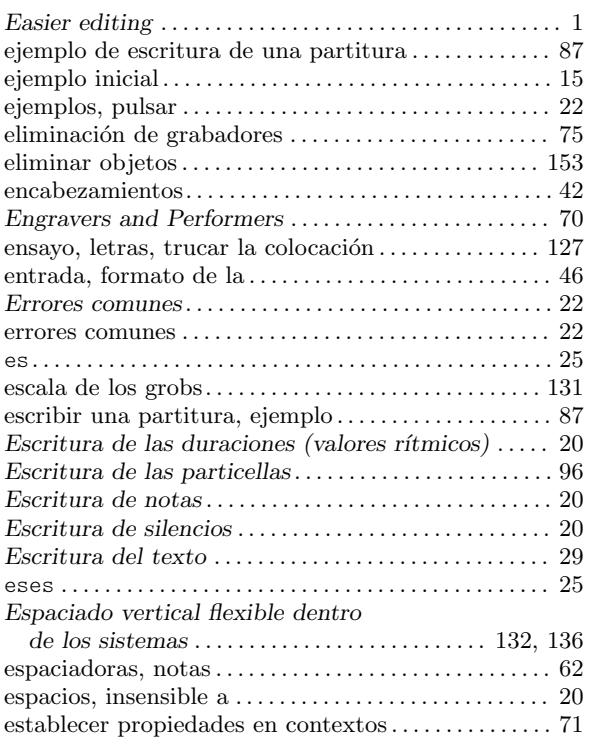

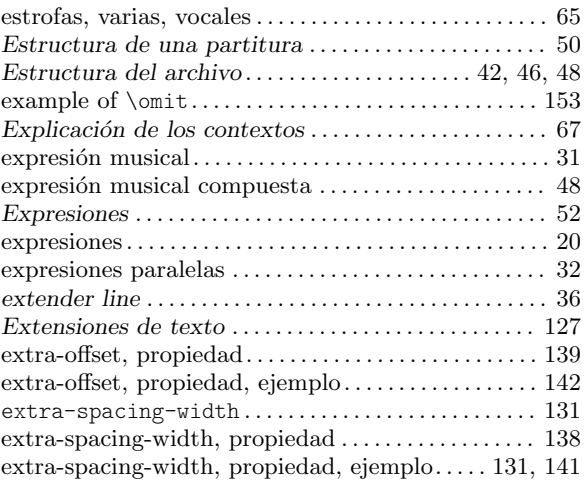

### F

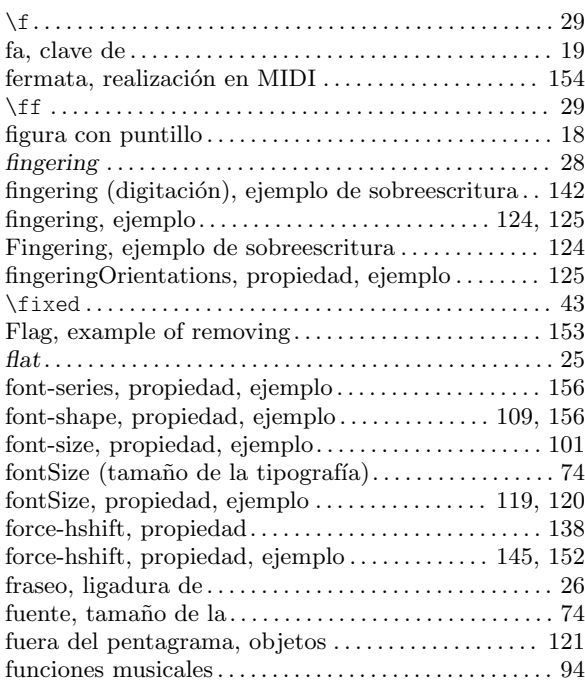

## G

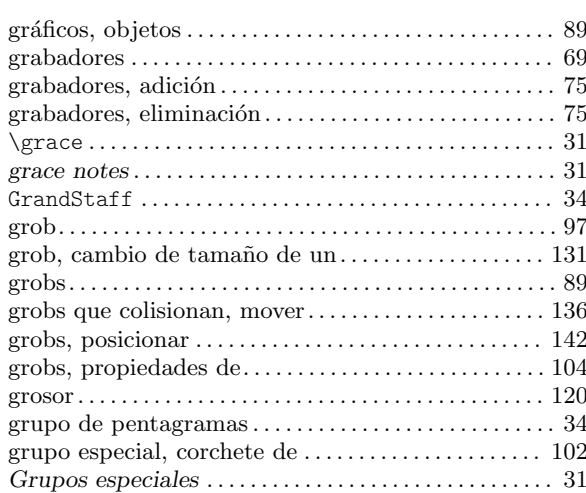

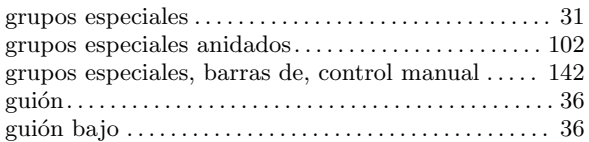

### $\mathbf H$

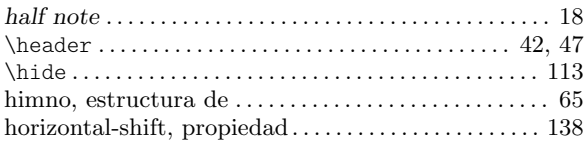

### I

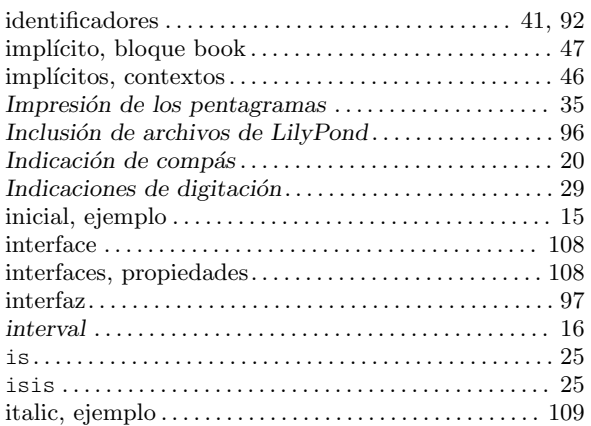

## K

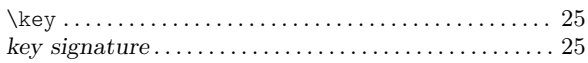

## L

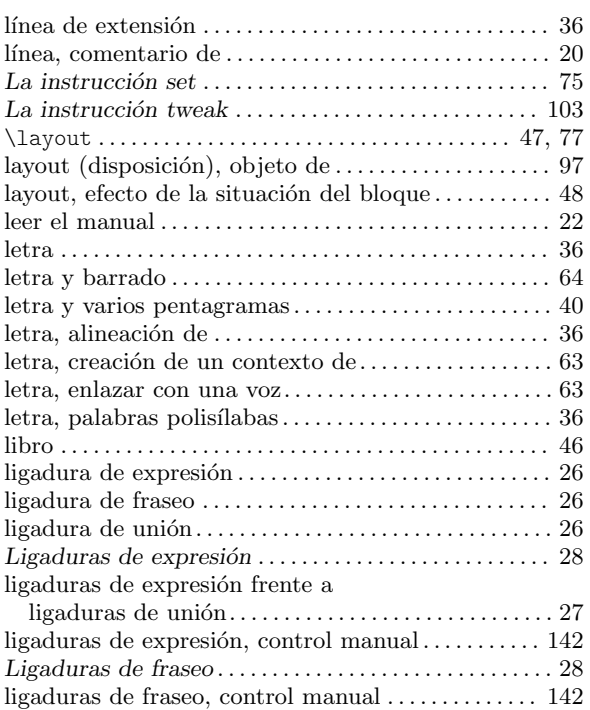

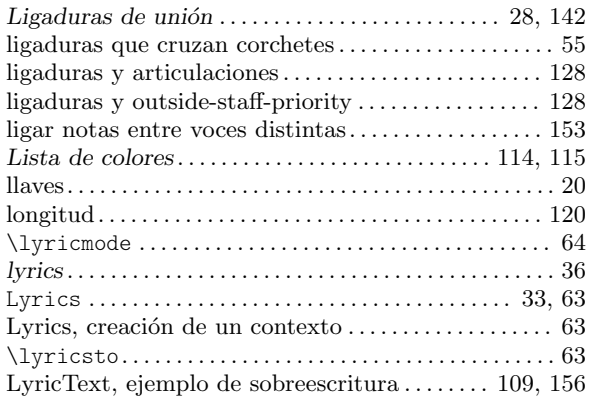

### M

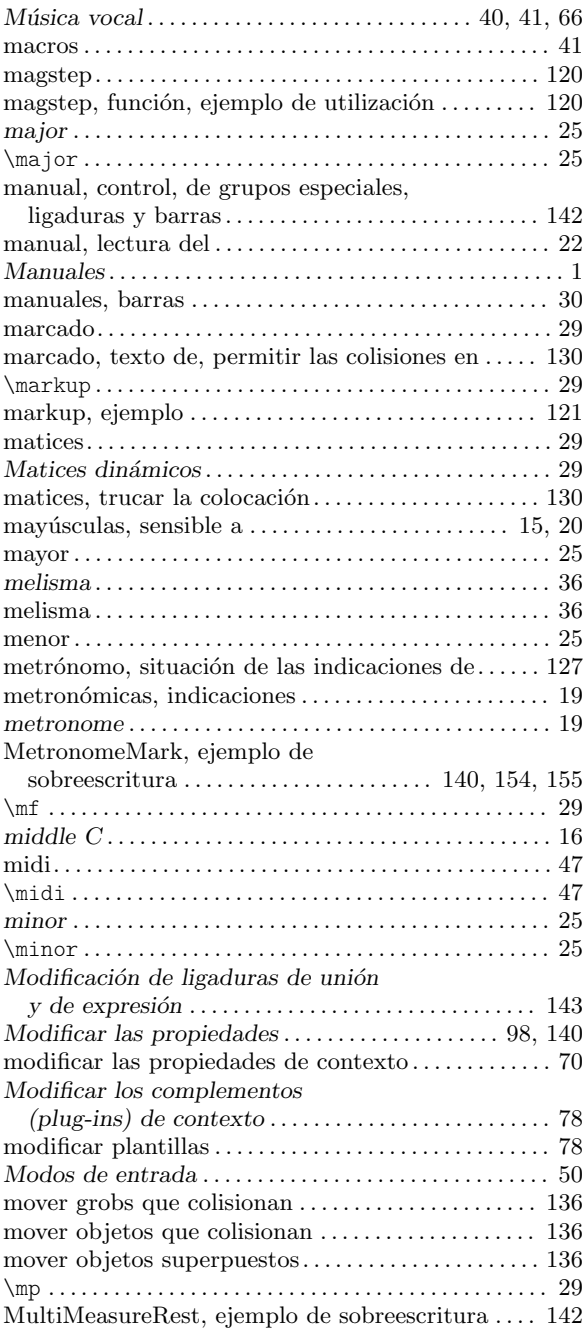

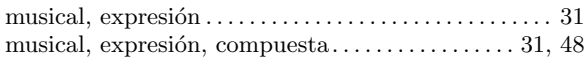

## N

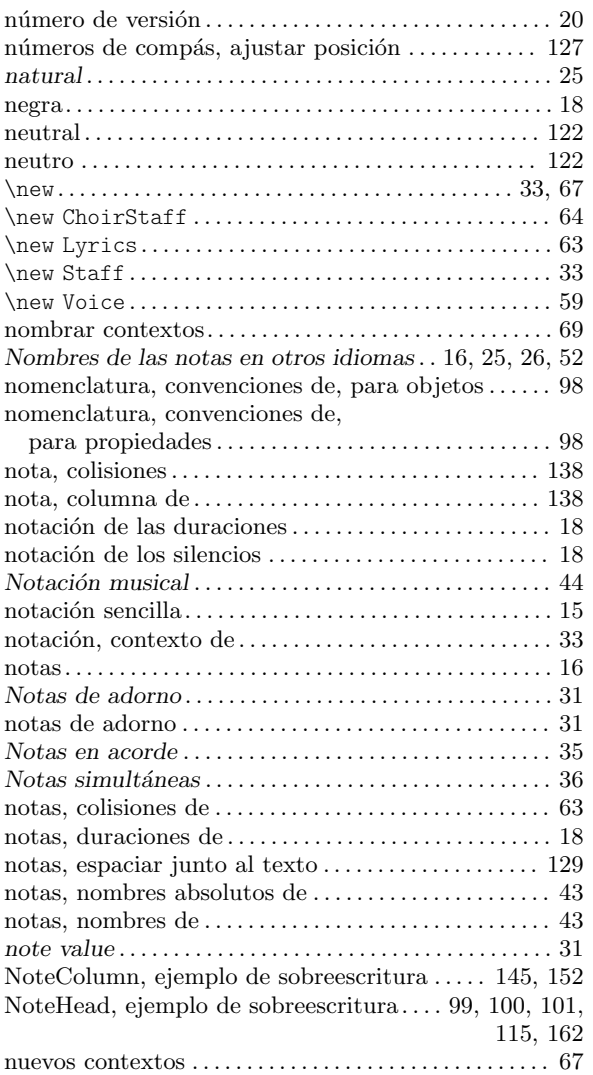

### O

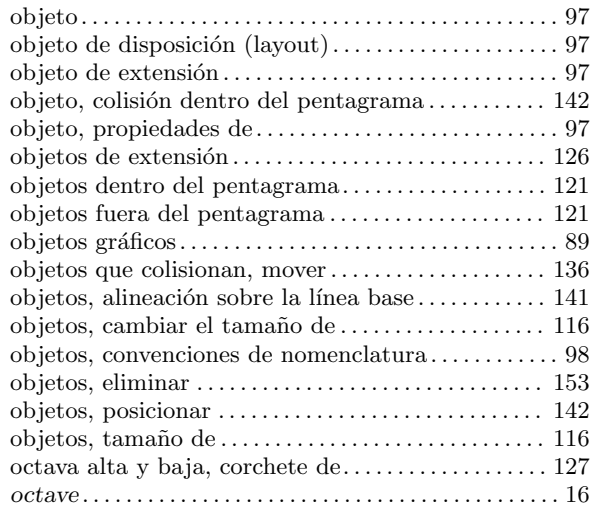

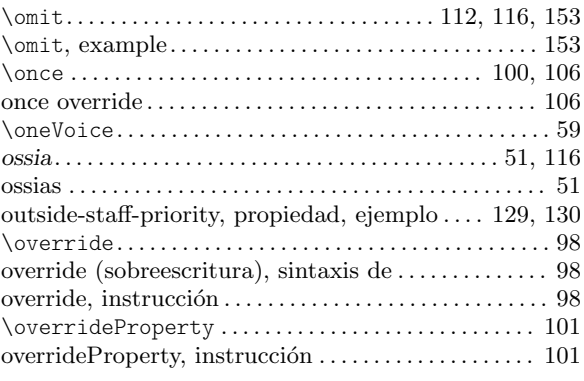

### P

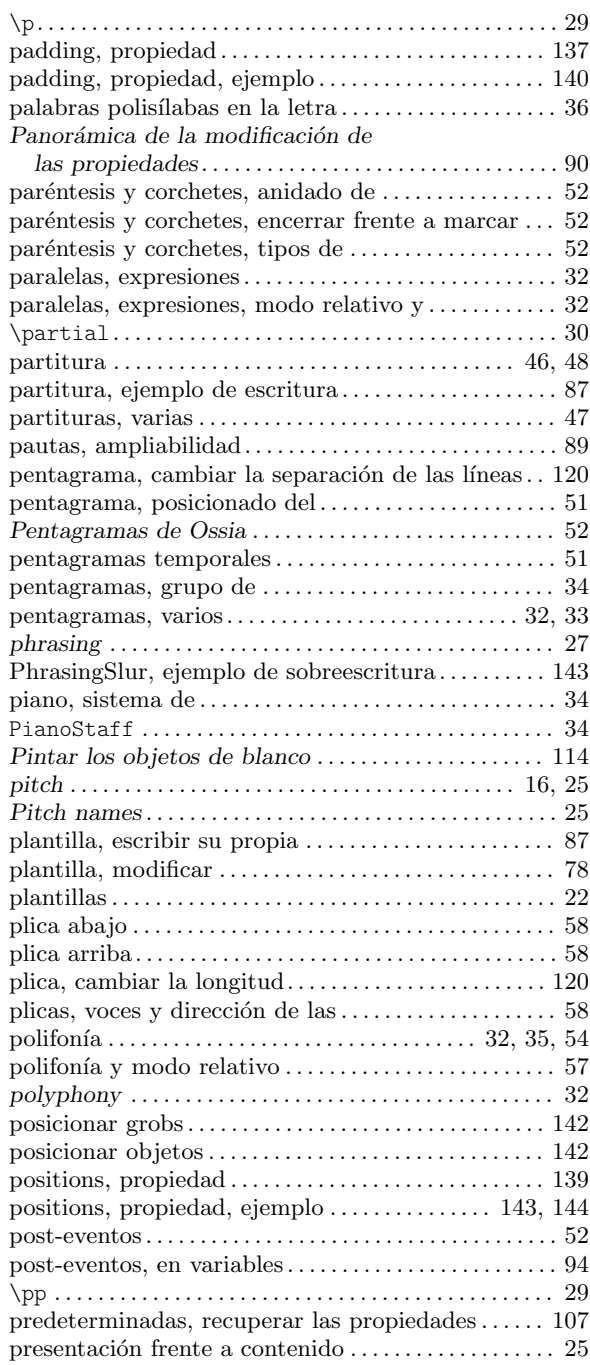

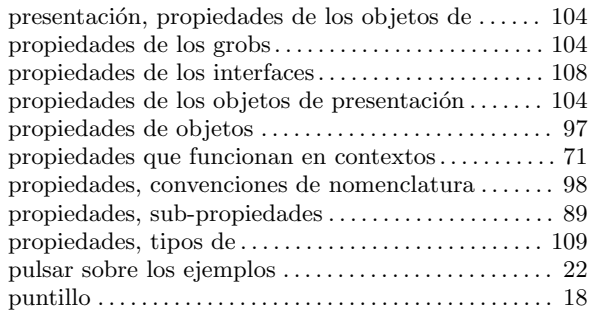

# Q

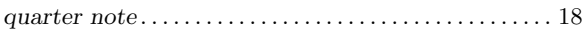

## R

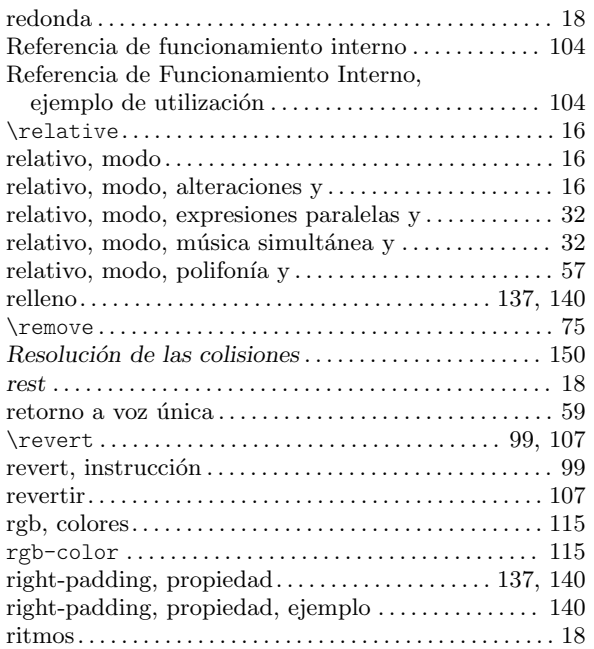

## S

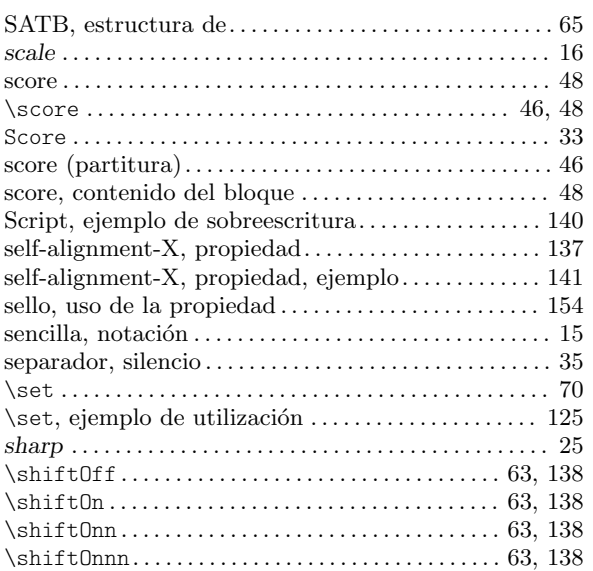

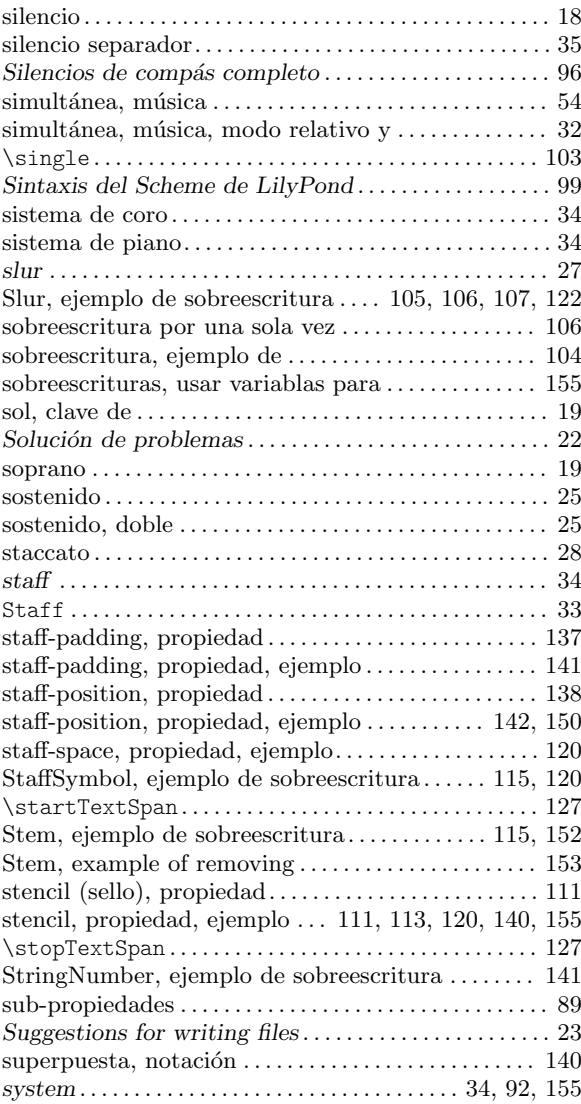

## T

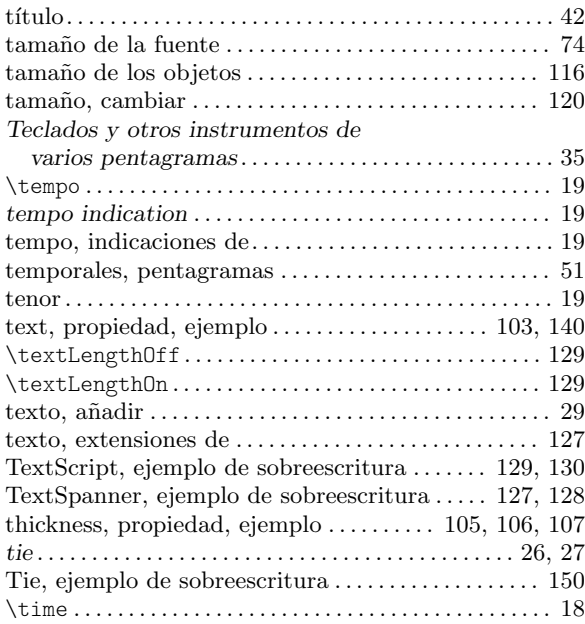

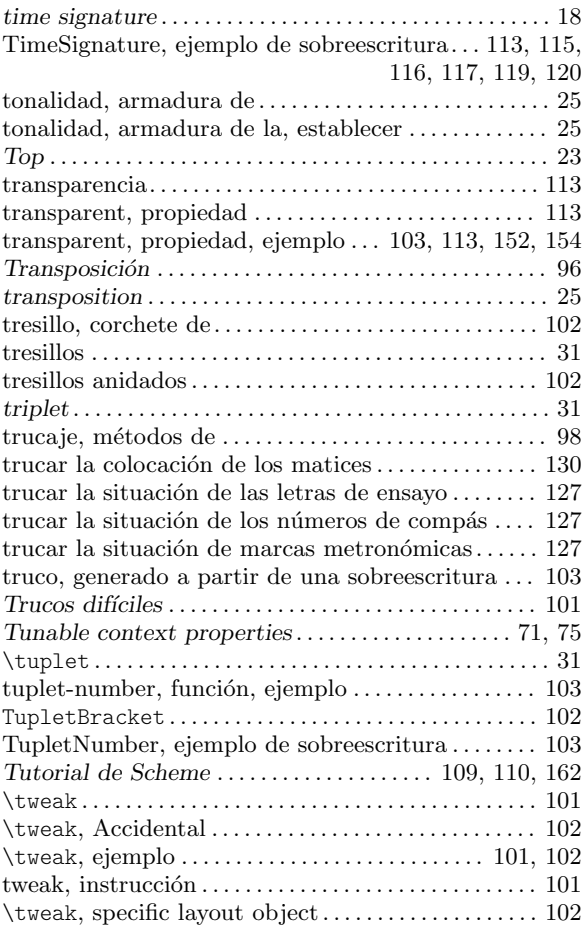

### $\mathbf U$

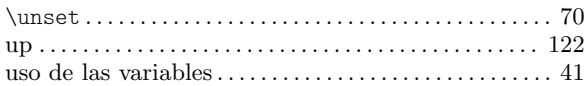

### V

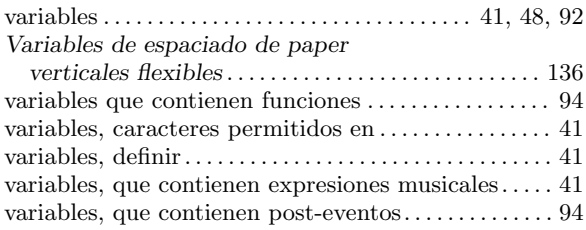

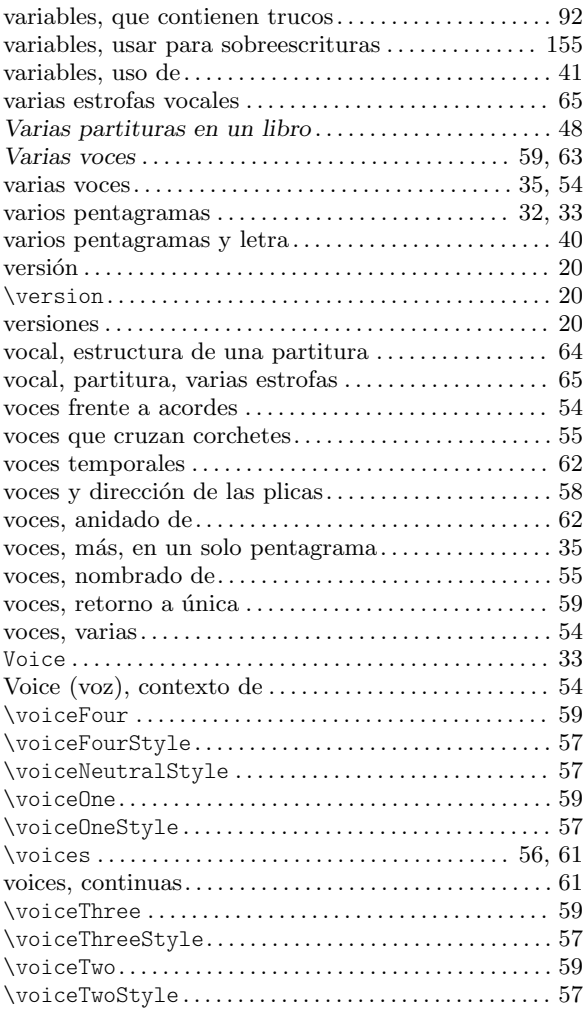

### W

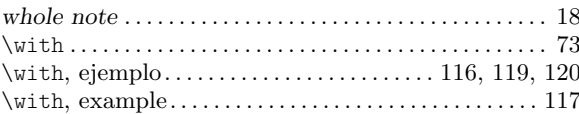

### X

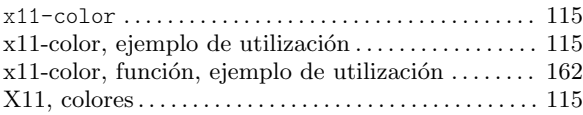